# **CA SiteMinder®**

# Web エージェント設定ガイド

r12.0 SP3

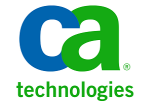

このドキュメント(組み込みヘルプ システムおよび電子的に配布される資料を含む、以下「本ドキュメント」)は、お客様への情報 提供のみを目的としたもので、日本 CA 株式会社(以下「CA」)により随時、変更または撤回されることがあります。

CA の事前の書面による承諾を受けずに本ドキュメントの全部または一部を複写、譲渡、開示、変更、複本することはできません。 本ドキュメントは、CA が知的財産権を有する機密情報です。ユーザは本ドキュメントを開示したり、(i)本ドキュメントが関係する CA ソフトウェアの使用について CA とユーザとの間で別途締結される契約または (ii) CA とユーザとの間で別途締結される機密 保持契約により許可された目的以外に、本ドキュメントを使用することはできません。

上記にかかわらず、本ドキュメントで言及されている CA ソフトウェア製品のライセンスを受けたユーザは、社内でユーザおよび 従業員が使用する場合に限り、当該ソフトウェアに関連する本ドキュメントのコピーを妥当な部数だけ作成できます。ただし CA のすべての著作権表示およびその説明を当該複製に添付することを条件とします。

本ドキュメントを印刷するまたはコピーを作成する上記の権利は、当該ソフトウェアのライセンスが完全に有効となっている期間 内に限定されます。 いかなる理由であれ、上記のライセンスが終了した場合には、お客様は本ドキュメントの全部または一部と、 それらを複製したコピーのすべてを破棄したことを、CA に文書で証明する責任を負います。

準拠法により認められる限り、CA は本ドキュメントを現状有姿のまま提供し、商品性、特定の使用目的に対する適合性、他者の 権利に対して侵害のないことについて、黙示の保証も含めいかなる保証もしません。 また、本ドキュメントの使用に起因して、逸 失利益、投資損失、業務の中断、営業権の喪失、情報の喪失等、いかなる損害(直接損害か間接損害かを問いません)が発 生しても、CA はお客様または第三者に対し責任を負いません。CA がかかる損害の発生の可能性について事前に明示に通告 されていた場合も同様とします。

本ドキュメントで参照されているすべてのソフトウェア製品の使用には、該当するライセンス契約が適用され、当該ライセンス契 約はこの通知の条件によっていかなる変更も行われません。

#### 本ドキュメントの制作者は CA です。

「制限された権利」のもとでの提供:アメリカ合衆国政府が使用、複製、開示する場合は、FAR Sections 12.212、52.227‐14 及び 52.227‐19(c)(1)及び(2)、ならびに DFARS Section252.227‐7014(b)(3) または、これらの後継の条項に規定される該当する制限に 従うものとします。

Copyright © 2010 CA. All rights reserved. 本書に記載された全ての製品名、サービス名、商号およびロゴは各社のそれぞれの 商標またはサービスマークです。

## CA 製品リファレンス

このマニュアルが参照している CA の製品は以下のとおりです。

- CA SiteMinder<sup>®</sup>
- CA Wily Introscope<sup>®</sup>
- CA Identity Manager
- CA SOA Security Manager

## CA への連絡先

テクニカル サポートの詳細については、弊社テクニカル サポートの Web サイト (<http://www.ca.com/jp/support/>)をご覧ください。

# 目次

### [第](#page-16-0) [1](#page-16-0) [章:](#page-16-0) [Web](#page-16-0) [エージェント](#page-16-0) インタント しょうしょう しょうしょう しょうしょう しょうしょう

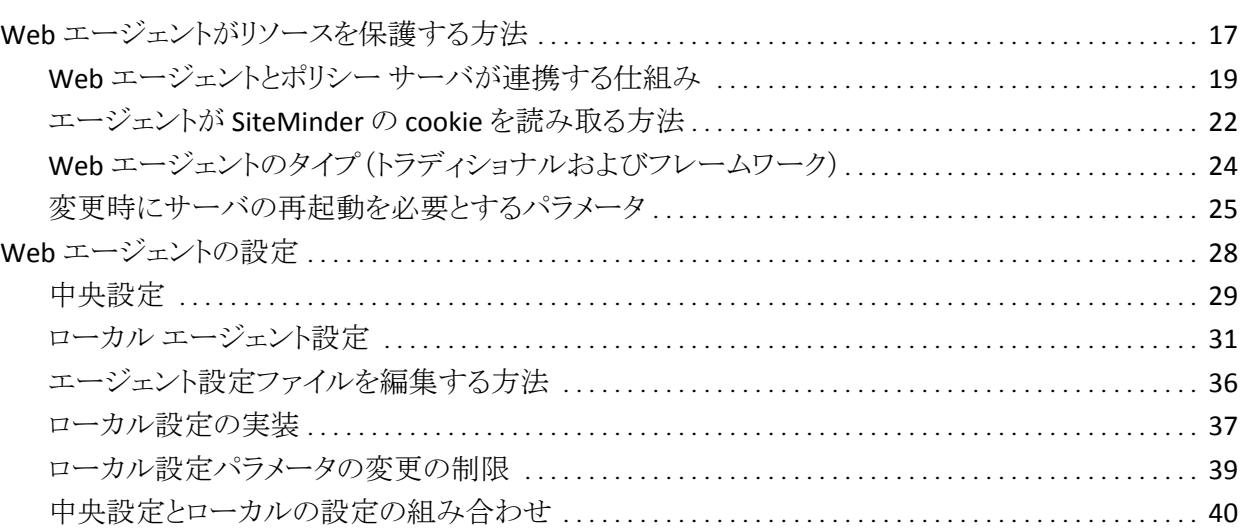

### [第](#page-40-0) [2](#page-40-0) [章:](#page-40-0) [Web](#page-40-0) [エージェントで使用される設定ファイル](#page-40-0) イエンス イエント インタン [41](#page-40-1)

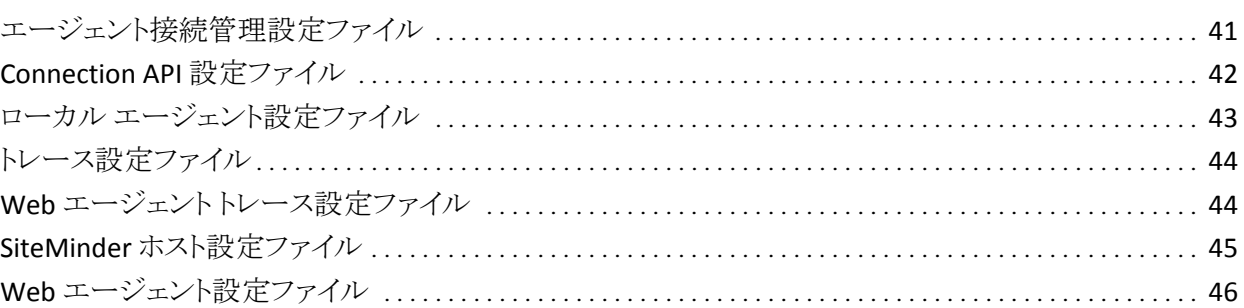

### [第](#page-46-0) [3](#page-46-0) [章:](#page-46-0) [ユース](#page-46-0) [ケース](#page-46-0) インディング インディング インター・シーク インタイム インタイム インタイム インタイム インタイム インタイム はんしょう はんしょう インタイム

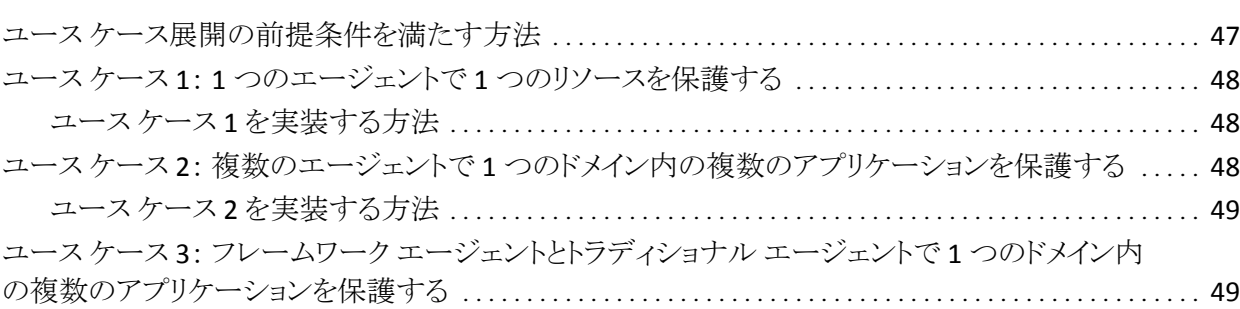

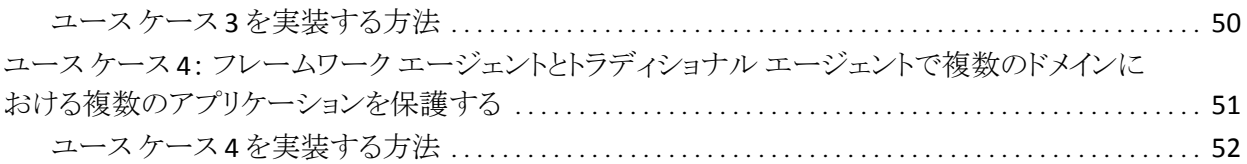

### [第](#page-52-0) [4](#page-52-0) [章:](#page-52-0) [基本](#page-52-0) [Web](#page-52-0) [エージェント設定](#page-52-0) [53](#page-52-1)

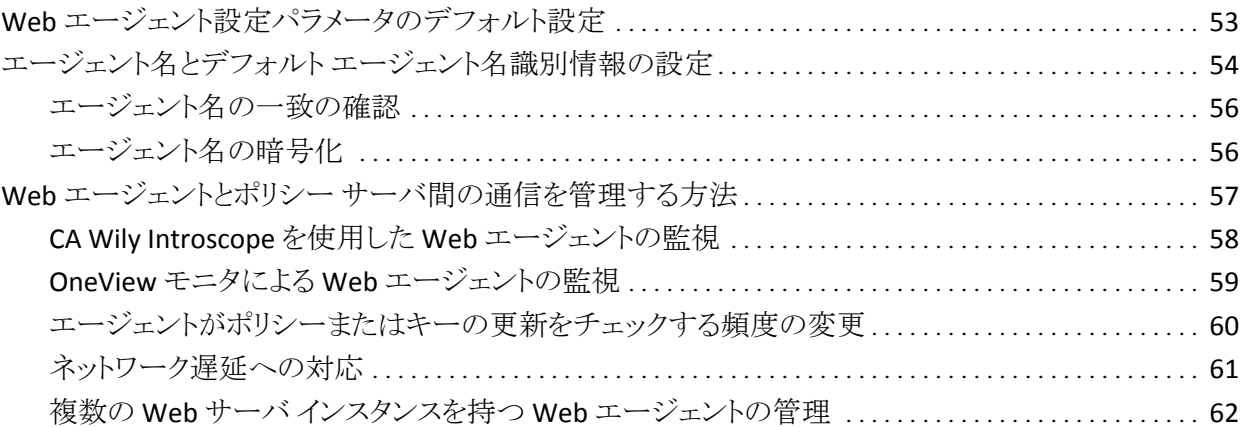

### [第](#page-64-0) [5](#page-64-0) [章:](#page-64-0) [サーバ固有の](#page-64-0) [Web](#page-64-0) [エージェントの設定](#page-64-0) そうち インスティング [65](#page-64-1)

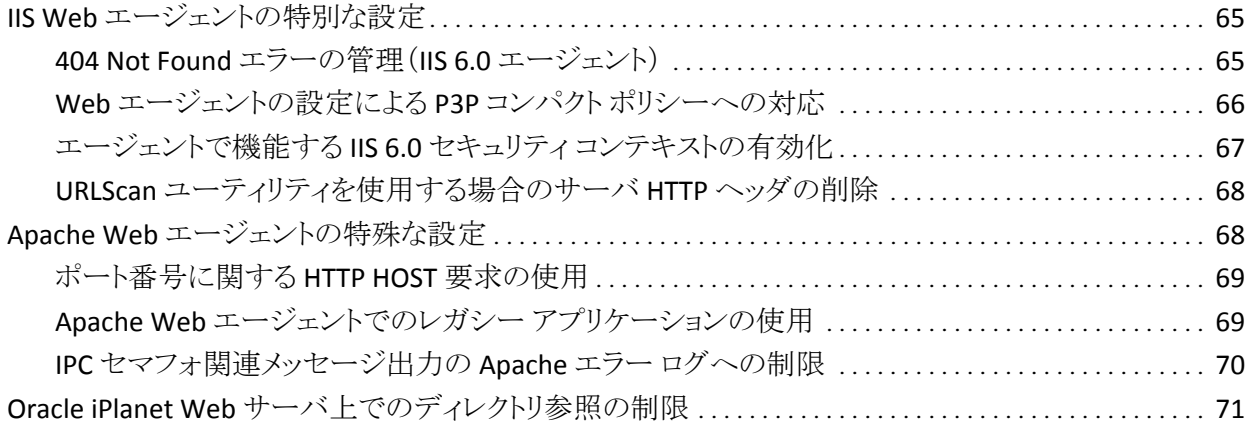

### [第](#page-72-0) [6](#page-72-0) [章:](#page-72-0) [Web](#page-72-0) [エージェントの起動と停止](#page-72-0) インファイル インファイル 23

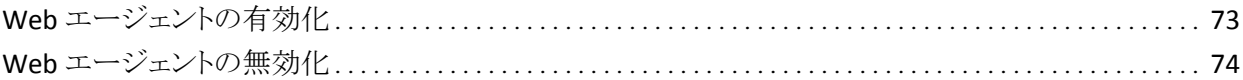

## [第](#page-74-0) [7](#page-74-0) [章:](#page-74-0) [仮想サーバの設定](#page-74-0) [75](#page-74-1)

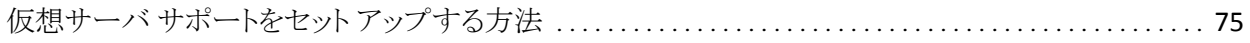

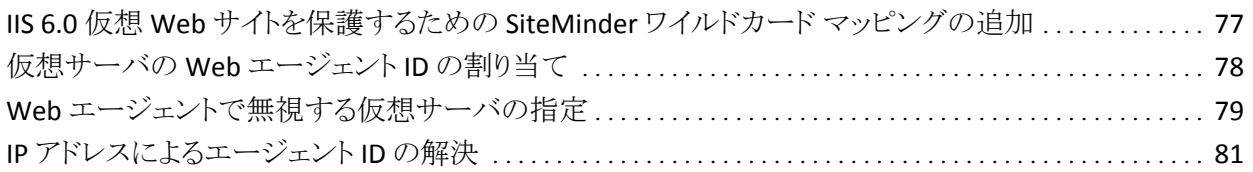

### [第](#page-82-0) [8](#page-82-0) [章:](#page-82-0) [SiteMinder Web](#page-82-0) [エージェントでのプライバシ優先プロジェクト用の](#page-82-0) プラットフォーム ([P3P](#page-82-0)) のコンパクト [ポリシーの使用](#page-82-0) インスタン インタイム [83](#page-82-1)

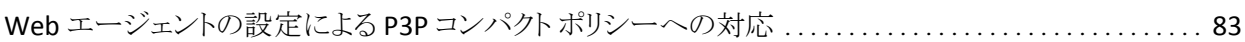

### [第](#page-84-0) [9](#page-84-0) [章:](#page-84-0) [シングル](#page-84-0) [サインオン\(](#page-84-0)[SSO](#page-84-0)[\)](#page-84-0) [85](#page-84-1)

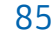

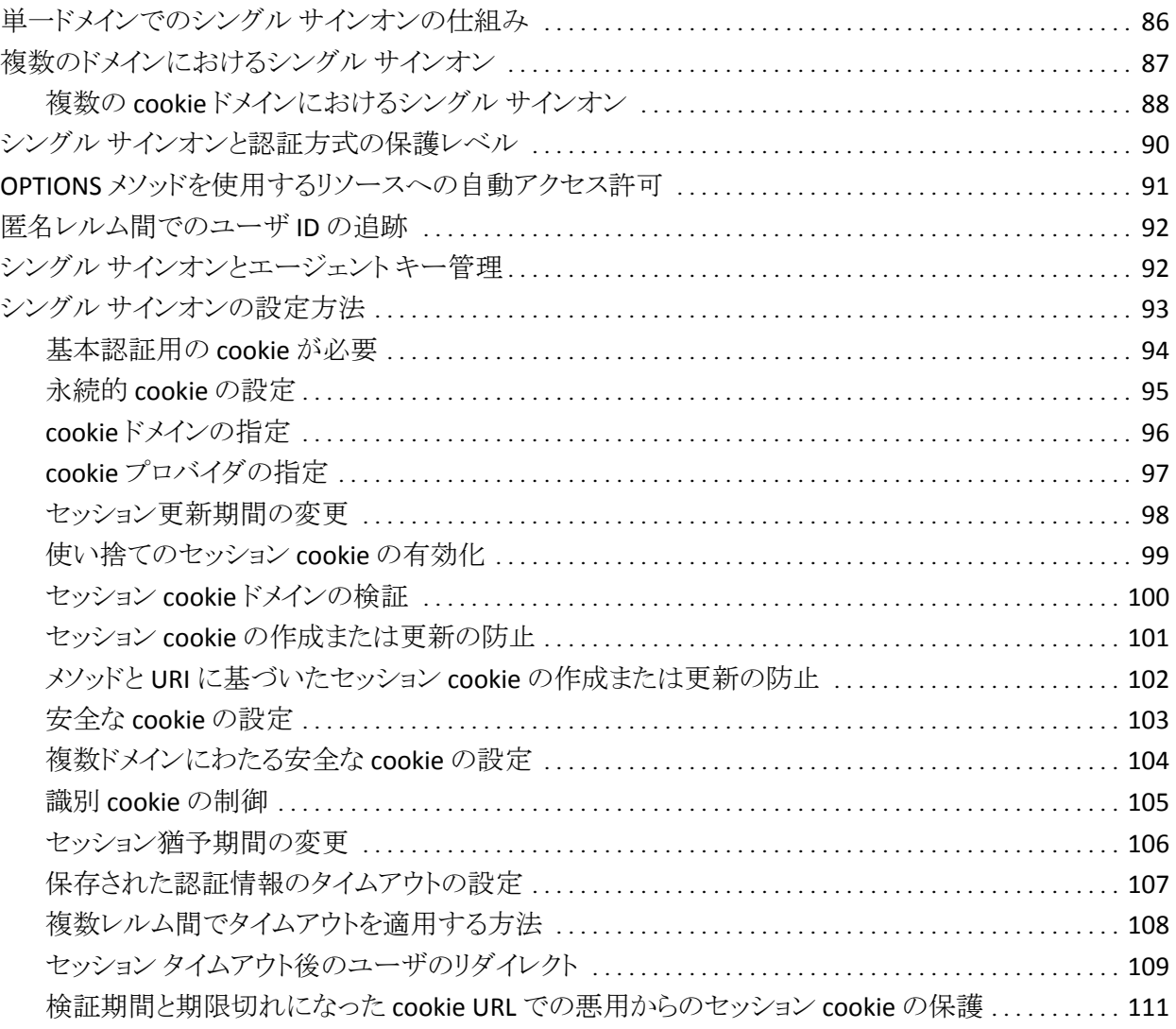

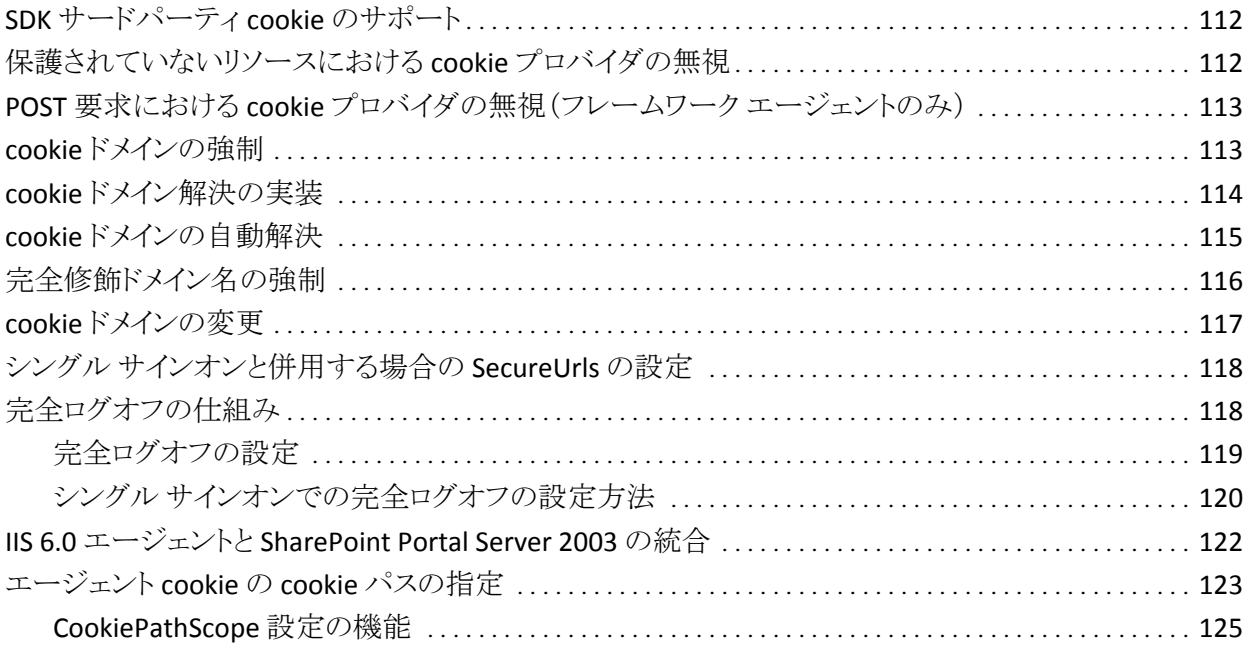

### [第](#page-126-0) [10](#page-126-0) [章:](#page-126-0) [Web](#page-126-0) [アプリケーションの保護](#page-126-0) キャンプ インファイル インファイル [127](#page-126-1)

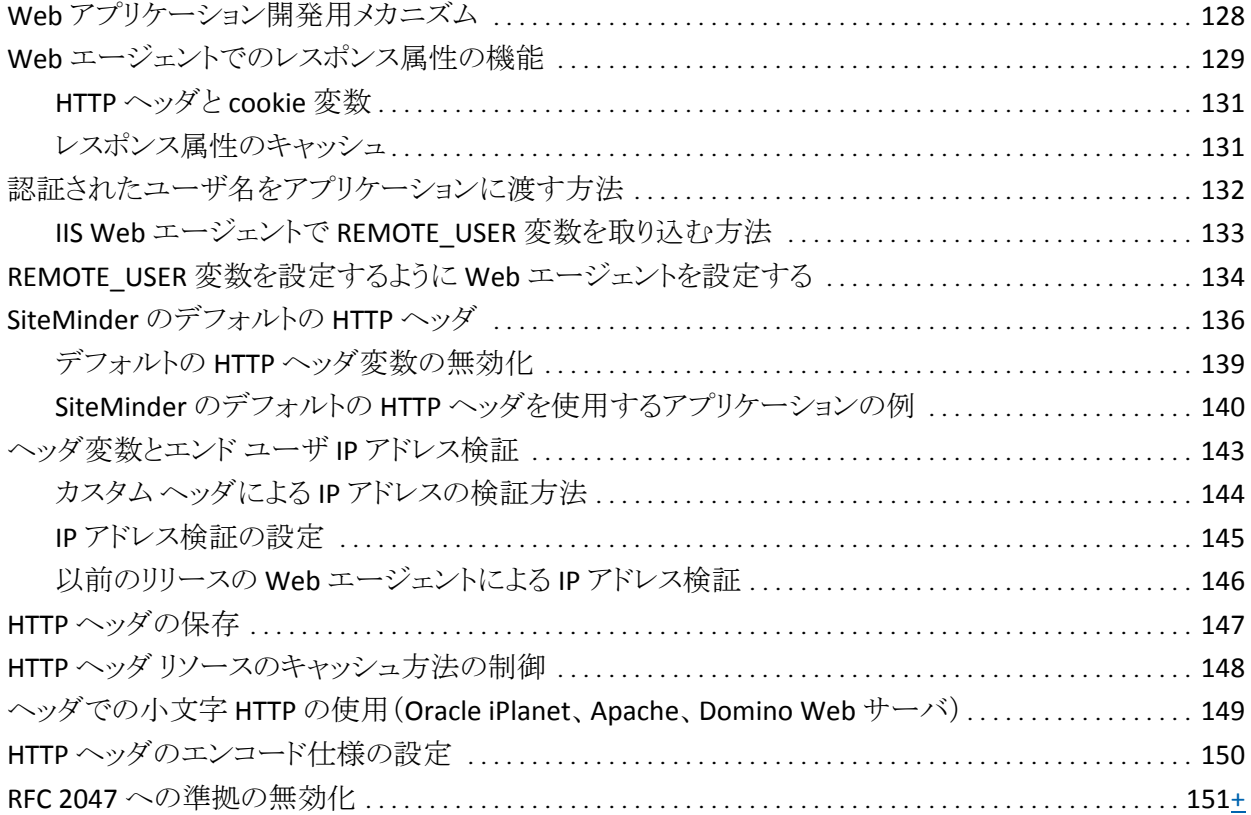

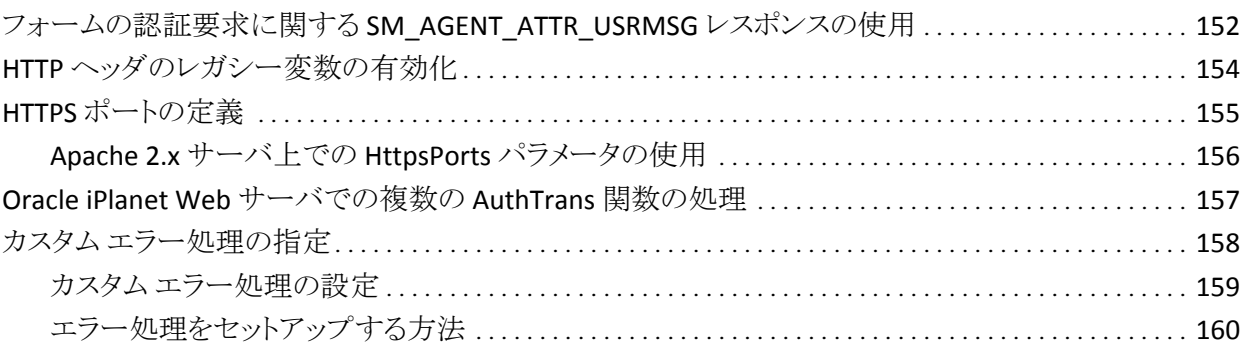

### [第](#page-162-0) [11](#page-162-0) [章:](#page-162-0) [IIS](#page-162-0) [でのユーザ](#page-162-0) [アクセスの管理](#page-162-0) インストラング インタン [163](#page-162-1)

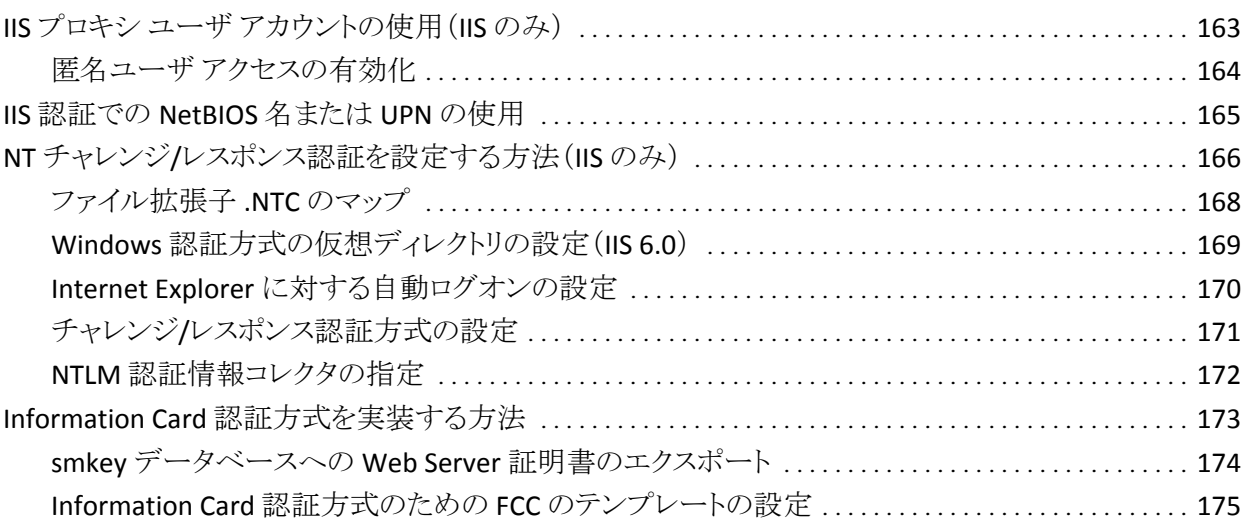

### [第](#page-176-0) [12](#page-176-0) [章:](#page-176-0) [ユーザ](#page-176-0) [アクティビティの追跡](#page-176-0) インファイン インファイン インファイル [177](#page-176-1)

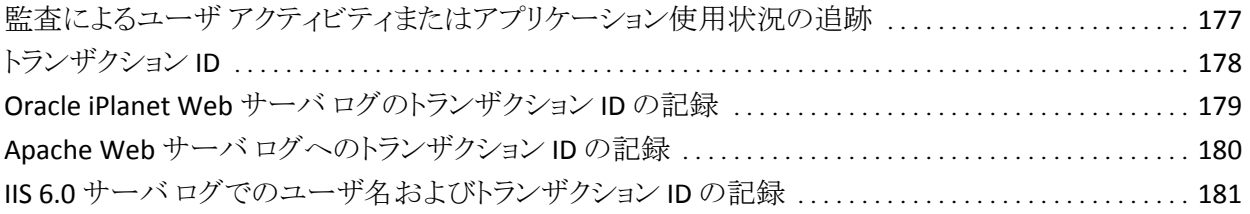

## [第](#page-182-0) [13](#page-182-0) [章:](#page-182-0) [ログの設定](#page-182-0) [183](#page-182-1)

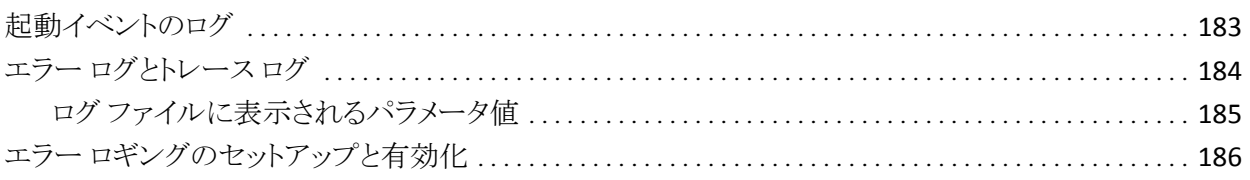

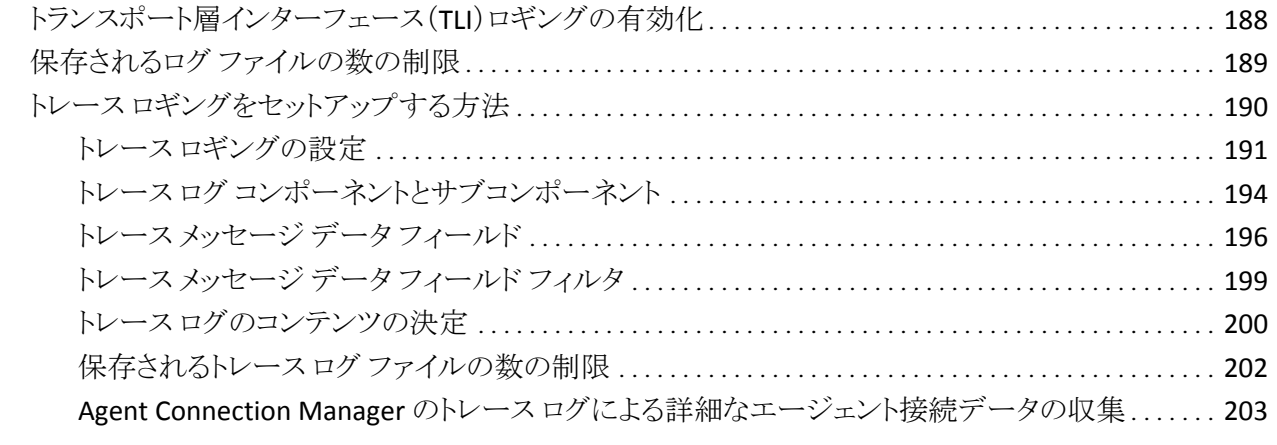

### [第](#page-204-0) [14](#page-204-0) [章:](#page-204-0) [パフォーマンスの調整](#page-204-0) [205](#page-204-1)

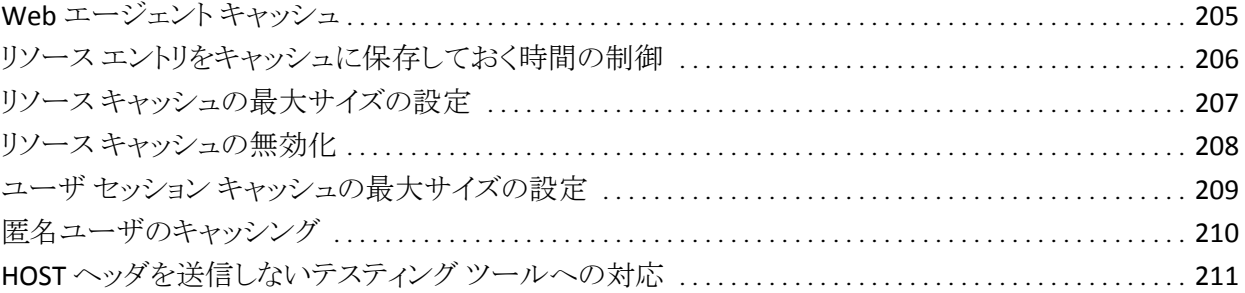

### [第](#page-212-0) [15](#page-212-0) [章:](#page-212-0) [プロキシ](#page-212-0) [サーバでの](#page-212-0) [Web](#page-212-0) [エージェントの使用](#page-212-0) [213](#page-212-1)

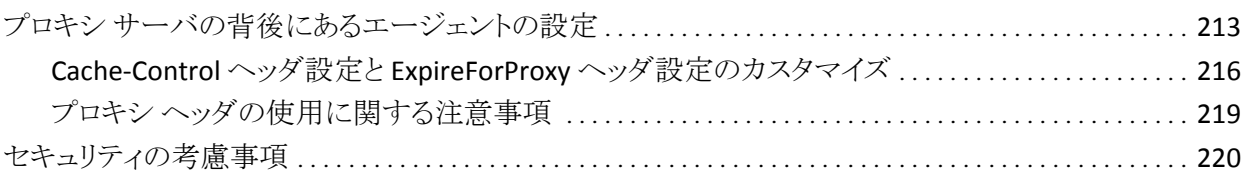

### [第](#page-220-0) [16](#page-220-0) [章:](#page-220-0) [リバース](#page-220-0) [プロキシ](#page-220-0) [サーバの設定](#page-220-0) インスコン [221](#page-220-1)

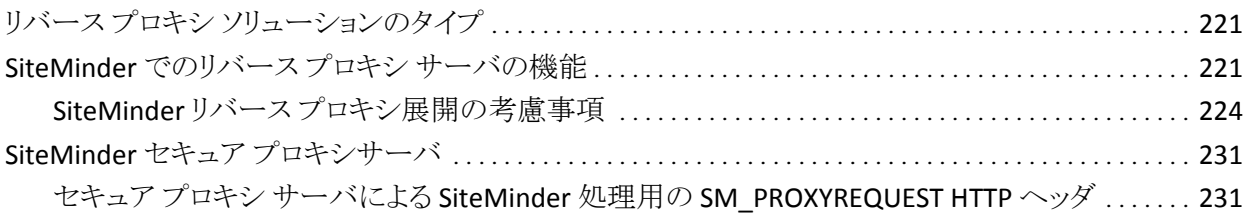

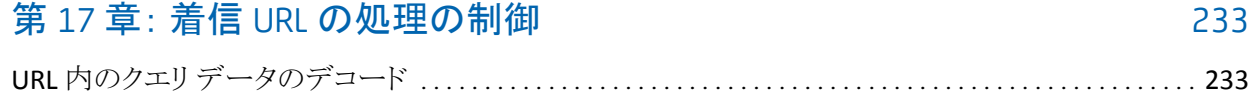

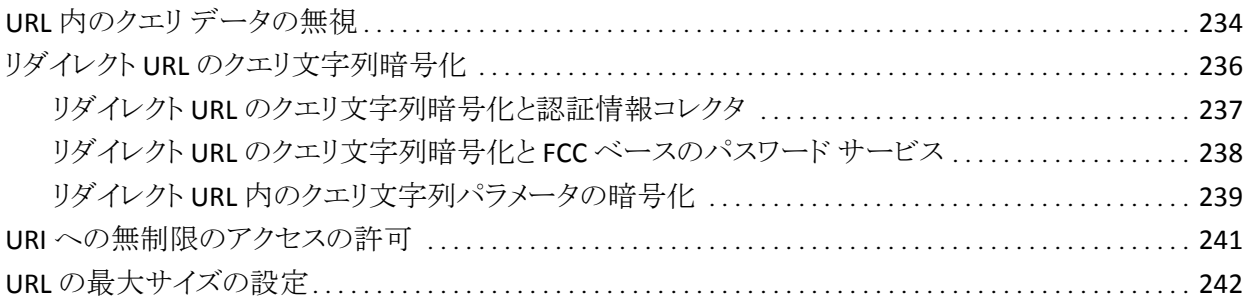

### [第](#page-242-0) [18](#page-242-0) [章:](#page-242-0) [URL](#page-242-0) [監視によるセキュリティの適用](#page-242-0) [243](#page-242-1)

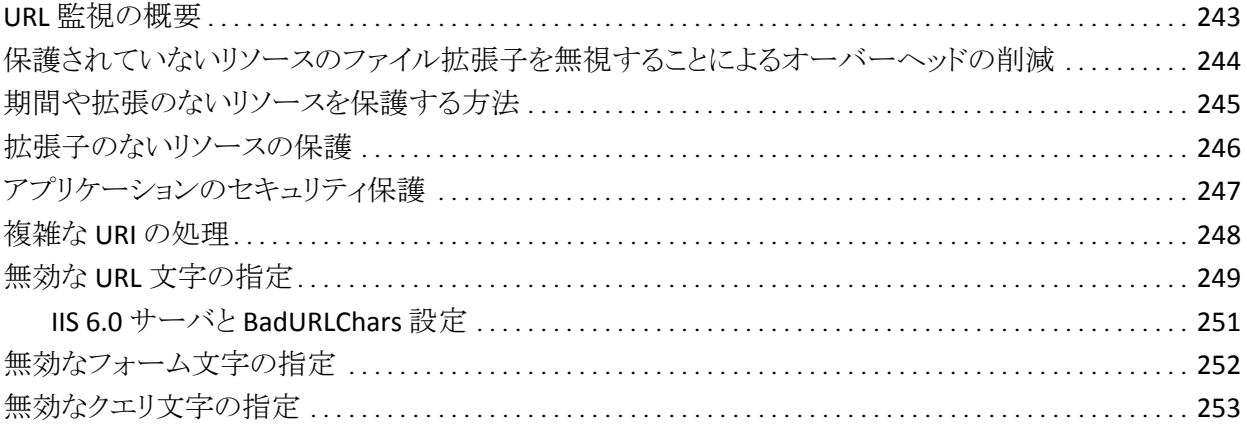

### [第](#page-254-0) [19](#page-254-0) [章:](#page-254-0) [攻撃の防止](#page-254-0) [255](#page-254-1)

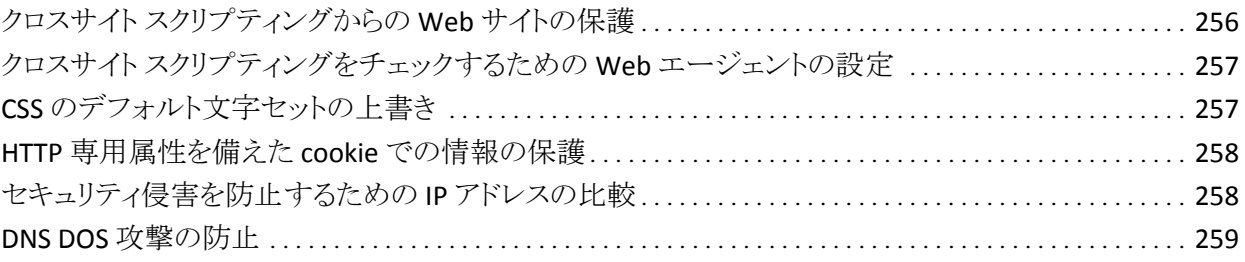

### [第](#page-260-0) [20](#page-260-0) [章:](#page-260-0) [フォームによるユーザの認証](#page-260-0) [261](#page-260-1)

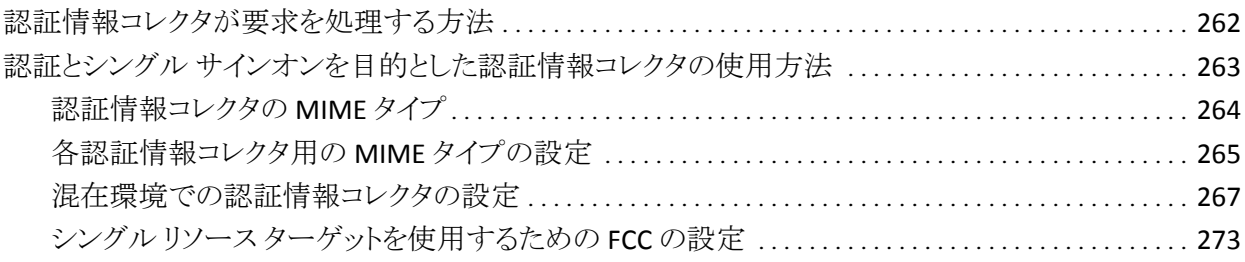

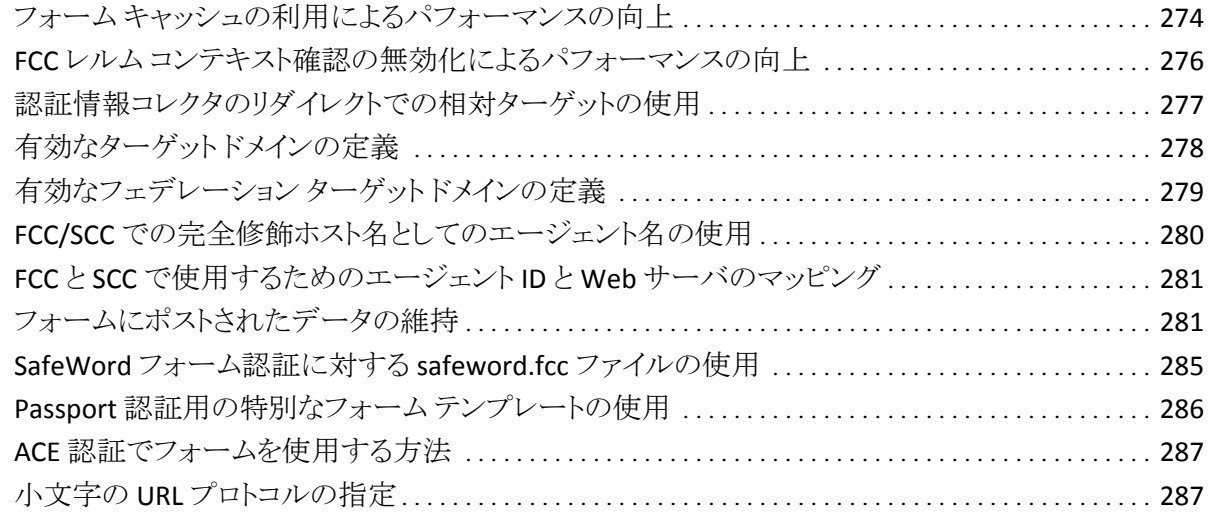

### [第](#page-288-0) [21](#page-288-0) [章:](#page-288-0) [パスワード](#page-288-0) [サービスの管理](#page-288-0) [289](#page-288-1)

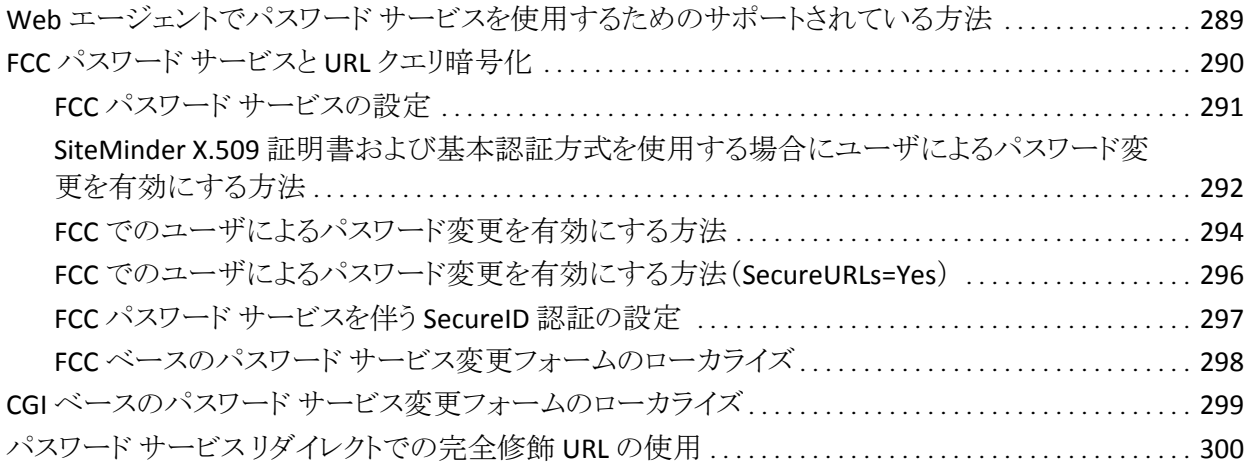

### [第](#page-300-0) [22](#page-300-0) 章 : [Domino Web](#page-300-0) [エージェント](#page-300-0) [301](#page-300-1)

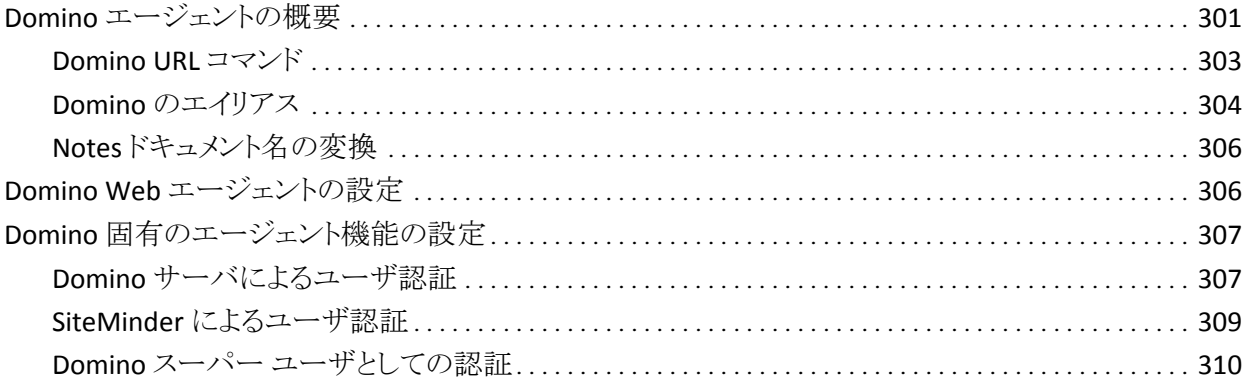

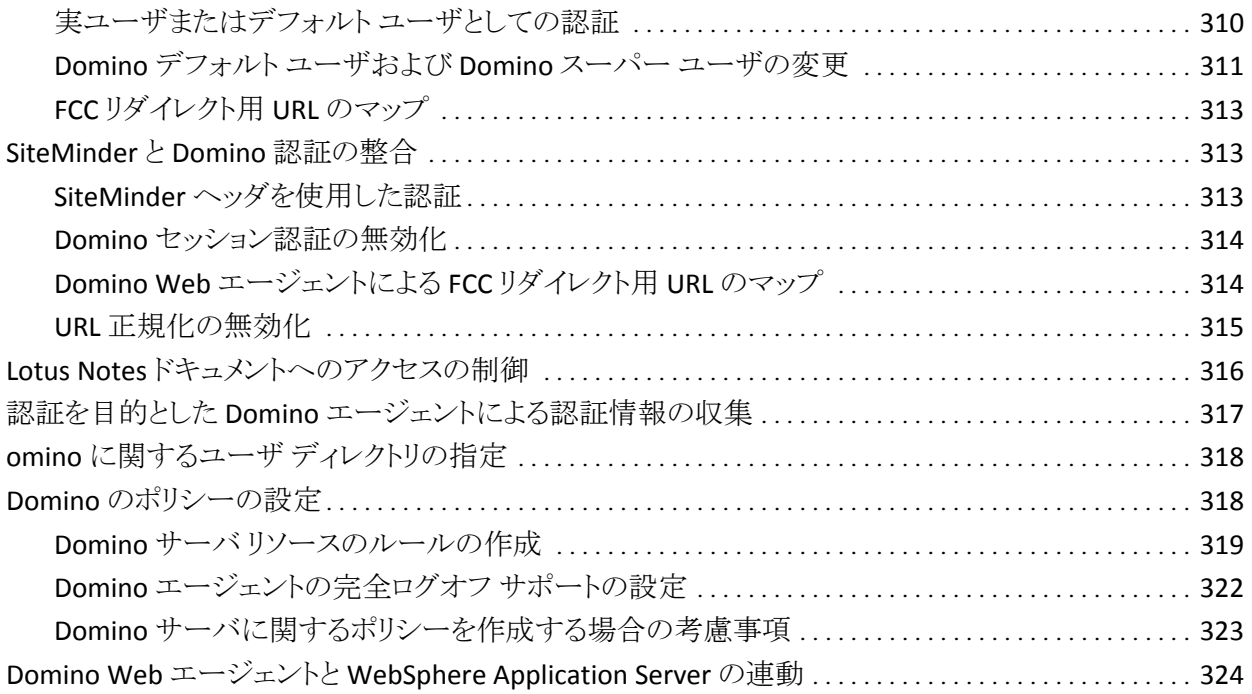

### [第](#page-324-0) [23](#page-324-0) [章:](#page-324-0) [高度な認証方式の設定](#page-324-0) [325](#page-324-1)

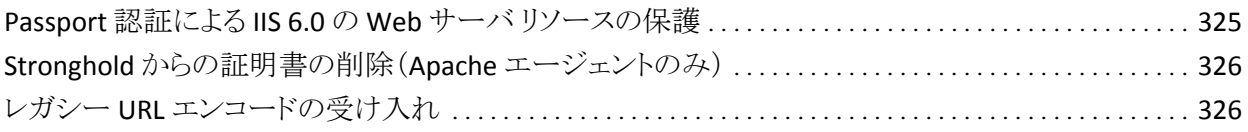

## [第](#page-326-0) [24](#page-326-0) [章:](#page-326-0) [シングル](#page-326-0) [サインオンのセキュリティ](#page-326-0)[ゾーン](#page-326-0) [327](#page-326-1)

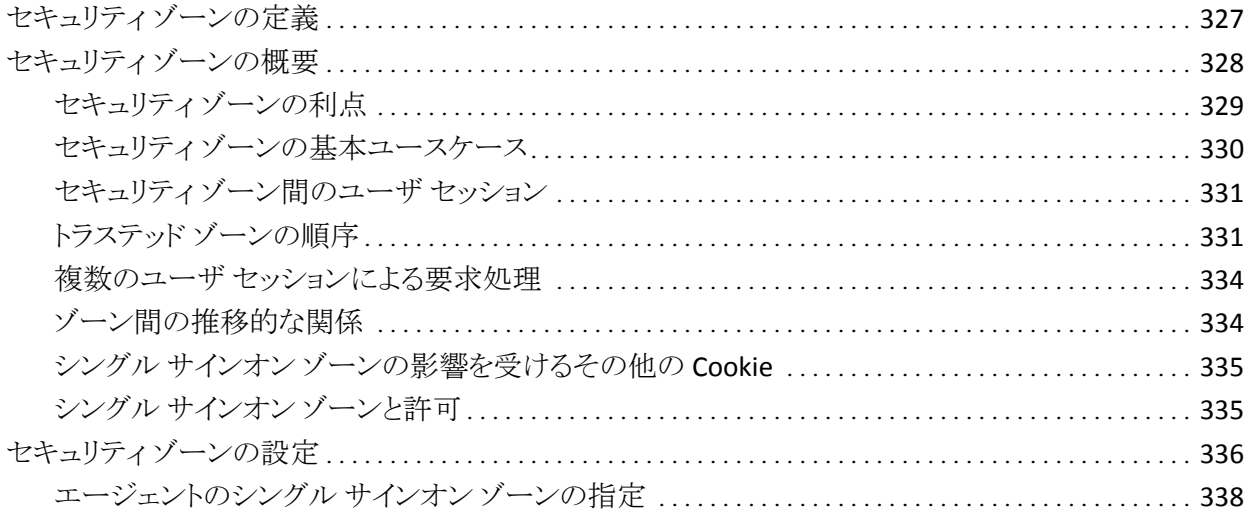

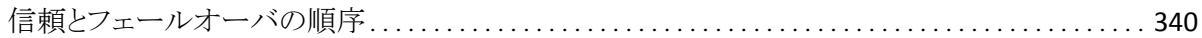

### [付録](#page-340-0) [A:](#page-340-0) [トラブルシューティング](#page-340-0) [341](#page-340-1)

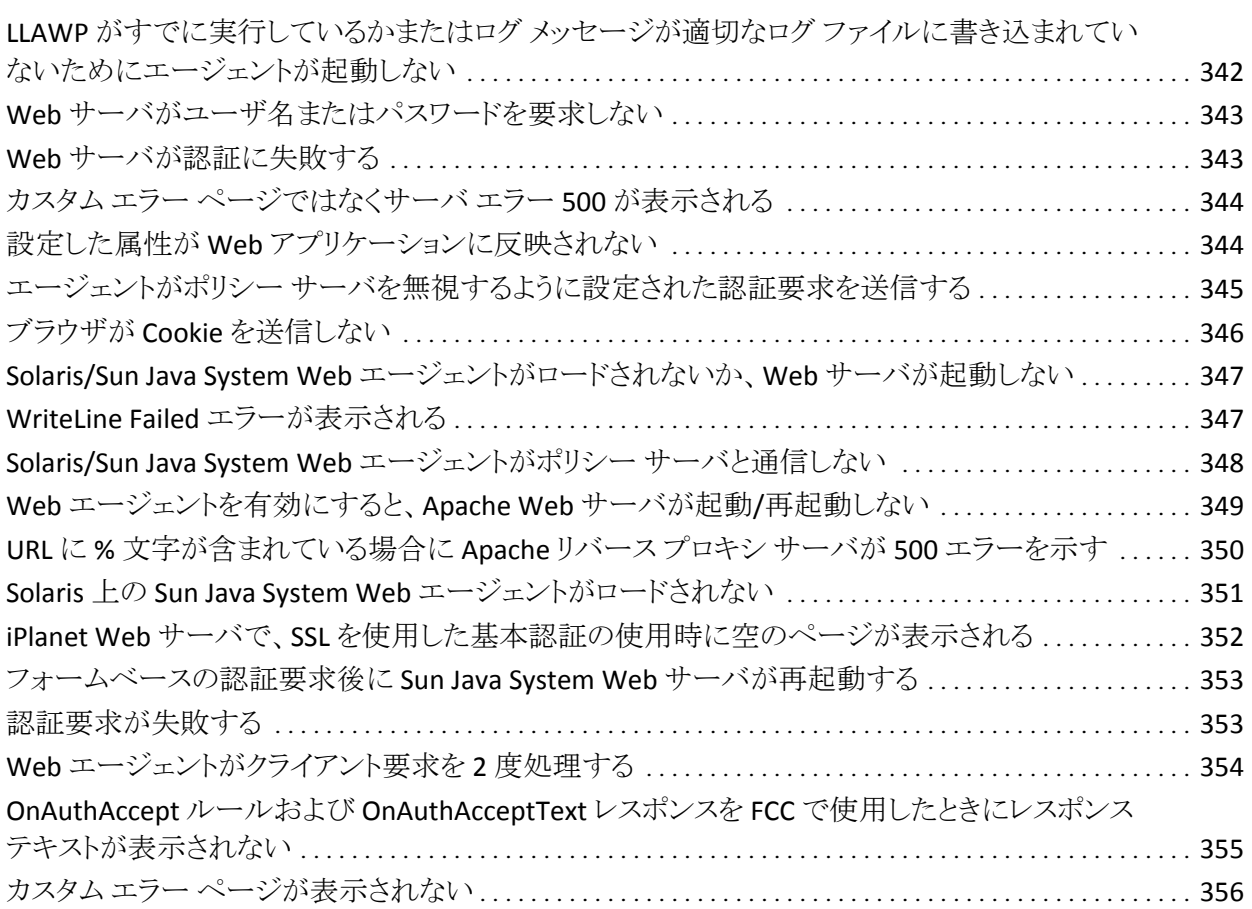

### [付録](#page-356-0) [B: Web](#page-356-0) [エージェント設定パラメータ](#page-356-0) [357](#page-356-1)

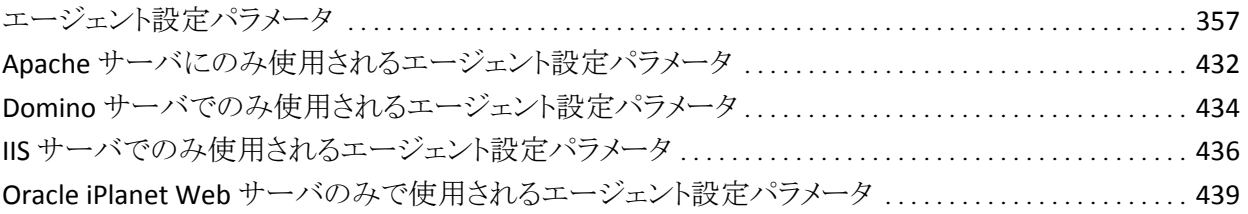

### [付録](#page-440-0) [C:](#page-440-0) [エラー](#page-440-0) [コード](#page-440-0) はんしょう しょうしょう しょうしょう しょうしょく [441](#page-440-1)

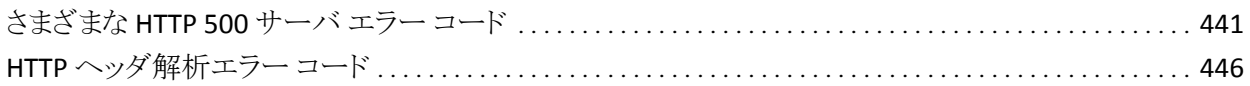

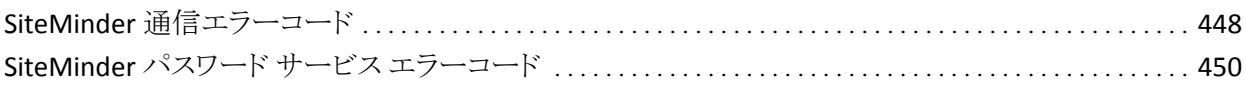

## [付録](#page-450-0) [D:](#page-450-0) [暗号化キーのロールオーバー](#page-450-0) [メッセージ](#page-450-0) イリング インタン [451](#page-450-1)

**[索引](#page-454-0) [455](#page-454-1)** 

# <span id="page-16-1"></span><span id="page-16-0"></span>第 1 章: Web エージェント

このセクションには、以下のトピックが含まれています。 Web [エージェントがリソースを保護する方法](#page-16-0) (P. [17](#page-16-2)) Web [エージェントの設定](#page-27-0) (P. [28\)](#page-27-1)

## <span id="page-16-2"></span>Web エージェントがリソースを保護する方法

SiteMinder Web エージェントは、URL によって識別できる任意のリソースへのア クセスを制御するソフトウェア コンポーネントです。 Web エージェントは Web サーバに常駐し、リソースの要求をインターセプトして、そのリソースが SiteMinder によって保護されているかどうかを判断します。 その後、Web エー ジェントはポリシー サーバと連携し、保護された Web サーバ リソースへのアク セスを要求するユーザの認証および許可を行います。

Web エージェントは以下のタスクを実行します。

- 保護されているリソースへのアクセスリクエストをインターセプトし、ポリシー サーバと連携して動作し、ユーザがアクセス権を持っているかどうかを判断 します。
- ユーザに対するコンテンツの提示方法 (ポリシー ベースのパーソナライ ゼーション)とアクセス権限の配信方法を指示する Web アプリケーションに 情報を提供します。
- ユーザが情報に迅速かつ安全にアクセスできるようにします。 Web エー ジェントはユーザ アクセス権限に関するコンテキスト情報をセッション キャッ シュに格納します。 キャッシュ設定値を変更すると、パフォーマンスを最適 化できます。
- 単一の cookie ドメインまたは複数の cookie ドメインにある複数の Web サー バ間でシングル サインオンを有効にして、ユーザの再認証を不要にしま す。

SiteMinder Web エージェントおよびサポートされている Web サーバ プラット フォームの一覧については、[「テクニカル](http://www.ca.com/jp/support/) サポート」にアクセスし、SiteMinder サ ポート マトリックスを検索してください。

Web エージェントは、以下の図に示すように、Web サーバ上にあります。

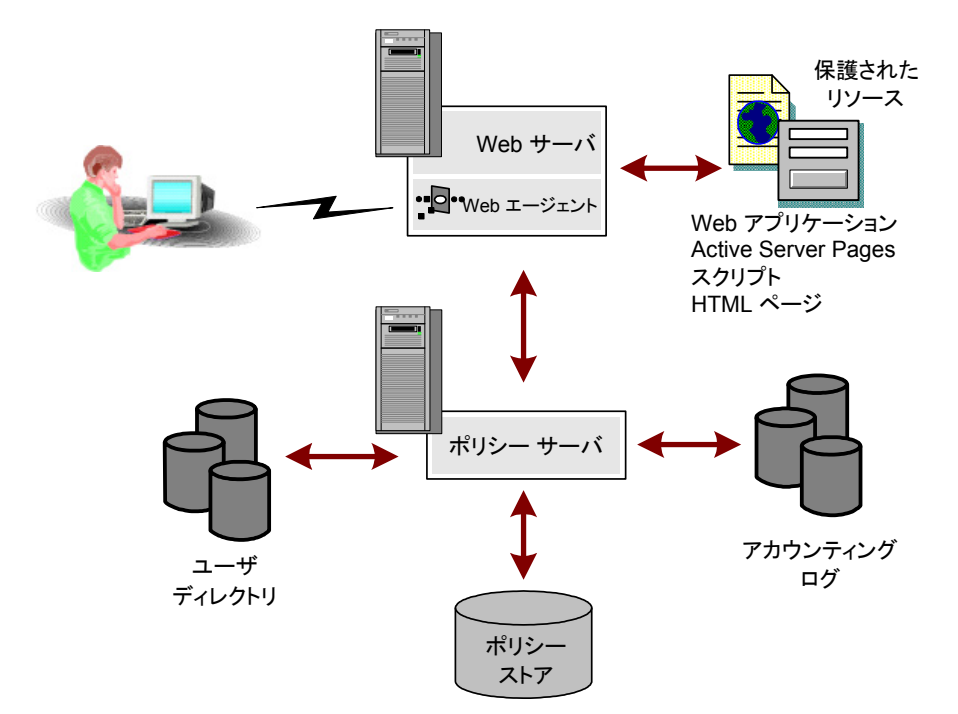

### <span id="page-18-1"></span><span id="page-18-0"></span>Web エージェントとポリシー サーバが連携する仕組み

アクセス制御を実行する場合、Web エージェントは、ポリシー サーバと対話を 行います。実際に許可と認証の判断を行うのは、ポリシー サーバです。

Web エージェントはリソースに対するすべてのユーザ リクエストをインターセプト し、要求されたリソースが保護されているかどうかをポリシー サーバに確認しま す。 リソースが保護されていない場合は、アクセス要求は Web サーバに直接渡 されます。 リソースが保護されている場合、次の動作が発生します。

- 1. Web エージェントは、そのリソースに関して、どの認証方法が必要とされて いるのかチェックします。 一般的な認証情報は名前とパスワードです。しか し、証明書、トークンカードの PIN (個人用識別番号)のような他の認証情報 が必要になる場合もあります。
- 2. Web エージェントは、認証情報の入力をユーザに要求します。 ユーザはそれに応答し、適切な認証情報をレスポンスとして返します。
- 3. Web エージェントは、これらの認証情報をポリシー サーバに渡します。ポリ シー サーバは、その認証情報が正しいかどうかを判断します。
- 4. ユーザが認証フェーズに合格した場合、ポリシー サーバは、ユーザがその リソースにアクセスすることを許可されているかどうか判断します。 ポリシー サーバがアクセスを許可した後、Web エージェントは、その要求を Web サーバに渡します。

Web エージェントは、ユーザ固有の属性もレスポンスの形式で受信します。これ により、Web コンテンツのパーソナライズ機能とセッション管理が可能になります。 レスポンスは、ユーザの許可後にポリシー サーバから Web エージェントに返さ れるパーソナライズされたメッセージやユーザ固有の情報です。 レスポンスは、 名前/値という属性ペアで構成されています。この属性ペアは、Web アプリケー ションで使用するために、Web エージェントが HTTP ヘッダに追加したものです。 レスポンスの例には、以下のようなものがあります。

- Web エージェントは、Web アプリケーションへのアクセスをユーザに許可し た後、ユーザ セッションの持続時間を指示する情報も Web アプリケーショ ンに送信できます。
- また、以前に登録したサイトに再びアクセスした場合に、Web エージェント はユーザの購買志向に関する情報を返すこともできます。

以下の図は、Web エージェントとポリシー サーバの間の通信を示しています。

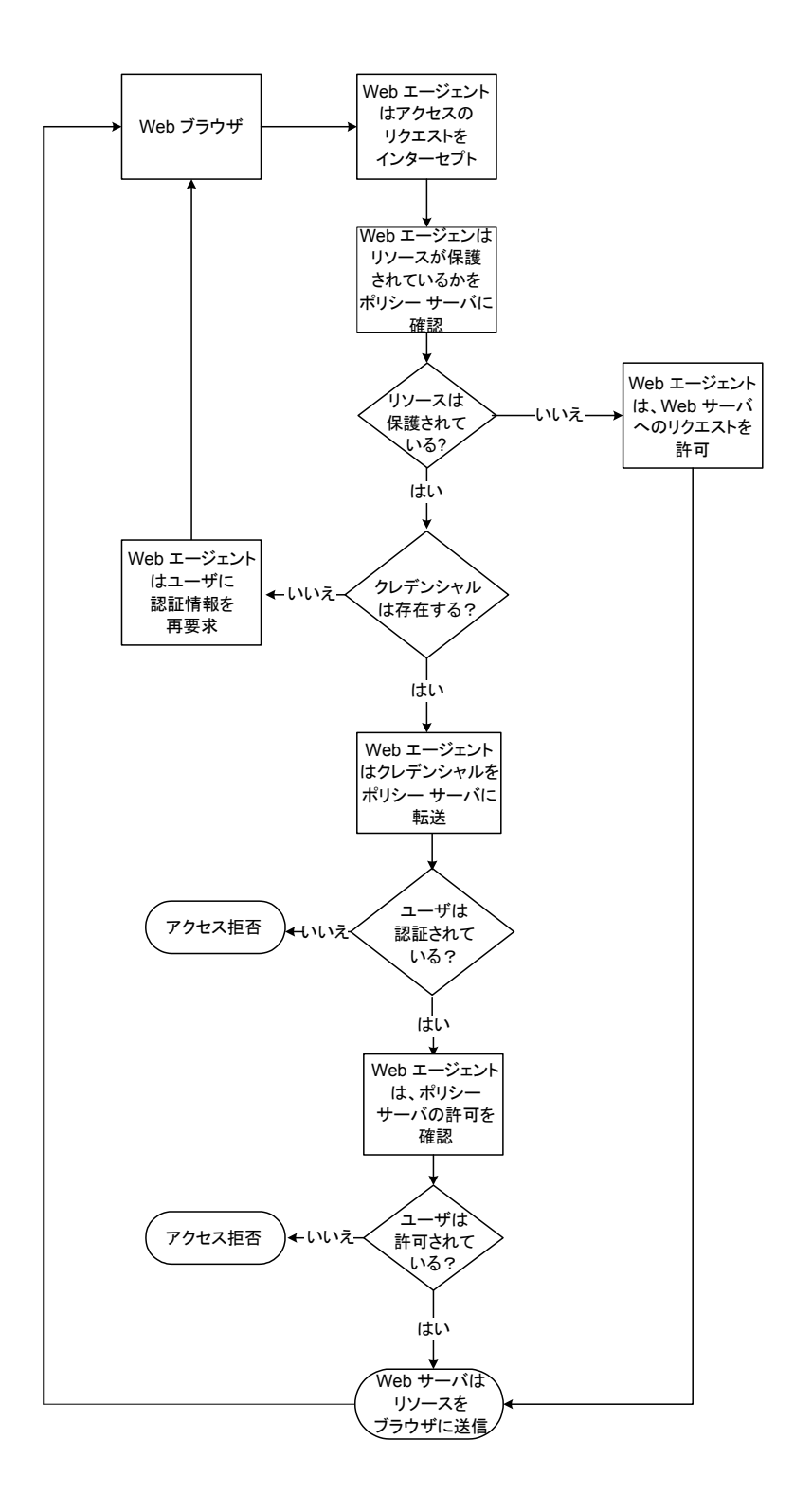

#### 異なるタイムゾーンにある Web エージェントとポリシー サーバについての考慮事項

デフォルトでは、ポリシー サーバと Web エージェントは GMT (グリニッジ標準 時)を基準にして時間を計算します。 したがって、ポリシー サーバまたは Web エージェントがインストールされている各システムのシステム クロックを、その地 域のタイム ゾーンに基づいて設定しておく必要があります。

以下の図に、ポリシー サーバが時間を基準にポリシーをどのように実行するか を示します。 リソースは、マサチューセッツにある Web サーバに格納されていて、 カリフォルニアにあるポリシー サーバで保護されています。 このポリシーでは、 午前 9 時から午後 5 時までの間のリソースへのアクセスを許可します。 ただし、 マサチューセッツのユーザは午後 6 時でもリソースにアクセスできます。これは、 このポリシーがポリシー サーバのタイムゾーンである PST(太平洋標準時)に基 づいており、PST は Web エージェントのタイムゾーンである EST(東部標準時)よ りも 3 時間遅れているためです。

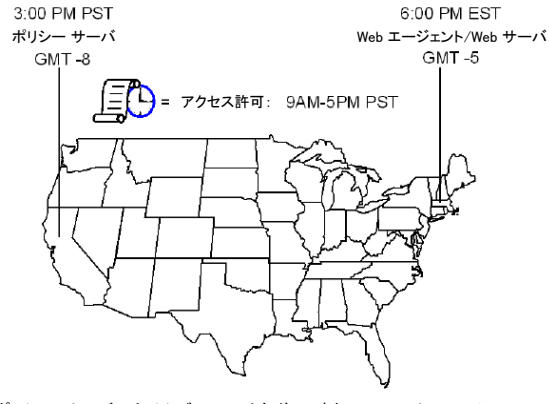

ポリシー サーバのタイムゾーンでは午後 3 時なので、マサチューセッツの ユーザは午後 6 時でもリソースにアクセスすることが可能。

注: Windows システムでは、タイムゾーンと時刻([日付と時刻]コントロール パ ネルで設定)の両方が整合している必要があります。 たとえば、米国でシステム を東部標準時から太平洋標準時にリセットするには、以下の順にタスクを実行し ます。

- a. タイムゾーンを太平洋標準時に設定します。
- b. システム クロックに正しい時間(東部標準時より 3 時間早い時間)が表 示されていることを確認します。

これらの設定値が整合していない場合、複数のドメイン間でのシングル サイン オンや、エージェント キー管理機能が正しく動作しません。

### <span id="page-21-1"></span><span id="page-21-0"></span>エージェントが SiteMinder の cookie を読み取る方法

Web エージェントは、エージェント キーを使用して、SiteMinder の cookie の暗 号化と復号化を行い、cookie に格納されているデータを読み取ることができるよ うにします。 エージェントはそのキーを使用して cookie を暗号化した後、その暗 号化済み cookie をユーザのブラウザへ送信し、他の Web エージェントから受 信した cookie を復号化します。

すべての Web エージェントが同じキーを知っている必要があります。また、1 つ のポリシー サーバと通信を行うすべてのエージェントのキーを、同じ値に設定 する必要があります。 このルールは、シングル サインオン環境にあるエージェン トの場合、特に重要です。 キーの安全を確保するため、ポリシー サーバはキー の「ロールオーバー」を実行します。 キーのロールオーバーとは、新しいキーを 生成して暗号化し、SiteMinder 環境内のすべての Web エージェントにそれらの キーを配布することです。

Web エージェントが起動し、管理呼び出し(リクエスト)を行った時点で、ポリ シー サーバは現在のキーセットを提供します。 Web エージェントは、ポリシー サーバをポーリングするたびに、管理呼び出しを繰り返します。 Web エージェ ントは、更新済みのキーを受け取ります。

ポリシー サーバは、以下のタイプのキーを提供します。

#### ダイナミック キー

ポリシー サーバのアルゴリズムにより生成され、接続された他のポリシー サーバや関連する Web エージェントに配布されるキーです。 ダイナミック キーは、一定の間隔で自動的にロールオーバーできます。また、管理 UI を 使用して手動で変更することもできます。

#### スタティック キー

常に同一であるキーです。ポリシー サーバのアルゴリズムによって生成する か、手動で設定することができます。 SiteMinder では、cookie に情報を長 期間保存する必要のある機能のサブセットに、このタイプのキーを使用しま す。

自動キー変換を使用すると、1 つのキー ストアを共有する大規模な SiteMinder インストール環境でエージェント キーの管理プロセスを簡易化することができま す。 キー ストアとは、すべてのキー情報のストレージ ロケーションです。 ポリ シー サーバは、このキー ストアにアクセスして現在のキーを取得し、そのキーが Web エージェントに渡されます。 シングル サインオンを設定されたエージェント の場合、キーストアを複製して、シングルサインオン環境のすべてのポリシー サーバでキーストアを共有する必要があります。 自動キー変換により、キーの完 全性も確保されます。

注: 詳細については、ポリシー サーバ ドキュメントを参照してください。

#### Web エージェントとダイナミック キーのロールオーバー

管理 UI を使用して、ダイナミック エージェント キーのロールオーバーを設定す ることができます。 Web エージェントは、キーの更新があるかどうかポリシー サーバを定期的にポーリングします。 キーが更新されている場合、Web エー ジェントはポーリング時に変更内容を取得します。 デフォルトのポーリング時間 は 30 秒ですが、この値は、Web エージェントの PSPollInterval パラメータの値を 変更することで、カスタマイズできます。

Web エージェントは、キーのロールオーバーが発生したことを検出した時点で、 以下のエージェントキーの新しい値を取り出します。

#### 前回キー

現在の値の前にダイナミック エージェント キーに使用していた最後の値が 入ります。

#### 現在キー

現在のダイナミック エージェント キーの値が入ります。

#### 予定キー

ダイナミック エージェント キーのロールオーバーで現在キーとして使用する 次回の値が入ります。

#### スタティック キー

エージェントが、ユーザを識別してその情報を長期間保存する必要がある SiteMinder 機能に使用できる、長期間キーが入ります。 ダイナミックキーが 使用できない場合、スタティックキーは、シングル サインオンに関連して cookie の暗号化もサポートします。

Web エージェントでは、cookie データを保持したり、古いキーから新しいキーへ スムーズに移行するために、複数のキーが必要です。

#### <span id="page-23-0"></span>キーストア

ポリシー サーバは、生成したダイナミック キーを、キー ストアに保存して管理し ます。 キー ストアはリポジトリであり、すべてのポリシー サーバは最新のキーをこ こから取得します。 Web エージェントは、ポリシー サーバから現在キーを取得し ます。 キー ストアは、SiteMinder ポリシー ストアの一部に組み込むことも、スタン ドアロン キー ストアとして保持することもできます。

注: 管理者が、エージェント キーの複数のロールオーバーを短時間に続けて 実行した場合、このアクションにより、シングル サインオン用のすべての cookie が無効になり、現在ログイン中のすべてのユーザのシングル サインオンが無効 になる可能性があります。 これらのユーザが再認証されると、シングル サインオ ンは正常に動作するようになります。

### <span id="page-23-1"></span>Web エージェントのタイプ(トラディショナルおよびフレームワーク)

すべての SiteMinder Web エージェント、2 つのアーキテクチャのどちらかに基 づいています。 トラディショナル Web エージェントは、オリジナルの SiteMinder エージェント アーキテクチャに基づいています。 フレームワーク エージェントは、 SiteMinder バージョン 5.x QMR 6 で導入されました。 Web エージェントにより提 供される機能はアーキテクチャにかかわらず基本的に同じです。 ただし、いくつ か異なる点があります。 たとえば、フレームワーク エージェントは、トラディショナ ル Web エージェントでは使用されていない、異なる WebAgent.conf ファイルと LocalConfig.conf ファイルを使用します。

トラディショナル Web エージェントは、以下の Web サーバにインストールされま す。

■ Domino

フレームワーク エージェントは、以下の Web サーバにインストールされます。

- IIS 6.0
- Apache 2.0
- Apache 2.0 ベースのサーバ: IBM HTTP Server、HP Apache サーバ
- Oracle iPlanet Web サーバのバージョン 6.0 以降

注: Oracle iPlanet Web Server は、以前は Sun Java Systems Web サーバま たは SunONE Web サーバと呼ばれていました。

#### 詳細情報:

ユース [ケース展開の前提条件を満たす方法](#page-46-0) (P. [47](#page-46-2)) フレームワーク[エージェントと従来のエージェントの間の](#page-282-0) POST 維持の有効化 (P. [283\)](#page-282-1)

### <span id="page-24-1"></span><span id="page-24-0"></span>変更時にサーバの再起動を必要とするパラメータ

一部のエージェント パラメータは、動的に更新されます。 以下のパラメータに変 更を適用した場合は、Web サーバを再起動する必要があります。

#### AgentConfigObject

ローカル エージェント設定ファイル内にエージェント設定オブジェクト (ポリシー サーバに格納された)の名前を定義します。 このパラメータは エージェント設定オブジェクトでは使用されません。

#### デフォルト: デフォルトなし

#### CacheAnonymous

Web エージェントが匿名のユーザ情報をキャッシュするかどうかを指定 します。 このパラメータは、たとえば以下の状況に対して設定できます。

- Web サイトのユーザのほとんどが匿名ユーザで、それらのユーザの セッション情報を格納したい場合。
- 登録ユーザと匿名ユーザの両方が Web サイトにアクセスする場 合。

匿名ユーザの情報のみでキャッシュが満杯になり、登録ユーザ用の 領域がなくなってしまう可能性がある場合は、このパラメータを無効 にすることをお勧めします。

#### デフォルト: No

#### HostConfigFile

トラステッド ホスト コンピュータがポリシー サーバに正常に登録された後 に作成される SMHost.conf ファイル(IIS 6.0 または Apache のエージェン ト内)のパスを指定します。 コンピュータ上のすべての Web エージェン トが SMHost.conf ファイルを共有します。

デフォルト: デフォルトなし

#### MaxResourceCacheSize

Web エージェントがそのリソース キャッシュ内で保持するエントリの最大 数を指定します。 エントリには以下の情報が含まれます。

- リソースが保護されるかどうかに関するポリシー サーバのレスポンス
- レスポンスで返される追加属性

最大値に達すると、新しいリソース レコードが最も古いリソース レコード と置き換わります。

これらをより大きな数値に設定する場合は、十分なシステム メモリがある ことを確認してください。

OneView モニタを使用して Web エージェント統計を表示している場合 は、ResourceCacheCount に表示される値が MaxResourceCacheSize パ ラメータで指定された値より大きいことがあります。 これはエラーではあ りません。 Web エージェントは、MaxResourceCacheSize パラメータを 1 つのガイドラインとして使用します。また、値は状況により異なります。こ れは、MaxResourceCacheSize パラメータはリソース キャッシュ内の平均 サイズのエントリの最大数を示すためです。 実際のキャッシュ エントリは、 あらかじめ識別された平均サイズより大きかったり小さかったりする可能 性があります。したがって、実際の最大エントリ数は指定された値より多 い場合や少ない場合があります。

注: フレームワーク エージェントなど、共有メモリを使用する Web エー ジェントの場合、キャッシュは MaxResourceCacheSize の値に基づいて 一定サイズが事前に割り当てられ、それより増えることはありません。

デフォルト: (Domino Web サーバ) 1000

デフォルト: (IIS および Sun Java System Web サーバ) 700

デフォルト: (Apache Web サーバ) 750

#### MaxSessionCacheSize

エージェントがそのセッション キャッシュ内で保持するユーザの最大数 を指定します。 セッション キャッシュには、認証するユーザのセッション ID が正常に格納されます。 それらのユーザが同じセッション中に同じレ ルム内の別のリソースにアクセスした場合、エージェントはポリシー サー バをコールする代わりにセッション キャッシュの情報を使用します。 この 最大数に達すると、エージェントは最も古いユーザ レコードを新しい ユーザ レコードと置き換えます。

このパラメータの値は、持続期間にリソースにアクセスしてそれを使用す る予定のユーザの数に基づいて設定します。 これらをより大きな数値に 設定する場合は、十分なシステム メモリがあることを確認してください。

- デフォルト: (Domino Web サーバ) 1000
- デフォルト: (IIS および Oracle iPlanet Web サーバ) 700
- デフォルト: (Apache Web サーバ) 750

#### PostPreservationFile

以下の POST 維持テンプレートファイルのいずれかに対するパスを指 定することで、トラディショナル エージェントとフレームワーク エージェン トとの間の POST 維持データの転送を有効にします。

- tr2fw.pptemplate トラディショナル エージェントが稼働している サーバでホストされているリソースが、フレームワーク エージェント上 で実行されている FCC によって保護されていることを示します。
- fw2tr.pptemplate フレームワーク エージェントが稼働しているサー バでホストされているリソースが、トラディショナル エージェント上で 実行されている FCC によって保護されていることを示します。

デフォルト: デフォルトなし

#### 例: *web\_agent\_home*/samples/forms/fw2tr.pptemplate

#### ResourceCacheTimeout

リソース エントリがキャッシュに保存される秒数を指定します。 時間間隔 の値を超えると、Web エージェントはキャッシュされたエントリを削除しま す。その後、保護されているリソースにユーザがアクセスしようとすると、 Web エージェントはポリシー サーバに問い合わせます。

デフォルト: 600(10 分)

詳細情報:

[中央設定の実装](#page-29-0) (P. [30](#page-29-1))

### <span id="page-27-1"></span><span id="page-27-0"></span>Web エージェントの設定

Web エージェントの設定タイプによって、Web エージェントがそのパラメータの 値を取得する方法が決定します。 以下のいずれかの方法(または両方の組み 合わせ)を使用して、Web エージェントを設定することができます。

#### 中央

ポリシー サーバ上のエージェント設定オブジェクトからパラメータ値を受け 取ります。

ローカル

Web サーバをホストしているシステムにインストールされているファイルから パラメータ値を受け取ります。

Web エージェントは以下の手順に従ってその構成設定を読み取ります。

- 1. Web エージェントは有効になった時点で、(ポリシー サーバ上の)エージェ ント設定オブジェクトを検索し、設定情報を取得します。
- 2. Web エージェントは、AllowLocalConfig パラメータの値を確認します。
- 3. AllowLocalConfig を no に設定した場合、Web エージェントはエージェント 設定オブジェクトからその構成設定をすべて取得します。 AllowLocalConfig を yes に設定した場合、Web エージェントは、変更されたパラメータまたは 追加のパラメーがないか、対応するエージェントのローカル設定ファイルを 検索します。 ローカル設定ファイル内の設定は、エージェント設定オブジェ クト内の設定を上書きします。
- 4. Web エージェントは、集中的なソースおよびローカル ソースの設定を使用 して、エージェント設定オブジェクトの統合されたローカル コピーを作成しま す。 このローカル コピーは、ポリシー サーバ上の元のエージェント設定オ ブジェクトに変更を加えることはありません。

#### 詳細情報

[中央設定とローカルの設定の組み合わせ](#page-39-0) (P. [40](#page-39-1))

### <span id="page-28-1"></span><span id="page-28-0"></span>中央設定

中央エージェント設定では、ポリシー サーバのエージェント設定オブジェクトか ら 1 つ以上の Web エージェントを管理します。 ポリシー サーバにあるエージェ ント設定オブジェクトには、Web エージェントが使用するパラメータが入っていま す。 中央設定の 1 つの利点は、複数のエージェントのパラメータ設定を同時に 更新できることです。 ほとんどのパラメータ変更は動的に発生しますが、フレー ムワークのパラメータの中には、変更後に Web サーバの再起動を必要とするも のもあります。

エージェント設定オブジェクトの作成および編集には、管理 UI を使用します。 ポリシー サーバと通信するそれぞれの Web エージェントは、エージェント設定 オブジェクトに関連付ける必要がありますが、複数の Web エージェントで 1 つ のエージェント設定オブジェクトを使用することができます。

注: エージェント設定オブジェクトの作成方法の詳細については、ポリシー サー バのマニュアルを参照してください。

#### <span id="page-29-1"></span><span id="page-29-0"></span>中央設定の実装

中央設定はデフォルトで有効になっています。 Web エージェントでは、設定ウィ ザードで Web エージェントを設定したときに指定した既存のエージェント設定 オブジェクトの構成設定が使用されます。 パラメータの設定は、必要に応じてい つでも変更できます。

#### 中央設定を実装する方法

1. 管理 UI にログインします。

セットアップ画面が表示されます。

- 2. [インフラストラクチャ]‐[エージェント設定]をクリックします。 エージェント設定タスクのリストが表示されます。
- 3. [エージェント設定の変更]をクリックします。

[検索]ウィンドウが表示されます。

- 4. (オプション)ユーザの検索条件を絞り込むために検索フォームに入力しま す。
- 5. [検索]をクリックします。

エージェント設定オブジェクトのリストが表示されます。

6. 中央設定を実装するエージェントと関連付けられたエージェント設定オブ ジェクトの左側にあるラジオ ボタンをクリックします。 [選択]をクリックしま す。

[エージェント設定の変更]ウィンドウが表示されます。

- 7. AllowLocalConfig パラメータの値が no に設定されていることを確認します。
- 8. 必要に応じて、管理 UI を使用して他のパラメータの設定を追加、編集、ま たは削除します。
- 9. 変更が終了したら、[サブミット]をクリックします。

[エージェント設定の変更]ウィンドウが閉じ、確認メッセージが表示されます。 中央設定が実装されます。 ほとんどのパラメータは動的に変更されますが、 一部の変更を有効にするには Web サーバの再起動が必要です。

### <span id="page-30-1"></span><span id="page-30-0"></span>ローカル エージェント設定

#### ローカル設定

ローカル エージェント設定では、Web サーバをホストしているシステム 上にインストールされているローカル ファイルを使用して、Web エー ジェントを管理します。 ローカル ファイル内のパラメータ設定は、ポリ シー サーバ上のエージェント設定オブジェクトに格納されているすべて の設定に優先します。 エージェント設定オブジェクト内の設定は変更さ れません。 ローカル エージェント設定を考慮する状況には以下があり ます。

- たとえば、Apache Web エージェントが 3 つあり、最初の 2 つ (Aと B)は同一のパラメータ設定を使用しており、3 つ目の Apache エー ジェント(C)は、A と B の設定の大半を使用する一方で、リバース プ ロキシとして動作している場合。 これを実行するには、Apache エー ジェント A および B のセントラル エージェント設定を使用し、Apache エージェント C にはローカル設定を使用します。
- ポリシー サーバ管理者がエージェントを設定する同一人物(またはグルー プ)でない場合。 たとえば、社内の IT 部がポリシー サーバをメンテナンスし ているけれども、財務部がエージェントを使用して会計アプリケーションへの アクセスを制御している場合。 IT 部の担当者は、ポリシー サーバ上でエー ジェントのローカル設定を実行できるのに対し、財務部の担当者は、会計ア プリケーションを保護するエージェントの特定の設定を制御します。

フレームワーク Web エージェントでは、ローカル設定に以下のファイルを使用し ます。

#### WebAgent.conf

ポリシー サーバの起動および接続にフレームワーク Web エージェントが使 用する中心的な設定が含まれます。

#### LocalConfig.conf

フレームワーク Web エージェントの設定が含まれます。

トラディショナル Web エージェントでは、ローカル設定に以下のファイルを使用 します。

#### WebAgent.conf

従来の Web エージェントの設定がすべて含まれます。

#### WebAgent.conf ファイルのロケーション

以下の表に、各種の Web サーバ上で WebAgent.conf ファイルが作成される場 所を示します。

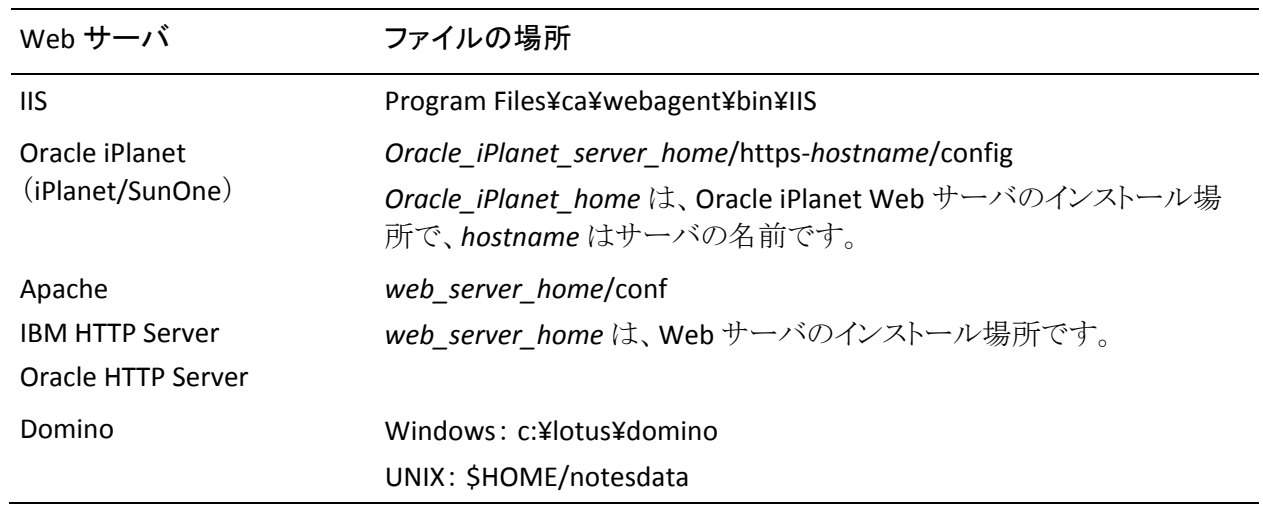

#### フレームワーク エージェントの WebAgent.conf ファイル

AgentConfigObject、HostConfigFile、および EnableWebAgent の各パラメータの ほかに、以下のパラメータもフレームワーク エージェントの WebAgent.conf ファ イルに追加されます。

重要: Web エージェント以外の他の SiteMinder 製品を参照しているファイルの セクションは変更しないでください。 ただし、ファイル内の Web エージェント パ ラメータの値は変更できます。

#### LocalConfigFile

LocalConfig.conf ファイルのロケーションを指定します。このファイルに、エー ジェント設定の大半が含まれます。

#### **ServerPath**

エージェントに対して Web サーバ(Apache 2.0 および Oracle iPlanet Web サーバ)のディレクトリを特定します。

#### LoadPlugin

IIS 6.0 エージェントおよび Apache 2.0 エージェントに対してロードするプラ グインを指定します。 プラグインはさまざまな種類のエージェント機能をサ ポートします。 以下のプラグインを使用できます。

#### HttpPlugin

Web エージェントが HTTP エージェントとして動作するかどうかを指定し ます。

#### デフォルト: Enabled

#### SAMLAffiliatePlugin

Web エージェントと SAML アフィリエイト エージェントの間の通信を許可 します(Federation セキュリティ サービスを購入している場合)。

#### デフォルト: Disabled

#### Affiliate10Plugin

Web エージェントと 4.x アフィリエイト エージェントの間の通信を許可し ます。 これは SAML アフィリエイト エージェントでは使用されません。

#### デフォルト: Disabled

他の LoadPlugin エントリを有効にするには、行の先頭からポンド記号(#)を削除 します。

#### 詳細情報

複数の Web サーバ インスタンスを持つ Web [エージェントの管理](#page-61-0) (P. [62](#page-61-1))

#### LocalConfig.conf ファイルの場所(フレームワーク エージェント)

フレームワーク Web エージェントをインストールすると、SiteMinder インストール プログラムは、以下のディレクトリに LocalConfig.conf ファイルを作成します。

Windows

*web \_agent\_home*¥config

UNIX

*web \_agent\_home*/config

重要:このファイルにはすべてのデフォルト設定が含まれています。 このファイ ルを直接変更しないでください。 後で参照したりリカバリしたりするために、この ファイルのバックアップ コピーを作成することをお勧めします。

Web エージェントを設定するときに、設定ウィザードにより、LocalConfig.conf ファ イルは以下のディレクトリにコピーされます。

IIS Web サーバ

*web\_agent\_home*¥bin¥IIS

Oracle iPlanet Web サーバ

*Oracle\_iPlanet\_home*/https‐*hostname*/config

Apache Web サーバ

*Apache\_home*/conf

Web エージェントは、LocalConfig.conf ファイルのこのコピーからその設定を取 得します。

#### ローカル設定ファイルのみにあるパラメータ

中央エージェント設定の場合、ローカル設定ファイル内のパラメータの大半は、 エージェント設定オブジェクトにも含まれています。 以下のパラメータは、ローカ ル設定ファイルのみで使用され、エージェント設定オブジェクトにはありません。

#### AgentConfigObject

ローカル エージェント設定ファイル内にエージェント設定オブジェクト (ポリシー サーバに格納された)の名前を定義します。 このパラメータは エージェント設定オブジェクトでは使用されません。

デフォルト: デフォルトなし

#### EnableWebAgent

Web エージェントをアクティブにし、それがポリシー サーバと通信するこ とを可能にします。 すべての設定パラメータの変更を完了してから、こ のパラメータを yes に設定します。

#### デフォルト: No

#### HostConfigFile

トラステッド ホスト コンピュータがポリシー サーバに正常に登録された後 に作成される SMHost.conf ファイル(IIS 6.0 または Apache のエージェン ト内)のパスを指定します。 コンピュータ上のすべての Web エージェン トが SMHost.conf ファイルを共有します。

デフォルト: デフォルトなし

### <span id="page-35-1"></span><span id="page-35-0"></span>エージェント設定ファイルを編集する方法

エージェント設定ファイルは、ローカルで設定された Web エージェントの設定を 制御します。 それらの設定を変更するには、以下の手順に従います。

- 1. WebAgent.conf(従来のエージェントの場合)または LocalConfig.conf ファイ ル(フレームワーク エージェントの場合)のバックアップ コピーを作成しま す。
- 2. テキストエディタで元のエージェント設定ファイルを開きます。
- 3. 以下のいずれかを実行することによって、パラメータを有効または無効にし ます。
	- パラメータを有効にするには、行の先頭からポンド記号(#)を削除する。
	- パラメータを無効にするには、行の先頭にポンド記号(#)を追加する。
- 4. 以下のガイドラインを使用して、パラメータの値を変更します。
	- パラメータ名、等号(=)、パラメータ値の間に空白を挿入しないでく ださい。
	- パラメータ値を引用符で囲みます。
	- WebAgent.conf ファイルおよび LocalConfig.conf ファイルでは、大文 字と小文字が区別されません。 エージェントと共にインストールされ るサンプル ファイルについては、大文字小文字を一致させる必要 はありません。
	- 多くの値は、ファイル内で <Agent Name>,<IPAddress> のようにわか りやすい変数の形で記載されています。 山形かっこ <> とテキストの 両方を、希望の値に置き換えます。
	- 値が空白の場合、空白はデフォルトとして有効です。 パラメータの 先頭にポンド記号(#)が記述されていない場合に限って、デフォル ト値が適用されます。
- 5. 変更作業が完了し、ファイルを保存して閉じてから、EnableWebAgent を yes に設定します。

これにより、ローカルでのすべての設定変更が有効になります。 エージェン トが有効になった後で、さらに変更を加えた場合は、それらの変更結果を有 効にするために Web サーバを再起動する必要があります。
### <span id="page-36-1"></span><span id="page-36-0"></span>ローカル設定の実装

以下のパラメータを使用して、ローカル設定が許可されるかどうかを制御できま す。

#### AllowLocalConfig

ローカル設定ファイルを読み取って Web エージェントの設定パラメータ を取得するように、ポリシー サーバ上のエージェント設定オブジェクトに 指示します。 このパラメータはエージェント設定オブジェクトでのみ使用 されます。

このパラメータの複数の値をエージェント設定オブジェクトに追加して、 ローカル設定ファイルで変更可能なパラメータを制御することもできま す。 複数の値がこのパラメータに設定される場合、それらは以下の順序 で処理されます。

- 同じエージェント設定オブジェクト内の他の設定パラメータに ves の 値が存在する場合は、yes が優先されます。 他の設定パラメータは ローカル設定ファイル内で変更できる唯一のパラメータです。
- 同じエージェント設定オブジェクト内の他の設定パラメータに no の 値が存在する場合は、no が優先されます。 これにより、エージェン ト設定オブジェクトの他の設定パラメータのいずれも削除せずに、 迅速かつ完全にローカル設定を無効にすることができます。
- ves と no の複数の値が同じエージェント設定オブジェクトに存在す る場合は、no が優先されます。 これにより、エージェント設定オブ ジェクトの他の設定パラメータのいずれも削除せずに、迅速かつ完 全にローカル設定を無効にすることができます。

#### デフォルト: No

例: yes、EnableAuditing、EnableMonitoring (前の 2 つのパラメータに ついてのみ、ローカル制御が可能です)

#### ローカル設定を実装する方法

1. 管理 UI にログインします。

セットアップ画面が表示されます。

- 2. [インフラストラクチャ]‐[エージェント設定]をクリックします。 エージェント設定タスクのリストが表示されます。
- 3. [エージェント設定の変更]をクリックします。 [検索]ウィンドウが表示されます。
- 4. (オプション)ユーザの検索条件を絞り込むために検索フォームに入力しま す。
- 5. [検索]をクリックします。 エージェント設定オブジェクトのリストが表示されます。
- 6. ローカル設定を実装するエージェントと関連付けられたエージェント設定オ ブジェクトの左側にあるラジオ ボタンをクリックし、[選択]をクリックします。 [エージェント設定の変更]ダイアログ ボックスが表示されます。
- 7. AllowLocalConfig パラメータの左側の矢印をクリックします。 [パラメータの編集]ダイアログ ボックスが表示されます。
- 8. [値]フィールドのテキストを yes に変更し、[OK]をクリックします。 [パラメータの編集]ダイアログ ボックスが閉じます。
- 9. [サブミット]をクリックします。 確認のメッセージが表示されます。 ローカル設定が有効になります。
- 10. Web サーバ上で該当するローカル設定ファイルを開き、対象のパラメータ 設定を変更します。
- 11. 従来のエージェントに限り、EnableWebAgent パラメータの値を yes に設定 します。
- 12. ローカル設定ファイルを保存して閉じます。
- 13. Framework エージェントに限り、以下の手順に従います。
	- a. WebAgent.conf ファイルを開きます。
	- b. EnableWebAgent パラメータの値を[はい]に設定します。
	- c. WebAgent.conf ファイルを保存して閉じます。
- 14. Web サーバを再起動します。

ローカル設定が有効になり、更新されたすべてのパラメータが変更されま す。

### ローカル設定パラメータの変更の制限

集中的なエージェント設定では、ローカル Web サーバ管理者によって設定可 能なパラメータを制限できます。 組織の SiteMinder 管理者が SiteMinder エー ジェントがインストールされている Web サーバの担当者と同じではない場合に、 これを行うことをお勧めします。

#### ローカル設定パラメータの変更を制限する方法

1. 管理 UI にログインします。

セットアップ画面が表示されます。

- 2. [インフラストラクチャ]‐[エージェント設定]をクリックします。 エージェント設定タスクのリストが表示されます。
- 3. [エージェント設定の変更]をクリックします。

[検索]ウィンドウが表示されます。

- 4. (オプション)ユーザの検索条件を絞り込むために検索フォームに入力しま す。
- 5. [検索]をクリックします。

エージェント設定オブジェクトのリストが表示されます。

6. 対象のエージェント設定オブジェクトの左側にあるラジオ ボタンをクリックし ます。 [選択]をクリックします。

「エージェント設定の変更]ダイアログ ボックスが表示されます。

7. AllowLocalConfig パラメータの左側の矢印をクリックします。

[パラメータの編集]ダイアログ ボックスが表示されます。

- 8. [値]フィールドのテキストを yes に変更し、[複数値]ラジオ ボタンをクリック します。
- 9. [追加]をクリックします。

空のフィールドが表示されます。

- 10. フィールドでのアクセスを許可するパラメータの名前を入力します。 リスト内 のそれらのパラメータのみ、ローカルで変更できます。
- 11. (オプション)手順 9 ~ 10 を繰り返して、さらにパラメータを追加します。
- 12. [OK]をクリックします。

[パラメータの編集]ダイアログ ボックスが閉じ、[エージェント設定の変更] ダイアログ ボックスが表示されます。

- 13. [サブミット]をクリックします。
- 14. [エージェント設定の変更]ダイアログ ボックスが閉じ、確認メッセージが表 示されます。 変更は、次回 Web エージェントがポリシー サーバをポーリン グしたときに適用されます。

### 中央設定とローカルの設定の組み合わせ

中央で設定したい Web エージェントの数が多いけれども、それらのうちの少数 の Web エージェントの設定を他の Web エージェントの設定と変える必要がある 場合は、中央とローカルの設定を組み合わせて使用することができます。

たとえば、エージェントを個別に設定せずに、SiteMinder ネットワークを介して 複数の cookie ドメインのシングル サインオンを設定する必要がある場合は、す べてのエージェントに中央設定を使用して、別の設定を必要とする少数のグ ループにローカル設定を使用することができます。

前述の例で、エージェント設定オブジェクトの CookieDomain パラメータが example.com に設定されているとします。 ただし、ネットワーク内の 1 つの Web エージェントでは、CookieDomain パラメータを .example.net に設定し、その他 のすべてのパラメータにはエージェント設定オブジェクトに設定されている値を そのまま使用する必要があります。

#### このサンプル設定を実装する方法

- 1. 管理 UI を使用して、環境に必要なパラメータをすべて指定してエージェン ト設定オブジェクトを作成します。 CookieDomain パラメータを .example.com に設定します。
- 2. エージェント設定オブジェクトの AllowLocalConfig パラメータを yes に設定し ます。
- 3. 1つの Web エージェントで、CookieDomain パラメータの値として example.net を使用するように(Web サーバ上の)ローカル設定ファイル<sup>の</sup> みを変更します。他のパラメータはいずれも変更しないでください。

その単独のエージェントのローカル設定ファイル内の CookieDomain パラメータ の値は、エージェント設定オブジェクト内の値より優先されますが、他のすべて のパラメータに関しては、エージェント設定オブジェクトによって設定値が決まり ます。

# 第 2 章: Web エージェントで使用される設 定ファイル

SiteMinder Web エージェントでは、特定の設定について設定ファイルを使用し ます。 これらの設定ファイルの一部は、Web エージェントと共に Web サーバに インストールされます。 他の設定ファイルは、SiteMinder Web エージェント設定 ウィザードによって作成されます。これらの Web エージェント ファイルは、Web サーバをホストするコンピュータ上にインストールされた特定の Web サーバに 関連付けられます。

たとえば、Apache Web サーバを実行する 32 ビット Windows システムに Web エージェントをインストールした場合、Web エージェント設定ウィザードは、 SiteMinder Web エージェントによって必要とされる変更を既存の Apache Web サーバに加えます。

# エージェント接続管理設定ファイル

Web エージェント インストール ウィザードは、エージェント接続マネージャ設定 ファイル(AgentConMgr.conf)を以下の場所にインストールします。

web\_agent\_home/config

注: 以下の例のとおり、*web\_agent\_home* 変数は、Web Agent のインストー ル場所を示します。

■ Windows インストールのデフォルトの場所: C:¥Program Files¥CA¥webagent

UNIX インストールのデフォルトの場所: /opt/ca/webagent

このエージェント接続マネージャ設定ファイルによって、Web エージェントが動 作中に接続に関する詳細なトレース ログを作成することが可能になります。

#### 詳細情報:

Agent Connection Manager のトレース [ログによる詳細なエージェント接続デー](#page-202-0) [タの収集](#page-202-0) (P. [203\)](#page-202-1)

# Connection API 設定ファイル

Connection API ファイル(conapi.conf)は、Connection API を介したサービスを設 定するために使用されます。 これらのサービスには OneView モニタが含まれま す。

Web エージェント インストール ウィザードは、Connection API 設定ファイルを以 下の場所に作成します。

web\_agent\_home/config

注: 以下の例のとおり、*web\_agent\_home* 変数は、Web Agent のインストー ル場所を示します。

■ Windows インストールのデフォルトの場所: C:¥Program Files¥CA¥webagent

UNIX インストールのデフォルトの場所: /opt/ca/webagent

注: OneView モニタの使用の詳細については、「DNA Always Current Scheduler」を参照してください。

# ローカル エージェント設定ファイル

Web エージェント インストール ウィザードは、ローカル エージェント設定ファイ ル(LocalConfig.conf)を以下の場所にインストールします。

web\_agent\_home/config

注: 以下の例のとおり、web\_agent\_home 変数は、Web Agent のインストー ル場所を示します。

■ Windows インストールのデフォルトの場所: C:¥Program Files¥CA¥webagent

UNIX インストールのデフォルトの場所: /opt/ca/webagent

このファイルによって、Web エージェントがインストールされているのと同じ Web サーバ上に Web エージェント設定パラメータを設定することができます。そのた め、関連するポリシー サーバ上のエージェント設定オブジェクトに格納されてい るパラメータを使用する必要はありません。

IIS Web エージェントの場合、Web エージェント設定ウィザードでは、ローカル エージェント設定ファイルの重複コピーを以下の場所に作成します。

web\_agent\_home¥bin¥IIS

詳細情報:

ローカル [エージェント設定](#page-30-0) (P. [31\)](#page-30-1) LocalConfig.conf [ファイルの場所\(フレームワーク](#page-33-0) エージェント) (P. [34](#page-33-1)) [ローカル設定の実装](#page-36-0) (P. [37](#page-36-1))

# トレース設定ファイル

トレース設定ファイル(trace.conf)を使用して、以下の項目についてトレース ロ グを設定できます。

- 接続 API
- IPCプロバイダ
- TCP/IP (Transport)
- APIの監視

Web エージェント インストール ウィザードは、トレース設定ファイルを以下の場 所に作成します。

注: 以下の例のとおり、*web\_agent\_home* 変数は、Web Agent のインストー ル場所を示します。

■ Windows インストールのデフォルトの場所: C:¥Program Files¥CA¥webagent

UNIX インストールのデフォルトの場所: /opt/ca/webagent

詳細情報:

IPC [セマフォ関連メッセージ出力の](#page-69-0) Apache エラー ログへの制限 (P. [70\)](#page-69-1)

# Web エージェント トレース設定ファイル

Web エージェント トレース設定ファイルを使用して、Web エージェント操作のさ まざまな要素についてトレース ログを作成することができます。 たとえば、 SiteMinder シングル サインオン(SSO)機能に関連するさまざまな Web エージェ ント動作についてトレース ログを作成できます。

Web エージェント インストール ウィザードは、Web エージェント トレース設定 ファイルを以下の場所に作成します。

注: 以下の例のとおり、*web\_agent\_home* 変数は、Web Agent のインストー ル場所を示します。

- Windows インストールのデフォルトの場所: C:¥Program Files¥CA¥webagent
- UNIX インストールのデフォルトの場所: /opt/ca/webagent

詳細情報:

トレース [ロギングをセットアップする方法](#page-189-0) (P. [190\)](#page-189-1)

# SiteMinder ホスト設定ファイル

Web エージェント設定ウィザードは、ホスト設定ファイル(SmHost.conf)を、 SiteMinder Web エージェントが設定された Web サーバごとに、以下の場所に 作成します。

web\_agent\_home/config

注: 以下の例のとおり、*web\_agent\_home* 変数は、Web Agent のインストー ル場所を示します。

- Windows インストールのデフォルトの場所: C:¥Program Files¥CA¥webagent
- UNIX インストールのデフォルトの場所: /opt/ca/webagent

SmHost.conf ファイルには、Web エージェントが関連付けられているポリシー サーバに対する最初の接続で使用される情報が含まれます。

注: 詳細については、「SiteMinder Web エージェント インストール ガイド」を参 照してください。

# Web エージェント設定ファイル

SiteMinder Web エージェント設定ウィザードは、Web エージェント設定ファイル (WebAgent.conf)を、SiteMinder Web エージェントが設定された Web サーバご とに、以下の場所に作成します。

web\_agent\_home¥conf

注: 以下の例のとおり、*web\_agent\_home* 変数は、Web Agent のインストー ル場所を示します。

- Windows インストールのデフォルトの場所: C:¥Program Files¥CA¥webagent
- UNIX インストールのデフォルトの場所: /opt/ca/webagent

このファイルを使用して、Web エージェントを有効または無効(開始または停 止)することができます。

IIS Web エージェントの場合、Web エージェント設定ウィザードでは、ローカル エージェント設定ファイルの重複コピーを以下の場所に作成します。

web\_agent\_home¥bin¥IIS

詳細情報:

Web [エージェントの有効化](#page-72-0) (P. [73\)](#page-72-1) Web [エージェントの無効化](#page-73-0) (P. [74\)](#page-73-1)

# <span id="page-46-0"></span>第 3 章: ユース ケース

このセクションには、以下のトピックが含まれています。

ユース [ケース展開の前提条件を満たす方法](#page-46-0) (P. [47](#page-46-1)) ユース ケース 1: 1 つのエージェントで 1 [つのリソースを保護する](#page-47-0) (P. [48\)](#page-47-1) ユース ケース 2: 複数のエージェントで 1 [つのドメイン内の複数のアプリケー](#page-47-0) [ションを保護する](#page-47-0) (P. [48](#page-47-2)) ユース ケース 3: フレームワーク [エージェントとトラディショナル](#page-48-0) エージェントで 1 [つのドメイン内の複数のアプリケーションを保護する](#page-48-0) (P. [49](#page-48-1)) ユース ケース 4: フレームワーク [エージェントとトラディショナル](#page-50-0) エージェントで [複数のドメインにおける複数のアプリケーションを保護する](#page-50-0) (P. [51](#page-50-1))

# <span id="page-46-1"></span>ユース ケース展開の前提条件を満たす方法

すべての Web エージェント ユース ケースには以下の前提条件があります。 Web エージェントを展開する前にそれらを完了する必要があります。

- 1. 管理 UI を使用して以下を実行します。
	- 保護の対象とするリソースを定義します。
	- 認証方式を実装します。
- 2. 各 Web エージェントの設定メソッドを選択します。以下のいずれかを選択 してください。
	- 中央設定
	- ローカル設定
	- 中央設定とローカル設定の組み合わせ
- 3. 同じ環境内で従来のエージェントとフレームワークエージェントの両方を使 用する予定がある場合は、Web エージェントの各タイプに適用されるサー バ プラットフォームと Web エージェントのバージョンを確認する必要があり ます。

# <span id="page-47-1"></span><span id="page-47-0"></span>ユース ケース 1: 1 つのエージェントで 1 つのリソースを保護す る

このユース ケースでは、1 つの Web エージェントで Web サイトやアプリケーショ ンなどの 1 つのリソースを保護するように設定する方法について説明します。 こ のユース ケースの環境は、以下のコンポーネントおよび設定で構成されていま す。

- 1つの Web エージェント
- 1 つの Web サーバ

## ユース ケース 1 を実装する方法

Web エージェントのユース ケース 1 を実装するには、以下の手順に従います。

- 1. 前提条件を満たしていることを確認します。
- 2. エージェント名と デフォルト [エージェント名識別情報](#page-53-0) (P. [54\)](#page-53-1) を設定します。
- 3. 以下のロギングタイプのいずれかを実装します。
	- エラー [ロギング](#page-185-0) (P. [186](#page-185-1))
	- [追跡ロギング](#page-189-0) (P. [190](#page-189-1))
	- [OneView](#page-58-0) モニタ (P. [59](#page-58-1))
- 4. Web [エージェント](#page-72-0) (P. [73](#page-72-1)) を有効にします。

# <span id="page-47-2"></span>ユース ケース 2: 複数のエージェントで 1 つのドメイン内の複 数のアプリケーションを保護する

このユース ケースでは、複数の Web エージェントで 1 つのドメイン内の複数の リソースを保護するように設定する方法について説明します。 このユース ケース の環境は、以下のコンポーネントおよび設定で構成されています。

- 複数の Web エージェント
- 複数の Web サーバ
- 複数のリソース
- シングル サインオン
- cookie プロバイダ

## <span id="page-48-0"></span>ユース ケース 2 を実装する方法

Web エージェントのユース ケース 2 を実装するには、以下の手順に従います。

- 1. 前提条件を満たしていることを確認します。
- 2. (オプション)任意の [仮想サーバ](#page-74-0) (P. [75](#page-74-1))を設定します。
- 3. 各 Web エージェントのエージェント名とデフォルトのエージェント名 [識別情](#page-53-0) [報](#page-53-0) (P. [54\)](#page-53-1)を設定します。
- 4. シングル [サインオン](#page-92-0) (P. [93\)](#page-92-1)を有効にします。
- 5. cookie [プロバイダ](#page-96-0) (P. [97\)](#page-96-1)を設定します。
- 6. 以下のいずれかの機能を実装します。
	- エラー [ロギング](#page-185-0) (P. [186](#page-185-1))
	- [追跡ロギング](#page-189-0) (P. [190](#page-189-1))
	- [OneView](#page-58-0) モニタ (P. [59](#page-58-1))
- 7. Web [エージェント](#page-72-0) (P. [73](#page-72-1))を有効にします。

# <span id="page-48-1"></span>ユース ケース 3: フレームワーク エージェントとトラディショナ ル エージェントで 1 つのドメイン内の複数のアプリケーションを 保護する

このユース ケースでは、フレームワーク Web エージェントとトラディショナル Web エージェントを組み合わせて、1 つのドメイン内の複数のリソースを保護す るように設定する方法について説明します。 このユース ケースの環境は、以下 のコンポーネントと設定およびドメインで構成されています。

- 複数のフレームワーク Web エージェントとトラディショナル Web エージェン ト
- 複数の Web サーバ
- 複数のリソース
- シングル サインオン
- cookie プロバイダ

ユース ケース 3: フレームワーク エージェントとトラディショナル エージェントで 1 つのドメイン内の複数 のアプリケーションを保護する

### ユース ケース 3 を実装する方法

Web エージェントのユース ケース 3 を実装するには、以下の手順に従います。

- 1. 前提条件を満たしていることを確認します。
- 2. (オプション)任意の [仮想サーバ](#page-74-0) (P. [75](#page-74-1))を設定します。
- 3. 各 Web エージェントのエージェント名とデフォルトのエージェント名 [識別情](#page-53-0) [報](#page-53-0) (P. [54\)](#page-53-1)を設定します。
- 4. 従来のエージェントとフレームワーク エージェントの間の適切な互換性を確 保するには、以下の手順に従います。
	- [保護されていないリソースにおける](#page-111-0) cookie プロバイダの無視 (P. [112\)](#page-111-1)
	- POST 要求における cookie [プロバイダの無視](#page-112-0) (P. [113\)](#page-112-1)
	- [混在環境](#page-268-0) (P. [269\)](#page-268-1)での FCCとNTC の使用
- 5. シングル [サインオン](#page-92-0) (P. [93\)](#page-92-1)を有効にします。

注: SSO 環境のすべてのエージェントの SecureURLs パラメータを同じ値に 設定します。

- 6. cookie [プロバイダ](#page-96-0) (P. [97\)](#page-96-1)を設定します。
- 7. 以下のいずれかの機能を実装します。
	- エラー [ロギング](#page-185-0) (P. [186](#page-185-1))
	- [追跡ロギング](#page-189-0) (P. [190](#page-189-1))
	- [OneView](#page-58-0) モニタ (P. [59](#page-58-1))
- 8. Web [エージェント](#page-72-0) (P. [73](#page-72-1))を有効にします。

# <span id="page-50-1"></span><span id="page-50-0"></span>ユース ケース 4: フレームワーク エージェントとトラディショナ ル エージェントで複数のドメインにおける複数のアプリケーショ ンを保護する

このユース ケースでは、フレームワーク Web エージェントとトラディショナル Web エージェントを組み合わせて、複数のドメインにおける複数のリソースを保 護するように設定する方法について説明します。 このユース ケースの環境は、 以下のコンポーネントおよび設定で構成されています。

- 複数のフレームワーク Web エージェントとトラディショナル Web エージェン ト
- 複数の Web サーバ
- 複数のリソース
- シングル サインオン
- cookieプロバイダを設定
- (省略可)SSOゾーンを使用

## ユース ケース 4 を実装する方法

Web エージェントのユース ケース 4 を実装するには、以下の手順に従います。

- 1. 前提条件を満たしていることを確認します。
- 2. (オプション)任意の [仮想サーバ](#page-74-0) (P. [75](#page-74-1))を設定します。
- 3. 各 Web エージェントのエージェント名とデフォルトのエージェント名 [識別情](#page-53-0) [報](#page-53-0) (P. [54\)](#page-53-1)を設定します。
- 4. 従来のエージェントとフレームワーク エージェントの間の適切な互換性を確 保するには、以下の手順に従います。
	- [保護されていないリソースにおける](#page-111-0) cookie プロバイダの無視 (P. [112\)](#page-111-1)
	- POST 要求における cookie [プロバイダの無視](#page-112-0) (P. [113\)](#page-112-1)
	- [混在環境](#page-268-0) (P. [269\)](#page-268-1)での FCCとNTC の使用
	- フレームワーク[エージェントと従来のエージェントの間の](#page-282-0) POST 維持の [有効化](#page-282-0) (P. [283](#page-282-1))
- 5. シングル [サインオン](#page-92-0) (P. [93\)](#page-92-1)を有効にします。

注: SSO 環境のすべてのエージェントの SecureURLs パラメータを同じ値に 設定します。

- 6. cookie [プロバイダ](#page-96-0) (P. [97\)](#page-96-1)を設定します。
- 7. (オプション)SSO [ゾーン](#page-327-0) (P. [328\)](#page-327-1)を実装します。
- 8. 以下のいずれかの機能を実装します。
	- エラー [ロギング](#page-185-0) (P. [186](#page-185-1))
	- [追跡ロギング](#page-189-0) (P. [190](#page-189-1))
	- [OneView](#page-58-0) モニタ (P. [59](#page-58-1))
- 9. Web [エージェント](#page-72-0) (P. [73](#page-72-1))を有効にします。

# <span id="page-52-0"></span>第 4 章: 基本 Web エージェント設定

このセクションには、以下のトピックが含まれています。 Web [エージェント設定パラメータのデフォルト設定](#page-52-0) (P. [53\)](#page-52-1) エージェント名とデフォルト [エージェント名識別情報の設定](#page-53-0) (P. [54](#page-53-1)) Web エージェントとポリシー [サーバ間の通信を管理する方法](#page-56-0) (P. [57](#page-56-1))

# <span id="page-52-1"></span>Web エージェント設定パラメータのデフォルト設定

別の値が指定されている場合を除き、Web エージェント設定パラメータのデフォ ルト設定が常に使用されます。

エージェント設定オブジェクトにもローカル設定ファイルにもパラメータがない場 合は、デフォルト値が使用されます。

# <span id="page-53-1"></span><span id="page-53-0"></span>エージェント名とデフォルト エージェント名識別情報の設定

エージェント名はそのエージェントの識別情報です。 ポリシー サーバは、この 識別情報を使用してポリシーを Web エージェントに関連付けます。 以下のパラ メータを使用して Web エージェントの名前を定義できます。

#### AgentName

Web エージェントの ID を定義します。 エージェント名は、その名前と、 エージェントをホストしている各 Web サーバ インスタンスの IP アドレス の間で、マッピングを確立します。

このパラメータに対して値が設定されていない場合、または列挙された 値の中の一致を Web エージェントが検索しない場合、Web エージェン トは、DefaultAgentName パラメータ内で設定されている値を代わりに使 用します。

注: このパラメータは複数の値を持つことができます。 エージェント設定 オブジェクト内でこのパラメータを設定する場合は、複数値オプションを 使用します。 ローカル設定ファイルでは、パラメータ名に続いて各値を ファイルの個別の行に追加します。

デフォルト: デフォルトなし

制限: 32‐127 の範囲内に 7 ビット ASCII 文字が含まれている必要があり、 1 つ以上の印刷可能文字が含まれている必要があります。 アンパサン ド(&)およびアスタリスク(\*)文字は含めることができません。 大文字と 小文字は区別されません。 たとえば、MyAgent と myagent という名前は、 同じように処理されます。

例: myagent1,192.168.0.0

例: myagent, www.sitea.com

DefaultAgentName

AgentName パラメータに指定されたエージェント名がない IP アドレスま たはインターフェースのリクエストを受け取った場合に Web エージェント が使用する名前を定義します。

仮想サーバを使用している場合、各仮想サーバに別々の Web エー ジェントを定義する代わりに、DefaultAgentName を使用することによっ て、SiteMinder 環境を迅速にセットアップできます。

重要: DefaultAgentName パラメータに値を指定しない場合は、 AgentName パラメータにすべてのエージェント ID をリストする必要があ ります。 そうしないと、ポリシー サーバは Web エージェントにポリシーを 結び付けることができません。

デフォルト: デフォルトなし

制限: 32‐127 の範囲内に 7 ビット ASCII 文字が含まれている必要があり、 1 つ以上の印刷可能文字が含まれている必要があります。 アンパサン ド(&)およびアスタリスク(\*)文字は含めることができません。 大文字と 小文字は区別されません。 たとえば、MyAgent と myagent という名前は、 同じように処理されます。

仮想サーバ サポートを設定する場合、AgentName または DefaultAgentName パラメータに対して、値を指定する必要があります。

#### エージェント名とデフォルト エージェント名識別情報を設定する方法

- 1. 以下のどちらかを実行することによって、エージェント名識別情報を指定し ます。
	- 集中的なエージェント設定の場合は、管理 UI 上でエージェント設定オ ブジェクトを開き、目的の値を AgentName パラメータに追加します。
	- ローカル エージェント設定の場合は Web サーバ上でローカル設定ファ イルを開きます。 目的の値をファイル内の個別の行に追加します。
- 2. 以下のどちらかを実行することによって、デフォルトのエージェント名識別情 報を指定します。
	- 中央エージェント設定の場合は、管理 UI 上でエージェント設定オブ ジェクトを開き、目的の値を DefaultAgentName パラメータに追加しま す。
	- ローカル エージェント設定の場合は Web サーバ上でローカル設定ファ イルを開きます。 目的の値を DefaultAgentName パラメータに追加しま す。

エージェント名とデフォルト エージェント名識別情報が設定されます。

### エージェント名の一致の確認

SiteMinder のルールおよびポリシーは、エージェント名に結び付けられていま す。 あるホストに対して要求を送信し、そのホストが持つエージェント名がポリ シー サーバ上で不明の場合、ポリシー サーバはポリシーを実装できません。 し たがって、Web エージェントの DefaultAgentName パラメータまたは AgentName パラメータの値は、ポリシー サーバ上で定義されたエージェント エントリの名前 と一致している必要があります。

エージェントは、管理 UI を使用してポリシー サーバで定義します。 [エージェン ト プロパティ]ダイアログ ボックスの[名前]フィールドに入力する値は、 DefaultAgentName または AgentName 設定項目で定義された値と一致してい る必要があります。それぞれは、Web エージェントがローカルで(エージェント設 定ファイル)、またはポリシー サーバから集中的に(エージェント設定オブジェク ト)設定されていることを意味します。

### エージェント名の暗号化

URL により、ユーザがフォーム、SSL、または NTLM 認証情報コレクタへリダイレク トされる場合、Web エージェントはデフォルトで、その URL に自らの名前を追加 します。 EncryptAgentName パラメータを使用して、エージェントが URL 内のそ の名前を暗号化するかどうかや、認証情報コレクタが URL を受信する場合に名 前を復号化するかどうかを制御できます。

EncryptAgentName パラメータのデフォルト設定は yes です。 以下のいずれか の状況では、このパラメータを no に設定してください。

- 認証情報コレクタと共にサードパーティのアプリケーションを使用していて、 そのアプリケーションが処理を進めるためにエージェント名を読み取れるよう にする必要がある場合
- フォーム認証を実行し、認証の対象となる1つのリソースへユーザを振り向 けるために、Web エージェントをフォーム認証情報コレクタ(FCC)として構成 する場合 シングル リソース ターゲットを設定する手順では、暗号化されて いないエージェント名が必要です。

Web エージェント名を暗号化するには、EncryptAgentName パラメータを yes に 設定します。

# <span id="page-56-1"></span><span id="page-56-0"></span>Web エージェントとポリシー サーバ間の通信を管理する方法

以下の手順のいずれかを使用して、Web エージェントとポリシー サーバの間の 通信を管理できます。

- CA Wily Introscope を使用して、Web エージェントを監視します。
- 監査の目的で、SiteMinder OneView モニタを使用します。
- エージェントがポリシーの変更結果を受け取る頻度を指定します。
- ネットワーク遅延問題に対応します。
- 複数の Web サーバ インスタンスを持つ Web エージェントを管理します。

### CA Wily Introscope を使用した Web エージェントの監視

すでに CA Wily Introscope を使用している場合は、以下のパラメータを使用して SiteMinder Web エージェントの稼働状況を監視できます。

EnableIntroscopeApiSupport

SiteMinder Web エージェントに関する情報を収集し、プラグインを使用 して CA Wily Introscope に送ります。 このパラメータは以下の設定を使 用します。

- yes に設定されたとき、Wily プラグインは、データを収集するために API をコールします。
- no に設定されたとき、Wily プラグインはデータを備えた HTTP ヘッ ダを作成します。
- both に設定されたとき、Wily プラグインは API をコールし、*かつ* データを備えた HTTP ヘッダを作成します。
- none に設定されたとき、データは収集されません。

### デフォルト: no

制限: yes、both、no、none

例: (HTTP ヘッダ) sm‐wa‐perf‐counters = *server\_name*.example.com:6180,86117203,86118343,1,0,0,1,0,0,1,0,0, 0,0,0,1,0,0,0,0,0,0,0,1125,0,15,1,1,750,750,

CA Wily Introscope を使用して Web エージェントの稼働状況を監視するには、 EnableIntroscopeApiSupport パラメータの値を以下のいずれかに設定します。

- Yes
- Both
- No

### <span id="page-58-1"></span><span id="page-58-0"></span>OneView モニタによる Web エージェントの監視

SiteMinder OneView モニタは、キャッシュ統計情報と他の情報をポリシー サー バへ送信します。管理者はポリシー サーバを使用して、Web エージェントを分 析し、微調整することができます。 以下のパラメータを使用して SiteMinder OneView モニタを制御します。

EnableMonitoring

SiteMinder Web エージェントが監視情報をポリシー サーバに送信する かどうかを指定します。

デフォルト: No

Web エージェントで SiteMinder OneView モニタが使用されるようにするには、 EnableMonitoring パラメータを yes に設定します。

注: 詳細については、ポリシー サーバ ドキュメントを参照してください。

### エージェントがポリシーまたはキーの更新をチェックする頻度の変更

Web エージェントは、以下のアイテムをチェックするために定期的にポリシー サーバをポーリングします。

- 更新された管理情報
- 更新されたポリシー
- 動的に更新されたエージェントキー

この間隔は必要に応じて以下のパラメータを使用して変更できます。

#### PSPollInterval

ポリシー変更に関する情報または動的に更新されたキーを取得するた めに Web エージェントがポリシー サーバと通信する間隔(秒単位)を指 定します。 数値が大きい(間隔が長い)ほど、ネットワーク トラフィックは 減少します。 数値が小さい(間隔が短い)ほど、ネットワーク トラフィック は増加します。

#### デフォルト: 30

#### 制限: 1

Web エージェントが更新がないかポリシー サーバをチェックする頻度を変更す るには、PSPollInterval パラメータの秒数を変更します。

重要: PSPollInterval パラメータを増加させると、Web エージェントで SiteMinder ポリシー変更が提供されるタイミングにも影響があります。 たとえば、勤務が終 了した従業員のアクセスを無効にするため、10:30 にポリシーを変更し、 PSPollInterval パラメータの値が 3600 (1 時間の秒数)であるとします。 この場合、 Web エージェントでは、変更されたポリシーを 11:30 まで適用しません。

#### 詳細情報:

Web [エージェントとダイナミック](#page-22-0) キーのロールオーバー (P. [23\)](#page-22-1)

### ネットワーク遅延への対応

ネットワーク遅延の問題が存在する場合、Web エージェントはポリシー サーバ に接続できません。この問題を回避するには、エージェント設定オブジェクトま たはローカル設定ファイル内で以下のパラメータを使用します。

#### AgentWaitTime

Low Level Agent Worker Process(LLAWP)が使用可能になるまで、Web エージェントが何秒待つかを指定します。 指定した時間を過ぎると、 Web エージェントはポリシー サーバに接続しようとします。

このパラメータの設定は、LLAWP 接続に関連するエージェント スタート アップ エラーを解決するのに役立つ場合があります。 デフォルト値で設 定を開始し、エージェントが正常に開始されるまで、5 秒ずつ間隔を増 やすことをお勧めします。

エージェント設定オブジェクトまたは LocalConfig.conf ファイルにこのパ ラメータを設定することが望ましくない場合は、代わりに WebAgent.conf ファイルに設定することもできます。

#### デフォルト: 5

例: プライマリおよびセカンダリのポリシー サーバを使用している場合 は、30 から 40 の値で開始してみてください。

#### 制限: なし

注: ネットワーク遅延の問題が発生している場合、このパラメータをフレームワー ク エージェントで使用できます。 設定値を大きくするのは、ネットワーク遅延の 問題が存在する場合のみにしてください。 設定値を大きくすると、予期しない Web サーバの動作が発生する可能性があります。

ネットワーク遅延に対応するには、エージェント設定オブジェクトまたはローカル 設定ファイルに AgentWaitTime パラメータを追加し、希望の秒数を指定します。

### 複数の Web サーバ インスタンスを持つ Web エージェントの管理

複数の Web サーバ インスタンス上に Web エージェントを設定する場合、各 サーバ インスタンスは、独自の Web エージェント キャッシュ、ログ ファイル、お よび正常性監視リソースを持つ必要があります。 リソースを一意にするために、 以下のパラメータを設定します。

#### **ServerPath**

Web エージェントが Web サーバの複数インスタンスを使用するように設 定されている場合に、各 Web サーバ インスタンスの一意のパスを指定 します。 ServerPath は、Web エージェントのキャッシュ、ロギング、およ び状態監視のリソースに関して、一意の識別情報を作成します。

#### デフォルト: 空白

例: 4 つの Web サーバ インスタンスがあり、それぞれが Web エージェ ントをロードする場合、各サーバの WebAgent.conf ファイルの ServerPath パラメータには一意の値を設定する必要があります。 ServerPath パラメータは *server\_instance\_root*/logs など、Web サーバの ログ ファイルが保管されるディレクトリに設定できます。

注: IIS 6.0 サーバの LocalConfig.conf ファイルおよび Apache 2.0 サーバの LocalConfig.conf ファイル(Apache サーバのインスタンスが 1 つのみの場合)に は、この設定を追加しないでください。

複数のサーバ インスタンス上に Web エージェントを設定するには、ServerPath パラメータに一意のパスを追加します。

#### Windows システムに関する ServerPath パラメータの設定

複数のサーバ インスタンスがある場合に、これらのインスタンスが同じエージェ ント リソース(キャッシュ、ログ、正常性監視)を共有しないようにするには、 Windows 上の Apache Web サーバに、ServerPath パラメータが必要です。 Web サーバ インスタンスが独自のリソースを持つようにするには、ServerPath の 値を指定します。

ServerPath パラメータに設定する値は、システム上で実行されているサーバ イ ンスタンス間で一意の英数字文字列である必要があります。 たとえば、2 つの サーバ インスタンスがある場合、一方のインスタンスの ServerPath パラメータの 値を MyAgent1 に設定し、もう一方のインスタンスの値を MyAgent2 に設定でき ます。

注: ServerPath パラメータに指定する文字列に円記号(¥)を使用しないでくださ い。その他の文字はすべて使用できます。

ServerPath パラメータは以下の Windows プラットフォームには必要ありません。

- IIS 6.0 サーバ(常にサーバ インスタンスが 1 つのみあります)
- Apache 2.0 サーバ (Web サーバ インスタンスが 1 つのみある場合)。 この パラメータはこれらのシステム上でサポートされていますが、使用されては いません。
- Oracle iPlanet または Domino Web サーバ

これらのサーバは ServerPath パラメータを使用しません。これは、このパラ メータが Windows のマルチプロセス モードで動作しないためです。

#### UNIX システムに関する ServerPath パラメータの設定

ServerPath パラメータは WebAgent.conf ファイル内にあります。 フレームワーク エージェントの LocalConfig.conf ファイルには、この設定を追加しないでくださ い。

UNIX プラットフォーム上の Web サーバでは、各サーバ インスタンスが独自の エージェント リソースを持つようにすることをお勧めします。

UNIX 上の以下のサーバについて、ServerPath パラメータを設定します。

- Apache 2.0 (IBM HTTP Server など、すべての Apache 2.0 ベースのサーバ を含む)
- Oracle iPlanet Web サーバ インスタンス

注: ServerPath は、UNIX システム上の Domino Web サーバには必要ありませ  $\lambda$ 

ServerPath パラメータに設定する値は、システム上で実行されているサーバ イ ンスタンス間で一意の英数字文字列である必要があります。 たとえば、2 つの サーバ インスタンスがある場合、一方のインスタンスの ServerPath パラメータの 値を MyAgent1 に設定し、もう一方のインスタンスの値を MyAgent2 に設定でき ます。

#### ServerPath パラメータを必要とする追加設定

ServerPath の設定が必要になる状況は、以下のとおりです。

- Web エージェントは、1 つのセマフォを使用して共有メモリを制御していま す。 セマフォとは、オペレーティング システム(またはカーネル)のストレー ジにある 1 つの値であり、各プロセスはその値を参照してリソースが利用可 能かどうかを確認し、その値を変更することができます。 セマフォは、一意 に生成されるものではないため、複数のエージェントが同じメモリ領域を指 そうとすると、エージェントは正常に機能しなくなります。 それに対して、 サーバ パスに命名した場合、インスタンスのルートが決定され、Web エー ジェントはセマフォに関連して固有のキーを作成するためのファイルを見つ けることができます。
- サーバ インスタンス(Windows を除くすべてのプラットフォーム)が複数ある と、エージェントは以下のいずれかの実行に失敗します。
	- エージェント名の暗号化(00-0012 エラー)
	- SMSESSION cookie または SMIDENTITY cookie の暗号化
	- 起動時のエージェント キー更新の取得
- Apache では(Windows を除くすべてのプラットフォーム)、Apache が再起動 したときに、エージェントは 6 つの共有メモリ セグメント(セマフォ)を解放し ません。
- 各 Web エージェントが同じシステム上の異なる Web サーバ タイプ (Apache 2.0 サーバおよび IIS 6.0 サーバなど)について設定されている場合、各 サーバの設定について一意の ServerPath 値を指定する必要があります。 異なる Web サーバ タイプ同士では、エージェント リソースを共有できませ  $h<sub>o</sub>$

# <span id="page-64-0"></span>第 5 章: サーバ固有の Web エージェントの 設定

このセクションには、以下のトピックが含まれています。

IIS Web [エージェントの特別な設定](#page-64-0) (P. [65](#page-64-1)) Apache Web [エージェントの特殊な設定](#page-67-0) (P. [68\)](#page-67-1) Oracle iPlanet Web [サーバ上でのディレクトリ参照の制限](#page-70-0) (P. [71\)](#page-70-1)

# <span id="page-64-1"></span>IIS Web エージェントの特別な設定

環境に以下の状況または条件のいずれかがある場合は、IIS Web エージェント に対して追加の設定変更を行う必要がある場合があります。

- リソースの要求が、404 not found エラーと共に戻された
- P3P コンパクト ポリシーを使用する
- IIS 6.0 セキュリティコンテキストを使用する
- POSTデータのサイズを制限する必要がある

### 404 Not Found エラーの管理(IIS 6.0 エージェント)

IIS 6.0 Web サーバ上の Web エージェントが、リソース リクエストに対するレスポ ンスとして 404 Not found エラーを返す場合、または Web エージェントが IIS 6.0 Web サーバによって正しく呼び出されない場合は、IIS コンソールを開いて、ワ イルドカード アプリケーション マッピングが有効であり、Web エージェント DLL を 参照するように設定されていることを確認してください。 また、マッピングを有効 にする前に、[ファイルの存在を確認する]チェック ボックスがオフになっている ことを確認してください。

## Web エージェントの設定による P3P コンパクト ポリシーへの対応

以下のパラメータを使用して、Web エージェントからのカスタム レスポンスが P3P レスポンス ヘッダに準拠するかどうかを決定できます。

#### P3PCompactPolicy

カスタム レスポンスがプライバシ優先プロジェクト用のプラットフォーム (P3P)レスポンス ヘッダに準拠するかどうかを決定します。 P3P コンパク トポリシーは、P3P の用語に基づく特定の要素を表すトークンを使用しま す。 P3PCompactPolicy パラメータを適切なポリシー構文に設定した場 合、Web エージェントに関して P3P レスポンス ヘッダが指定されている 状況で、正しい P3P レスポンス ヘッダを使用して、カスタム レスポンスが 設定されることを保証できます。

デフォルト: デフォルトなし

例: NON DSP COR CURa TAI (これらはそれぞれ、none、disputes、 correct、current/always、および tailoring を表します)

P3P コンパクト ポリシーに対応するには、P3PCompactPolicy パラメータに適切な ポリシー構文を追加します。

## エージェントで機能する IIS 6.0 セキュリティ コンテキストの有効化

IIS 6.0 Web サーバ上の SiteMinder Web エージェントは ISAPI 拡張として機能し ます。 HTTP リクエストが行われると、IIS 6.0 Web サーバがユーザに認証を要求 した後、Web エージェントがリクエストに応答します。 IIS サーバはネイティブの 認証方式である基本認証を、認証要求に使用します(その方式がサーバの管 理コンソールで選択されている場合)。

#### エージェントで機能する IIS 6.0 セキュリティ コンテキストを有効にする方法

- 1. IIS 管理コンソールを開き、ローカル コンピュータおよび[Web サイト]フォル ダを展開します。
- 2. Web サイトのフォルダを右クリックし、[プロパティ]を選択します。

(Web サイトの)プロパティ ダイアログ ボックスが表示されます。

3. [ディレクトリ セキュリティ]タブをクリックします。 [認証とアクセス制御]セク ションで、[編集]をクリックします。

[認証方法]ダイアログが表示されます。

4. [匿名アクセスを有効にする]チェック ボックスをオンにし、[OK]をクリックし ます。

[認証方法]ダイアログが閉じます。

5. [OK]をクリックします。

プロパティ ダイアログ ボックスが閉じます。 SiteMinder Web エージェントで 機能する IIS 6.0 セキュリティ コンテキストが有効になります。

### <span id="page-67-0"></span>URLScan ユーティリティを使用する場合のサーバ HTTP ヘッダの削除

Microsoft の URLScan ユーティリティを使用して、IIS Web サーバが送信するレス ポンスからサーバ HTTP ヘッダを削除する場合は、IIS Web エージェントの以下 のパラメータも設定する必要があります。

#### SuppressServerHeader

IIS Web エージェントがレスポンスでサーバ HTTP ヘッダを返すことを防 ぎます。 このパラメータの値が no の場合、Web エージェントはレスポン スと一緒にサーバ ヘッダを送信し、IIS Web サーバはそれをクライアント に渡します。 このパラメータの値が yes の場合、Web エージェントは、レ スポンスでサーバ ヘッダを送信しません。

#### デフォルト: No

URLScan utiltiy が IIS サーバのレスポンスからヘッダを削除するのに対し、hte SuppressServerHeader パラメータは Web エージェントのレスポンスからヘッダを 削除します。 すべてのレスポンスでサーバ ヘッダがクライアントに送信されない ようにするには、ユーティリティとパラメータの両方を設定する必要があります。

Web エージェントがレスポンスでサーバ ヘッダを送信しないようにするには、 SuppressServerHeader パラメータの値を yes に設定します。

# <span id="page-67-1"></span>Apache Web エージェントの特殊な設定

ご使用の環境で以下の状況または条件のいずれかが当てはまる場合は、 Apache Web エージェントに追加の設定変更を加える必要があります。

- HTTP ヘッダを変更 せずにトラフィックを特定の Web サーバにリダイレクトす るアプリケーション。
- transfer-encoding をサポートしていないレガシー アプリケーション (HTTP 1.1 以前)。
- Web エージェントが Apache エラー ログに記録する情報メッセージが多す ぎる

### ポート番号に関する HTTP HOST 要求の使用

実際の HTTP ヘッダを変更せずに、特定の Web サーバへのトラフィックをリダイ レクトすることにより、負荷分散を実行するアプリケーションがある場合は、以下 のパラメータを使用して、(ロード バランサによって使用されるポートの代わりに) 適切な外部ポートにユーザをリダイレクトするように Web エージェントを設定す る必要があります。

#### GetPortFromHeaders

Web サーバ サービス構造からポート番号を取得する代わりに、HTTP HOST リクエスト ヘッダからポート番号を取得するように Web エージェン トに指示します。

#### デフォルト: No

注: このパラメータは、Apache Web エージェントにとって必須です。

HTTP HOST 要求ヘッダ内でポート番号を使用するには、GetPortFromHeaders パラメータを yes に設定します。

### Apache Web エージェントでのレガシー アプリケーションの使用

(HTTP 1.1 をサポートしない)レガシー アプリケーションがあり、それらを Apache Web サーバで実行する場合は、以下のパラメータを設定します。

#### LegacyTransferEncodingBehavior

Web エージェントが使用するメッセージ エンコーディングのタイプを指 定します。 このパラメータの値が no の場合、転送エンコーディング (transfer‐encoding)がサポートされます。

このパラメータの値が yes の場合、コンテンツ エンコーディングがサ ポートされます。 transfer‐encoding ヘッダは無視され、content‐length ヘッダのみがサポートされます。

#### デフォルト: No

Apache Web サーバでレガシー アプリケーションを使用するには、 LegacyTransferEncodingBehavior パラメータの値を yes に設定します。

重要: このパラメータの値を yes に設定すると、Federation や、4 KB より長 い POST データの維持といった機能が動作せず、大きな証明書が認識され ない場合があります。

### <span id="page-69-1"></span><span id="page-69-0"></span>IPC セマフォ関連メッセージ出力の Apache エラー ログへの制限

デフォルトでは、Apache Web エージェントは、設定された Apache のロギング レ ベルにかかわらず、Apache のエラー ログへのすべてのレベル(情報およびエ ラー)の IPC セマフォ関連メッセージを記録します。

Web エージェントの IPC セマフォ関連出力の詳細を Apache のエラー ログに制 限するには、web agent home/config 内にある trace.conf ファイルに以下のパ ラメータを追加します。

nete.stderr.loglevel

Web エージェントが Apache のエラー ログに記録する IPC セマフォ関連メッ セージのレベルを指定します。 以下の値を受け入れます。

off

Web エージェントは、IPC セマフォ関連メッセージを Apache のエラー ロ グに記録しません。

error

Web エージェントは、IPC セマフォ関連のエラー メッセージのみを Apache のエラー ログに記録します。

info

(デフォルト) Web エージェントは、IPC セマフォ関連のエラーおよび情 報メッセージを Apache のエラー ログに記録します。

#### 例: **trace.conf** 内の **nete.stderr.loglevel** パラメータの定義

trace.conf の以下の抜粋では、IPC セマフォ関連のエラー メッセージのみが Apache のエラー ログに記録されるように Web エージェントを制限するように nete.stderr.loglevel パラメータが設定されています。

# CA Web Agent IPC logging levels # nete.stderr.loglevel=error

# <span id="page-70-1"></span><span id="page-70-0"></span>Oracle iPlanet Web サーバ上でのディレクトリ参照の制限

Oracle iPlanet Web サーバのディレクトリを参照しようとするユーザが SiteMinder によって認証要求されるようにするために、以下のパラメータを設定できます。

#### DisableDirectoryList

最初に認証情報を要求せずに、ユーザがディレクトリの内容を表示また は参照することを Web エージェントが認めるかどうかを指定します。 こ れは、以下の条件がすべて当てはまる場合に発生します。

- レルムがルートリソース(/)を保護するように設定されている。
- ディレクトリのデフォルト Web ページ (index.html など)が名前変更 または削除されている。

#### デフォルト: No

Oracle iPlanet サーバ上のディレクトリ参照を制限する方法

- 1. エージェント設定オブジェクトまたはローカル設定ファイルに DisableDirectoryList パラメータを追加します。
- 2. DisableDirectoryList パラメータの値を yes に設定します。

ディレクトリ参照が制限されます。 SiteMinder がディレクトリを参照しようとす るユーザの認証を要求します。

#### 詳細情報:

Web [エージェントがクライアント要求を](#page-353-0) 2 度処理する (P. [354](#page-353-1))
# <span id="page-72-0"></span>第 6 章: Web エージェントの起動と停止

このセクションには、以下のトピックが含まれています。

Web [エージェントの有効化](#page-72-0) (P. [73\)](#page-72-1) Web [エージェントの無効化](#page-73-0) (P. [74\)](#page-73-1)

# <span id="page-72-1"></span>Web エージェントの有効化

Web エージェントのパラメータを設定して、 Web エージェントが Web サーバ上 のリソースを保護できるようにします。

注: SiteMinder ポリシー サーバにポリシーも定義するまでは、リソースは保護さ れません。

Web エージェントを有効にする方法

- 1. WebAgent.conf ファイルを開きます。
- 2. EnableWebAgent パラメータの値を yes に変更します。
- 3. WebAgent.conf ファイルを保存して閉じます。
- 4. エージェント設定オブジェクトまたはローカル設定ファイル内の以下のパラ メータのいずれかの設定を変更した場合は、Web サーバを再起動します。
	- AgentConfigObject
	- CacheAnonymous
	- HostConfFile (IIS 6.0 エージェントおよび Apache エージェントのみ)
	- MaxResourceCacheSize
	- MaxSessionCacheSize
	- PostPreservationFile
	- ResourceCacheTimeout

Web エージェントが有効になります。

# <span id="page-73-1"></span><span id="page-73-0"></span>Web エージェントの無効化

Web エージェントによる Web サーバ上のリソースの保護およびポリシー サーバ との通信を停止する場合は、Web エージェントを無効にする必要があります。

Web エージェントを無効にする方法

- 1. WebAgent.conf ファイルを開きます。
- 2. EnableWebAgent パラメータの値を no に変更します。
- 3. WebAgent.conf ファイルを保存して閉じます。
- 4. エージェント設定オブジェクトまたはローカル設定ファイル内の以下のパラ メータのいずれかの設定を変更した場合は、Web サーバを再起動します。
	- AgentConfigObject
	- CacheAnonymous
	- HostConfFile (IIS 6.0 エージェントおよび Apache エージェントのみ)
	- MaxResourceCacheSize
	- MaxSessionCacheSize
	- PostPreservationFile
	- ResourceCacheTimeout

Web エージェントが無効になります。

# <span id="page-74-0"></span>第7章: 仮想サーバの設定

このセクションには、以下のトピックが含まれています。

仮想サーバ [サポートをセット](#page-74-0) アップする方法 (P. [75](#page-74-1)) IIS 6.0 仮想 Web [サイトを保護するための](#page-76-0) SiteMinder ワイルドカード マッピング [の追加](#page-76-0) (P. [77](#page-76-1)) [仮想サーバの](#page-77-0) Web エージェント ID の割り当て (P. [78\)](#page-77-1) Web [エージェントで無視する仮想サーバの指定](#page-78-0) (P. [79](#page-78-1)) IP [アドレスによるエージェント](#page-80-0) ID の解決 (P. [81](#page-80-1))

# <span id="page-74-1"></span>仮想サーバ サポートをセット アップする方法

仮想サーバは、物理サーバに設定する論理エンティティです。 論理エンティ ティは 1 つの独立したサーバとして機能します。 仮想サーバを設定すれば、1 つの物理サーバ上で複数の Web サイトをホスティングできます。 たとえば、仮 想サーバを使って特定のサーバ上に www.mysite.com と www.yoursite.com の 両方のサイトをホスティングするようにセットアップすることができます。

仮想サーバには以下の各項目を割り当てることができます。

- 一意の IP アドレス
- 物理サーバと共有する IP アドレス
- 別の仮想サーバと共有する IP アドレス

1 つの Web サーバ インスタンスに設定できる Web エージェントは 1 つのみで すが、エージェント ID を設定してすべての仮想サーバを保護できます。 ある ユーザが www.mysite.com からサーバにアクセスし、別のユーザが www.yoursite.com からサーバにアクセスする場合、それぞれのサーバは個々 のエージェント ID によって保護されます。 仮想サーバごとにエージェント ID を 作成すると、サイトごとに固有のレルムとルールを定義できるという利点がありま す。

Web エージェントに対して定義した設定は、その Web サーバ インスタンスに対 して定義したすべての仮想サーバに適用されますが、要求の処理は仮想サー バが互いに独立して行い、ポリシー サーバでは、それぞの仮想サーバ要求を 別々に扱います。 仮想サーバおよびその設定方法の詳細については、使用す る Web サーバのマニュアルを参照してください。

仮想サーバのサポートを設定するには、以下のいずれかのタスクを実行しま す。

- 各仮想サーバのエージェントIDを定義および追加し、AgentName パラメー タの値を指定して、仮想サーバの IP アドレスまたはホスト ヘッダ名に割り当 てます。
- 固有のものとして識別されることを必要とする仮想サーバのみに対して、 エージェント ID を定義します。
- デフォルトのエージェント名を設定します。

注: Oracle iPlanet Web サーバの複数のインスタンスを使用している場合(HTTP 通信用のサーバと HTTPS 通信用のサーバなど)、2 つの WebAgent.conf ファイ ルが存在します。 各ファイルが複数のエージェント ID を保持することができます。 (Oracle iPlanet という名前は、以前は Sun ONE および iPlanet と呼ばれていた Web サーバです)。

#### 詳細情報:

エージェント名とデフォルト [エージェント名識別情報の設定](#page-53-0) (P.[54](#page-53-1))

# <span id="page-76-1"></span><span id="page-76-0"></span>IIS 6.0 仮想 Web サイトを保護するための SiteMinder ワイルド カード マッピングの追加

SiteMinder では、IIS Web サーバのデフォルトの Web サイト フォルダのみを自 動的に保護します。 IIS 6.0 Web サーバ上で仮想 Web サイトを実行している場 合は、保護する対象の仮想 Web サイトごとにワイルドカード mappings を追加し ます。 ワイルドカード マッピングを仮想サイトに追加したら、Web エージェントを 有効にします。

#### IIS 6.0 仮想 Web サイトを保護するために SiteMinder ワイルドカード マッピング を追加する方法

- 1. IIS 6.0 Web サーバに対して仮想サーバを設定します。 注: 詳細については、IIS のマニュアルを参照してください。
- 2. IIS 管理コンソールを開きます。
- 3. [仮想 Web サイト]を右クリックし、[プロパティ]を選択します。 [プロパティ]ダイアログボックスが表示されます。
- 4. [ホーム ディレクトリ]タブをクリックします。
- 5. [設定]をクリックします。

[アプリケーションの構成]ダイアログ ボックスが表示されます。

- 6. [ワイルド カード アプリケーション マップ]セクションで、[挿入]をクリックしま す。
- 7. [参照]をクリックし、以下のファイルに移動します。

*web\_agent\_home*¥SiteMinder Web Agent¥Bin¥ISAPI6WebAgent.dll

注: 以下の例のとおり、*web\_agent\_home* 変数は、Web Agent のインストー ル場所を示します。

■ Windows インストールのデフォルトの場所: C:¥Program Files¥CA¥webagent

#### UNIX インストールのデフォルトの場所: /opt/ca/webagent

8. [OK]を 2 回クリックします。

[アプリケーション構成]および[プロパティ]ダイアログ ボックスが閉じます。

- 9. 仮想 Web サイトを再起動します。
- 10. 保護する仮想 Web サイトごとに、手順 3 ~ 9 を繰り返します。 IIS Web エージェントを有効にする準備ができました。

# <span id="page-77-1"></span><span id="page-77-0"></span>仮想サーバの Web エージェント ID の割り当て

各仮想サーバに対して、追加の Web エージェントが実際に *「定義」*されている わけではありません。代わりに、Web エージェント ID の「割り当て」が行われて います。 独特のアクセス要件が存在する仮想サーバを保護する場合、または個 別のレルムを保護する場合は、各サーバに固有のエージェント ID を割り当て、 他のすべての仮想サーバに対しては、デフォルトのエージェント名を使用しま す。 このオプションには、SiteMinder のインストールを短時間で設定できるだけ でなく、別個に保護する必要があるレルムをホストする仮想サーバをこれまでど おり保護できるという利点があります。

AgentName パラメータとそれに関連付けられた IP アドレスによって、Web サー バ インターフェースと、ポリシー ストア内で定義済みのエージェント名の間の マッピングが実現されます。 Web エージェントは、適用対象となるルールとポリ シーの正しいセットを取得するために、適切なエージェント名のコンテキスト内で エージェント API 呼び出しを順に実行する必要があります。 ポリシー ストアへの マッピングでエージェント名または IP アドレスが割り当てられない場合、Web エージェントは、仮想サーバにのみ DefaultAgentName パラメータの値を使用し ます。

固有のエージェント ID を使って仮想サーバを保護するには、AgentName パラ メータを使用して、仮想サーバごとに 1 つの Web エージェントを追加します。 仮想サーバごとに異なる Web エージェントを追加することにより、各仮想サーバ に固有のレルムとルールを定義することができます。

#### Web エージェント ID を割り当てるには、以下の手順に従います。

- 1. エージェント名と IP アドレスを、カンマで区切って入力します。
- 2. 仮想サーバが同じ IP アドレスを共有し、異なるポートを使用する場合は、IP アドレスに関連付けられたポート番号(たとえば、112.12.12.1:8080)を指定 します。 デフォルトのポートを使用している場合、ポート番号は必要ありませ  $h_n$
- 3. 複数のエージェントを追加するには、以下の例のように、個々の行にそれぞ れ入力します。

agentname="agent1,123.123.12.12:8080" agentname="agent2,123.123.12.12:8081" agentname="agent3,123.123.12.13"

4. エージェント ID を追加する場合は、管理 UI で同じ設定を使用してエージェ ント ID を定義する必要があります。 エージェント ID が、エージェント設定の 定義と完全に一致するように、管理 UI で定義されていることを確認してくだ さい。

AgentName パラメータに入力がない場合、SiteMinder は、仮想サーバにのみ DefaultAgentName の値を使用します。

注: DefaultAgentName を変更する場合は、エージェントに対する定義と完全に 一致するように、管理 UI で定義されていることを確認してください。

## <span id="page-78-1"></span><span id="page-78-0"></span>Web エージェントで無視する仮想サーバの指定

使用中のサイト内にある 1 台の Web サーバが複数の仮想サーバをサポートし ている場合、それらの仮想サーバ上には、Web エージェントで保護したくないリ ソースが存在している可能性があります。 Web サーバ コンテンツのうち、どの部 分を保護する必要があるのか Web エージェントが簡単に識別できるように、以 下のパラメータを使用します。

IgnoreHost

Web エージェントで無視するあらゆる仮想サーバの完全修飾ドメイン名 を指定します。 そのような仮想サーバ上にあるリソースは自動許可され、 どのクライアントが要求を行ったかにかかわらず、Web エージェントは常 にそれらのリソースへのアクセスを許可します。 許可は、ポリシーではな く Web エージェントの設定に基づいて決定されます。

IgnoreExt や IgnoreURL の各設定など、自動許可に関する他の項目より 先に、無視されるホストに関する上記のリストが最初にチェックされます。 したがって、無視されるホスト上にあるリソースに関しては、ダブルドット ルールがポリシー サーバに対する許可の呼び出しをトリガすることはあ りません。しかし、拡張子に関するルールがそのようなリソースを無視す ることはありません。

IgnoreHost パラメータに対する URL エントリのホスト部分は、Web エー ジェントが読み取る、要求されたリソースのホスト ヘッダと完全に一致す る必要があります。

注: この値では、大文字と小文字が区別されます。

URL で特定のポートを使用する場合、ポートを指定する必要がありま す。

一元管理されたエージェントでは、いくつかのサーバを表わすために エージェント設定オブジェクトで複数値パラメータを使用します。 ローカ ル設定ファイルで設定されたエージェントでは、ファイル内の個別の行 に各ホストを列挙します。

例: (指定したポートと共に表示される URL)

IgnoreHost="myserver.example.org:8080"

例: (ローカル設定ファイル)

IgnoreHost="my.host.com"

IgnoreHost="your.host.com"

デフォルト: デフォルトなし

Web エージェントで無視する仮想サーバを指定するには、次のいずれかのタス クを行います。

- 中央設定では、無視するサーバをエージェント設定オブジェクトに追加 します。 サーバが複数ある場合は、パラメータに複数値の設定を使用し ます。
- ローカル設定では、ローカル設定ファイルでサーバごとに個別の行を追 加します。

指定された URL を使用するリソースは、Web エージェントによって無視され、 それらのリソースへのアクセスが自動的に付与されます。

# <span id="page-80-1"></span><span id="page-80-0"></span>IP アドレスによるエージェント ID の解決

仮想 Web サーバ上で、IP アドレスとホスト名を使用してエージェント名を解決す る場合、Web エージェントは誤った AgentName の値を使用してリクエストを評 価することがあります。 これにより、認証されていないユーザが保護されたリソー スにアクセスする状況が生じることがあります。

以下のパラメータを使用して、Web エージェントが仮想サーバの物理 IP アドレ スに基づいてエージェント名を解決するように設定することができます。

#### UseServerRequestIp

仮想 Web サーバの物理 IP アドレスに従って AgentName を解決するよ うに Web エージェントに指示します。 Web サーバが仮想サーバ マッピ ングに IP アドレスを使用する場合は、このパラメータを使用してセキュリ ティを向上させます。 このパラメータが no の場合、Web エージェントは、 クライアントのリクエストの HTTP ホスト ヘッダ内のホスト名に従って AgentName を解決します。

Domino サーバでは、このパラメータは、Domino 6.x でのみサポートさ れています。 他の Domino バージョン上のエージェントに対してこのパ ラメータを有効にすると、Web エージェントはデフォルトのエージェント 名を使用します。

SSL 通信と仮想ホストを使用するように IIS Web エージェントが設定され ている場合は、このパラメータを yes に設定する必要があります。 IIS で は、SSL を有効にした状態で、ホスト名を使用して仮想ホスト マッピング を行うことはできません。

#### デフォルト: No

IP アドレスを使用して Web エージェントの ID を解決するには、 UseServerRequestIp パラメータを yes に設定します。

# <span id="page-82-0"></span>第 8 章: SiteMinder Web エージェントでのプ ライバシ優先プロジェクト用のプラット フォーム(P3P)のコンパクト ポリシーの使用

このセクションには、以下のトピックが含まれています。 Web [エージェントの設定による](#page-82-0) P3P コンパクト ポリシーへの対応 (P. [83\)](#page-82-1)

# <span id="page-82-1"></span>Web エージェントの設定による P3P コンパクト ポリシーへの対 応

以下のパラメータを使用して、Web エージェントからのカスタム レスポンスが P3P レスポンス ヘッダに準拠するかどうかを決定できます。

#### P3PCompactPolicy

カスタム レスポンスがプライバシ優先プロジェクト用のプラットフォーム (P3P)レスポンス ヘッダに準拠するかどうかを決定します。 P3P コンパク トポリシーは、P3P の用語に基づく特定の要素を表すトークンを使用しま す。 P3PCompactPolicy パラメータを適切なポリシー構文に設定した場 合、Web エージェントに関して P3P レスポンス ヘッダが指定されている 状況で、正しい P3P レスポンス ヘッダを使用して、カスタム レスポンスが 設定されることを保証できます。

デフォルト: デフォルトなし

例: NON DSP COR CURa TAI (これらはそれぞれ、none、disputes、 correct、current/always、および tailoring を表します)

P3P コンパクト ポリシーに対応するには、P3PCompactPolicy パラメータに適切な ポリシー構文を追加します。

# 第 9 章: シングル サインオン(SSO)

このセクションには、以下のトピックが含まれています。

[単一ドメインでのシングル](#page-85-0) サインオンの仕組み (P. [86](#page-85-1)) [複数のドメインにおけるシングル](#page-86-0) サインオン (P. [87\)](#page-86-1) シングル [サインオンと認証方式の保護レベル](#page-89-0) (P. [90\)](#page-89-1) OPTIONS [メソッドを使用するリソースへの自動アクセス許可](#page-90-0) (P. [91](#page-90-1)) [匿名レルム間でのユーザ](#page-91-0) ID の追跡 (P. [92\)](#page-91-1) シングル [サインオンとエージェント](#page-91-0) キー管理 (P. [92\)](#page-91-2) シングル [サインオンの設定方法](#page-92-0) (P. [93](#page-92-1)) SDK [サードパーティ](#page-111-0) cookie のサポート (P. [112\)](#page-111-1) [保護されていないリソースにおける](#page-111-0) cookie プロバイダの無視 (P. [112\)](#page-111-2) POST 要求における cookie [プロバイダの無視\(フレームワーク](#page-112-0) エージェントの [み\)](#page-112-0) (P. [113\)](#page-112-1) cookie [ドメインの強制](#page-112-0) (P. [113\)](#page-112-2) cookie [ドメイン解決の実装](#page-113-0) (P. [114\)](#page-113-1) cookie [ドメインの自動解決](#page-114-0) (P. [115\)](#page-114-1) [完全修飾ドメイン名の強制](#page-115-0) (P. [116](#page-115-1)) cookie [ドメインの変更](#page-116-0) (P. [117\)](#page-116-1) シングル [サインオンと併用する場合の](#page-117-0) SecureUrls の設定 (P. [118\)](#page-117-1) [完全ログオフの仕組み](#page-117-0) (P. [118\)](#page-117-2) IIS 6.0 [エージェントと](#page-121-0) SharePoint Portal Server 2003 の統合 (P. [122](#page-121-1)) [エージェント](#page-122-0) cookie の cookie パスの指定 (P. [123\)](#page-122-1)

# <span id="page-85-1"></span><span id="page-85-0"></span>単一ドメインでのシングル サインオンの仕組み

SiteMinder には、単一および複数の cookie ドメインで使用するシングル サイン オン機能が用意されています。 ユーザは、シングル サインオン環境内であれば 移動の際に再認証する必要がないため、この機能は、異なる Web サーバおよ びプラットフォーム間でのアプリケーションの使用を簡略化し、また、ユーザ エク スペリエンスを向上させます。

単一ドメイン環境では、すべてのリソースが 1 つの cookie ドメインに存在します。 各 Web エージェントの設定で同じ cookie ドメインを指定すれば、同じ cookie ド メイン内の複数の Web エージェントに対してシングル サインオンを設定できま す。

シングル サインオンが有効な場合、以下の手順が使用されます。

- 1. ユーザが一度認証します。
- 2. Web エージェントは成功した認証をキャッシュし、ユーザのブラウザ宛てに シングル サインオン cookie を発行します。
- 3. シングル サインオン cookie はセッション情報を提供します。その結果、ユー ザは再認証なしで以下のタイプのリソースにアクセスできます。
	- 他のレルムにある保護されたリソース(ただし、保護レベルが*同等*または それ以下であるもの)
	- この cookieドメイン内の別の Web サーバ

保護レベルがさらに高いリソースにアクセスしようとするユーザは、アクセス が付与される前に再認証を受ける必要があります。

以下の図は、単一 cookie ドメインにおけるシングル サインオンを示しています。

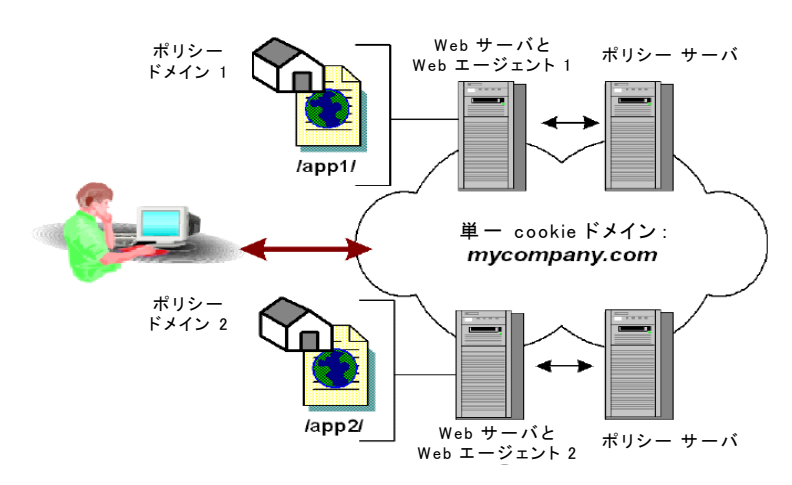

<span id="page-86-0"></span>注: 複製ユーザ ディレクトリと共に非複製ポリシー ストアを使用している場合、 ユーザ ディレクトリ名は、すべてのポリシー ストアで同一である必要があります。 また、セッション チケットを暗号化するセッション チケット キーは、SSO 環境にお けるすべてのキー ストアに対して同一でなければなりません。 セッション チケッ トにより、有効なユーザ セッションの持続時間が決定されます。

# <span id="page-86-1"></span>複数のドメインにおけるシングル サインオン

シングル サインオンを使用しないと、ユーザは、異なる cookie ドメインの別個の サーバ上にある別のアプリケーションやリソースにアクセスするときに、何度もロ グオンして認証情報を入力することが必要になります。 複数の cookie ドメイン間 でシングル サインオン情報を渡す機能を使用すると、ある cookie ドメインのサイ トで認証されたユーザは、再認証を要求されることなく、別の cookie ドメインの サイトに移動できます。 このようなシームレスな移動により、ユーザが関連サイト を使用するときの利便性が向上します。

以下の図に、複数の cookie ドメインにおけるシングル サインオンを示します。

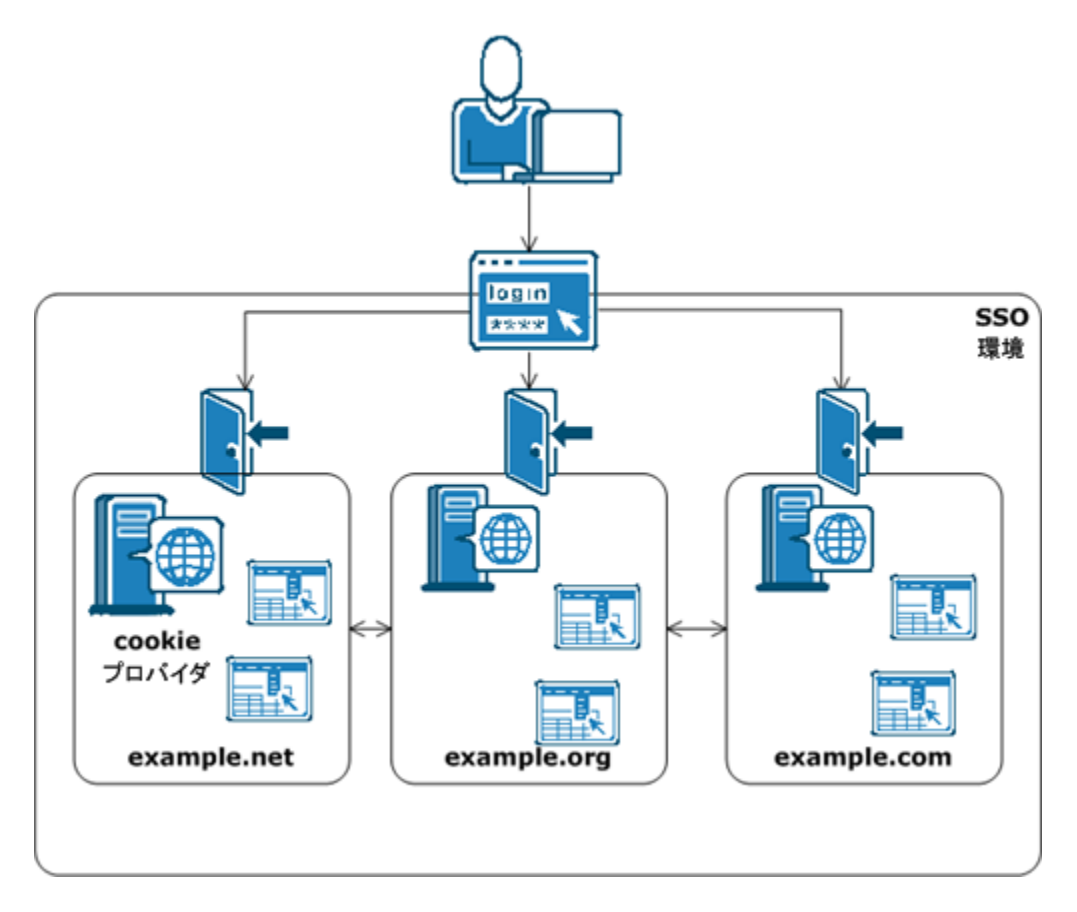

## 複数の cookie ドメインにおけるシングル サインオン

SiteMinder では、cookie プロバイダとして設定された SiteMinder Web エージェ ントを使用して、複数の cookie ドメインにおけるシングル サインオンを実装しま す。

cookie プロバイダの Web エージェントが存在する cookie ドメインのことを、 cookie プロバイダ ドメインといいます。 シングル サインオン環境において、他の cookie ドメインにあるその他すべての Web エージェントは、1 つの cookie プロ パイダを参照しています。

SiteMinder cookie プロバイダは以下の手順を使用して動作します。

- 1. ユーザがシングル サインオン環境内のドメインの保護されているリソースを 要求すると、認証情報が要求されます。
- 2. ユーザが認証される場合、以下の cookie がユーザのブラウザ内で設定され ます。
	- ユーザが認証したドメインのローカル cookie
	- cookie プロバイダによって設定された cookie
- 3. 以下のいずれかのイベントが発生するまで、ユーザは、再認証を要求され ることなく、シングル サインオン環境内のドメイン間を移動できます。
	- ユーザのセッションはタイムアウトになります。
	- (通常はブラウザを閉じることによって)ユーザがセッションを終了しま す。

シングル サインオン環境内の Web エージェントは、負荷分散する必要があるで しょうか。

SSO 環境内のすべての Web エージェントは 1 つの cookie プロバイダ ドメインを 参照する必要があるため、以下の図のように、SSO 環境内の cookie プロバイダ ドメインとその他のドメイン間で、Web サーバのロード バランサを追加します。

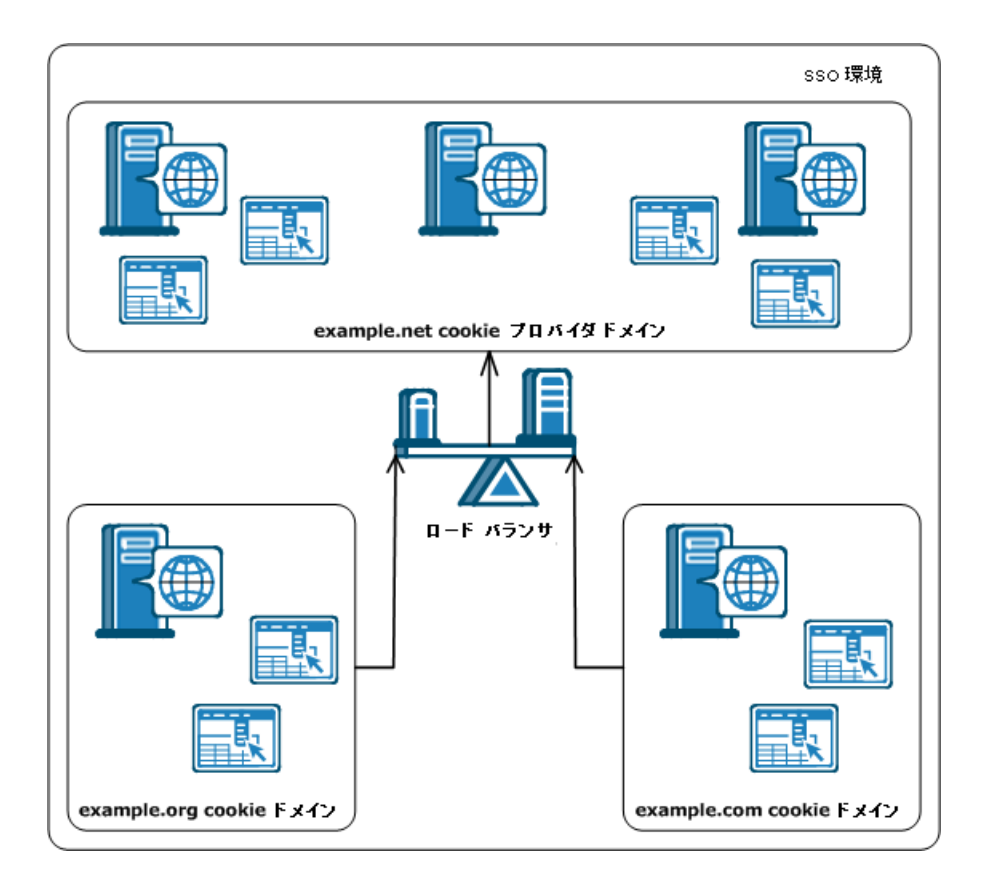

example.org cookie ドメイン内の Web エージェント、および example.com cookie ドメイン内の Web エージェントは両方とも、example.net の同じ cookie プロバイ ダ ドメインを参照しています。 ロード バランサは、example.net cookie プロバイ ダ ドメイン内のすべての Web サーバ間でトラフィックを均等に分散させます。

注: 複数の cookie ドメインにおける SSO では、SSO 環境で使用するユーザ ディ レクトリが同一である必要はありません。 ただし、複製ユーザ ディレクトリと共に 非複製ポリシー ストアを使用している場合、ユーザ ディレクトリ名は、すべての ポリシー ストアに対して同一であることが必要です。 また、セッション チケットを 暗号化するセッション チケット キーは、SSO 環境におけるすべてのキー ストアに 対して同一でなければなりません。 セッション チケットにより、有効なユーザ セッションの持続時間が決定されます。

# <span id="page-89-1"></span><span id="page-89-0"></span>シングル サインオンと認証方式の保護レベル

シングル サインオンを使用することで、あるレルムの認証済みユーザは、2つ目 のレルムが同等かそれ以下の保護レベルの認証方式で保護されていれば、再 認証せずにその2つ目のレルムのリソースにアクセスすることができます。 ユー ザが、より高い保護レベルの認証方式で保護されているリソースにアクセスしよ うとすると、SiteMinder は、認証情報の再入力を求めるプロンプトをユーザに表 示します。

SiteMinder では、管理者が 管理 UI を使用して認証方式に保護レベルを割り当 てることができます。 保護レベルの範囲は 1 から 20 です。1 が最も安全性が低 く、20 が最も安全性が高くなります。 これらの保護レベルにより、管理者はシン グル サインオン環境下のセキュリティおよび柔軟性に関する基準を追加して、 認証方式を実装することができます。

たとえば、すべてのユーザに提供されている一連のリソースでは、保護レベル 1 の基本認証方式が使用されているとします。 また、会社の重役のみに提供され ている別の一連のリソースでは、保護レベル 15 の X.509 証明書方式が使用さ れています。 その場合に、ユーザがベーシック方式で認証を受けた後、証明書 方式で保護されたリソースにアクセスを試みると、そのユーザは再認証を求めら れます。

注: 詳細については、ポリシー サーバ ドキュメントを参照してください。

# <span id="page-90-1"></span><span id="page-90-0"></span>OPTIONS メソッドを使用するリソースへの自動アクセス許可

SiteMinder Web エージェントでは、OPTIONS メソッドを使用するリソースに対し てアクセスが試行されると、認証済みユーザでもクレデンシャルが要求されます。 OPTIONS メソッドを使用するリソースの例には以下があります(これに限られるわ けではありません)。

- Microsoft<sup>®</sup> Word 文書
- Microsoft® Excel® スプレッドシート

この要求は、リソースと関連付けられたアプリケーションが OPTIONS メソッドを使 用してリクエストを Web サーバに送信するために発生します。 このリクエストに は SiteMinder cookie が含まれていないため、Web エージェントでは要求が発 行されます。

#### これらのリソースに対する認証要求を防ぐ方法

1. 以下のパラメータの値を yes に設定します。

autoauthorizeoptions

HTTP OPTIONS メソッドを使用するリソースに対する全てのリクエストを自 動的に許可します。

このパラメータの値を yes に設定した場合、PersistentCookies パラメー タの値は no に設定します。

#### 制限: yes、no

2. PersistentCookies パラメータの値を no に設定します。

# <span id="page-91-1"></span><span id="page-91-0"></span>匿名レルム間でのユーザ ID の追跡

匿名ユーザがリソースにアクセスする場合、そのユーザは、SMIDENTITY (匿名) cookie の割り当てを受けます。 ユーザは、他のドメインに移動するときに、認証 情報を要求されます。正常にログインすると、SMSESSION(ログイン済み)cookie が割り当てられます。

このユーザは、保護された「匿名の」リソース、つまりユーザーが認証情報を提 示する必要のないレルム内に存在しているリソースにアクセスする場合、1 人の ユーザに対応する両方の cookie を保持している 1 つのドメインに入ることがで きます。 5.x QMR 3 以降の Web エージェントによって保護されているリソースの 場合、Web エージェントは SMIDENTITY cookie ではなく、SMSESSION cookie を 使用してユーザを識別します。

ユーザが、完全にアップグレードされたドメインから、古いバージョンのエージェ ントによって SMIDENTITY cookie でユーザが識別されるドメインへと移動する場 合、使用される cookie は要求を処理する Web エージェントのバージョンによっ て異なります。

別個の cookie ドメインに関しては、保護されているリソースがマスタ cookie ドメイ ンに含まれ、匿名リソースが第 2 ドメインに含まれている場合、ユーザは、以下 のタスクを行うと、引き続き匿名ドメインの匿名ユーザと見なされます。

- 1. 最初に匿名ドメインにアクセスします
- 2. マスタドメインに移動し、ログインします。
- 3. 匿名ドメインへ戻ります。

# <span id="page-91-2"></span>シングル サインオンとエージェント キー管理

Web エージェントは、Web エージェント間で情報を渡す cookie の暗号化と復号 化にキーを使用します。 エージェントは、SiteMinder cookie を受け取ると、キー を使用して cookie の内容を復号化します。 キーは、ポリシー サーバと通信する すべての Web エージェントで、同じ値に設定してください。

キーの安全性を確保するため、ポリシー サーバは、これらのキーを生成し、暗 号化して、SiteMinder 環境下のすべての Web エージェントに配布することがで きます。 同じキー ストアにすべてのキー情報を保持して共有する大規模な SiteMinder インストール環境でも、自動キー変換によって、エージェント キー管 理を簡単に実施することができます。 自動キー変換により、キーの完全性も確 保されます。

# <span id="page-92-1"></span><span id="page-92-0"></span>シングル サインオンの設定方法

シングル サインオン環境を設定するには、以下の手順に従います。

- 1. シングル サインオン環境を構成する cookie ドメインを指定します。
- 2. シングル サインオン環境において、cookie プロバイダ ドメインとして使用す る cookie ドメインを指定します。
- 3. (管理 UI を使用して)エージェント設定オブジェクトにアクセスするか、(Web サーバ上の)Web エージェント設定ファイルを開き、以下の手順でパラメー タを変更します。
	- a. RequireCookies パラメータに yes を設定します。

cookie を要求せずにタイムアウト パラメータを設定すると、Web エー ジェントは正常に機能しますが、タイムアウトは適用されません。 Web エージェントが要求する cookie をユーザのブラウザが受け取らない場 合、ユーザはすべての保護対象リソースへのアクセスを拒否されます。 注: 詳細については、ポリシー サーバ ドキュメントを参照してください。

b. 必要に応じて、PersistentCookies パラメータに yes を設定して、設定し たセッション タイムアウトまで cookie を存続させるようにします。

このパラメータを no のままにしておくと、cookie は 1 つのブラウザ セッ ションに限って存続することになります。

- c. CookieDomain パラメータについて、cookie ドメインは Web エージェント がインストールされたシステムのローカル cookie ドメインであることを確 認します。たとえば、.mycompany.com が該当します。 必要ならば、ドメ インを変更します。 この値は、大文字と小文字が区別されます。
- d. 以下に示した構文を使用して、CookieProvider パラメータを cookie プロ バイダ ドメインに設定します。

http://*server.domain:port*/siteminderagent/SmMakeCookie.ccc

ここで、*server.domain:port* は cookie プロバイダとして動作している Web エージェントがある Web サーバの完全修飾ドメイン名 (myserver.mysite.com など)です。 cookie プロバイダ名には、拡張 子 .ccc が必要です。

- e. cookie プロバイダが適切な関連する MIME タイプ(.ccc)で設定されてい ることを確認します。
- f. 永続的または一時的な cookie を有効にした場合は、(IP アドレスを比較 するために)適切なタイプの IP チェックを有効にします。
- 4. オプションで、シングル サインオンの他の設定を変更します。

5. Web エージェント設定ファイルを修正することによってパラメータを編集した 場合は、Web サーバを再起動して変更を反映させます。

## 基本認証用の cookie が必要

以下のパラメータを使用して、SiteMinder が cookie を必要とするかどうかを制御 できます。

#### RequireCookies

SiteMinder が cookie を必要とするかどうかを指定します。 SiteMinder では以下を実行するために cookie を使用します。

- シングル サインオン環境を保護する
- セッション タイムアウトを追跡する
- アイドル タイムアウトを追跡する

重要: cookie を要求するように Web エージェントを設定する場合、 ユーザ側では、Web ブラウザに HTTP cookie を受け取るように設定する ことが必要です。 ブラウザが cookie を受け取らない場合は、エージェン トからエラーメッセージが返され、すべての保護されたリソースに対する ユーザのアクセスが拒否されます。

#### デフォルト: yes

RequireCookies は、ポリシー サーバの設定時に基本認証が設定された場合に 限って役立つ特別な設定です。 この設定は、基本認証ヘッダを含め、HTTP リク エストの処理を成功させるために、SMSESSION または SMCHALLENGE cookie の どちらかを要求するよう、エージェントに指示します。

Web エージェントが cookie を要求していなくてもユーザの Web ブラウザが cookie を受け入れている場合、Web エージェントは正常に機能します。ただし、 ユーザが予期せずに認証情報を要求されたり、Web エージェントがタイムアウト を厳密に実行できなかったりすることがあります。

cookie を必要とするには、RequireCookies パラメータを yes を設定します。

## 永続的 cookie の設定

複数のブラウザセッションでシングル サインオンを使用するには、永続的な cookie を使用します。 永続的な cookie を設定すると、ユーザが SiteMinder セッションの有効期限が切れる前にブラウザ セッションを終了し、新しいブラウ ザ セッションを開始しても、シングル サインオンはそのまま有効になっていま す。

Web エージェント 5.x QMR1 以降では、永続的な cookie は、クライアント システ ムのハードディスクに書き込まれ、最大セッション タイムアウトの設定値 *+* 7 日間 は有効です。 通常は、有効期限を過ぎると永続的な cookie は Web ブラウザの cookie ファイルから削除されますが、ブラウザによってその処理方法は異なりま す。

#### 永続的な cookie を設定する方法

- 1. PersistentCookies パラメータを yes を設定します。 SMSESSION cookie は永続的になります。
- 2. TransientIDCookies パラメータを no に設定します。

SMIDENTITY cookie は永続的になります。

## cookie ドメインの指定

CookieDomain パラメータは、Web エージェントをインストールした Web サーバ の cookie ドメイン(netegrity.com など)を定義します。 cookie ドメインは、Web エージェントのインストール時に指定します。

必要に応じて、ドメインを変更できます。 この値は、大文字と小文字が区別され ます。 このパラメータを設定するときは、以下の点に注意してください。

- CookieDomain を none に設定した場合、Web エージェントは、Web エー ジェントをホストしている Web サーバに対してのみ cookie を生成します。 こ れは、サーバ専用の cookie です。 たとえば、myserver.netegrity.com で す。
- ローカル設定ファイル内で CookieDomain を空白のままにするか二重引用 符("")に設定した場合、Web エージェントは HTTP\_HOST ヘッダから cookie ドメインを取り出し、CookieDomainScope パラメータに基づいて値を決定しま す。

CookieDomainScope パラメータが 0(デフォルト)に設定されている場合、 エージェントはサーバ専用の cookie を作成することなく、そのホストに最も 特定された cookie ドメインを選択します。 これは、cookie ドメイン myserver.netegrity.com に対応するドメインが netegrity.com であり、 myserver.metals.ne.com に対応する ドメインが .metals.ne.com であることを 意味します。 CookieDomainScope パラメータが 2 に設定されている場合、 cookie ドメインはそれぞれ .netegrity.com と .ne.com になります。

■ CookieDomain パラメータを特定のドメイン(.netegrity.comなど)に設定した 場合は、それが Web エージェントによって使用されるドメインになります。

## cookie プロバイダの指定

cookie プロバイダを使用するには、以下のパラメータを使用してそのロケーショ ンを指定する必要があります。

#### CookieProvider

cookie プロバイダとして動作している Web エージェントがある Web サーバの URL を(完全修飾ドメイン名を使用して)を指定します。 cookie プロバイダ名には、拡張子 .ccc が必要です。

■ IIS、Sun Java System、Domino Web サーバでは、以下の URL 構文 を使用します。

http://*server.domain:port*/siteminderagent/SmMakeCookie.ccc

■ Apache および Apache ベースの Web サーバでは、以下の URL 構 文を使用します。

http://*server.domain:port*/SmMakeCookie.ccc

このパラメータは以下のパラメータに影響します。

- CCCExt
- SessionUpdatePeriod

デフォルト: デフォルトなし

例: (IIS、Sun Java System、および Domino Web サーバ) http://server1.myorg.com:80/siteminderagent/SmMakeCookie.ccc

例: (Apache および Apache ベースの Web サーバ) http://server1.myorg.com:80/SmMakeCookie.ccc

#### cookie プロバイダを指定する方法

- 1. CookieProvider パラメータに、cookie プロバイダとして指定する Web サーバ の URL を設定します。
- 2. CCCExt パラメータの値が .ccc に設定されていることを確認します。
- 3. IgnoreExt パラメータの値に .ccc 拡張子を追加します。
- 4. (任意)セッション更新期間を変更します。

これで、cookie プロバイダが指定されます。

#### 詳細情報

[各認証情報コレクタ用の](#page-264-0) MIME タイプの設定 (P. [265\)](#page-264-1)

## セッション更新期間の変更

以下のパラメータを使用して、Web エージェントが cookie プロバイダにリクエスト をリダイレクトして新しい cookie を設定する間隔を指定することができます。

#### SessionUpdatePeriod

新しい cookie を設定する目的で、Web エージェントが要求を cookie プ ロバイダにリダイレクトする頻度(秒単位)を指定します。 マスタ cookie を更新すると、SiteMinder セッションのアイドル タイムアウトが原因でそ の cookie が期限切れになる確率を低下させることができます。

#### デフォルト: 60

セッション更新期間を変更するには、以下の手順に従います。

- 1. CookieProvider パラメータが定義されていることを確認します。
- 2. 目的の間隔を反映するように、SessionUpdatePeriod パラメータの秒数を変 更します。

セッション更新期間が変更されます。

## 使い捨てのセッション cookie の有効化

一度だけ使用されるセッション cookie を SiteMinder に作成させることによって、 環境のセキュリティを強化することができます。 使い捨てのセッション cookie を 使用することにより、以下のアイテムへのアクセス権のあるユーザが誰でもセッ ション cookie をコピーしてそれを再使用し、リソースへの不正なアクセスを取得 するの防ぐことができます。

- Web サーバログ
- SiteMinder Web エージェント ログ
- ドメイン間に置かれている、侵害される可能性のあるプロキシ サーバ(クロス ドメイン シングル サインオンの場合)

以下のパラメータを設定することにより、SiteMinder が使い捨てのセッション cookie と複数使用のセッション cookie のどちらを使用するかを制御できます。

#### **StoreSessioninServer**

使い捨てのセッション cookie を使用するかどうか指定します。 StoreSessioninServer パラメータの値が yes の場合は、使い捨てのセッ ション cookie が作成され、セッション サーバに格納されます。 cookie プ ロバイダおよび Web エージェントは、セッション サーバの cookie にアク セスします。

cookie プロバイダおよび Web エージェントは、URL 内のセッション cookie を、セッション サーバ上に格納された使い捨てのセッション cookie に対応する GUID に置き換えます。

StoreSessioninServer パラメータの値が no の場合、セッション cookie は URL で直接渡されます。

#### デフォルト: No

使い捨てのセッション cookie を有効にする方法

- 1. 環境が以下の条件を満たすようにします。
	- SiteMinder 6.0 SP5 QMR1 以上を使用するために、Web エージェントと cookie プロバイダをアップグレードする。
	- Web エージェントおよび cookie プロバイダ内で DefaultAgentName パ ラメータの値を使用する。
	- ポリシー サーバが有効なセッション ストアで設定されている。
- 2. Web エージェントおよび cookie プロバイダで、StoreSessioninServer パラ メータの値を yes に設定します。

## セッション cookie ドメインの検証

以下のパラメータを使用して SiteMinder にセッション cookie のドメインを検証さ せることにより、不正なユーザがハイジャックし、SiteMinder セッション cookie を 再利用しようとするリスクを減らすことができます。

#### TrackSessionDomain

セッション cookie の中にセッション cookie の対象ドメインを暗号化して 格納するように Web エージェントに指示します。 後続のリクエストでセッ ション cookie が提示されると、Web エージェントは、セッション cookie 内 にある対象ドメインを、要求されたリソースのドメインと比較します。 ドメイ ンが一致*しない*場合、Web エージェントはリクエストを拒否します。

たとえば、このパラメータの値が yes に設定されているときに、 operations.example.com での使用を目的とするセッション cookie が finance.example.com で提示された場合、Web エージェントはその cookie を拒否します。

#### デフォルト: no

SiteMinder にセッション cookie のドメインを検証させるためには、 TrackSessionDomain パラメータの値を yes に設定します。

## セッション cookie の作成または更新の防止

Microsoft Outlook Web Access など、一部の Web アプリケーションでは、ユーザ がアプリケーションをアクティブに使用していない場合でも、HTTP リクエストが バックグラウンドで行われます。 たとえば、ユーザがサーバ上で新しい電子メー ルをアクティブに確認していない場合でも、Web Access アプリケーションは HTTP リクエストを行います。

ユーザがアイドル状態だったとしても、セッションが期限切れにならないように、 これらのリクエストによって SMSESSION cookie が更新されることがあります。 セッ ションが通常どおり期限切れになるように、これらのバックグラウンド リクエストの 際に Web エージェントがセッション cookie を作成または更新できないようにす ることができます。

SMSESSION cookie の作成または更新を阻止するには、以下の手順に従いま す。

1. 以下のどちらか、または両方のパラメータを設定します。

#### OverlookSessionForMethods

Web エージェントがこのパラメータ内に列挙されたメソッドに対してすべ ての HTTP リクエストのリクエスト メソッドを比較するかどうかを指定します。 一致した場合、Web エージェントは SMSESSION cookie の作成も更新も 行いません。 さらに、cookie プロバイダ(設定されている場合)はそのリ クエストに対して更新されません。

デフォルト: デフォルトなし

#### OverlookSessionForUrls

Web エージェントが、すべての HTTP リクエストの URLs を、このパラメー タに示されている URLs と比較するかどうかを指定します。 一致した場合、 Web エージェントは SMSESSION cookie の作成も更新も行いません。 さ らに、cookie プロバイダ(設定されている場合)はそのリクエストに対して 更新されません。

#### デフォルト: デフォルトなし

例: /MyDocuments/index.html のような相対 URL を使用します。 絶対 URL(http://fqdn.host/MyDocuments/index.html)は使用しません。

注: 前述のパラメータの両方を設定すると、URL の前にメソッドが処理されます。

## メソッドと URI に基づいたセッション cookie の作成または更新の防止

Microsoft Outlook Web Access など、一部の Web アプリケーションでは、ユーザ がアプリケーションをアクティブに使用していない場合でも、HTTP リクエストが バックグラウンドで行われます。 たとえば、ユーザがサーバ上で新しい電子メー ルをアクティブに確認していない場合でも、Web Access アプリケーションは HTTP リクエストを行います。

ユーザがアイドル状態だったとしても、セッションが期限切れにならないようにこ れらのリクエストによって SMSESSION cookie が更新されます。 セッションが一般 的に期限切れになるように、これらのバックグラウンド リクエストの際に Web エー ジェントがセッション cookie を作成または更新できないようにすることができま す。

#### メソッドと URI に基づいた作成または更新を防ぐ方法

1. 以下のパラメータをすべて設定します。

OverlookSessionForMethods

Web エージェントがこのパラメータ内に列挙されたメソッドに対してすべ ての HTTP リクエストのリクエスト メソッドを比較するかどうかを指定します。 一致した場合、Web エージェントは SMSESSION cookie の作成も更新も 行いません。 さらに、cookie プロバイダ(設定されている場合)はそのリ クエストに対して更新されません。

デフォルト: デフォルトなし

OverlookSessionForMethodUri

Web エージェントが、すべての HTTP リクエストの URI を、このパラメータ に示されている URI と比較するかどうかを指定します。 一致した場合、 Web エージェントは SMSESSION cookie の作成も更新も行いません。 さ らに、cookie プロバイダ(設定されている場合)はそのリクエストに対して 更新されません。

デフォルト: デフォルトなし

注: メソッドは URI の前に処理されます。

## 安全な cookie の設定

以下のパラメータを使用して、安全な(HTTPS)接続上の保護されている Web サーバとリ要求ブラウザの間でのみセッション cookie が送信されるように指定す ることができます。

#### UseSecureCookies

安全な(HTTPS)接続を使用して、Web サーバに cookie を送信します。 このパラメータを使用することで、ブラウザと Web サーバの間のセキュリ ティを向上させることができます。

この設定が有効な場合、シングル サインオン環境のユーザは、SSL Web サーバから非 SSL Web サーバに移動するときに再認証する必要があり ます。 セキュア cookie は、従来の HTTP 接続を介して渡すことはできま せん。

#### デフォルト: No

SSL 接続経由で cookie を送信するには、UseSecureCookies パラメータを yes に 設定します。

## 複数ドメインにわたる安全な cookie の設定

UseSecureCookies パラメータの設定により、それらの間の接続が安全な (HTTPS)場合にローカル cookie を要求ブラウザ セッションに返すためにのみ Web エージェントが設定されます。Web エージェントが cookie プロバイダとして も設定されている場合、UseSecureCookies は他の cookie ドメインのリソースへの アクセスに対するリダイレクトされた要求には適用されません。

cookie プロバイダとして機能する Web エージェントが、安全な cookie を使用す るようにも設定されている場合に、別の cookie ドメインの Web エージェントにの み cookie を返すように設定するには、UseSecureCookies を有効にし、以下のパ ラメータも設定する必要があります。

#### UseSecureCPCookies

UseSecureCPCookies が Yes に設定されていると、cookie プロバイダは、 セキュア cookie の使用も設定されている(つまり、UseSecureCookies も 有効である)別の cookie ドメイン内の Web エージェントにのみ cookie を送信します。

この設定と UseSecureCookies が両方とも有効な場合、複数ドメインのシ ングル サインオン環境内のユーザは、SSL の Web サーバから別の cookie ドメインの非 SSL の Web サーバに移動するときに、再認証する 必要があります。 セキュア cookie は、従来の HTTP 接続を介して渡すこ とはできません。

#### デフォルト: No

複数のドメインの SSL 接続に cookie を送るには、cookie プロバイダで UseSecureCookies と UseSecureCPCookies を yes に設定します。

### 識別 cookie の制御

TransientIDCookies パラメータは、エージェント ID cookie (SMIDENTITY)が一時 的か永続的かを指定します。

永続的 cookie は、クライアント システムのハード ディスクに書き込まれます。 Web エージェント 5.x QMR1 より前のバージョンでは、永続的な cookie は 7 日 間にわたって有効でした。 Web エージェント 5.x QMR1 以降では、永続的な cookie は、設定済みの最大セッションタイムアウト + 7 日間にわたって有効です (最大セッション タイムアウトの設定には 管理 UI を使用します)。通常、有効期 限を過ぎると永続的な cookie は Web ブラウザの cookie ファイルから削除され ます。ただし、永続的な cookie の処理方法は、ブラウザによって異なります。 デ フォルトでは、Web エージェントは永続的な cookie を使用しません。 Web エー ジェントは、過渡的な cookie を使用します。

複数のブラウザセッションでシングル サインオンを使用するには、永続的な cookie を使用します。 永続的な cookie を設定すると、ユーザは、SiteMinder セッションの有効期限が切れる前にブラウザ セッションを終了できます。新しい ブラウザ セッションを開始しても、シングル サインオン機能は有効のままです。

永続的な cookie がハードディスクに書き込まれるのに対し、過渡的な cookie は ハードディスクに書き込まれることはなく、設定済みのセッションタイムアウトの対 象になりません。 過渡的な cookie は、使用中の cookie フォルダ内にとどまりま す。

ID cookie を永続的なものにしたい場合、TransientIDCookies を no に設定します。 ID cookie を一時的なものにしたい場合、デフォルト値である yes のままにしてお きます。

対応する IP チェック機能を確実に設定してください。

## セッション猶予期間の変更

通常、Web ページは数多くのリソースで構成され、そのすべてのリソースが Web エージェントによって潜在的に保護されています。 1 つのリクエストに関連 付けられている各リソースに対して、1 つのセッション cookie が生成されます。 1 つのユーザ リクエストに対して複数のセッション cookie を生成するオーバー ヘッドを取り除くには、以下のパラメータを設定します。

#### SessionGracePeriod

SiteMinder セッション(SMSESSION) cookie が再生成されない秒数を指 定します。 以下の条件がすべて満たされる場合、cookie は再生成され ません。

- URL SMSESSION cookie が存在しない。
- 現在の時刻と受け取った SMSESSION cookie の最終アクセス時刻の 差が SessionGracePeriod 以下である。
- 現在の時刻と受け取った cookie がアイドルになった時刻の間隔が 2つの猶予期間を超えている。 たとえば猶予期間が 25 分でアイド ル タイムアウトが 60 分である場合、セッションがアイドルになる前に 残っている時間が 2 つの猶予期間(50 分)に満たないなので、 SiteMinder は 10 分後にセッション cookie を再生成します。

#### デフォルト: 30

セッション猶予期間を変更するには、以下の手順に従います。

- 1. SessionGracePeriod パラメータの値を変更します。
- 2. ステップ 1 で SessionGracePeriod パラメータの値を増加した場合は、管理 UI を使用して、すべてのレルムで以下の値の両方が SessionGracePeriod パラメータの値を超えていないことを確認します。
	- セッション タイムアウト値
	- アイドル タイムアウト値

セッション猶予期間が変更されます。

注: セッション タイムアウトは、レルムの設定の一部なので、管理 UI を使用 して設定します。 セッション タイムアウトの設定方法の詳細については、ポリ シー サーバのマニュアルを参照してください。

## 保存された認証情報のタイムアウトの設定

ユーザが認証情報を保存することを選択した場合、ポリシー サーバは、その ユーザの認証情報を保管する永続的な cookie を作成することを Web エージェ ントに指示します。 この cookie を使用することで、Web エージェントは、ユーザ に認証情報を再要求する代わりに、cookie に保存されている認証情報に基づ いてユーザを認証します。 永続的な cookie の保存期間は、以下のパラメータを 使用して制御できます。

SaveCredsTimeout

ユーザ認証情報が含まれている永続的な cookie が保存される時間数 を指定します。 この時間中に、Web エージェントは、cookie 内に保存さ れたデータでユーザを認証します。 この時間を過ぎると、cookie は削除 され、Web エージェントは再度ユーザ認証を試みます。

デフォルト: 720(30 日)

保存された認証情報のタイムアウトを設定するには、SaveCredsTimeout パラ メータに目的の時間数を入力します。

注: 詳細については、ポリシー サーバ ドキュメントを参照してください。

## 複数レルム間でタイムアウトを適用する方法

ユーザ セッション タイムアウトは、ユーザが最初にログオンしたレルムによって 制御されます。 シングル サインオンによってユーザが新しいレルムに入った場 合、新しいレルムに関するタイムアウト値は、引き続き、最初のレルムに初期のロ グインをした際に確立されたセッションによって制御されます。 別のレルムに対 する別のタイムアウト値があり、各レルムにそれぞれのタイムアウト値を使用させ る場合は、元のレルムのタイムアウトを無視できます。

既にタイムアウトになったユーザは、他のレルムにログインする際に、認証情報 を再度要求されます。 たとえば、Realm1 の Idle Timeout が 15 分であり、 Realm2 の Idle Timeout が 30 分である場合、ユーザが Realm1 で 20 分のアイド ル時間を過ごした後、Realm2 にログインしようとすると、認証情報を要求されま す。

元のレルムのタイムアウトを無視するには、Web エージェントとレルムを以下の 手順で説明するように設定します。

- 1. EnforceRealmTimeouts パラメータの値を yes に設定します。
- 2. 管理 UI を使用して以下のタスクを実行します。
	- a. 元のタイムアウトに代わるレルム(SSO 機能がユーザのアクセスを許可す るレルム)ごとに、以下を実行します。
		- 最大タイムアウト値を無視するには、 WebAgent‐OnAuthAccept‐Session‐Max‐Timeout レスポンス属性を 使用して、レスポンスを作成します。
		- アイドルタイムアウト値を無視するには、 WebAgent‐OnAuthAccept‐Session‐Idle‐Timeout レスポンス属性を使 用して、レスポンスを作成します。
	- b. 前のレスポンスをそれぞれ OnAuthAccept ルールにバインドします。

注: 作成するレスポンスの詳細については、「ポリシー サーバ構成ガイド」を 参照してください。
### セッション タイムアウト後のユーザのリダイレクト

ユーザが 管理 UI でレルムを設定すると、セッション タイムアウトが設定されます。 ユーザの SiteMinder セッションがタイムアウトしたとき、Web エージェントは以下 の処理のいずれかを行います。

- ユーザに認証情報を再要求する
- ユーザを別の URL ヘリダイレクトする

リダイレクト URL が指定されている場合、ユーザにはその宛先ページが表示さ れます。 ページが保護されていない場合は、そのページへの直接アクセス権が ユーザに付与されます。 ページが保護されている場合は、ページへのアクセス 権の付与に先立って、ユーザに対して認証情報が要求されます。 リダイレクト URL が指定されていない場合、Web エージェントはセッション タイムアウト後に ユーザに認証情報を再要求します。

セッションがタイムアウトしたユーザをカスタマイズされた Web ページの URL にリ ダイレクトできます。カスタマイズされた Web ページでは、セッションが終了した 理由とセッションを再確立する方法が説明されます。 たとえば、「You have been logged out automatically as a security precaution. Please login again to continue.」などのメッセージが表示されるカスタム Web ページを作成できます。

セッションがタイムアウトになった後、ユーザが別ページにリダイレクトされなけれ ば、SiteMinder は再度ユーザに認証を要求します。 再認証が要求されている 理由が理解できないため、これによってユーザが混乱する可能性があります。

### セッション タイムアウトの後にユーザを別の URL にリダイレクトする方法

1. エージェント設定オブジェクトまたはローカル設定ファイルに以下のパラメー タを追加します。

IdleTimeoutURL

セッションのアイドル タイムアウトが発生したときに、Web エージェントが ユーザをリダイレクトする先の URL を指定します。

例: http://example.mycompany.com/sessionidletimeoutpage.html

注: IdleTimeoutURL は、非永続セッションにのみ使用してください。永 続セッションに対して設定した場合は無効になります。

#### MaxTimeoutURL

セッションの最大タイムアウトが発生したときに、Web エージェントが ユーザをリダイレクトする先の URL を指定します。

例: http://example.mycompany.com/maxtimeoutpage.html

デフォルト: デフォルトなし

2. 前のパラメータごとに 1 つずつ URL を入力します。 すべてのパラメータに対 して同じ URL を使用することも、それぞれ異なる URL を使用することもできま す。

IdleTimeoutURL と MaxTimeoutURL が設定されている場合に、(ポリシー サーバで設定されている)セッションのアイドル タイムアウト値と最大タイムア ウト値に同時に達すると、タイムアウトが発生したときにユーザは MaxTimeoutURL に指定された URL にリダイレクトされます。

### 検証期間と期限切れになった cookie URL での悪用からのセッション cookie の保 護

SiteMinder では、以下のアイテムにアクセスできる管理者やその他のユーザに よって SiteMinder セッション cookie が侵害される可能性を大幅に減らすことが できる時間ベースのセッション cookie パラメータが使用されます。

- Web サーバログ
- SiteMinder Web エージェントログ
- クロスドメイン シングル サインオンの場合にドメイン間に置かれている、侵害 される可能性のあるプロキシ サーバ

これらの時間ベースのセッション cookie パラメータは、セッション cookie に「生 成日」の概念を付加します。 リダイレクトの結果としてセッション cookie(URL セッ ション cookie)を受け取るエージェントは、cookie の生成日名と値のペアを探し、 この値を設定パラメータ CookieValidationPeriod に設定されている値と比較しま す。 生成日の値に CookieValidationPeriod パラメータの値を加えた値が現在の 時刻に達しない場合、cookie は拒否されます。

悪用からセッション cookie を保護するには、以下のパラメータを設定します。

#### CookieValidationPeriod

エージェントがセッション cookie 受け取る期間を(秒単位で)指定します。 この期間を過ぎると、セッション cookie は受け取られません。 このフィー ルドが使用されていないか、ゼロに設定されている場合、アイドル タイム アウトおよび最大セッション タイムアウト値に達すると、セッション cookie は期限切れになります。

### デフォルト: 空白.

### ExpiredCookieURL

(省略可)セッション cookie の期限切れ後にエージェントがユーザをリダ イレクトする先の URL を指定します。 セッションの作成日も CookieValidationPeriod も設定されていない場合、エージェントはこの設 定を無視し、cookie を通常どおり処理します(後方互換性)。

# SDK サードパーティ cookie のサポート

組織で SiteMinder 以外の Web エージェントを使用する場合は、以下のパラ メータを使用して、シングル サインオンがサポートされるようにそれらの Web エージェントを設定できます。

AcceptTPCookie

Web エージェントがサードパーティ(SiteMinder 以外)の Web エージェ ントによって作成されたセッション(SMSESSION) cookie を受け取ることを 可能にします。 サードパーティ エージェントは、SiteMinderSDK を使用 して、SMSESSION cookie を生成したり読み取ったりします。

デフォルト: デフォルトなし

注: 詳細については、「SiteMinder Developer's Guides」を参照してくださ い。

Web エージェントが SiteMinder 以外の Web エージェントによって作成された セッション cookie を受け入れることができるようにするには、AcceptTPCookie パ ラメータを yes に設定します。

# 保護されていないリソースにおける cookie プロバイダの無視

Web エージェントはデフォルトではすべての要求を cookie プロバイダに転送し ます。 保護なしリソースがある場合は、以下のパラメータを使用してネットワーク トラフィックを削減することができます。

### IgnoreCPForNotprotected

保護されていないリソースの要求に関して、cookie プロバイダがクエリを 行わないようにします。 このパラメータを no に設定すると、Web エー ジェントによってすべての要求が cookie プロバイダに送られます。 従来 の(非フレームワーク)エージェントでは、このパラメータの値が Web エージェントのログ ファイルに表示されるように cookie プロバイダを設 定する必要があります。

### デフォルト: No

保護なしリソースが要求される場合に、Web エージェントが cookie プロバイダに 問い合わせないようにするには、IgnoreCPForNotprotected パラメータの値を yes に設定します。

# POST 要求における cookie プロバイダの無視(フレームワーク エージェントのみ)

以下のパラメータにより、フレームワーク エージェントもある環境で従来のエー ジェントを cookie プロバイダとして使用できます。

### LegacyCookieProvider

フレームワーク エージェントが cookie プロバイダに POST 要求を送るか どうかを制御します。 フレームワーク エージェントが cookie プロバイダと して動作する従来のエージェントに POST 要求を送ると、リダイレクトされ た要求は代わりに GET になって失敗します。 no に設定すると、フレー ムワーク エージェントは cookie プロバイダに POST 要求を送ります。 yes に設定すると、フレームワークエージェントは cookie プロバイダに POST 要求を送りません。

集中的なエージェント設定を使用している場合は、このパラメータを エージェント設定オブジェクトに追加する必要があります。 このパラメー タは、すでにローカル設定ファイル内に存在します。

デフォルト: なし(送信された POST 要求)

従来のエージェントをフレームワーク エージェントのある cookie プロバイダとし て使用するには、LegacyCookieProvider パラメータを yes に設定します。

### cookie ドメインの強制

完全修飾ドメイン名を使用すると、cookie が正しく動作することを保証できます。 以下のいずれかの条件を満たす URL リクエスト内のホスト名に cookie ドメインを 追加するようにエージェントに強制することができます。

- 要求によってドメインが指定されない
- 要求に IP アドレスのみが含まれる
- エージェントに cookie ドメインの追加を強制する方法
- 1. ForceCookieDomain パラメータに ves を設定します。
- 2. ForceFQHost パラメータに yes を設定します。

必要に応じて Web エージェントはホスト名にその cookie ドメインを追加しま す。

# cookie ドメイン解決の実装

自動的なドメイン解決を実装するには、CookieDomain パラメータをコメント アウ トするか、そのパラメータを none に設定して、発行元のサーバ上でのみ有効な cookie を作成するよう Web エージェントに指示します。

さらに、CookieDomainScope パラメータに値を追加して、cookie ドメインを定義 することもできます。 有効範囲には、ドメイン名を構成するセクションの数を、ピリ オドで区切って指定します (ドメインは必ず「.」で始まります)。

CookieDomainScope の値が 0 である場合、特定のホストに対して最も具体的な 有効範囲を使用するようエージェントに指示します。 1 という値(たとえば、.com という cookie ドメインを生じさせます)は、HTTP 仕様により許可されていません。 2 という値は、最も一般的な有効範囲を使用するようエージェントに指示します。

以下の表に、ドメイン名と CookieDomainScope の値をいくつか示します。

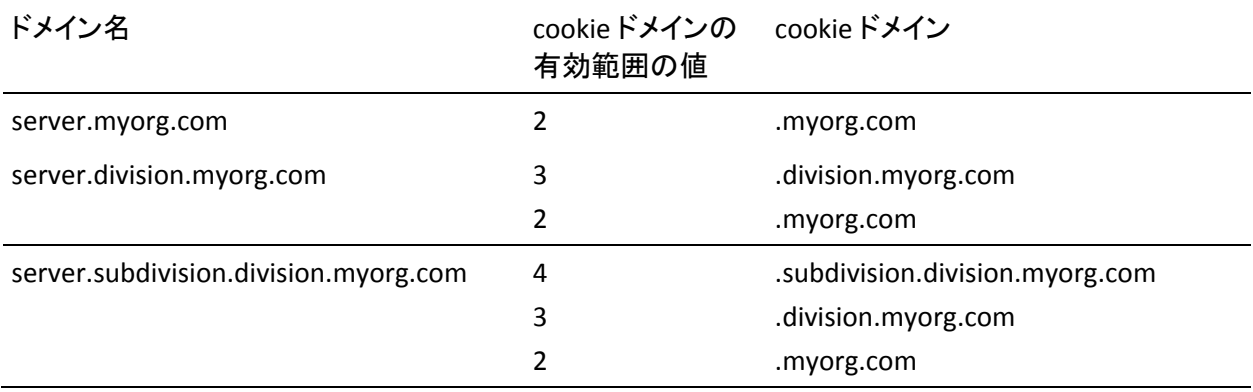

たとえば、division.myorg.com ドメインの有効範囲は 3 です。 デフォルトでは、 Web エージェントは有効範囲として 2 を想定しています。cookie ドメインの有効 範囲を 1 にすることはできません。

# cookie ドメインの自動解決

リクエストの受信ホストヘッダに基づいて受信要求の cookie ドメインを判別する ように、Web エージェントを設定できます。 エージェントはホスト ヘッダから cookie ドメインを判断できるので、静的な cookie ドメイン値を設定する必要はあ りません。 このような柔軟性があるので、以下の図に示すように、さまざまな cookie ドメインにある仮想サーバを、Web エージェントで保護するように設定す ることができます。

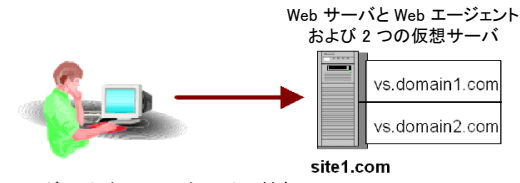

Web エージェントは以下のリクエストに対応:

- http://w1.site1.com/
- http://w2.vs.domain1.com/
- http://w3.vs.domain2.com/

# 完全修飾ドメイン名の強制

cookie が正しく動作するには、完全修飾ドメイン名を使用する必要があります。 Web エージェントでは、ユーザが受信リクエストに入力する URL のフォーマット に関係なく、完全修飾ドメイン名を HTTP リクエストに使用することができます。 受信ホスト ヘッダに基づいて cookie ドメインを解決するエージェントの機能と共 に完全修飾ドメイン名を使用するように強制すると、ネットワーク上に多くのドメイ ンを持つサイトを SiteMinder を使って管理しやすくなります。 管理者は、以下 のパラメータを使用して、URL のフォームが有効なサイトにユーザがアクセスで きるようにして、引き続き cookie をサポートできます。

### ForceFQHost

完全修飾ドメイン名を使用するように Web エージェントに強制します。 このパラメータは設定されたドメイン ネーム システム(DNS)サービスを 使用して、URL リクエストの中に存在しているホスト名に対して、cookie ド メインを強制的に追加します。エージェントではなく DNS サービスを使 用します。 Web エージェントは、URL の一部が含まれたリクエストを受信 すると、元の URI に指定されている同じ転送先リソースにそのリクエスト をリダイレクトします。 リダイレクト要求では、完全修飾ホスト名が使用さ れます。完全修飾ホスト名は、設定されている DNS サービスを使用して Web エージェントが決定するものです。 このパラメータを ForceCookieDomain パラメータと組み合わせて使用すると、機能を追加 できます。

### デフォルト: No

例: Web エージェントが http://host1/page.html から要求を受け取ると、 それは http://host1.myorg.com/page.html で応答します。 Web エー ジェントが http://123.113.12.1/page.html などの要求を受け取ると、そ れは http://host1.myorg.com/page.html で応答します。

注: これらの例のように変換されるのは、適切な DNS 検索テーブルが設 定されている場合のみです。 部分的なドメインが入力された場合、DNS 検索がそのドメインを解決できるかどうかによって、結果は異なります。 解決の結果が無効なホストである場合、エラーになります。 多くの場合、 そのような要求は Web サーバに届くことすらできません。

完全修飾ドメイン名を使用するように Web エージェントを設定するには、 ForceFQHost パラメータを yes に設定します。

# cookie ドメインの変更

以下の状況では cookie ドメインを指定する必要があります。

- 別の cookieドメインの仮想サーバを設定する場合、Web エージェントは ユーザ要求内の受信ホスト ヘッダ値を使用して cookie ドメインを決定する ため、(空の値の) cookie ドメインを指定すべきではありません。
- フォーム認証方式を設定する場合、認証方式のサーバ名の cookie ドメイン を指定します。 たとえば、cookie ドメインが .myorg.com である場合、サーバ 名は server1.myorg.com のようになります。 小文字値を使用することをお勧 めします。
	- 注: 詳細については、ポリシー サーバ ドキュメントを参照してください。

cookie ドメインを変更するには、以下のパラメータを設定します。

### CookieDomain

Web エージェントのインストール時に指定した Web エージェントの cookie ドメインを定義します。 この場合、完全修飾ドメイン名を指定する 必要があります。つまり、ドメインには、少なくとも 2 つのピリオドが含ま れている必要があります。 たとえば、.myorg.com という cookie ドメインは 以下のサーバと一致します。

- w1.myorg.com
- w2.myorg.com
- w3.sales.myorg.com

このドメイン内のすべての Web サーバは、ユーザのブラウザとの間で cookie を送受信できます。 同一 cookie ドメイン内のサーバは、cookie を使用してユーザの認証情報を確認します。

### デフォルト: 空白

- 例: .mycompany.com
- 注: この値では、大文字と小文字が区別されます。

# シングル サインオンと併用する場合の SecureUrls の設定

シングル サインオン ネットワーク内に SecureUrls 機能をサポートする Web エー ジェントと SecureUrls 機能をサポートしない別のエージェントが存在する場合、 ユーザが保護されたシングル サインオン リソースを要求すると内部サーバ エ ラー メッセージが表示されることがあります。

SecureUrls がサポートされる Web エージェントのログには、以下のように、サー バ エラーの理由が表示されます。

エラー: 要求を処理できません。SecureUrls が無効です。

注: シングル サインオン環境内のすべての Web エージェントについて、 SecureUrls パラメータに同じ値を設定する必要があります。 SiteMinder は、 SecureUrls パラメータの値が異なる Web エージェント間の相互運用性をサポー トしていません。

# 完全ログオフの仕組み

完全ログオフを使用すると、Web 開発者は、ユーザ セッションからユーザを完 全にログオフさせることができます。 これにより、ユーザは Web ブラウザを終了 せずにセッションを終了できるようになり、無許可のユーザは開いているセッショ ンを不正に制御できなくなるため、リソースが保護されます。

完全ログオフでは以下の手順が使用されます。

- 1. ユーザがボタンをクリックするとログ オフします。
- 2. Web エージェントは、作成されたカスタマイズ ログオフ ページにユーザをリ ダイレクトします。
- 3. Web エージェントは、ユーザのブラウザからセッション cookie と認証 cookie を削除します。
- 4. Web エージェントは、ローカル cookie ドメインと cookie プロバイダ ドメインか らもセッション cookie を削除します。このドメインは、シングル サインオン環 境用に指定したものです。
- 5. Web エージェントはポリシー サーバを呼び出して、セッション情報を削除す るように指示します。

ユーザは完全にログオフされます。

### 完全ログオフの設定

完全ログオフでは、以下のパラメータで作成するカスタム ログオフ ページが使 用されます。

### LogOffUri

完全なログ オフを有効にし、正常にログ オフした後にユーザに表示さ れる Web サーバ上のカスタム Web ページの場所を指定します。 ブラウ ザ キャッシュ内に格納できないようにこのページを設定する必要があり ます。 設定しなかった場合、ブラウザは、ユーザをログ オフせずに、そ のキャッシュからログオフ ページを表示する場合があります。 これは、 不正なユーザにセッションの支配権を握る機会を与える場合がありま す。

注: CookiePath パラメータが設定されているときは、LogOffUri パラメー タの値が同じ cookie パスを指している必要があります。 たとえば、 CookiePath パラメータの値が example.com に設定されている場合、 LogOffUri は example.com/logoff.html を指している必要があります。

デフォルト: デフォルトなし

制限:完全修飾 URL は*使用しないでください*。相対 URI を使用する必 要があります。

例: /Web pages/logoff.html

### 完全ログオフの設定方法

- 1. ユーザのログオフ用のカスタム HTTP アプリケーションを作成します。たとえ ば、ユーザを指定した URL にリダイレクトするための終了ボタンまたはサイン オフ ボタンを追加します。
- 2. HTML ログオフ ページが、ブラウザのキャッシュからではなく、確実に Web サーバからロードされるようにするには、ログオフ ページをブラウザ内に キャッシュできないように設定します。 たとえば、HTML ページの場合は、 ページに次のようなメタタグを追加します。

<META HTTP-EQUIV="Pragma" CONTENT="no-cache">

<META HTTP-EQUIV="Expires" CONTENT="-1">

重要: メタ タグは一部の Web ブラウザで機能しない場合があります。 その 場合、Cache‐Control HTTP ヘッダを使用します。

- 3. 以下の手順で LogOffURI パラメータを設定します。
	- a. 必要に応じて、ポンド記号(#)を削除します。

b. ユーザをログオフするカスタム HTTP ファイルの URI を入力します。 URL の絶対パスは入力しないでください。

完全ログオフが設定されます。

### 詳細情報:

[エージェント](#page-122-0) cookie の cookie パスの指定 (P. [123\)](#page-122-1)

### シングル サインオンでの完全ログオフの設定方法

シングル サインオン環境では、セッション cookie はローカル cookie ドメインと、 Web エージェントに関連付けられた cookie プロバイダ ドメインからのみ削除さ れます。 複数の cookie ドメインにわたるシングル サインオンの場合、 SiteMinder の完全ログオフ機能では、ユーザが訪問したすべての cookie ドメイ ンにおいてユーザを自動的にログオフすることはしません。

複数の cookie ドメインにわたるログオフを設定するには、以下の手順を使用し ます。

- 1. SSO 環境内の他の cookie ドメイン用に別のフレーム(または iframes)を含 む一元化されたログオフ ページを作成します。 これらのフレームは、1x1 ピ クセルのような小さいものにできます。
- 2. 手順1で作成されたログオフ ページの各フレームについて、関連する cookie ドメインのログオフ URI へのハイパーリンクを追加します。 たとえば、 ほかに 2 つの cookie ドメイン(example.org と example.net)がある場合、以 下の手順に従います。
	- 1つのフレームに、example.org のログオフ URI へのハイパーリンクを追 加します。
	- 別のフレームに、example.net のログオフ URI へのハイパーリンクを追加 します。
- 3. cookie プロバイダ ドメインのログオフ URI が一元化されたログオフ ページを 参照するように設定します。 Web サーバがこのログオフ ページをロードする と、一元化されたログオフ ページのフレームが他の cookie ドメインから各ロ グオフ ページを呼び出します。 ユーザがすべての cookie ドメインから一度 にログオフされます。

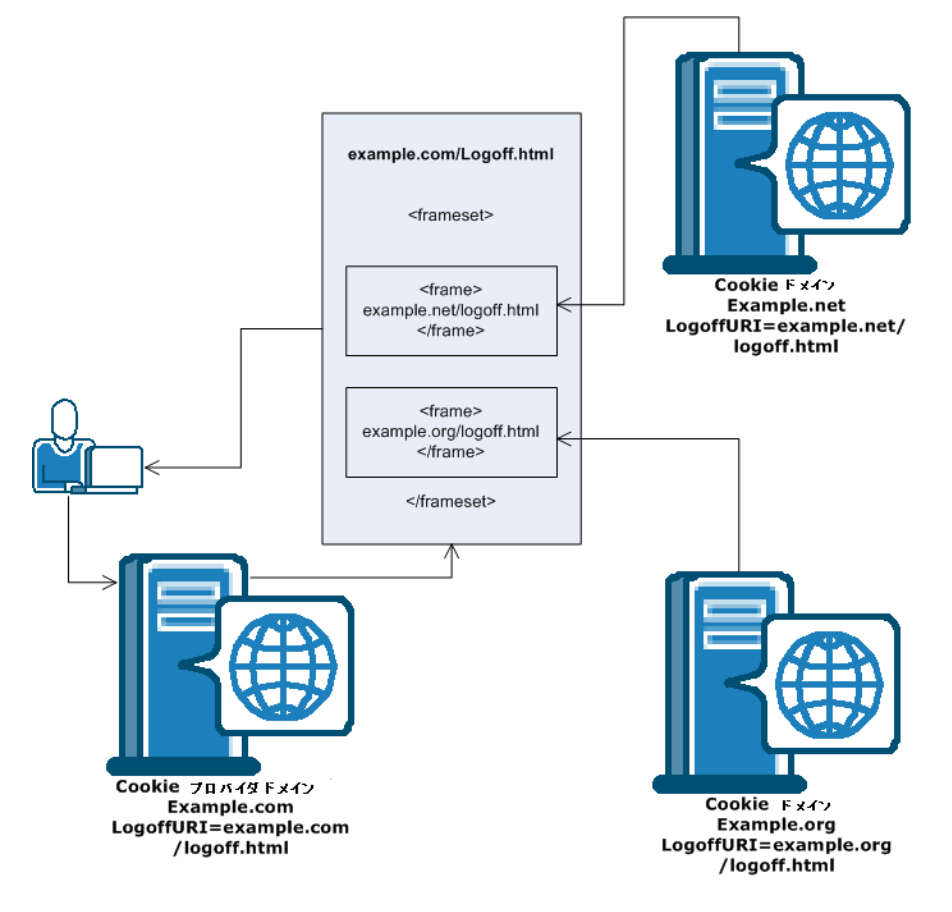

以下の図は、一元化されたログオフ ページを使用する例にを示しています。

注: ハイパーリンクは、<frame> タグではなく <iframe> タグ内に配置することも できます。

# IIS 6.0 エージェントと SharePoint Portal Server 2003 の統合

IIS 6.0 Web エージェントは Microsoft's SharePoint Portal Server 2003 と連携し て、そのサーバに保管されているリソースに対するシングル サインオンを実現で きます。

注: SharePoint セキュリティのコンテキストでは、ユーザ ストアは Active Directory(AD)である必要があります。

Web エージェントと SharePoint サーバを統合するには、以下の手順に従いま す。

- 1. 以下の前提条件を両方とも満たします。
	- r12.0 SP3(またはそれ以降)の Web Agent for IIS 6.0 をインストールしま す。
	- Microsoft サポートオンライン「文書番号 824330: FIX IIS 6.0 が返さない AUTH TYPE の統合セキュリティ」に記載されているホットフィックスを適 用します。
- 2. デフォルトの仮想サーバの web.config ファイルに以下を追加します。この ファイルは、たとえば、c:¥inetpub¥wwwroot2¥web.config にあります。
- 3. </system.web> 属性と </configuration> 属性の間に以下のエントリを挿入し ます。

<appSettings> <add key="SPS-EnforceIISAnonymousSetting" value="false"/> </appSettings>

- 4. Web エージェントが SharePoint Portal Server リソースに対してユーザ セ キュリティ コンテキストを提供できるように、セッション サーバを有効にしま す。
	- 注: 詳細については、ポリシー サーバのマニュアルを参照してください。

Web エージェントが SharePoint Portal Server 2003 と統合されます。

# <span id="page-122-1"></span><span id="page-122-0"></span>エージェント cookie の cookie パスの指定

Web エージェントが cookie を作成する場合、Web エージェントは自動的に cookie パスとしてルート(/)ディレクトリを使用します。 cookie のドメインとパスの 属性は要求の URL と比較されます。 cookie がドメインとパスに対して有効な場 合、クライアントはサーバに cookie を送ります。 cookie パスがルート値を使用す る場合、クライアントはドメインのすべての要求を備えたサーバに cookie を送り ます。

指定された一連のパスに SiteMinder cookie を設定すると、保護されていないリ ソースに cookie が送信されるときに生じる Web トラフィックを除去できます。 た とえば、cookie パスを /mypackage に設定すると、クライアントはドメインの特定 のパッケージ内の要求に対してのみ、cookie を送ります。

### エージェント cookie の cookie パスを指定する方法

- 1. エージェント設定オブジェクトまたはローカル エージェント設定ファイルを開 きます。
- 2. 以下のパラメータ内で cookie プロバイダの cookie パスを設定します。

### MasterCookiePath

cookie プロバイダによって作成されたプライマリドメイン セッション cookie のパスを指定します。 たとえば、このパラメータが /siteminderagent に設定されている場合、cookie プロバイダが作成する すべてのセッション cookie のパスに /siteminderagent が含まれます。 cookie プロバイダ エージェントにこのパラメータが設定されていない場 合は、デフォルト値が使用されます。

デフォルト: /(ルート)

3. 以下のパラメータ内でセカンダリエージェントの cookie パスを設定します。

### CookiePath

以下のセカンダリ エージェント ブラウザ cookie の cookie パスを指定し ます。

- xxSESSION
- xxIDENTITY
- xxDOMINODATA
- xxCHALLENGE(SSL\_CHALLENGE\_DONE を含む)
- xxDATA
- xxSAVEDSESSION

たとえば、このパラメータを /BasicAuth に設定すると、前述のリスト内の セカンダリ エージェントはすべて、パスとして /BasicAuth を使用して作 成されます。 指定しない場合は、デフォルト値が使用されます。

4.x のエージェントとの後方互換性を維持するため、CookiePath は認証 情報 cookie (xxxxCREDなど)には追加されません。

以下の cookie は常にルート パス(/)を使用します。

- ONDENIEDREDIR
- TRYNO

CookiePathScope パラメータが 0 より大きい場合は、CookiePath パラ メータの設定が上書きされます。

デフォルト: /(ルート)

4. (オプション)CookiePath 値を使用する代わりに Web エージェントに URL か ら cookie パスを抽出させたい場合、以下のパラメータを 0 を超える数に設 定します。

CookiePathScope

以下のセカンダリ エージェント cookie の cookie パスの範囲を指定しま す。

- xxSESSION
- xxIDENTITY
- xxDOMINODATA
- xxCHALLENGE(SSL\_CHALLENGE\_DONE を含む)
- xxDATA
- xxSAVEDSESSION

CookiePathScope が 0 より大きい場合は、CookiePath パラメータの設定 が上書きされます。

### デフォルト: 0

### CookiePathScope 設定の機能

以下の表は、CookiePathScope パラメータの値が以下の設定でどのように機能 するかを示しています。

- http://fqdn/path1/path2/path3/path4/index.html のような URL
- /BasicA の CookiePath パラメータ値

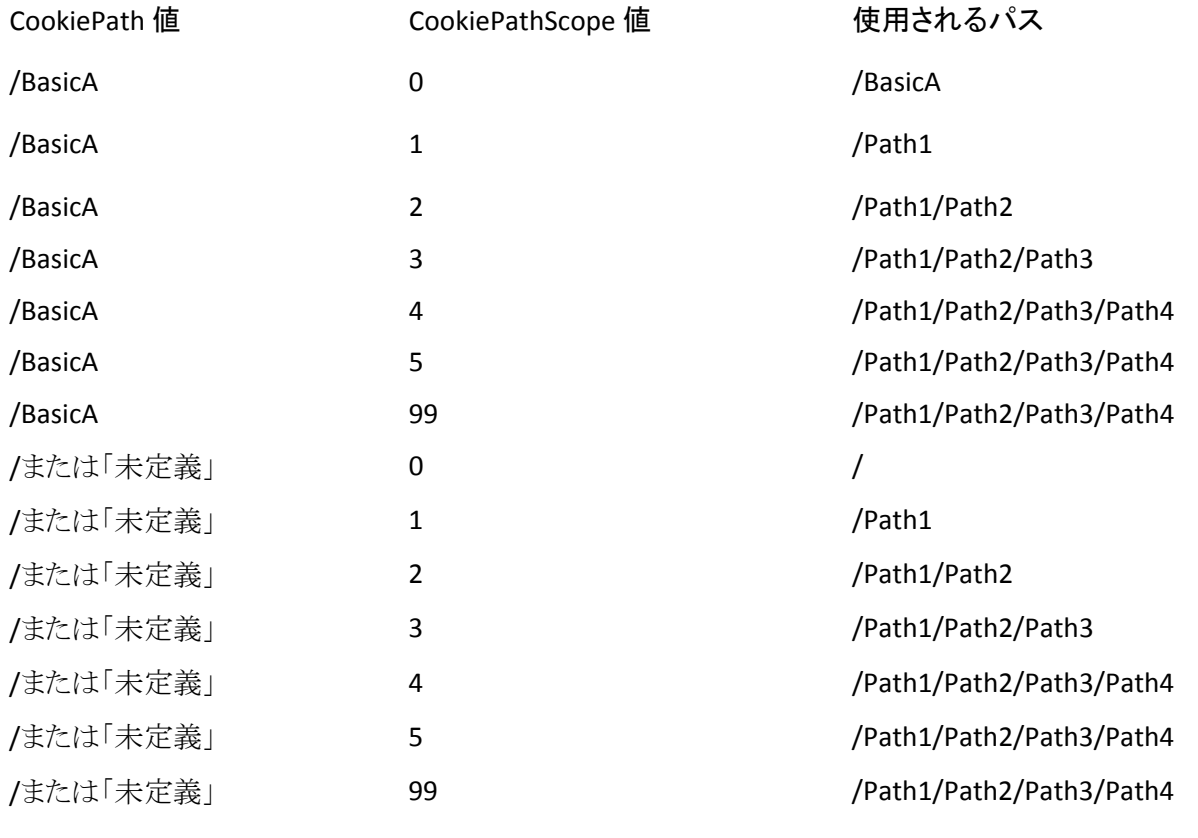

これらの設定はさらに単純な SSO にも影響します。 たとえば、CookiePathScope の値が 1 以上に設定されている場合、パスが/BasicA のセッション cookie が /BasicB/Index.html リクエストで有効にならないので、ユーザは /BasicA/Index.html と/BasicB/Index.html の両方の認証情報を要求されます。

# 第 10 章: Web アプリケーションの保護

このセクションには、以下のトピックが含まれています。

Web [アプリケーション開発用メカニズム](#page-127-0) (P. [128](#page-127-1)) Web [エージェントでのレスポンス属性の機能](#page-128-0) (P. [129](#page-128-1)) [認証されたユーザ名をアプリケーションに渡す方法](#page-131-0) (P. [132\)](#page-131-1) REMOTE USER 変数を設定するように Web [エージェントを設定する](#page-133-0) (P. [134\)](#page-133-1) SiteMinder [のデフォルトの](#page-135-0) HTTP ヘッダ (P. [136](#page-135-1)) [ヘッダ変数とエンド](#page-142-0) ユーザ IP アドレス検証 (P. [143](#page-142-1)) HTTP [ヘッダの保存](#page-146-0) (P. [147\)](#page-146-1) HTTP ヘッダ [リソースのキャッシュ方法の制御](#page-147-0) (P. [148\)](#page-147-1) [ヘッダでの小文字](#page-148-0) HTTP の使用 (Oracle iPlanet、Apache、Domino Web サーバ) (P. [149\)](#page-148-1) HTTP [ヘッダのエンコード仕様の設定](#page-149-0) (P. [150\)](#page-149-1) RFC 2047 [への準拠の無効化](#page-150-0) (P. [151](#page-150-1)) [フォームの認証要求に関する](#page-151-0) SM\_AGENT\_ATTR\_USRMSG レスポンスの使用 (P. [152\)](#page-151-1) HTTP [ヘッダのレガシー変数の有効化](#page-153-0) (P. [154](#page-153-1)) HTTPS [ポートの定義](#page-154-0) (P. [155](#page-154-1)) Oracle iPlanet Web [サーバでの複数の](#page-156-0) AuthTrans 関数の処理 (P. [157\)](#page-156-1) カスタム [エラー処理の指定](#page-157-0) (P. [158\)](#page-157-1)

# <span id="page-127-1"></span><span id="page-127-0"></span>Web アプリケーション開発用メカニズム

SiteMinder には、Web アプリケーション開発用の以下のメカニズムが用意され ています。

■ 設定可能なレスポンス属性

レスポンス属性は、ポリシー サーバによって Web エージェントに送信され、 HTTP ヘッダまたは cookie に格納されます。 管理者は、管理 UI を使用して これらの属性を設定できます。これらの属性は、Web エージェントで使用で きます。

■ デフォルトの HTTP ヘッダ

SiteMinder には、エージェントから Web アプリケーションに渡されるデフォ ルトの HTTP ヘッダ セットがあります。

■ カスタム エラー処理

SiteMinder では、標準の HTTP エラー内の HTML テキストをカスタマイズす るか、カスタム エラー ページを使用して、アプリケーションに関するエラー 情報を作成できます。

## <span id="page-128-1"></span><span id="page-128-0"></span>Web エージェントでのレスポンス属性の機能

SiteMinder のレスポンス属性は、アプリケーションに対して、ユーザ データの収 集方法や、その情報を適用してユーザごとにパーソナライズしたコンテンツを表 示する方法を指示します。

SiteMinder は、設定可能なレスポンス属性を用意しています。これらの属性は、 アプリケーションにデータを渡し、ユーザの操作をカスタマイズするための手段 です。

管理 UI を使用してレスポンスを設定し、ポリシー内の特定のルールにそのレス ポンスを関連付けます。 リクエストが、設定済みのレスポンスに関連付けられて いるルールをトリガした場合、ポリシー サーバはそのレスポンス データをエー ジェントに送信し、エージェントはその情報を解釈し、Web アプリケーションが利 用できるようにします。

レスポンスを設定した後、そのレスポンスをエージェントのアクションに関連付け ます。 HTTP ヘッダと cookie のレスポンス属性を、GET と POST の各アクションに 関連付けることができます。 これらの属性を、認証イベントまたは許可イベントに 結び付けることもできます。 ユーザがそれらのイベントのどちらかを受け付けま たは拒否した場合に、ポリシー サーバは 1 つのレスポンスを送信することができ ます。

注: レスポンス属性を設定する場合、Web サーバがエージェントのレスポンスに 使用できる最大バッファ サイズは 32 KB であることに注意してください。 レスポ ンスについて、バッファ サイズ以外の制限事項はありません。

ヘッダ属性や cookie 属性以外のレスポンス属性を使用できるのは、認証イベン トまたは許可イベントが発生した場合のみです。それぞれのイベントでユーザが 受け入れられた場合でも、拒否された場合でもかまいません。 たとえば、1 つの ルールに対応させる1つの許可イベントアクションを選択し、次に1つの **WebAgent‐OnReject‐Redirect** レスポンス属性を設定することができます。 許可 プロセスにおいてユーザが SiteMinder によって拒否された場合、エージェント はそのユーザを他のページへリダイレクトして、そのページにそのユーザが拒否 された理由を示すメッセージを表示することができます。

以下の図は、レスポンス属性がどのようにポリシー サーバから Web サーバに送 信されるかを示したものです。

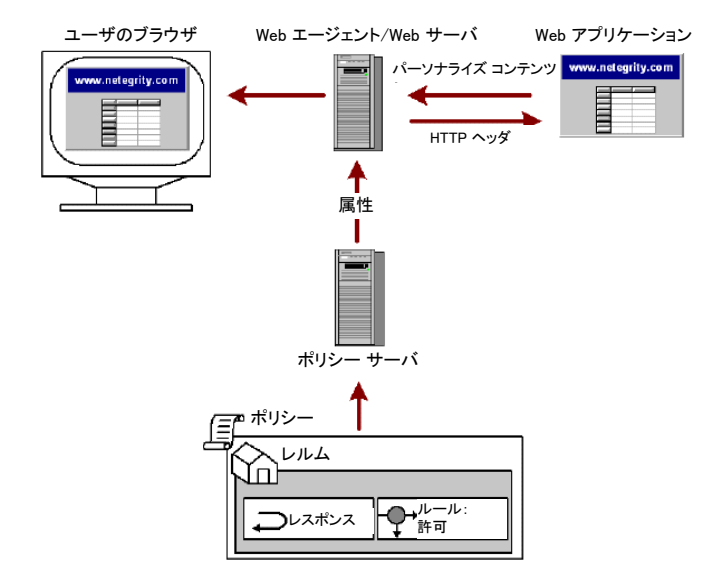

レスポンス属性のメンテナンスを簡素化するには、イベントの種類ごとに別々の レスポンス属性を定義します。 たとえば、OnAccept イベントに対して 1 つのレス ポンス属性を定義し、OnReject イベントに対して別のレスポンス属性を定義しま す。 レスポンス属性を個別に定義することで、属性値の変更が必要なときの属 性検索が容易になります。

### HTTP ヘッダと cookie 変数

WebAgent‐HTTP‐Header‐Variable および WebAgent‐HTTP‐Cookie‐Variable 属性 を使用すると、Web エージェントは、名前/値ペアのスタティック リストまたはダイ ナミック リストをアプリケーションに渡すことができます。 名前/値ペアはリソース を要求するユーザに固有であるため、アプリケーションはユーザが参照するコン テンツをカスタマイズできます。

たとえば、管理者が WebAgent‐HTTP‐Header‐Variable レスポンス属性にユーザ のフルネームを格納するように設定するとします。 ユーザが保護対象リソースへ のアクセスを許可されると、Web エージェントはユーザのフルネームを Web ア プリケーションに渡します。 すると、アプリケーションによってユーザの名前が表 示されます。これは、顧客との関係構築に役立ちます。

Web アプリケーション環境で、HTTP‐Header‐Variable レスポンス属性は HTTP\_*attribute\_name* 変数として表示されます。ここで、*attribute\_name* は、 HTTP 変数の名前(たとえば、USERFULLNAME)です。 名前の一部としてアン ダースコア(\_) を使用する必要はありません。アンダースコアは、一部のアプリ ケーション サーバで問題を引き起こすからです。

注: 属性名の一部に使用されているダッシュ(-)をアンダースコア(\_)に変換す ること、およびすべてのアルファベットが、サーバによって大文字に変換されるこ とがあります。

### レスポンス属性のキャッシュ

レスポンス属性をキャッシュに格納するか、またはダイナミック データを含む属 性を期限切れにして、強制的にポリシー サーバに問い合わせて情報を更新す るように、SiteMinder エージェントに指示することができます。 スタティック レスポ ンス属性を設定すると、ポリシー サーバにより、値のキャッシングが認められま す。 スタティック値は不変であるため、再計算の必要はありません。 ユーザ属性、 DN 属性、またはアクティブ属性を設定した場合は、その値をキャッシュするか、 データが最新であるようにするために一定の間隔で再計算させるか、いずれか を選択することができます。

# <span id="page-131-1"></span><span id="page-131-0"></span>認証されたユーザ名をアプリケーションに渡す方法

REMOTE USER CGI 環境変数は、Web サーバによって認証されたユーザの名前 を保持します。 Web エージェントが Web サーバにインストールされると、 SiteMinder では Web サーバのネイティブ認証を置換します。そのため、 REMOTE USER は通常空白です。

REMOTE\_USER 変数を必要とするアプリケーションがある場合、必ず REMOTE USER 変数に値が設定されるようにする必要があります。

ただし、REMOTE USER に値を設定できないか、それを必要としない Web サー バについては、Web エージェントのデフォルト ヘッダ HTTP\_SM\_USER がユーザ 名をアプリケーションに渡す方法として使用されます。

### 詳細情報

REMOTE USER 変数を設定するように Web [エージェントを設定する](#page-133-0) (P. [134\)](#page-133-1)

### IIS Web エージェントで REMOTE USER 変数を取り込む方法

IIS Web サーバが REMOTE\_USER ヘッダを取り込むには、Web サーバで基本認 証を有効にする必要があります。 基本認証は、IIS 管理コンソール設定の[ディ レクトリ セキュリティ]で設定されます。

基本認証が有効になっている場合、ユーザが SiteMinder で保護されたリソース を要求すると、Web エージェントは、パスワードを指定せずにユーザ名を指定 することによって、IIS Web サーバの HTTP\_Authorization ヘッダを設定しようとし ます。HTTP Authorization ヘッダがあることは、IIS サーバの基本認証がその他 すべての認証要求より優先されることを意味します。 そのため、IIS Web サーバ は、ユーザが独自の認証要求に応答しようとしていると見なします。 SiteMinder Web エージェントが要求のユーザ コンテキストを設定する場合など、ISAPI フィ ルタが設定されていない限り、IIS Web サーバは不完全な HTTP\_Authorization ヘッダによって渡されたユーザ名を認証しようとします。

Web エージェントは ISAPI フィルタとして動作するため、要求のユーザ コンテキ ストを設定して、REMOTE USER ヘッダの値を指定できます。 エージェントは、 Yes に設定されている SetRemoteUser パラメータおよび 1 つ以上の以下の Web エージェント パラメータの構成に基づいて、REMOTE\_USER ヘッダを取り込 みます。

- DefaultUsername および DefaultPassword これら両方のパラメータにより、 Web エージェントが大部分のアクティビティで使用する(特権)プロキシ ユーザ アカウントが制御されます。
- ForceIISProxyUser 通常の動作を無効にして、Web エージェントに、IIS Web サーバをプロキシ サーバとして実行するように強制します。
- UseAnonAccess Web エージェントに対して、要求のユーザ コンテキストを まったく提供せずに、既存のユーザ コンテキストを未変更のままにするよう に指示します。
- 認証済みユーザ セキュリティコンテキストで実行 Web エージェントは、IIS Web サーバに対して、永続的なセッションに格納された認証情報を使用す るように指示するため、通常の動作を無効にします。

SetRemoteUser パラメータおよび UseAnonAccess パラメータを一緒に使用する 場合は、注意してください。

以下の表に、これらのパラメータがどのようにして連携するかを示します。

<span id="page-133-0"></span>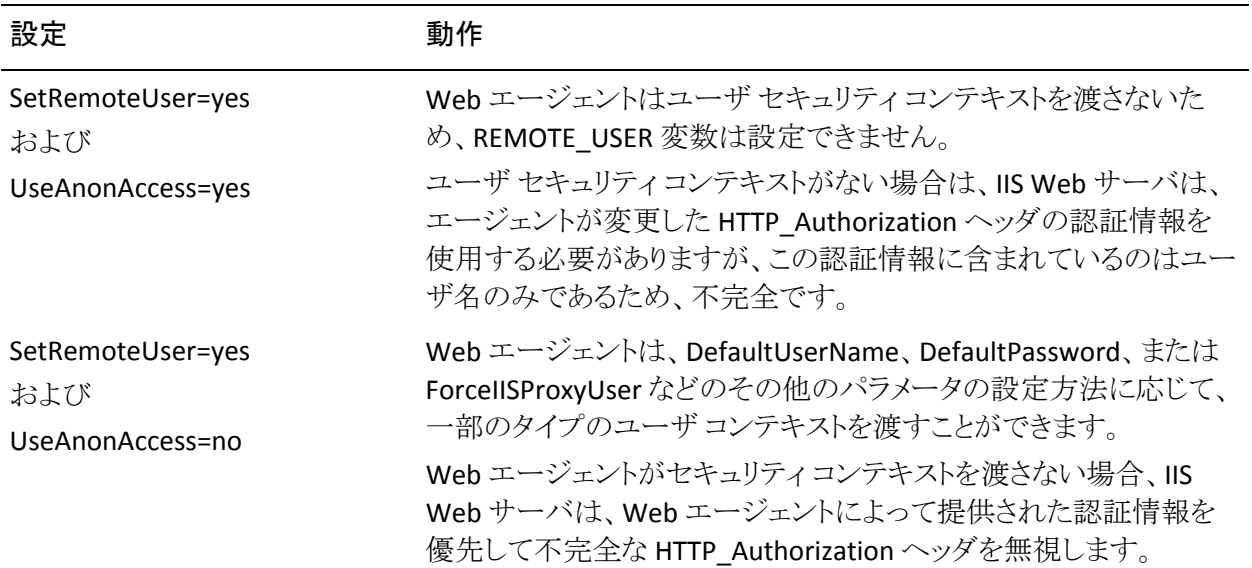

# <span id="page-133-1"></span>REMOTE\_USER 変数を設定するように Web エージェントを設定 する

REMOTE\_USER 変数を設定するように Web エージェントを設定する

■ REMOTE USER を SiteMinder のログイン ユーザ名の値に設定するには、 Web エージェントの SetRemoteUser パラメータを yes に設定します。

このパラメータのデフォルト値は no で、これは REMOTE\_USER 変数を空白 のままにするものです。

注: SiteMinder Web エージェント 5.x QMR 2 以前では、SetRemoteUser パ ラメータが影響するのは IIS Web サーバのみでした。Apache および Oracle iPlanet エージェントでは、REMOTE\_USER は必ず SiteMinder のログイン ユーザ名に設定されます。 5.x QMR 2 より前のエージェントをインストール するユーザ、またはそのようなエージェントからのアップグレードを行うユー ザは、REMOTE\_USER がデフォルトで有効にならないことに注意してくださ い。

- REMOTE USER 変数を、ユーザのログイン認証情報ではなく、特定のユーザ アカウントに基づいて設定するには、以下の手順に従います。
	- SetRemoteUser パラメータを yes に設定して、これを有効にします。
	- RemoteUserVar パラメータを設定します。 このパラメータは、エージェン トに対し、HTTP‐WebAgent‐Header‐Variable レスポンス属性の値に基づ いて 変数の値を設定するように指示するものです。 このパラメータは、 レガシー アプリケーションと統合するために使用します。

RemoteUserVar パラメータを設定するには、レスポンス変数の名前のみ を入力します。 たとえば、「user=ajohnson」のような HTTP‐WebAgent‐Header‐Variable を返すには、RemoteUserVar パラ メータを値「user」に設定します。

■ ヘッダ変数を OnAuthAccept ルールにバインドします。 既存の HTTP へッダ変数レスポンスを使用せずに、新規作成してください。

注: 詳細については、ポリシー サーバ ドキュメントを参照してください。

■ デフォルトに戻して、REMOTE\_USER を空白のままにするには、 SetRemoteUser パラメータを no に戻します。

注: SetRemoteUser または RemoteUserVar を設定する前に、セキュリティ上の 因果関係を必ず考慮してください。

## <span id="page-135-1"></span><span id="page-135-0"></span>SiteMinder のデフォルトの HTTP ヘッダ

SiteMinder のデフォルトの HTTP ヘッダは、アプリケーションに対して、ユーザ データの収集方法や、その情報を適用してユーザごとにパーソナライズしたコン テンツを表示する方法を指示します。

Web アプリケーション環境の一部として、SiteMinder エージェントは、デフォルト の HTTP ヘッダを Web サーバに送信します。Web サーバは、そのヘッダ情報を Web アプリケーションが使用できるようにします。 これらのヘッダを使用して関 数を組み込んで、Web アプリケーションのコンテンツのパーソナライゼーション を行うことができます。 ヘッダには、ユーザ名やユーザが実行を許可されている アクションのタイプなどの情報を格納することができます。

エージェントは、ヘッダが Web アプリケーションから呼び出されたかどうかにか かわらず、それらのヘッダを送信します(無条件に)。しかし、いくつかのヘッダ を無効にして、ヘッダのスペースを空けることもできます。

Web エージェントが使用できる SiteMinder のデフォルトの HTTP ヘッダは、以下 のとおりです。

### HTTP\_SM\_AUTHDIRNAME

ポリシー サーバがユーザを認証する対象となるディレクトリの名前を示しま す。 管理者は、管理 UI を使用してこのディレクトリを指定します。

#### HTTP\_SM\_AUTHDIRNAMESPACE

ポリシー サーバがユーザを認証する対象となるディレクトリ ネームスペース を指定します。 管理者は、管理 UI を使用してこのネームスペースを指定し ます。

#### HTTP\_SM\_AUTHDIROID

ポリシー サーバ データベースのディレクトリ オブジェクト識別子(OID)を示 します。

#### HTTP\_SM\_AUTHDIRSERVER

ポリシー サーバがユーザを認証する対象となるディレクトリ サーバを示しま す。 管理者は、管理 UI を使用してこのディレクトリ サーバを指定します。

#### HTTP\_SM\_AUTHREASON

認証が失敗した後または 2 回目の認証要求の後に Web エージェントが ユーザに返すコードを示します。

### HTTP\_SM\_AUTHTYPE

ポリシー サーバがユーザの ID の確認に使用する認証方式のタイプを示し ます。

### HTTP\_SM\_DOMINOCN

Domino LDAP ディレクトリを使用してユーザを認証する場合の、ユーザの Domino 正規名を指定します。

### 例: HTTP\_SM\_DOMINOCN="CN=jsmith/O=netegrity"

#### HTTP\_SM\_REALM

リソースが存在する SiteMinder のレルムを示します。

#### HTTP\_SM\_REALMOID

リソースが存在するレルムを識別するレルム オブジェクトの ID を示します。 この ID は、サード パーティ製のアプリケーションでポリシー サーバを呼び 出す場合に使用します。

### HTTP\_SM\_SDOMAIN

エージェントのローカル cookie ドメインを示します。

### HTTP\_SM\_SERVERIDENTITYSPEC

ポリシー サーバの識別チケットを示します。このチケットがユーザ ID を追跡 します。 Web エージェントは、ユーザに合わせてコンテンツをパーソナライ ズできるように、このチケットを使用して匿名認証方式で保護されたコンテン ツにアクセスします。

#### HTTP\_SM\_SERVERSESSIONID

ユーザ セッションを識別する一意の文字列を示します。

#### HTTP\_SM\_SERVERSESSIONSPEC

ユーザ セッション情報を含むチケットを示します。 この情報をデコードでき るのはポリシー サーバのみです。

#### HTTP\_SM\_SESSIONDRIFT

Web エージェントがキャッシュ内の情報を使用して、セッションをアクティブ にしておくことのできる時間の長さを示します。この時間を過ぎると、ポリシー サーバとのセッションが検証されます。 このヘッダを設定する場合、ポリ シー サーバ上のセッション サーバを有効にしておくこと、およびセッション 検証期間を設定しておくことが必要です。

#### HTTP\_SM\_TIMETOEXPIRE

SiteMinder セッションの残り時間を示します。

#### HTTP\_SM\_TRANSACTIONID

各ユーザ リクエストに対してエージェントが生成した一意の ID を示します。

#### HTTP\_SM\_UNIVERSALID

ポリシー サーバが生成したユニバーサル ユーザ ID を指定します。 この ID は顧客に固有であり、アプリケーションに対してユーザを識別しますが、 ユーザ ログインとは異なります。

### HTTP\_SM\_USER

認証されたユーザのログイン名を示します。 証明書ベースの認証などで、 ユーザがログイン時にユーザ名を入力しなかった場合、この変数は設定さ れません。

#### HTTP\_SM\_USERDN

ポリシー サーバによって判別される、認証済みユーザの識別名を指定しま す。

匿名認証方式では、このヘッダによって GUID (グローバルな固有識別子) が返されます。

### HTTP\_SM\_USERMSG

認証の試行後にエージェントがユーザに提示するテキストを指定します。 認証方式によっては、認証要求時のテキストや認証に失敗した理由が表示 されます。

### デフォルトの HTTP ヘッダ変数の無効化

システムプラットフォームの多くは、HTTP ヘッダの限界値が 4096 バイトになって います。 この限界値を超えないようにしてカスタム レスポンス変数用のスペース を確保する場合、SiteMinder の一部のデフォルト HTTP ヘッダ変数を無効にす ることができます。

デフォルトの変数は以下のカテゴリにグループ化されています。

注: 個々の変数を無効にすることはできません。 いくつかの変数のカテゴリ のみ無効にできます。

- 認証ソース変数
	- SM\_AUTHDIRNAME
	- SM\_AUTHDIRSERVER
	- SM\_AUTHDIRNAMESPACE
	- SM\_AUTHDIROID
- ユーザ セッション変数
	- SM\_SERVERSESSIONID
	- SM\_SERVERSESSIONSPEC
	- SM\_SERVERIDENTITYSPEC
	- SM\_SESSIONDRIFT
	- SM\_TIMETOEXPIRE
- ユーザ名変数
	- SM\_USER
	- SM\_USERDN
	- SM\_DOMINOCN

HTTP ヘッダ変数はデフォルトで使用されていますが、それらを無効にするには、 以下のいずれかのタスクを実行します。

- 認証ソース変数を無効にするには、DisableAuthSrcVars パラメータの値を yes に設定します。
- ユーザ セッション変数を無効にするには、DisableSessionVars パラメータの 値を yes に設定します。
- ユーザ名変数を無効にするには、DisableUserNameVars パラメータの値を yes に設定します。

注: ユーザが Identity Manager、またはこのカテゴリの変数を使用する可能 性のあるアプリケーションを使用している場合は、このパラメータの値を no (有効)に設定するようにしてください。

### SiteMinder のデフォルトの HTTP ヘッダを使用するアプリケーションの例

ここでは、SiteMinder 環境ヘッダを呼び出す各種アプリケーションの例を紹介し ます。 アプリケーションにおける、デフォルト ヘッダの使用方法についても紹介 します。

### HTTP ヘッダの抽出(シェル スクリプトを使用)

デフォルトの HTTP ヘッダを参照するため、環境変数を抽出して表示します。 こ の例では TEST.SH というシェル スクリプトを使用してブラウザに変数を返します。 #!/bin/sh # First put out a valid header echo Content-Type: text/html echo # Then echo out the variables echo HTTP\_SM\_USER: \$HTTP\_SM\_USER echo HTTP\_SM\_AUTHTYPE: \$HTTP\_SM\_AUTHTYPE echo HTTP\_SM\_AUTHDIRNAME: \$HTTP\_SM\_AUTHDIRNAME echo HTTP\_SM\_SERVERSESSIONID: \$HTTP\_SM\_SERVERSESSIONID echo HTTP\_SM\_SESSIONID: \$HTTP\_SM\_SESSIONID

### HTTP ヘッダの抽出 (NSAPI を使用)

この例では、Oracle iPlanet API (NSAPI)を呼び出してヘッダを取得するアプリ ケーションを示します。 名前/値ペアは、要求の構造のヘッダ ブロックにありま す。

ヘッダへのアクセスは、次のように行います。

char \* user; user = pblock\_findval("HTTP\_SM\_USER", rq->headers);

### HTTP ヘッダの抽出(PERL を使用)

PERL (Practical Extraction and Report Language)から環境変数にアクセスする操 作は、一般的に行われます。 以下のスクリプトは、ブラウザに変数を返すシェル スクリプト TEST.SH の PERL バージョンです。 #!/usr/win32/perl117 # Example Test Program To Echo Back Default # Web Agent Headers from a CGI environment # # First put out a valid CGI Header print "Content-Type: text/html¥n¥n"; # Now print out the standard HTML document tags print "<HTML>"; <HEAD><TITLE> Test Web Agent Headers </TITLE></HEAD> print "<BODY BGCOLOR=#ffffff>"; print "<H1> Test Web Agent Headers </H1>"; print "HTTP\_SM\_USER: \$ENV{'HTTP\_SM\_USER'} <BR>"; print "HTTP\_SM\_AUTHTYPE: \$ENV{'HTTP\_SM\_AUTHTYPE'} <BR>"; print "HTTP\_SM\_SESSIONID: \$ENV{'HTTP\_SM\_SESSIONID'} <BR>"; # Now end the HTML file output print "</BODY>"; print "</HTML>"; 以下の PERL スクリプトは、SiteMinder 変数だけでなく、すべての環境変数をブ ラウザに返します。 #!/export/home/iplanet/server4/install/perl print "content-type: text/html¥n¥n"; print "<HTML>¥n"; print "<HEAD>¥n"; print "<TITLE>echo cgi env. vars.</TITLE>¥n"; print "<H2>Echo CGI Environment Variables</H2>¥n"; print "</HEAD>¥n"; print "<BODY>¥n"; print "<HR>¥n"; print "<H3>Environment Variables</H3>¥n"; print "<UL>¥n"; foreach \$key (keys %ENV) { print "<LI>\$key = \$ENV{\$key}¥n"; } print "</UL>¥n"; print "</BODY>¥n";

### HTTP ヘッダの抽出(ASP を使用)

デフォルトの HTTP ヘッダを参照するため、ASP スクリプトを使用して環境変数を 抽出して表示します。

SiteMinder 変数を返すために使用する ASP スクリプトには、すべての環境変数 を取得する ALL\_HTTP ヘッダと、SiteMinder 変数を解析するコードが含まれてい る必要があります。 例として、次のスクリプトを使用してください。 <HTML> <HEAD><TITLE> Test Web Agent Headers </TITLE></HEAD> BODY BGCOLOR=#ffffff TABLE BORDER=1 <TR><TD VALIGN=TOP><B>Variable</B></TD><TD VALIGN=TOP><B>Value</B></TD></TR> % For Each key in Request.ServerVariables % <TR>  $<$ TD> $<$ % = key %> $<$ /TD> <TD> <% if Request.ServerVariables(key) = "" Then if GetAttribute(key) = "" Then Response.Write "&nbsp" ' To force border around table cell else Response.Write GetAttribute(key) end if else Response.Write Request.ServerVariables(key) end if Response.Write "</TD>" %>  $<$ /TR $>$ <% Next %> </TABLE> <% Function GetAttribute(AttrName) Dim AllAttrs Dim RealAttrName Dim Location Dim Result AllAttrs = Request.ServerVariables("ALL\_HTTP") RealAttrName = AttrName Location = instr(AllAttrs, RealAttrName & ":") if Location  $\leq 0$  then GetAttribute = "" Exit Function end if

```
Result = mid(A11Attrs, Location + Len(RealAttrName) + 1)Location = instr(Result, chr(10))
                if Location \leq 0 then Location = len(Result) + 1
                 GetAttribute = left(Result, Location - 1) 
End Function %>
```
# <span id="page-142-1"></span>ヘッダ変数とエンド ユーザ IP アドレス検証

SiteMinder Web エージェントは、最初のリクエストの後に同じユーザからリクエス トを受け取ると、リクエストを送信したユーザの IP アドレスをセッション cookie 内 で暗号化されている IP アドレスと比較することによって、後続のリクエストと共に 送信されたセッション cookie を検証します。 cookie 内のアドレスは、ユーザの初 期の要求中にエージェントによって生成されます。

ファイアウォール、ロード バランサ、キャッシュ デバイス、およびプロキシなど、 着信ネットワーク トラフィックを平準化して管理するために使用されるメカニズム は、ユーザの IP アドレスを変更したり、すべての受信要求が単一の IP アドレス または少数の IP アドレスのグループから発信されているかのように見せたりする ことがあります。 その結果、Web エージェントの IP チェックは無効になります。 Web エージェントは、カスタム HTTP ヘッダおよび安全なプロキシ IP アドレスの 設定可能なリストを使用して、このようなネットワーク環境で IP チェックを実行で きるようになりました。

以下の表に、新しい IP チェック機能の用語をリストします。

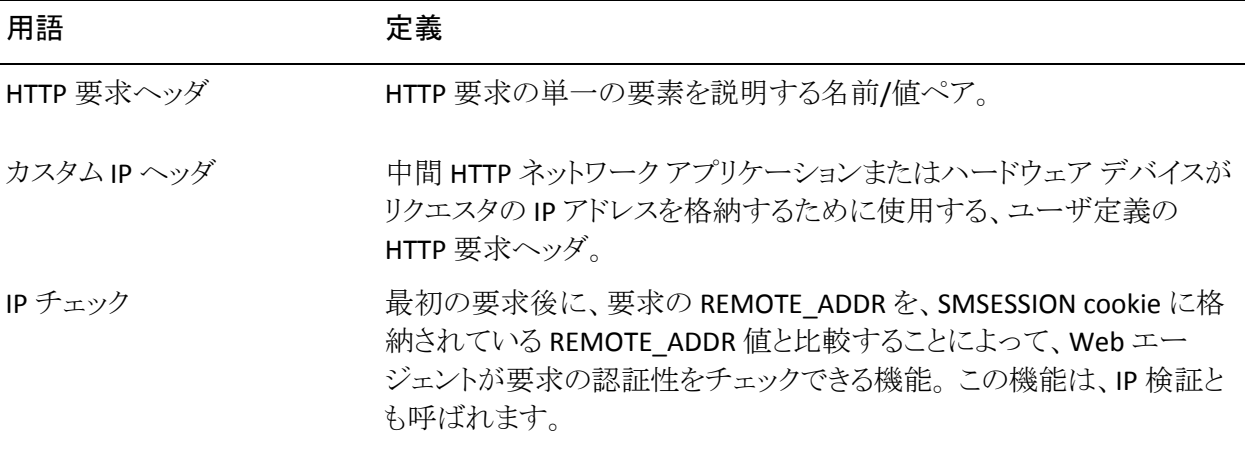

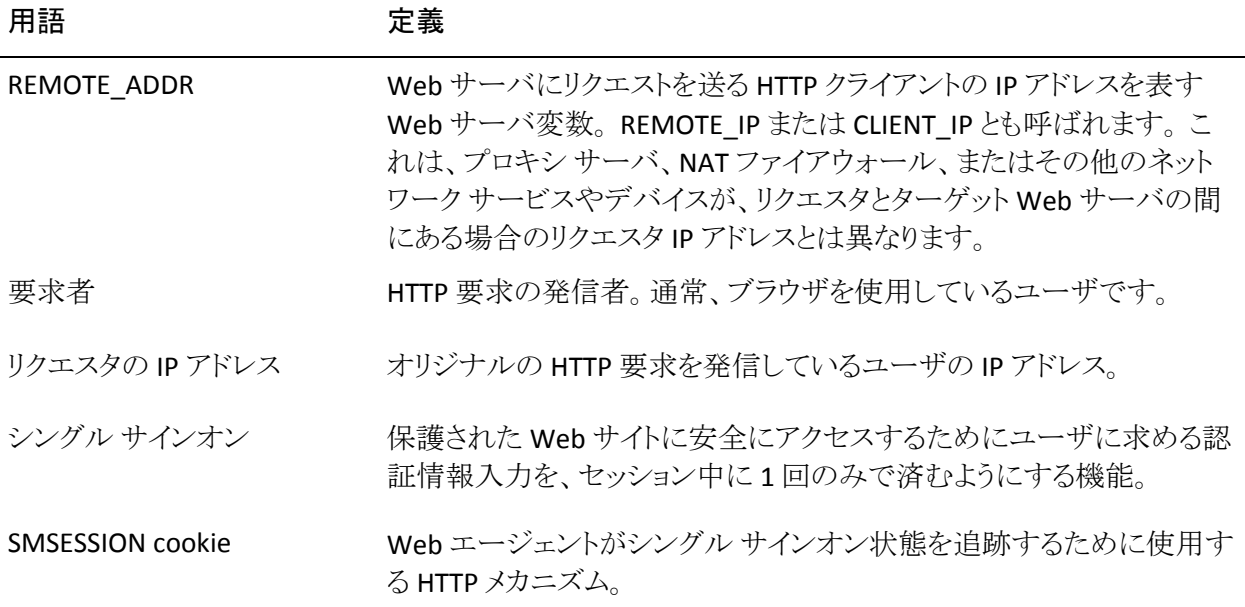

### カスタム ヘッダによる IP アドレスの検証方法

Web エージェントは、REMOTE\_ADDR 変数を使用する代わりにカスタム HTTP ヘッダを使用して、ユーザの IP アドレスを判別できるようになりました。 プロキシ またはその他のデバイスがカスタム クライアント IP ヘッダを設定し、Web エー ジェントが受信要求でこのヘッダを検索するように設定されている場合は、エー ジェントは、クライアント IP の情報源としてこのヘッダを使用します。

カスタム ヘッダを設定するほかに、プロキシ IP アドレスのリストをセットアップす ることもできます。 REMOTE\_ADDR がプロキシ リストのアドレスと一致する場合は、 Web エージェントは、カスタム ヘッダからユーザの IP アドレスを取得します。 一 致しない場合は、ユーザの IP アドレスは、REMOTE\_ADDR から取得されます。

Web エージェントがリクエスタの IP アドレスを解決すると、アドレスは格納され、 要求の処理のために使用されます。 アドレスを解決できない場合は、IP アドレ スは unknown に設定されます。

Web エージェントは、クライアント IP アドレスが解決された場所を記録して、必 要なデバッグを容易に行えるようにします。
### IP アドレス検証の設定

IP チェックは、以下の 2 つのパラメータを使用して実装されます。

■ CustomIpHeader - それぞれのエントリは、Web エージェントがリクエスタの IP アドレスを検索する HTTP ヘッダを指定します。 このパラメータに値が設 定されていない場合は、デフォルトは空の文字列になります。 最大長はな いため、値は、有効な HTTP ヘッダ値を含む任意の文字列(たとえば、 HTTP\_ORIGINAL\_IP)にできます。

この設定は、中央(エージェントの設定オブジェクト内)またはローカル側 (設定ファイル内)で定義できます。 中央でのエージェント設定の場合は、こ のパラメータを複数値の設定として指定できます。 ローカル設定の場合は、 それぞれのエントリを別の行に追加する必要があります。 以下に例を示しま す。

#### CustomIpHeader="HTTP\_ORIGINAL\_IP"

### CustomIpHeader="HTTP\_CLIENT\_IP"

注: CustomIpHeader パラメータは、プロキシ アドレス リストを定義せずに使 用できますが、プロキシ定義リストを使用するには、少なくとも 1 つのカスタ ム IP ヘッダを定義する必要があります。

■ ProxyDefinition - それぞれのエントリは、リクエスタ IP アドレスを解決するた めにカスタム HTTP ヘッダを使用する必要があるプロキシ(キャッシュ デバイ スなど)の IP アドレスを指定します。 このパラメータに値が設定されていな い場合は、デフォルトは空の文字列になります。

このパラメータには最大長はないため、値は、有効な IP アドレスを含む任意 の文字列(たとえば、111.123.23.11)にできます。 サーバ名または完全修飾 DNS ホスト名を入力しないでください。

この設定は、中央(エージェントの設定オブジェクト内)またはローカル側 (設定ファイル内)で定義できます。 中央でのエージェント設定の場合は、こ のパラメータを複数値の設定として指定できます。 ローカル設定の場合は、 それぞれのエントリを別の行に追加する必要があります。 以下に例を示しま す。

ProxyDefinition=111.12.1.1

ProxyDefinition=112.11.2.2

注: これらの設定は、TransientIPCheck および PersistentIPCheck パラメータ とは無関係です。

注: 従来のすべての Web エージェントでは、これらのパラメータは WebAgent.conf ファイルにあります。 フレームワーク エージェントの場合は、こ れらの値は LocalConfig.conf ファイルにあります。

### 以前のリリースの Web エージェントによる IP アドレス検証

6.x QMR 2 または 3 以前の Web エージェントの環境では、IP チェックが設定さ れている場合、シングル サインオンが影響を受ける可能性があります。

v6.x QMR 2 および 5.x QMR 7 より前の Web エージェントは、リクエスタ IP アドレ スを解決できないため、これらの Web エージェントによって作成される SMSESSION cookie は、6.x QMR 2 または 3 の Web エージェントによって破棄さ れることがあります。 これには、SDK を使用して SMSESSION cookie を生成するカ スタム エージェント、アプリケーション サーバ エージェント、および SMSESSION cookie を使用するシングル サインオン環境内のその他のすべての SiteMinder エージェントが含まれます。

逆に言えば、6.x QMR 2 および 3 の Web エージェントは、リクエスタの IP アドレ スを解決できるため、このアドレスは古いエージェントによって解決されたアドレ スとは異なります。

# HTTP ヘッダの保存

新しいヘッダが生成されたときに、既存の HTTP ヘッダを置き換えずに保存する ように、Web エージェントを設定することができます。 この機能は、名前は同じ であっても値が異なる複数の SiteMinder のレスポンスを生成し、ヘッダへの格 納が必要なアプリケーションにおいて有効です。 同じ HTTP ヘッダのインスタン スが複数存在する場合、Web サーバはすべての適切なヘッダ値をカンマで区 切って 1 つのヘッダを生成して処理します。

デフォルトでは、Web エージェントは、誤ったヘッダ値を使用するアプリケーショ ンへの予防措置としてヘッダを保存しません。 Oracle iPlanet、Domino および Apache Web エージェントで HTTP ヘッダを保存するには、PreserveHeaders パ ラメータを yes に設定します。 デフォルト値は no です。

# HTTP ヘッダ リソースのキャッシュ方法の制御

以下のパラメータの設定により、Web エージェントでキャッシュ関連のリクエスト ヘッダを処理する方法を制御できます。

#### AllowCacheHeaders

Web エージェントで、保護されたリソースに対するリクエストを Web サー バに渡す前に、リクエストから以下のキャッシュ関連 HTTP ヘッダを削除 するか動かを指定します。

- if‐modified‐since
- if-none-match

この設定は、ブラウザでキャッシュされたページをするかどうかに影響し ますが、自動許可されたリソース(IgnoreExt パラメータの値によって一 致したリソースを含む)には影響しません。 自動許可されるリソースの キャッシュは、Web サーバおよびブラウザの設定によって決定されま す。

このパラメータには、以下の値を設定できます。

■ Yes -- エージェントはキャッシュ関連の HTTP ヘッダを削除しません。 セッションを検証するためには SMSESSION cookie が引き続き追跡 されます。 セッションが期限切れになると、Web エージェントは、 キャッシュに格納されているリソースで、if‐modified‐since HTTP ヘッ ダに示される時間以降 Web サーバによって変更されていないリ ソースについて、更新された SMSESSION cookie を 304 「変更なし」 のレスポンスで送信します。

重要: このパラメータが yes に設定された場合、Web サーバ上のアプリ ケーションによってパーソナライズされたページで、適切なキャッシュ制 御ヘッダを設定されていないページは、ブラウザまたは HTTP に一時的 にキャッシュされる可能性があります。 これは、予期しない動作を引き起 こす可能性があり、ブラウザが機密データをディスクに保存することを可 能にします。

- No-エージェントは、保護されているリソースのリクエストからのみ、 キャッシュ関連の HTTP ヘッダを削除します。 Web サーバでは、リク エストを無条件として取り扱い、キャッシュ検証操作は実行されませ  $\mathcal{L}_{\alpha}$
- None -- Web エージェントは、保護されているリソースおよび保護さ れていないリソースについて、キャッシュ関連のヘッダをすべて削除 します。

<span id="page-148-0"></span>終了したセッションの場合、AllowCacheHeaders パラメータの値にかか わらず、ブラウザはキャッシュされたコンテンツを使用しません。

このパラメータの設定は以下のパラメータに影響します。

■ LogOffURI -- LogOffURI パラメータも使用している場合、 AllowCacheHeaders パラメータの値を no に設定することをお勧めし ます。そうしないと、キャッシュされたログオフ ページがユーザに提 示され、そのセッションが適切に終了されません。

### デフォルト: No

#### 制限: Yes、No、None

保護されているまたはされていないリソースからキャッシュ関連ヘッダをすべて 削除するには、AllowCacheHeaders パラメータの値を none に設定します。

注: HTTP 1.1 キャッシュの仕組みの詳細については、RFC [2616](http://www.ietf.org/rfc/rfc2616.txt) でセクション 13 「Caching in HTTP」を参照してください。

# <span id="page-148-1"></span>ヘッダでの小文字 HTTP の使用(Oracle iPlanet、Apache、 Domino Web  $H - \lambda \vec{v}$

大文字と小文字を区別するサーバ アプリケーションが存在している場合、エー ジェントの HTTP ヘッダで大文字または小文字のいずれを使用するかを指定で きます。 Web エージェントのデフォルトは、小文字のヘッダです。

たとえば、Oracle iPlanet Web サーバの場合、http\_sm\_user のように、デフォル トで HTTP ヘッダ変数は小文字になります。

注: IIS Web エージェントは、この機能は利用できません。IIS は、すべてのヘッ ダを強制的に大文字にするためです。

小文字のヘッダを使用するには、LowerCaseHTTP パラメータを yes に設定しま す。 大文字のヘッダ変数が必要な場合、LowerCaseHTTP を no に設定します。

### 詳細情報:

Oracle iPlanet Web サーバ [ログのトランザクション](#page-178-0) ID の記録 (P. [179\)](#page-178-1)

# HTTP ヘッダのエンコード仕様の設定

HTTPHeaderEncodingSpec の設定は、すべての HTTP ヘッダの値、およびすべ てのカスタム HTTP‐COOKIE レスポンスそれぞれのエンコードに影響を及ぼしま す。

このパラメータを使用して、Web アプリケーションをサポートし、ローカライズ済 みのテキストを特定のエンコードで表示することを期待できます。 cookie は、ブ ラウザとポータルの間で HTTP プロトコルを介してやり取りされるので、HTTP トラ フィックが無効と見なす文字が、選択したエンコードによって cookie の中に書き 込まれる場合は、RFC‐2047 の HTTPWrapSpec を使用する必要があります。

たとえば、RFC‐2047 による追加のエンコードを実施しない場合、一部の Shift‐JIS 文字は望ましくない結果を招きます。

漢字文字の場合は、SHIFT‐JIS のスーパーセットである SECP932 を使用できます。 ほとんどの漢字エンコードおよびデコードに SHIFT‐JIS を使用できますが、CP932 ではそれより多くの文字セットがカバーされます。

HTTPWrapSpec を使用する場合、データは最初に HTTPHeaderEncodingSpec に 従ってエンコードされ、ついで RFC‐2047 の仕様に従って追加エンコードされま す。

このパラメータの構文は、次のとおりです。

*encoding\_spec*, *wrapping\_spec*

encoding spec は、UTF-8、Shift-JIS、EUC-J、または ISO-2022 JP のいずれかのエ ンコード タイプを表すテキスト文字列です。 エージェントに使用させたいエン コードタイプを指定します。

*wrapping\_spec* は、ラッピング仕様ですが、RFC‐2047 にする必要があります。 こ の変数はオプションですが、ラッピング仕様を記述することを強くお勧めします。 ここで選択するエンコードタイプは、HTTP プロトコルと互換性のないバイトコード を生成する可能性があるからです。

2 バイトのエンコード済みデータを含むカスタム HTTP cookie レスポンスを使用し ている場合、このことが特に当てはまります。 たとえば、RFC‐2047 で追加エン コードしない場合、一部の Shift‐JIS 文字が適切に表示されません。 また、ラッピ ングは、受信アプリケーションがエンコードされたテキストをより適切に解釈でき るように、アプリケーションにエンコードのタイプと性質を伝えます。 たとえば、こ のパラメータを Shift‐JIS,RFC‐2047 に設定することもできます。

RFC‐2047 を使用する場合、エージェントは最初に、選択されたエンコード仕様 に基づいてデータをエンコードし、ついで RFC‐2047 仕様に従ってそのデータを 追加エンコードします。

注: **HTTPHeaderEncodingSpec** の設定を空白のままにした場合、デフォルトは UTF‐8 であり、ラッピングは行われません。

### RFC 2047 への準拠の無効化

デフォルトでは、Web エージェントは RFC 2047 に準拠しています。 ただし、 ConformToRFC2047 パラメータを no に設定することで、この準拠を無効にでき ます。

このパラメータが存在しないか、yes に設定されている場合は、Web エージェン トは RFC 2047 に準拠しています。

# フォームの認証要求に関する SM\_AGENT\_ATTR\_USRMSG レス ポンスの使用

SM\_AGENTAPI\_ATTR\_USERMSG レスポンスを使用すると、カスタム SiteMinder 認証方式の開発者は、ユーザへの認証要求の一部、または他の目的で、カス タム テキストを自らのクライアント アプリケーションへ返すことができます。

v5 QMR3 およびそれ以降で、Web エージェントはフォームによる認証要求を行 う際に、SM\_AGENTAPI\_ATTR\_USERMSG レスポンスから得られたテキストを SMUSRMSG cookie へ変換できるようになりました。

認証要求が完了した後で SMUSRMSG cookie が削除されることを保証するため に、FCC は以下のように、POST 要求が成功した後でその cookie を消費(ブラウ ザから削除)します。

- SiteMinder ネイティブモードでは、エージェントはログインに成功した後、リ ダイレクトを行って元のターゲット URL に戻している最中に、その cookie を 削除します。
- SiteMinder 4.x 互換モードでは、エージェントは FORMCRED cookie を生成 した後、リダイレクトを行ってターゲット URL に戻している最中に、その cookie を削除します。

注: SMUSRMSG cookie は一定の時間にわたってユーザのブラウザ内に保存さ れます。また、安全ではない HTTP 接続を介して伝送される可能性もあります。 その結果、機密データを避ける必要があります。

Web エージェントは、フォームによる認証要求を行う際に、SMUSRMSG cookie の中に配置されたテキストを URL エンコード化します。その結果、それらのテキ ストは、HTTP 伝送を行う際に安全になりますし、半角スペースや他の有害な文 字を除去できます。 FCC は、環境からこのテキストを利用できるようになる前に、 カスタム FCC 機能でこのテキストをデコードします。

注: URL エンコードは、テキストが SMUSRMSG cookie に置かれていない限り実 装されません。

新しい機能を実装するには、カスタム認証方式の開発者は、カスタムフォームを ベースとする認証方式を生成する必要があります。 Sm\_AgentApi\_Login() の呼 び出しが SM\_AGENTAPI\_CHALLENGE を返した場合、エージェントは、要求を 行っているユーザを、Sm\_AgentApi\_IsProtected() へのレスポンスとして提供さ れた認証方式 URL へリダイレクトすることにより、そのユーザに認証を要求しま す。

Web エージェントが、HTML フォーム認証方式テンプレートを使用する認証方 式を取り扱う場合、そのエージェントはレスポンス属性 SM\_AGENTAPI\_ATTR\_STATUS\_MESSAGE を検索します。 この属性が見つかった 場合、エージェントは適切な SMUSRMSG cookie を生成し、同時に、認証方式 URL へのリダイレクトを行います。 ついで、必要な .FCC ソースファイル内で適切 なディレクティブが記述されている場合、FCC はフォームを生成する際に、この cookie を使用できます。

注: 詳細については、ポリシー サーバドキュメントを参照してください。

# HTTP ヘッダのレガシー変数の有効化

次のパラメータを使用して、Web エージェントが HTTP ヘッダに関してどの命名 規則を使用するかを指定できます。

#### LegacyVariables

Web エージェントが HTTP ヘッダ名でアンダースコアを使用するかどう かを指定します。 一部の Web サーバ(Sun Java System など)では、 HTTP ヘッダでアンダースコア文字を使用すると、一部のアプリケーショ ンで問題が発生します。

このパラメータを no に設定すると、以下の例に示されるように、HTTP ヘッダでアンダースコアは使用されません。

#### **SMHeaderName**

このパラメータを yes に設定すると、以下の例に示されるように、HTTP ヘッダでアンダースコアが使用されます。

#### SM\_HeaderName

デフォルト: (従来のエージェント) Yes

デフォルト: (フレームワーク エージェント) No

レガシー変数を有効にし、Web エージェントに HTTP ヘッダ名でアンダースコア を使用させるには、LegacyVariables パラメータの設定値を yes に設定します。

# HTTPS ポートの定義

要求をより安全にしておくために Web サーバ(HTTPS)への SSL 接続を使用して いる場合は、以下のパラメータを使用して HTTPS ポートを指定する必要がありま す。

#### **HttpsPorts**

ユーザが Web サーバへの SSL 接続を使用しているかどうかを Web エージェントがリスンする安全なポートを指定します。 このパラメータの 値を指定する場合、安全な要求を提供するすべての Web サーバの対 象となるすべてのポートを含める必要があります。 値を指定しなかった 場合、Web エージェントは HTTP スキームをサーバのコンテキストから読 み取ります。

サーバが、(HTTPS を HTTP へ変換する) HTTPS アクセラレータの背後に ある場合、ブラウザはその要求を SSL 接続として扱います。

デフォルト: 空白

### 例: 80

例: (複数のポート) 80,8080,8083

HTTPS ポートを定義するには、HttpsPorts パラメータの値を SSL を使用するポー ト番号に設定します。 ポート番号が複数ある場合は、カンマで区切ります。

### Apache 2.x サーバ上での HttpsPorts パラメータの使用

Apache 2.x Web サーバで HttpsPorts を使用する(たとえば、Apache Web サー バで SSL アクセラレータを使用する場合など)には、Web サーバに追加の設定 変更を加えます。SSL アクセラレータ、または HTTP\_HOST ヘッダの値を変更す るあらゆる中間デバイスを使用する場合は、これらの変更が必要です。

Apache 2.x サーバで HttpsPorts パラメータを使用する方法

- 1. Apache Web サーバの httpd.conf ファイルを開き、以下の変更を加えます。
	- UseCanonicalName パラメータの値を on に変更します。
	- ServerName パラメータの値を以下のように変更します。

server\_name: port\_number

- 2. Web エージェントの以下の設定パラメータを変更します。
	- GetPortFromHeaders パラメータの値を yes に変更します。

# Oracle iPlanet Web サーバでの複数の AuthTrans 関数の処理

AuthTrans 関数は、Oracle iPlanet Web サーバを初期化するためのディレクティ ブです。 Oracle iPlanet Web サーバは、obj.conf ファイル内に指定された順番 に従って複数の AuthTrans 関数を実行します。 Oracle iPlanet サーバは、 REQ\_PROCEED コマンドが返されるまで、AuthTrans 関数を次々に呼び出します。 いったん REQ\_PROCEED コマンドが返されると、それ以降の AuthTrans 関数は 実行されません。

デフォルトでは、SiteMinder が最初の AuthTrans 関数になり、REQ\_PROCEED を 返します。 他の AuthTrans 関数が実行されるようにするには、 EnableOtherAuthTrans パラメータを追加して値を yes に設定する必要がありま す。

このパラメータのデフォルト値は no です。複数の AuthTrans 関数を有効にする には、EnableOtherAuthTrans パラメータを yes に設定します。

このパラメータを追加することにより、SiteMinder Web エージェントが他の関数と 共存できるようになります。

ただし、obj.conf ファイル内で、SiteMinder エージェントの関数を、AuthTrans ディレクティブの最初のエントリにしてください。 そのエントリは、次のようになりま す。

AuthTrans fn="SiteMinderAgent"

### カスタム エラー処理の指定

カスタムエラー処理を使用すると、エラー情報を各自のアプリケーションと関連 付けることができます。 アプリケーションをユーザに合わせてカスタマイズするに は、HTTP 500、HTTP 401、および HTTP 403 のエラー ページに表示される HTML テキストを変更するか、HTTP 401 エラーを除き、カスタム エラー ページまたはア プリケーションを示す URL にユーザをリダイレクトします。

カスタム エラー処理で設定できるエラーには、以下の種類があります。

- サーバ エラー エージェントは、HTTP 500 Web サーバ エラーが原因で表 示されるエラー ページに、ServerErrorFile を使用します。 これらのエラー コードは、カスタム エラー ページに対して渡されます。次のものが該当しま す。
	- Web エージェントが、必要な HTTP ヘッダの値を読み込むことができな いために発生するエラー
	- 高度な認証用 cookie が解析されない、もしくはエラーのステータスを含 めることができない場合のエラー
	- Web エージェントとポリシー サーバの接続エラー
- アクセス拒否エラー エージェントは Custom401ErrorFile パラメータの中で 指定されたファイルを使用して、標準的な 401 アクセス拒否メッセージを表 す、カスタマイズ済みテキストを表示します。 リソースにアクセスするための 十分な権限がそのユーザにない場合、そのようなエラーが発生します。

注: 一部の Web サーバは、カスタム テキストに独自のテキストを追加する ことがあります。 したがって、それらのサーバ用のレスポンスページを完全 にカスタマイズすることはできません。

- cookie 要求エラー RequireCookies パラメータが設定済みの場合、Web エージェントは基本認証を実施する間に cookie を設定します。 基本認証 情報と一緒に、ブラウザからこの cookie が返されなかった場合は、 ReqCookieErrorFile パラメータによって指定されたエラー ページが返されま す。エージェントはそのユーザがその Web サーバにアクセスすることを拒否 します。
- クロスサイト スクリプティング エラー エージェントは、HTTP 403 クロスサイト スクリプティング エラーが原因で表示されるエラー ページに、CSSErrorFile パラメータの中で指定されたファイルを使用します。 クロスサイト スクリプティ ングは、Web サイトのセキュリティを危うくします。

これらの HTML ファイルまたはアプリケーションを作成したら、Web エージェント に対してカスタム エラー ページまたは URL を指示します。

注: Apache サーバがプロキシ サーバまたはリバース プロキシ サーバとして使 用されている場合、Apache エージェントは、カスタム SiteMinder エラー ページ ではなく、Apache HTTP 標準の 500 エラー ページおよび 403 エラー ページを 返します。

### カスタム エラー処理の設定

アプリケーションをユーザに合わせてカスタマイズするには、HTTP 500、HTTP 401、および HTTP 403 のエラー ページに表示される HTML テキストを追加する か、カスタム エラー ページまたはアプリケーションを示す URL にユーザをリダイ レクトします。

HTTP 500 および 403 エラーのみ: ユーザを URL にリダイレクトするようにエー ジェントを設定すると、エージェントは、エラー コードを ?SMError=*error\_code* と いう形式で URL に付加します。 標準の HTML エラー テキストを追加する場合の み、先頭と終端を示す Body タグ (<body> </body>)の間に HTML コードを指定 できます。完全にカスタムの HTML ページを使用したり、Body タグの外側にある テキストをカスタマイズしたりすることはできません。

Web エージェントにカスタム エラーページまたは URL を指定するには、テキスト ファイルへのパスを指定するか、エージェント設定ファイル内でその URL を入力 します。

### カスタム 401 ページに関する注意

- Custom401errorfile パラメータを URL に設定しないでください。
- Custom401errorfile に対応する何らかの値(使用可能かどうかにかかわりな く)が存在している場合、エージェントは 60 秒ごとに、そのファイルが変更さ れたかどうかを調べます。 しかし、このレスポンスは、性質上、スタティックで あることが意図されています。 たとえば、「*user\_name* denied」というタイプの 動的なメッセージを挿入することはできません。

Custom401errorfile の値が存在する場合、その値の有効性にかかわりなく 再チェックがトリガされるので、エージェントを再起動することなく、エラーを 訂正できます。 その訂正結果は、次のチェックの際に取り出されます。

■ カスタマイズ済みのメッセージ ファイルのテキストが、他のエラーによって公 開されることはありません。 そのファイルのパス名は、起動時、およびエラー 発生時にログに記録されます。

- カスタマイズの範囲は、Web サーバによって制限されることがあります。一 部の Web サーバは、レスポンスに対して独自のテキストを追加することがあ るからです。
- カスタマイズ済みテキスト ファイルのサイズは、システムのファイル サイズの 上限のみによって制限を受けます。

### エラー処理をセットアップする方法

サーバ エラー、アクセス拒否、cookie 要求、またはクロス サイト スクリプティング (CSS)の各エラーに関して、Web エージェントに適切なカスタム エラー ファイル またはページを指定するには、ServerErrorFile、Custom401ErrorFile、 ReqCookieErrorFile、または CSSErrorFile パラメータ内のファイル パスまたは URL をそれぞれ指定します。 エラーファイルはアプリケーション内のどこにあっても かまいません。

重要: カスタム エラー ページとして設定するどの URL も保護されていないリ ソースです。 保護されているので指定されたエラー ファイルを表示できないとい う誤設定を防ぐために、エラー ページとして設定するどの URLも ignoreURL リス トに追加されます。

注: 使用するアプリケーションに HTML タグが含まれた URL が必要な場合は、こ れらの文字をエンコードして、Web エージェントが要求を遮断しないようにする ことができます。 HTML 文字のエンコードの詳細については、 http://www.cert.org/tech\_tips/ を参照してください。

次の例は、エラーファイルの中でのファイルのパスと URL を示しています。 この 例の中で示す構文は、ローカルのエージェント設定ファイルに関するものです。 これらのパラメータは、エージェント設定オブジェクトの中で設定することもでき ます。

ファイルのパス

CSSErrorFile="C:¥error¥error.txt"

ReqCookieErrorFile="C:¥custompages¥error.txt"

ServerErrorFile="C:¥error¥error.txt"

Custom401ErrorFile="C:¥error¥accessdenied.txt"

URL:

CSSErrorFile="http://www.mycompany.com.error.jsp"

ReqCookieErrorFile="http://www.myorg.com.error.asp"

ServerErrorFile="http://www.mycompany.com.error.jsp"

# <span id="page-162-0"></span>第 11 章: IIS でのユーザ アクセスの管理

このセクションには、以下のトピックが含まれています。

IIS プロキシ ユーザ [アカウントの使用\(](#page-162-0)IIS のみ) (P. [163](#page-162-1)) IIS [認証での](#page-164-0) NetBIOS 名または UPN の使用 (P. [165\)](#page-164-1) NT チャレンジ/[レスポンス認証を設定する方法\(](#page-165-0)IIS のみ) (P. [166](#page-165-1)) Information Card [認証方式を実装する方法](#page-172-0) (P. [173\)](#page-172-1)

# <span id="page-162-1"></span>IIS プロキシ ユーザ アカウントの使用(IIS のみ)

SiteMinder によって保護された IIS Web サーバ上のリソースにアクセスしようとし たユーザにそれらのリソースに対する十分な IIS 権限がない場合、Web エー ジェントがアクセスを拒否することがあります。 たとえば、UNIX システム上の LDAP ユーザ ディレクトリに格納されているユーザは、IIS Web サーバを持つ Windows システムにアクセスできないことがあります。

SiteMinder からアクセス権を付与されたユーザは、IIS Web サーバによって十分 な権限のあるデフォルトのプロキシ アカウントが得られます。 ユーザが有効な Windows セキュリティ コンテキストを持つ場合でも、Web エージェントは DefaultUserName および DefaultPassword パラメータの値を認証情報として使 用します。

プロキシ ユーザ アカウントを使用するように IIS Web エージェントを設定する方 法

- 1. ForcellSProxyUser パラメータの値を以下の値のいずれかに設定します。
	- IIS サーバ上のアプリケーションへのアクセスがユーザの認証情報自体 に基づく場合は、ForceIISProxyUser パラメータの値を ves に設定しま す。
	- IIS サーバ上のアプリケーションへのアクセスがユーザの代わりに動作す る特定のアカウント(プロキシなど)に基づく場合は、ForceIISProxyUser パラメータの値を no に設定します。
- 2. 以下の Windows 機能のどちらも*使用していない*場合は、手順 3 に進みま す。
	- Windows 認証方式
	- Windows ユーザ セキュリティコンテキスト

3. DefaultUserName パラメータ内にプロキシ ユーザ アカウントのユーザ名を 入力します。 ドメイン アカウントと、そのドメインの一部ではないローカル マ シンを使用している場合は、以下の例に示す構文を使用します。

DefaultUserName=*Windows\_domain*¥*acct\_with\_admin\_privilege*

それ以外の場合は、ユーザ名のみを指定します。

4. DefaultPassword パラメータ内に既存の Windows ユーザ アカウントに関連 付けられたパスワードを入力します。

重要: 暗号化できるので、エージェント設定オブジェクト内でこのパラメータ を設定することをお勧めします。 ローカル設定ファイル内で設定すると、値 は暗号化されずにプレーン テキストで格納されます。

IIS Proxy アカウントが設定されます。

### 匿名ユーザ アクセスの有効化

ユーザにプロキシ ユーザとしてのアクセス権を付与しない場合は、以下のパラ メータを設定します。

#### UseAnonAccess

プロキシ ユーザの認証情報を使用するのではなく、匿名ユーザとして Web アプリケーションを実行するように IIS Web エージェントに指示しま す。

### デフォルト: No

注: このパラメータは IIS Web エージェントにのみ適用されます。

匿名ユーザ アクセスを有効にするには、UseAnonAccess パラメータを yes に設 定します。

### <span id="page-164-1"></span><span id="page-164-0"></span>IIS 認証での NetBIOS 名または UPN の使用

IIS ネットワークでは、要求されたリソースの場所に関して、ドメイン名とは異なる NetBIOS 名が存在する場合があります。 保護されたリソースにアクセスを試みた ときに複数のドメイン コントローラが存在すると、ユーザ認証は失敗し、Web サーバ ログに「IIS ログオン エラー」と表示されます。以下のパラメータを使用し て、UPN または NetBIOS 名を IIS Web サーバに送信するかどうかを制御できま す。

UseNetBIOSforIISAuth

IIS 6.0 Web エージェントが IIS ユーザ認証のために、ユーザ プリンシパ ル名(UPN)と NetBIOS 名のどちらを IIS 6.0 Web サーバに送信するかを 指定します。

注: このパラメータは、Active Directory ユーザ ストアがポリシー サーバ に関連付けられている場合のみ有効です。

このパラメータを有効にした場合は、SiteMinder の認証時にポリシー サーバが Active Directory からユーザ DN、UPN、および NetBIOS 名を 抽出し、このデータを IIS 6.0 Web エージェントに送り返します。

管理 UI でユーザ ディレクトリに対して「認証済みユーザ セキュリティコ ンテキストで実行]オプションを選択したかどうか、および UseNetBIOSforIIAuth パラメータをどのように設定したかに応じて、ユー ザのログオン認証情報は以下のように送信されます。

- UseNetBIOSforIISAuth パラメータが no に設定されている場合、IIS 6.0 Web エージェントは UPN 名を送信します。
- UseNetBIOSforIISAuth パラメータが ves に設定されている場合、 Web エージェントは NetBIOS 名を送信します。

IIS Web サーバは、Web エージェントから受け取った認証情報を使用し てユーザを認証します。

### デフォルト: No

Web エージェントで IIS 認証の NetBIOS 名が使用されるようにするには、 UseNetBIOSAuth パラメータを yes に設定します。

# <span id="page-165-1"></span><span id="page-165-0"></span>NT チャレンジ/レスポンス認証を設定する方法(IIS のみ)

IIS Web エージェントでは、NT チャレンジ/レスポンス認証方式をサポートします。 ユーザがリソースへのアクセスを要求するときに、IIS Web サーバは NT チャレン ジ/レスポンス認証を使用して、ユーザの Internet Explorer ブラウザにチャレン ジします。 チャレンジとは、ユーザのクライアント システムに格納されているユー ザのパスワードに基づいて行う数学的計算のことです。 この計算結果は、ブラ ウザから Web サーバに返されます。Web サーバでは、レスポンスとデータベー スのパスワード情報を比較し、同じ計算を実行します。 計算結果が一致すれば、 そのユーザはアクセスを許可されます。 この処理は、ユーザには見えません。

注: NT チャレンジ/レスポンス認証方式は、Internet Explorer ブラウザのみと連 携します。

チャレンジ/レスポンス認証方式を実装するには、次のような 2 種類の方法があ ります。

- ユーザが保護されたリソースにアクセスしようとするときにユーザにチャレン ジする(シングル サインオン環境では、ユーザが初めてリソースを要求した ときにのみチャレンジする)
- ユーザに使用している Internet Explorer ブラウザの自動ログオン機能を設 定させる。

自動ログオン機能を使用すると、ユーザはチャレンジを受けずにリソースに アクセスできるようになります。 認証処理は引き続き実行されますが、ブラウ ザとサーバの間の NT チャレンジ/レスポンス処理はユーザには見えません。 一般的に、自動ログオンはイントラネットで使用されます。イントラネットでは、 セキュリティがそれほど厳重ではないので、ユーザがリソースにシームレス にアクセスできるようにします。 自動ログオンは、インターネットを介した通信 にはお勧めできません。また、ユーザの Windows アカウントが Web サーバ と同じ Windows ドメイン システムになければならないため、通常は使用する こともできません。

SiteMinder エージェントは、認証情報コレクタを使用して、NT チャレンジ/レスポ ンス認証方式のためにユーザの Windows 認証情報を収集します。 エージェン トでは、NTLM 認証情報を収集する目的で、拡張子 .NTC をサポートしていま す。

注: このデフォルトの動作を変更したい場合にのみ、NTCEXT を設定する必要が あります。

SiteMinder に NT チャレンジ/レスポンス認証を使って処理させるには、以下の 手順に従います。

- 1. 次のタスクによって、IIS Web サーバの NT チャレンジ/レスポンス認証を設 定します。
	- a. ファイル拡張子 .ntc をマップします。
	- b. 仮想ディレクトリを作成および設定し、その仮想ディレクトリが NT チャレ ンジおよびレスポンス認証情報を求めるようにします。
- 2. 管理 UI 内で NT チャレンジ/レスポンス認証方式を設定します。
- 3. NTLM 認証情報コレクタを指定します。
- 4. 管理 UI を使用して、NT チャレンジ/レスポンス認証に関するポリシーを設定 します。
- 5. (オプション)ユーザに使用している Internet Explorer ブラウザの自動ログオ ン機能を設定させます。

IIS の NT チャレンジ/レスポンス認証が設定されます。

### ファイル拡張子 .NTC のマップ

IIS Web サーバ上で tNT チャレンジ/レスポンス認証を設定するには、 ISAPIWebAgent.dll アプリケーションにファイル拡張子 .NTC をマップする必要が あります。

### ファイル拡張子 .NTC をマップする方法

- 1. インターネット サービス マネージャを開きます。
- 2. 左ペインの[Web サイト]を右クリックし、右ペインの[既定の Web サイト]を 右クリックして[プロパティ]を選択します。

[既定の Web サイトのプロパティ]ダイアログ ボックスが表示されます。

- 3. [ホーム ディレクトリ]タブをクリックします。
- 4. [アプリケーションの設定]グループ ボックスで[構成]をクリックします。 「アプリケーションの構成]ダイアログ ボックスが表示されます。
- 5. [追加]をクリックします。

[アプリケーションの拡張子マッピングの追加/編集]ダイアログ ボックスが開 きます。

- a. [実行可能ファイル]フィールドで、[参照]をクリックし、次のファイルを見 つけます。*web\_agent\_home*/bin/ISAPIWebAgent.dll。
- b. [開く]をクリックします。
- c. [拡張子]フィールドに「.ntc」と入力します。
- 6. [OK]を 3 回クリックします。

[アプリケーションの拡張子マッピングの追加/編集]ダイアログ ボックス、[ア プリケーション構成]ダイアログ ボックス、および[既定の Web サイトのプロ パティ]ダイアログ ボックスが閉じます。 ファイル拡張子 .ntc がマップされま す。

### Windows 認証方式の仮想ディレクトリの設定(IIS 6.0)

<stmdnr> Windows 認証方式を使用するには、IIS 6.0 Web サーバ上で仮想 ディレクトリを設定します。 仮想ディレクトリには、認証情報に関して NT チャレン ジおよびレスポンスが必要です。

#### Windows 認証方式用の仮想ディレクトリを設定する方法

- 1. インターネット インフォメーション サービス(IIS)マネージャを開きます。
- 2. 左側のペインで、以下のアイテムを展開します。
	- Web サーバ アイコン
	- Web サイトフォルダ
- 3. 以下の*いずれか*の手順を実行します。
	- Web サイト全体のすべてのリソースを SiteMinder Windows 認証方式で 保護するには、「Default Web Site」フォルダを右クリックし、[プロパティ] を選択して手順 4 に進みます。
	- SiteMinder Windows 認証方式で Web サイト全体を保護しない場合は、 以下の手順を実行します。

a. 以下のフォルダを見つけます。

#### ¥siteminderagent¥ntlm

b. ntlm フォルダを右クリックし、[プロパティ]を選択して手順 4 に進み ます。

[プロパティ]ダイアログボックスが表示されます。

- 4. [ディレクトリ セキュリティ]タブをクリックします。
- 5. 「匿名アクセスおよび認証制御]グループ ボックスで「編集]をクリックしま す。

[認証方法]ダイアログ ボックスが表示されます。

- 6. 以下の手順を実行します。
	- [匿名アクセスを有効にする]チェック ボックスをオフにします。
	- 「統合 Windows 認証]チェック ボックスをオンにします。
- 7. [OK]を 2 回クリックします。

[認証方法]ダイアログ ボックスおよび[プロパティ]ダイアログ ボックスが閉 じます。 仮想ディレクトリが設定され、認証情報に関して NT チャレンジおよ びレスポンスを求めます。

注: これらの変更を反映するため Web サーバを再起動します。

### Internet Explorer に対する自動ログオンの設定

Web エージェントがユーザの認証情報を*要求せずに*ユーザを認証する場合は、 各ユーザにセキュリティ設定を変更することによって Internet Explorer ブラウザ に対して Windows NT の自動ログイン機能を設定させます。

### 自動ログインの設定方法

- 1. Internet Explorer ブラウザを起動します。
- 2. 以下のいずれかをクリックします。
	- 「表示]メニュー (Internet Explorer 4.x または 5.x)
	- 「ツール]メニュー (Internet Explorer 6.0)
- 3. [インターネット オプション]を選択します。

[インターネットオプション]ダイアログ ボックスが開きます。

- 4. [セキュリティ]タブをクリックします。
- 5. 適切なセキュリティゾーンをクリックします。[インターネット]、[イントラネッ ト]、[信頼済みサイト]、[制限付きサイト]から選択します。
- 6. 以下のいずれかをクリックします。
	- [カスタム]ラジオ ボタン (Internet Explorer 4.x)
	- [レベルのカスタマイズ]ラジオ ボタン(Internet Explorer 5.x または 6.0)
- 7. [設定]をクリックします。
- 8. [ユーザ認証]セクションまでスクロール ダウンします。 [ログオン]オプション で、4.x の場合は[現在のユーザ名とパスワードで自動的にログオン]ラジオ ボタンを、5.x または 6.0 の場合は[現在のユーザ名とパスワードで自動的 にログオンする]ラジオ ボタンをオンにします。
- 9. [OK]を 2 回クリックします。

[セキュリティ設定]ダイアログ ボックスおよび[インターネット オプション]ダ イアログ ボックスが閉じます。 ユーザの設定が保存され、自動ログインが設 定されます。

### チャレンジ/レスポンス認証方式の設定

NT チャレンジ/レスポンス認証を実装するには、管理 UI を使用して認証方式を 作成する必要があります。

注: 詳細については、ポリシー サーバ ドキュメントを参照してください。

NT チャレンジ/レスポンス認証方式を作成する場合は、次のように設定します。

■ 「各方式共通セットアップ]グループボックス

[認証方式タイプ]: Windows Template

■ [方式タイプのセットアップ]タブ:

[サーバ名]: 完全修飾ドメイン名。たとえば、以下のようになります。

#### server1.myorg.com

[ターゲット]: /siteminderagent/ntlm/smntlm.ntc

注: このディレクトリは、インストール時にすでに設定された仮想ディレクトリ と一致している必要があります。 ターゲットである smntlm.ntc は、存在して いなくてもかまいません。また、.ntc で終わる名前や、デフォルトの代わりに 使用するカスタム MIME タイプでもかまいません。

■ [詳細]タブ:

[ライブラリ]: smauthntlm

### NTLM 認証情報コレクタの指定

NTLM 認証情報コレクタ(NTC)は、Web エージェント内のアプリケーションです。 NTC は、Windows 認証方式によって保護されているリソースに関連する NT 認 証情報を収集します。 この方式は、Internet Explorer ブラウザからアクセスされ る、IIS Web サーバ上のリソースに適用できます。

各認証情報コレクタには、1 つの MIME タイプが関連付けられています。 IIS に 関しては、以下のパラメータで NTC MIME TYPE が定義されています。

#### NTCExt

NTLM 認証情報コレクタと関連付けられた MIME タイプを指定します。 NTC は、Windows 認証方式によって保護されているリソースに関連する NT 認証情報を収集します。 この方式は、Internet Explorer ブラウザから アクセスされる IIS Web サーバ上のリソースに適用できます。

このパラメータに複数の拡張子を持たせることもできます。 エージェント 設定オブジェクトを使用している場合は、複数値オプションを選択しま す。 ローカル設定ファイルを使用している場合は、各拡張子をカンマで 区切ります。

### デフォルト: .ntc

使用している環境で前のパラメータによって指定されたデフォルトの拡張子が すでに使用されている場合は、別の MIME タイプを指定できます。

認証情報コレクタをトリガする拡張子を変更するには、他のファイル拡張子を NTCExt パラメータに追加します。

# <span id="page-172-1"></span><span id="page-172-0"></span>Information Card 認証方式を実装する方法

CA SiteMinder では、Windows CardSpace を実装する Information Card 認証方 式(ICAS) をサポートします。 保護されているリソースへのアクセスを求めるユー ザは認証カードを選択できます。 SiteMinder では、ユーザの身元を確認するた めにカードに含まれている情報が使用されます。

ICAS の実装では、以下の SiteMinder コンポーネントの設定変更が必要です。

- SiteMinder Web エージェントをホストしているサーバ
- SiteMinder ポリシー サーバ
- smkey データベース

次の手順に従います。

- 1. Web サーバ上で以下のタスクを実行します。
	- a. IIS 6.0 Web サーバ上で SSL 通信を有効にします。 注: 詳細については、Microsoft のドキュメントを参照するか、また は <http://support.microsoft.com/> に移動します。
	- b. Web サーバ証明書を .pfx ファイルとしてエクスポートします。
	- c. SiteMinder InfoCard.fcc テンプレートをカスタマイズします。
- 2. ポリシーサーバ上で以下のタスクを実行します。
	- a. ポリシー サーバに JCE をインストールします。
	- b. ポリシー サーバ上の java.security ファイルを更新します。
	- c. ポリシー サーバ上の config.properties ファイルを更新します。
	- d. smkey データベースがまだない場合は、ポリシー サーバ設定ウィザード で作成します。
	- e. Web サーバから smkey データベースに.pfx ファイル証明書を追加しま す。
	- f. ポリシー サーバ内のユーザ ディレクトリの設定
	- g. 管理 UI を使用した CardSpace のカスタム認証方式の作成
	- h. (オプション)レスポンスで使用するセッション ストア内に、要求を格納し ます。
	- i. (オプション)セッション ストアから要求値を取得できるようにすることによ り、パーソナライズを有効にします。

j. (オプション)格納された要求値を取得するようにアクティブなレスポンス を設定します。

### smkey データベースへの Web Server 証明書のエクスポート

ICAS の設定の一部として、別の形式で SiteMinder Web エージェントをホストし ている Web サーバから SSL 証明書をエクスポートし、それを smkey データベー スに配置することが含まれます。

Web Server 証明書をエクスポートする方法

- 1. インターネット インフォメーション サービス(IIS)マネージャが開きます。
- 2. Web サーバの展開後、Web サイト フォルダを展開します。
- 3. 「既定の Web サイト] (または ICAS の設定対象)を右クリックし、「プロパティ] を選択します。

[プロパティ]ページが表示されます。

- 4. [ディレクトリ セキュリティ]タブをクリックします。
- 5. [セキュリティで保護された通信]ペインで、[サーバー証明書]をクリックしま す。

Web Server 証明書ウィザードが開きます。

- 6. ウィザードを使用して、.pfx ファイルに証明書をエクスポートします。 重要: この手順で選択したパスワードを記憶させます。 今後必要となりま す。
- 7. [完了]をクリックしてウィザードを閉じ、[OK]をクリックして[プロパティ]ペー ジを閉じます。
- 8. IIS マネージャを閉じます。
- 9. ポリシー サーバ管理者に .pfx 証明書ファイルを配布し、管理者がそれを smkey データベースにインポートするようにします。

注: 詳細については、「Federation セキュリティ サービス Guide」を参照して ください。

### Information Card 認証方式のための FCC のテンプレートの設定

SiteMinder Web エージェントには、SiteMinder 内の ICAS を実装するために使 用できるフォーム認証情報コレクタ(FCC)のテンプレートが含まれます。

Information Card 認証方式のための FCC のテンプレートを設定する方法

1. テキスト エディタで以下のデフォルトの FCC ファイルを開きます。

web\_agent\_home¥samples\_default¥forms¥InfoCard.fcc

2. 以下のディレクトリにファイルのコピーを保存します(これにより、後で必要に なった場合に備えて、デフォルトの FCC 設定が維持されます)。

web\_agent\_home¥samples¥forms¥

3. FCC のファイルのコピーから、以下の情報を記録します。

重要: この情報は、ポリシー サーバを設定するために必要です。

- Web エージェントをホストしている IIS Web サーバの完全修飾ドメイン名
- 手順2で保存した FCCファイルの名前
- 手順2で保存した FCCファイル内の requiredClaims パラメータタグの 値(引用符なし) 以下の例を参照してください。

http://schemas.xmlsoap.org/ws/2005/05/identity/claims/privatepersonaliden tifier

- 4. (オプション) テキスト エディタを使用して、FCC ファイルのコピーで以下の変 更のいずれかを加えます。
	- カスタムロゴを使用するには、netegrity\_logo.gif ファイルを独自の画像 に置換し、FCC ファイル内の以下のリンクをそれに応じて更新します。

<img alt="Logo" src="/siteminderagent/dmspages/netegrity\_logo.gif">

# <span id="page-176-0"></span>第 12 章: ユーザ アクティビティの追跡

このセクションには、以下のトピックが含まれています。

監査によるユーザ [アクティビティまたはアプリケーション使用状況の追跡](#page-176-0) (P. [177\)](#page-176-1) [トランザクション](#page-177-0) ID (P. [178\)](#page-177-1) Oracle iPlanet Web サーバ [ログのトランザクション](#page-178-0) ID の記録 (P. [179\)](#page-178-1) Apache Web サーバ [ログへのトランザクション](#page-179-0) ID の記録 (P. [180](#page-179-1)) IIS 6.0 サーバ [ログでのユーザ名およびトランザクション](#page-180-0) ID の記録 (P. [181\)](#page-180-1)

# <span id="page-176-1"></span>監査によるユーザ アクティビティまたはアプリケーション使用 状況の追跡

監査によって、Web サイトでのアプリケーションの使用頻度を測定したり、ユー ザ アクティビティを追跡したりすることができます。 監査は以下のパラメータを使 用して制御されます。

#### EnableAuditing

ユーザ セッション キャッシュに格納される正常に行われたすべての ユーザ許可に関する情報を Web エージェントが記録するかどうかを指 定します。 ユーザ許可を有効にすると、Web エージェントがポリシー サーバへ問い合わせを行わずにキャッシュの情報を使用しても、ユー ザ許可情報は記録されます。 ユーザがリソースにアクセスすると、Web エージェントはユーザ名とアクセス情報を固有の Web サーバ ログファイ ルに記録します。

#### デフォルト: No

ポリシー サーバと Web エージェントの両方でユーザ アクティビティを監査しま す。 キャッシュに格納されている情報に基づいてユーザにリソースへのアクセス が許可されるたびに、Web エージェントからアカウンティング サービスにメッ セージが送信されます。 このアクションにより、アカウンティング サービスでは、 ポリシー サーバと Web エージェントで正常に行われたユーザ許可を追跡しま す。 Web エージェントが監査メッセージをアカウンティング サービスに送信でき なかった場合、リソースへのアクセスは拒否されます。 その後、管理 UI から SiteMinder アクティビティ レポートを実行できます。 ポリシー サーバからのレ ポートには、各 SiteMinder セッションのユーザ アクティビティが示されます。

注: 詳細については、ポリシー サーバ ドキュメントを参照してください。

監査によってユーザ アクティビティまたはアプリケーション使用状況を追跡する には、EnableAuditing パラメータの値を yes に設定します。

### <span id="page-177-1"></span><span id="page-177-0"></span>トランザクション ID

Web エージェントは、ユーザ許可リクエストが成功するたびに、一意のトランザク ション ID を生成します。 エージェントは、HTTP ヘッダにその ID を追加します。 ID は以下のログにも記録されます。

- 監杳ログ
- Web サーバ ログ(サーバがクエリ文字列をログに記録するように設定されて いる場合)
- ポリシー サーバログ

トランザクション ID を使用して、所定のアプリケーションのユーザ アクティビティ を追跡できます。

注: 詳細については、ポリシーサーバドキュメントを参照してください。

トランザクション ID は、モック クエリ パラメータとしてログに表示され、既存のクエ リ文字列の末尾に追加されます。 以下の例に、クエリ文字列(末尾は STATE=MA)に追加されたトランザクション ID(太字)を示します。

172.24.12.1, user1, 2/11/0, 15:30:10, W3SVC, MYSERVER, 192.168.100.100, 26844, 47, 101, 400, 123, GET, /realm/index.html, STATE=MA&SMTRANSACTIONID=0c01a8c0-01f0-38a47152-01ad-02714ae1

URL にクエリ パラメータがない場合、エージェントはトランザクション ID を Web サーバ ログ エントリの末尾に追加します。 以下に例を示します。

172.24.12.1, user1, 2/11/0, 15:30:10, W3SVC, MYSERVER, 192.168.100.100, 26844, 47, 101, 400, 123, GET, /realma/index.html, SMTRANSACTIONID=0c01a8c0-01f0-38a47152-01ad-02714ae1.

注: ユーザがリソースにアクセスすると、Web エージェントは、ユーザ名とアクセ ス情報をネイティブの Web サーバ ログ ファイルに記録します。

# <span id="page-178-1"></span><span id="page-178-0"></span>Oracle iPlanet Web サーバ ログのトランザクション ID の記録

### **Solaris** に該当

Oracle iPlanet Web サーバ ログに SiteMinder トランザクション ID を記録できま す。

Oracle iPlanet Web サーバ ログに SiteMinder トランザクション ID を記録する方法

- 1. magnus.conf ファイルを開きます。
- 2. 以下のヘッダ変数を、Web サーバ初期化時にロギングする HTTP サーバ変 数の既存リスト内に追加します。

%Req->headers.SM\_TRANSACTIONID%"

注: エージェント設定オブジェクトまたはローカル設定ファイル内で LowerCaseHTTP パラメータの値を yes に設定しなかった場合は、ヘッダ変 数を大文字で入力する必要があります。

以下の例では、SMTRANSACTIONID ヘッダ変数を既存のエントリに最後に 太字で示しています。 ただし、変数のリスト内のどの場所にも配置できま す。

Init fn="flex-init" access="D:/iPlanet/server4/https-orion/logs/access" format.access="%Ses->client.ip% - %Req->vars.auth-user% [%SYSDATE%] ¥" %Req->srvhdrs.clf-status% %Req-srvhdrs.content-length% %Req->headers.- SM\_TRANSACTIONID%"

3. 変更を適用するため Oracle iPlanet サーバを再起動します。

トランザクション ID が Oracle iPlanet Web サーバ ログに表示されます。 以下 の例は、Web サーバ ログのエントリを示しています。ここでは、トランザクショ ン ID を太字で示しています。

11.22.33.44 - user1 [21/Nov/2003:16:12:24 -0500] "GET /Anon/index.html HTTP/1.0" 200 748 3890b4b9-58f8-4a74df53-07f6-0002df88

#### 詳細情報:

[ヘッダでの小文字](#page-148-0) HTTP の使用(Oracle iPlanet、Apache、Domino Web サーバ) (P. [149\)](#page-148-1)

# <span id="page-179-1"></span><span id="page-179-0"></span>Apache Web サーバ ログへのトランザクション ID の記録

Apache Web サーバ ログの SMTRANSACTIONID ヘッダ変数に SiteMinder トラン ザクション ID を記録できます。

Apache Web サーバ ログに SiteMinder トランザクション ID を記録する方法

- 1. httpd.conf ファイルを開きます。
- 2. LogFormat ディレクティブに SM\_TRANSACTIONID ヘッダ変数を追加します。 以下に例を示します。

LogFormat "%h %l %u %t ¥"%r¥" %>s %b ¥"%{SM\_TRANSACTIONID}i¥"" common

注: httpd.conf ファイルおよび LogFormat ディレクティブの詳細については、 Apache Web サーバのマニュアルを参照してください。

3. 変更を適用するにはサーバを再起動します。

トランザクション ID が Apache Web サーバ ログに記録されます。
# IIS 6.0 サーバ ログでのユーザ名およびトランザクション ID の 記録

IIS 6.0 サーバ上のリソースを保護する Web エージェントは、SiteMinder トランザ クション ID や認証されたユーザ名を IIS サーバ ログにデフォルトでは記録しま せん。 これらの Web エージェントは ISAPI 拡張として機能するので、サーバに はすでにトランザクションが記録されています。 以下のパラメータを使用して、こ の情報を追加するように Web エージェントに強制することができます。

#### AppendIISServerLog

認証されたユーザ名と IIS サーバ ログに対する SiteMinder トランザク ション ID を個別の行に追加するように Web エージェントに指示します。

#### デフォルト: No

SetRemoteUser

いくつかのレガシー アプリケーションが必要とする場合がある REMOTE USER 変数の値を指定します。

デフォルト: No

#### IIS サーバ ログにトランザクション ID およびユーザ名を記録する方法

- 1. AppendIISServerLog パラメータの値を yes に設定します。
- 2. SetRemoteUser パラメータの値を yes に設定します。

IIS サーバ ログにはユーザ名およびトランザクション ID が含まれます。

# <span id="page-182-0"></span>第 13 章: ログの設定

このセクションには、以下のトピックが含まれています。

[起動イベントのログ](#page-182-0) (P. [183\)](#page-182-1) エラー [ログとトレース](#page-183-0) ログ (P. [184](#page-183-1)) エラー [ロギングのセットアップと有効化](#page-185-0) (P. [186\)](#page-185-1) [トランスポート層インターフェース\(](#page-187-0)TLI)ロギングの有効化 (P. [188](#page-187-1)) 保存されるログ [ファイルの数の制限](#page-188-0) (P. [189\)](#page-188-1) トレース [ロギングをセットアップする方法](#page-189-0) (P. [190\)](#page-189-1)

# <span id="page-182-1"></span>起動イベントのログ

デバッグを支援するために、起動時のイベントはログに記録されます。 各メッ セージは、問題の手がかりになる可能性があります。 これらのログは、以下の場 所に格納されます。

- Windows システムでは、Windows アプリケーション イベントログに記録され ます。
- UNIXシステムでは、STDERR へ送信されます。Apache サーバは、STDERR を Apache の error\_log ファイルにマップするので、これらのイベントもそのロ グに記録されます。

### <span id="page-183-1"></span><span id="page-183-0"></span>エラー ログとトレース ログ

Web エージェントのパフォーマンスを監視したり、Web エージェントとポリシー サーバの通信状態を確認したりする場合は、Web エージェントのロギング機能 を使用します。 ロギング機能は、パフォーマンスを分析して問題をトラブル シューティングすることを目的として、SiteMinder プロセスの動作に関する正確 で包括的な情報を提供します。

ログとは、プログラムを実行している間に発生したイベントからなる記録のことで す。 1 つのログは、一連のログメッセージによって構成されています。各ログメッ セージは、プログラムを実行している間に発生した何らかのイベントについて記 述しています。 ログメッセージは、ログファイルに書き込まれます。

注: IIS 6.0 Web エージェントは、最初のユーザ要求が送信されてから、ログファ イルを作成します。 Apache 2.0 Web エージェントでは Apache サーバの起動時 にログ ファイルが作成されます。

Web エージェントは、以下のログ ファイルを使用します。

#### エラー ログ

プログラム レベルおよび操作レベルのエラーが含まれます。 たとえば、 エージェントがポリシー サーバと通信できない場合を示します。 このログの 詳細出力のレベルはカスタマイズできません。 エラー ログに含まれるメッ セージのタイプは、以下のとおりです。

#### エラーメッセージ

プログラム レベルのエラーが含まれます。これらは、プログラムの不適 切または異常な動作、あるいはネットワーク障害のような何らかの外部 の問題に起因すると考えられる機能障害を示しています。 動作レベル のエラーもあります。 このエラーのタイプは、ファイルを開く、またはユー ザを認証するなどの動作の成功を妨げる障害を意味します。

#### 情報メッセージ

何らかのイベントが発生したことをユーザまたは管理者に知らせることを 目的とするメッセージです。つまり、サーバの起動や停止、または何らか のアクションが実施されたことを意味します。

#### 警告メッセージ

通常とは異なる状況やイベント、または潜在的な問題を示唆している状 況やイベントについて、ユーザまたは管理者に警告することを目的とす るメッセージです。 これは必ずしも、何かが誤っていることを意味すると は限りません。

#### トレース ログ

詳細な警告メッセージと情報メッセージが含まれます。これらは、設定するこ とができます。 たとえば、トレース メッセージやフロー状態メッセージが含ま れます。 また、このファイルには、ヘッダの詳細や cookie 変数などのデータ も含まれます。 トレース ログに含まれるメッセージは、以下のとおりです。

#### トレース メッセージ

トレースまたはデバッグ、あるいはその両方の目的で、プログラムの動作 に関する詳細な情報を提供します。 トレース メッセージは一般的に、通 常の動作時は無効にしておきます。 情報、警告、およびエラーの各メッ セージとは対照的に、トレース メッセージはソース コード内に埋め込ま れていて、容易にはローカライズできません。 さらに、トレース メッセー ジには、メッセージ自体の他に、重要なデータが含まれていることがあり ます。たとえば、現在のユーザやレルムの名前です。

Web エージェントを設定するときに、エラー ログ ファイルとトレース ログ ファイル の両方のロケーションを指定します。 エラー ログとトレース ログは、Web エー ジェントの正常な動作を妨げている可能性がある問題の解決に役立ちます。

注: Windows プラットフォーム上のエージェントで、EnableWebAgent パラメータ を yes に設定すると、Web エージェント ログが確実に作成されます。 EnableWebAgent を no(デフォルト)のままにして、ログ パラメータを設定した場 合は、UNIX プラットフォーム上のエージェントに対するエージェント ログのみが 作成されます。

### ログ ファイルに表示されるパラメータ値

Web エージェントは、Web エージェントのエラー ログ ファイルに、設定パラメー タとその値をリストしますが、トラディショナル エージェントとフレームワーク エー ジェントとでその方法は異なります。

フレームワーク エージェントでは、エージェント設定オブジェクトまたはローカル 設定ファイルに入力されているとおりに、設定パラメータとその値がログ ファイル に正確に記録されます。 値が正しくない可能性があるパラメータを含め、すべ てのパラメータがログ ファイルに記録されます。

トラディショナル エージェントでは、パラメータ値を記録する前に処理が行われ ます。 パラメータの値が正しい場合は、パラメータとその値がログ ファイルに記 録されます。 値が正しくないパラメータは、ログファイルに記録されません。

# <span id="page-185-1"></span><span id="page-185-0"></span>エラー ロギングのセットアップと有効化

管理者がロギングを有効にして、ログファイルの場所を指定するまでは、エラー ログは利用できません。 エラー ロギングを有効にするパラメータや、ログ データ を追加するなどのオプションを指定するパラメータは、ローカル設定ファイル、ま たはポリシー サーバのエージェント設定オブジェクトに定義されます。

IIS 6.0 Web サーバまたは Apache 2.0 Web サーバにインストールされている Web エージェントは、ローカル設定ファイルでローカルに設定されるログパラ メータの動的な設定をサポートしていません。 したがって、管理者がパラメータ を変更した場合でも、エージェントを再起動するまでは、その変更結果は有効 になりません。 しかし、ポリシー サーバ上のエージェント設定オブジェクト内で それらのパラメータを設定した場合、ログに関するそれらの設定は保存され、動 的に更新されます。

注: IIS 6.0 Web エージェントは、最初のユーザ要求が送信されてから、ログ ファ イルを作成します。 Apache 2.0 Web エージェントでは Apache サーバの起動時 にログ ファイルが作成されます。

#### エラー ロギングをセットアップして有効にするには、以下の手順に従います。

- 1. ログファイルがまだない場合は、新しいログファイルと関連ディレクトリを作 成します。
- 2. LogFile パラメータの値を yes に設定します。

注: Web サーバのローカル設定ファイル内でこのパラメータの値を yes に 設定すると、ポリシー サーバ上で定義されたあらゆるロギング設定より優先 されます。 たとえば、LocalConfig.conf ファイル内でこのパラメータの値を yes に設定すると、ポリシー サーバ上の対応するエージェント設定オブジェ クトで AllowLocalConfig パラメータの値を no に設定しても、ログ ファイルは 生成されます。ポリシー サーバのログ設定をすべて上書きするには、 LocalConfig.conf ファイル内の(ファイルの名前やサイズなどを定義する)関 連するロギング パラメータも設定してください。

3. ファイル名も含め、エラー ファイルの絶対パスを LogFileName パラメータの 中で指定します。 以下に例を示します。

#### /export/iPlanet/servers/https‐jsmith/logs/WebAgent.log

4. (省略可)以下のパラメータを設定します(ポリシー サーバのエージェント設 定オブジェクト、またはローカル設定ファイルで設定します)。

LogAppend

既存のログ ファイルの最後に新しいログ情報を追加します。 このパラ メータを no に設定した場合、ロギングが有効になるたびに、ログ ファイ ル全体が上書きされます。

#### デフォルト: No

#### LogFileSize

ログ ファイルのサイズ制限(メガバイト単位)を指定します。 現在のログ ファイルがこの制限に到達すると、新しいログ ファイルが作成されます。 新しいログ ファイルは、以下の命名規則のうちの 1 つを使用します。

- フレームワーク エージェントでは、新しいログ ファイルの名前は、元 の名前にシーケンス番号が追加されたものになります。 たとえば、 サイズ制限に到達すると、myfile.log という名前のログ ファイルは myfile.log.1 に名前が変更されます。
- 従来のエージェントでは、新しいログファイルの名前は、元の名前 に日付とタイムスタンプが追加されたものになります。 たとえば、サ イズ制限に到達すると、myfile.log という名前のログ ファイルは myfile.log.09‐18‐2003‐16‐07‐07 に名前が変更されます。

古いファイルは手動でアーカイブするか削除する必要があります。

デフォルト: 0(ロールオーバーなし)

例: 80

#### LogLocalTime

ログがグリニッジ標準時(GMT)とローカル時間のどちらを使用するかを 指定します。 GMT を使用するには、この設定を no に変更します。この パラメータが存在しない場合は、デフォルト設定が使用されます。

#### デフォルト: yes

ローカル設定ファイルを使用する場合、設定は以下の例のようになりま す。

LogFile="yes" LogFileName="/export/iPlanet/servers/https-myserver/logs/errors.log" LogAppend="no" LogFileSize="80" LogLocalTime="yes"

エラー ロギングが有効になります。

# <span id="page-187-1"></span><span id="page-187-0"></span>トランスポート層インターフェース(TLI)ロギングの有効化

Web エージェントとポリシー サーバの間の接続を検討する場合は、トランスポー ト層インターフェース ロギングを有効にします。

TLI ロギングを有効にする方法

1. Web サーバに以下の環境変数を追加します。

SM\_TLI\_LOG\_FILE

2. 以下の例に示されるように、変数の値のディレクトリおよびログファイル名を 指定します。

directory\_name/log\_file\_name.log

- 3. Web エージェントが有効であることを確認します。
- 4. Web サーバを再起動します。

TLI ロギングが有効になります。

### <span id="page-188-1"></span><span id="page-188-0"></span>保存されるログ ファイルの数の制限

Web エージェントが維持するログ ファイルの数を制限できます。 たとえば、Web エージェント ログを格納するシステム上のディスク空き容量を節約したい場合は、 以下のパラメータを使用して、ログ ファイルの数を制限できます。

#### LogFilesToKeep

保持する Web エージェント ログ ファイルの数を指定します。 以下の場 合に新しいログ ファイルが作成されます。

- Web エージェントが起動したとき。
- ログファイルのサイズ制限(LogFileSize パラメータの値で指定)に達 したとき。

このパラメータの値を変更しても、保持数を超える既存のログ ファイル は自動的に削除されません。 たとえば、システムに 500 個のログ ファイ ルが格納されているときに、それらのファイルのうち 50 個のみを保持す ることを指定しても、Web エージェントは、残りの 450 個のファイルを削 除しません。

このパラメータの値を 0 に設定すると、すべてのログ ファイルが保持さ れます。

#### デフォルト: 0

#### 保存されるログ ファイルの数を制限する方法

- 1. 既存のログ ファイルをすべて、システムからアーカイブするか削除します。
- 2. LogAppend パラメータの値を no に設定します。
- 3. LogFilesToKeep パラメータの値を維持するログ ファイルの数に変更します。

# <span id="page-189-1"></span><span id="page-189-0"></span>トレース ロギングをセットアップする方法

トレース ロギングをセットアップするには、以下の手順に従います。

- 1. トレース ロギングをセットアップおよび有効化します。
- 2. 以下のリストを確認することによってトレース ログに記録する内容を決定しま す。
	- トレースログ コンポーネントとサブコンポーネント
	- トレース メッセージ データフィールド
	- データフィールドフィルタ
- 3. デフォルトのトレース設定ファイルを複製します。
- 4. 記録するアイテムが含まれるように複製ファイルを変更します。
- 5. Web エージェントを再起動します。

### トレース ロギングの設定

トレースロギングを使用するには、事前に、トレースログファイルの名前、ロ ケーション、およびパラメータを指定して、トレース ロギングを設定しておく必要 があります。 これらの設定によって、ファイル自体のサイズおよび形式を制御し ます。 トレース ロギングを設定したら、トレース ログ ファイルのコンテンツを別個 に指定します。 これにより、トレースログファイル自体のパラメータを変更するこ となく、必要に応じて、トレース ログに含める情報のタイプを変更することができ ます。

#### トレース ロギングを設定するには、以下の手順に従います。

- 1. Web サーバ上で WebAgentTrace.conf ファイルを見つけます。 ファイルの 複製を作成します。
- 2. エージェント設定オブジェクトまたはローカル設定ファイルを開きます。
- 3. TraceFile パラメータに yes を設定します。

注: Web サーバのローカル設定ファイル内でこのパラメータの値を yes に 設定すると、ポリシー サーバ上で定義されたあらゆるロギング設定より優先 されます。 たとえば、LocalConfig.conf ファイル内でこのパラメータの値を yes に設定すると、ポリシー サーバ上の対応するエージェント設定オブジェ クトで AllowLocalConfig パラメータの値を no に設定しても、ログ ファイルは 生成されます。ポリシー サーバのログ設定をすべて上書きするには、 LocalConfig.conf ファイル内の(ファイルの名前やサイズなどを定義する)関 連するロギング パラメータも設定してください。

- 4. TraceFileName パラメータの中で、トレース ログ ファイルの絶対パスを指定 します。 これは、トレース ログ出力を保持するファイルです。
- 5. WebAgentTrace.conf ファイルのコピー(手順 1 で作成)のフル パスを以下 のパラメータに指定します。

#### TraceConfigFile

監視するコンポーネントとイベントを決定する WebAgentTrace.conf 設定 ファイルの場所を指定します。

デフォルト: デフォルトなし

#### 例: C:¥Program Files¥ca¥webagent¥config¥WebAgentTrace.conf

- 注: このファイルは、Web サーバを再起動するまで使用されません。
- 6. エージェント設定オブジェクトまたはローカル設定ファイルに以下のパラメー タを設定することで、トレース ログ ファイルの情報の形式を定義します。

**TraceAppend** 

ロギングが有効になるたびにファイル全体を書き直す代わりに、既存の ログ ファイルの最後に新しいログ情報を追加します。

### デフォルト: No

#### TraceFormat

トレース ファイルがメッセージを表示する方法を指定します。 以下の<sup>い</sup> ずれかのオプションを選択します。

- default 角かっこ[]を使用してフィールドを囲みます。
- fixed 固定幅のフィールドに使用します。
- delim 選択した文字を使用してフィールドを区切ります。
- xml XML-like タグを使用します。 Web エージェントには、DTD (Document Type Definition、文書タイプ定義)や、他のスタイルシー トは付属していません。

デフォルト: default(角かっこ)

**TraceDelimiter** 

トレース ファイル内のフィールドを区切るカスタム文字を指定します。

デフォルト: デフォルトなし

例: |

**TraceFileSize** 

トレース ファイルの最大サイズを指定します(メガバイト単位)。 この制限 に到達すると、Web エージェントは新しいファイルを作成します。

デフォルト: 0(新しいログ ファイルは作成されません)

例: 20(MB)

#### LogLocalTime

ログがグリニッジ標準時(GMT)とローカル時間のどちらを使用するかを 指定します。 GMT を使用するには、この設定を no に変更します。この パラメータが存在しない場合は、デフォルト設定が使用されます。

#### デフォルト: yes

7. Web エージェントが目的のアクティビティを監視するように、 WebAgentTrace.conf ファイルを編集します。

フレームワーク Web エージェントは、エージェント設定ファイルでローカル に設定されたログ パラメータの動的な設定をサポートしていません。 した がって、パラメータを変更しても、Web サーバを再起動するまでは、その変 更結果は有効になりません。 しかし、ポリシー サーバ上のエージェント設定 オブジェクト内でそれらのパラメータを設定した場合、ログに関するそれらの 設定は保存され、動的に更新されます。

注: IIS 6.0 Web エージェントは、最初のユーザ要求が送信されてから、ログ ファイルを作成します。 Apache 2.0 Web エージェントでは Apache サーバの 起動時にログ ファイルが作成されます。

8. Web エージェントで新しいトレース設定ファイルが使用されるよう、Web サーバを再起動します。

### トレース ログ コンポーネントとサブコンポーネント

Web エージェントは、特定の SiteMinder コンポーネントを監視できます。 コン ポーネントを監視すると、そのコンポーネントに対するすべてのイベントがトレー スログに記録されます。 各コンポーネントには1つ以上のサブコンポーネントが あり、Web エージェントはこれらも監視できます。 Web エージェントに、コンポー ネントに対するイベントを必ずしもすべて記録させる必要がない場合は、監視す る必要があるサブコンポーネントのみを指定することができます。

たとえば、Web サーバ上の Web エージェントに対するシングル サインオン メッ セージのみを記録する場合は、Web エージェント コンポーネントと SSO サブコ ンポーネントを指定します。

使用可能なコンポーネントとサブコンポーネントは、以下のとおりです。

#### AgentFramework

すべてのエージェント フレームワーク メッセージを記録します (フレーム ワーク エージェントにのみ適用されます)。使用可能なサブコンポーネント は、以下のとおりです。

- 管理
- フィルタ
- HighLevelAgent
- LowLevelAgent
- LowLevelAgentWP

#### AffiliateAgent

4.x のアフィリエイト エージェントに関連する Web エージェント メッセージを 記録します。4.x のアフィリエイト エージェントは、Federation セキュリティ サービス(別途購入製品)の一部です (フレームワーク エージェントにのみ 適用されます)。使用可能なサブコンポーネントは、以下のとおりです。

■ RequestProcessing

#### SAMLAgent

SAML アフィリエイトエージェントに関連する Web エージェントメッセージで す。 (フレームワーク エージェントにのみ適用されます)。使用可能なサブコ ンポーネントは、以下のとおりです。

■ RequestProcessing

#### WebAgent

すべての Web エージェント ログ メッセージを記録します。 IIS 6.0 または Apache 2.0 エージェントを*除く*すべてのエージェントに適用されます。使用 可能なサブコンポーネントは、以下のとおりです。

- AgentCore
- キャッシュ
- 認証
- レスポンス
- 管理
- SSO
- フィルタ

#### Agent Functions

すべてのエージェント API メッセージを記録します。 使用可能なサブコン ポーネントは、以下のとおりです。

- Init
- UnInit
- IsProtected
- ログイン
- ChangePassword
- 確認
- ログアウト
- 認証
- 監査
- FreeAttributes
- UpdateAttributes
- GetSessionVariables
- SetSessionVariables
- DeleteSessionVariables
- トンネル
- GetConfig
- DoManagement

Agent\_Connection\_Manager

エージェント API の内部処理に関連するメッセージを記録します。 使用可 能なサブコンポーネントは、以下のとおりです。

- RequestHandler
- クラスタ
- サーバ
- WaitQueue
- 管理
- 統計

各サブコンポーネントの説明については、WebAgentTrace.conf ファイルを参照 してください。

### トレース メッセージ データ フィールド

メッセージに含めるデータ フィールドを指定することにより、特定のコンポーネン トの各トレース メッセージに何を含めるかを定義することができます。

データ フィールドの構文は、以下のとおりです。

data:data\_field1,data\_field2,data\_field3

以下の例に、いくつかのデータ フィールドを示します。

data:message,date,time,user,agentname,IPAddr

メッセージによっては、フィールドに対するデータが存在しないこともあるため、 フィールドが空になる場合もあります。 たとえば、データ フィールドとして RealmOID を選択した場合、トレース メッセージによって、レルムの OID が表示さ れる場合と表示されない場合があります。

使用可能なデータ フィールドは、以下のとおりです。

#### Message

実際のトレース メッセージが含まれます。

#### SrcFile

トレース メッセージのソース ファイルと行番号が含まれます。

Pid

プロセス ID が含まれます。

#### Tid

スレッド ID が含まれます。

#### Date

日付が含まれます。

#### Time

時間が含まれます。

#### PreciseTime

ミリ秒単位までの時間が含まれます。

#### Function

トレース メッセージが入っているコード内の関数が含まれます。

User

ユーザの名前が含まれます。

#### Domain

SiteMinder ドメインが含まれます。

#### Realm

SiteMinder レルムが含まれます。

#### AgentName

使用されているエージェント名が含まれます。

#### **TransactionID**

トランザクション ID が含まれます。

#### DomainOID

SiteMinder ドメイン OID が含まれます。

#### IPAddr

クライアント IP アドレスが含まれます。

#### RequestIPAddr

エージェントがあるサーバの IP を表示するトレース ファイルが含まれます。

IPPort

クライアント IP ポートが含まれます。

#### **CertSerial**

証明書シリアル番号が含まれます。

#### SubjectDN

証明書の所有者 DN が含まれます。

#### IssuerDN

証明書の発行者 DN が含まれます。

#### SessionSpec

SiteMinder セッション仕様が含まれます。

#### SessionID

SiteMinder セッション ID が含まれます。

#### UserDN

ユーザ DN が含まれます。

#### Resource

要求されたリソースが含まれます。

#### Action

要求されたアクションが含まれます。

#### RealmOID

レルム OID が含まれます。

#### ResponseTime

CA Web エージェントまたは SDK エージェントと API アプリケーションに関連 する、ポリシー サーバの平均レスポンス時間(ミリ秒単位)が含まれます。

注: ResponseTime をトレース ログに出力するには、WebAgentTrace.conf ファイル、またはポリシー サーバ設定オブジェクト(ACO)に指定されたその 他のファイルに、データ フィールド ResponseTime と一緒にコンポーネント Agent\_Con\_Manager を含めて、ポリシー サーバを再起動してください。 Agent Con Manager コンポーネント、つまりエージェント API 接続マネー ジャは、ポリシー サーバからレスポンスを受け取るたびに ResponseTime を 計算して、実行の平均を維持します。 トレース ログで ResponseTime を見つ けるには、[PrintStats]を検索してください。

### トレース メッセージ データ フィールド フィルタ

特定の問題に焦点を当てるために、データ フィールドの値に基づいてフィルタ を指定することによって、トレース ログの出力を絞り込むことができます。 たとえ ば、index.html ページで問題が発生している場合、トレース設定ファイル内で Resource:==/html と指定することにより、html サフィックス(拡張子)を持つリソー スのみをフィルタして抽出することができます。 各フィルタは、ファイル内で個別 の行を使用して記述する必要があります。

フィルタは、以下の構文を使用します。

*data\_field*:*filter*

使用可能なフィルタのタイプは、以下のとおりです。

- ==(完全一致)
- !=(等しくない)

フィルタは、以下の例に示すように、ブール ロジックを使用します。

Action:!=get(get 以外のすべてのアクション)

Resource:==/html(末尾が /html のすべてのリソース)

### トレース ログのコンテンツの決定

WebAgentTrace.conf ファイルによって、トレース ログのコンテンツが決まります。 トレース ログに表示するコンポーネントとデータ項目は、Web サーバ上の WebAgentTrace.conf ファイルの設定を変更することで制御できます。 ファイル 編集時の考慮事項は、以下のとおりです。

■ エントリは、大文字と小文字が区別されます。

コンポーネント、データ フィールド、またはフィルタを指定する場合、その値 は、WebAgentTrace.conf ファイルの命令内にあるオプションと正確に一致し ている必要があります。

- 設定に関する行は、コメント解除してください。そうしないと、それらの行は無 視されます。
- 既存の Web エージェントの上に新しい Web エージェントをインストールす る前に WebAgentTrace.conf ファイルを変更すると、ファイルは上書きされま す。 したがって、事前にファイルの名前を変更するか、ファイルのバックアッ プを作成する必要があります。 インストール後、変更を新しいファイルに統 合することができます。

トレース ログのコンテンツを決定するには、以下の手順に従います。

1. WebAgentTrace.conf ファイルを開きます。

注: 元のファイルを複製し、コピーを変更することをお勧めします。 これによ り、デフォルト設定が維持されます。

- 2. 以下のステップに従って、コンポーネントとサブコンポーネントを追加しま す。
	- a. エージェントのタイプと一致するセクションを見つけます。 たとえば、 サーバに Apache 2.0 Web エージェントがインストールされている場合は、 以下のような行を探します。

# For Apache 2.0, Apache 2.2, IIS 6.0, IIS 7.0 and SunOne Web Agents

SiteMinder r12.0 SP3 IIS Web エージェントは、ISAPI フィルタおよび拡張 で、IIS 6 および IIS 7 の両方で動作します。 IIS 7 のインストールでは、 SiteMinder Web エージェントを設定する前に Web サーバ上にロール サービスを追加する必要があります。

注: 詳細については、「SiteMinder Web エージェント インストール ガイ ド」を参照してください。

b. そのセクションで以下の行を見つけます。

#components:

c. 行をコメント解除して(コメント化されている場合)、コロンの後ろに目的 のコンポーネント名を追加します。 コンポーネントが複数ある場合は、 以下の例のように、カンマで区切ります。

#### components: AgentFramework, HTTPAgent

d. (任意)コンポーネント名の後ろに、目的のサブコンポーネントの名前を 追加します。 以下の例のように、サブコンポーネント名はスラッシュで区 切ります。

#### components: AgentFramework/Administration

- 3. 以下のステップに従って、データフィールドとフィルタを追加します。
	- a. 該当するセクションで以下の行を見つけます。

#data:

b. 行をコメント解除して(コメント化されている場合)、コロンの後ろに目的 のデータ フィールドを追加します。 データ フィールドが複数ある場合は、 以下の例のように、カンマで区切ります。

data: Date, Time, Pid, Tid, TransactionID, Function, Message, IPAddr

c. (任意)データ フィールドの後ろに、コロン、ブール演算子、および目的 の値を付けて、データフィールドにフィルタを追加します。 フィルタに指 定する値は、完全に一致する必要があります。 以下の例は、特定の IP アドレスのアクティビティをログに記録するフィルタを示しています。

data: Date, Time, Pid, Tid, TransactionID, Function, Message, IPAddr:==127.0.0.1

注: 各フィルタは、ファイル内の別々の行に指定する必要があります。

- 4. 変更を保存し、ファイルを閉じます。
- 5. 変更を適用するために Web サーバを再起動します。

トレース ログのコンテンツが決定されました。

### 保存されるトレース ログ ファイルの数の制限

Web エージェントが維持するトレース ログの数を制限できます。 たとえば、Web エージェント ログを格納するシステム上のディスク空き容量を節約したい場合は、 以下のパラメータを使用して、トレース ログの数を制限できます。

#### TraceFilesToKeep

保持する Web エージェント トレース ログ ファイルの数を指定します。 以下の場合に新しいトレース ログが作成されます。

- Web エージェントが起動したとき。
- トレースログのサイズ制限(TraceFileSize パラメータの値で指定)に 達したとき。

このパラメータの値を変更しても、保持数を超える既存のトレース ログは 自動的に削除されません。たとえば、システムに 500個のトレースログ が格納されているときに、それらのファイルのうち 50 個のみを保持する ことを指定しても、Web エージェントは、残りの 450 個のトレース ログを 削除しません。

このパラメータの値を 0 に設定すると、すべてのトレース ログが保持さ れます。

#### デフォルト: 0

#### 保存されるトレース ログの数を制限する方法

- 1. 既存のトレースログをすべて、システムからアーカイブするか削除します。
- 2. TraceAppend パラメータの値を no に設定します。
- 3. TraceFilesToKeep パラメータの値を維持するトレース ログの数に変更しま す。

### Agent Connection Manager のトレース ログによる詳細なエージェント接続データの 収集

Web エージェントとポリシー サーバの間の接続に関する詳細情報を収集する ために、Agent Collection Manager によって収集された情報が含まれているト レース ログ ファイルを作成します。

#### 詳細な Web エージェント接続データを収集する方法

- 1. エージェント設定オブジェクトまたはローカル設定ファイルを開きます。
- 2. TraceFile パラメータの値を yes に設定します。

注: Web サーバのローカル設定ファイル内でこのパラメータの値を yes に 設定すると、ポリシー サーバ上で定義されたあらゆるロギング設定より優先 されます。 たとえば、LocalConfig.conf ファイル内でこのパラメータの値を yes に設定すると、ポリシー サーバ上の対応するエージェント設定オブジェ クトで AllowLocalConfig パラメータの値を no に設定しても、ログ ファイルは 生成されます。さらに、ポリシー サーバのトレース ログ設定をすべて上書き するには、LocalConfig.conf ファイル内の(ファイルの名前やサイズなどを定 義する)関連するトレース ロギング パラメータを設定してください。

- 3. TraceFileName パラメータの中で、エージェント接続データのトレース ログ ファイルの絶対パスを指定します。 これは、トレース ログ出力を保持する ファイルです。
- 4. 以下のファイルの絶対パスに TraceConfigFile パラメータの値を設定します。

#### web\_agent\_home/config/AgentConMgr.conf

注: 以下の例のとおり、*web\_agent\_home* 変数は、Web Agent のインストー ル場所を示します。

■ Windows インストールのデフォルトの場所: C:¥Program Files¥CA¥webagent

UNIX インストールのデフォルトの場所: /opt/ca/webagent

5. 以下のパラメータを設定することによって、エージェント接続データのトレー ス ログ ファイルの形式を指定します。

#### **TraceAppend**

ロギングが有効になるたびにファイル全体を書き直す代わりに、既存の ログ ファイルの最後に新しいログ情報を追加します。

#### デフォルト: No

TraceDelimiter

```
トレース ファイル内のフィールドを区切るカスタム文字を指定します。
```
デフォルト: デフォルトなし

例: |

**TraceFileSize** 

トレース ファイルの最大サイズを指定します(メガバイト単位)。 この制限 に到達すると、Web エージェントは新しいファイルを作成します。

デフォルト: 0(新しいログ ファイルは作成されません)

例: 20(MB)

#### TraceFormat

トレース ファイルがメッセージを表示する方法を指定します。 以下の<sup>い</sup> ずれかのオプションを選択します。

- default 角かっこ「]を使用してフィールドを囲みます。
- fixed 固定幅のフィールドに使用します。
- delim 選択した文字を使用してフィールドを区切ります。
- xml XML-like タグを使用します。 Web エージェントには、DTD (Document Type Definition、文書タイプ定義)や、他のスタイルシー トは付属していません。

デフォルト: default(角かっこ)

#### LogLocalTime

ログがグリニッジ標準時(GMT)とローカル時間のどちらを使用するかを 指定します。 GMT を使用するには、この設定を no に変更します。この パラメータが存在しない場合は、デフォルト設定が使用されます。

#### デフォルト: yes

6. Web サーバを再起動すると、新しい設定が有効になります。

Web エージェント接続に関する詳細情報が収集されます。

注: SiteMinderr12.0 SP3 では、BusyHandleCount と FreeHandleCount の属 性は使用されません。

# <span id="page-204-0"></span>第 14 章: パフォーマンスの調整

このセクションには、以下のトピックが含まれています。

Web [エージェント](#page-204-0) キャッシュ (P. [205\)](#page-204-1) リソース [エントリをキャッシュに保存しておく時間の制御](#page-205-0) (P. [206](#page-205-1)) リソース [キャッシュの最大サイズの設定](#page-206-0) (P. [207\)](#page-206-1) リソース [キャッシュの無効化](#page-207-0) (P. [208\)](#page-207-1) ユーザ セッション [キャッシュの最大サイズの設定](#page-208-0) (P. [209\)](#page-208-1) [匿名ユーザのキャッシング](#page-209-0) (P. [210](#page-209-1)) HOST [ヘッダを送信しないテスティング](#page-210-0) ツールへの対応 (P. [211](#page-210-1))

### <span id="page-204-1"></span>Web エージェント キャッシュ

Web エージェントは、ユーザ セッションとリソース情報をキャッシュメモリに格納 します。 この手法は、Web エージェントの効率を向上させます。ユーザがアクセ スを要求するたびに、Web エージェントがポリシー サーバから情報を取得する 必要がなくなるからです。

キャッシュを設定することで、これらの情報の格納方法を管理できます。 キャッ シュの大きさは、キャッシュ エントリの数で表されます。 それぞれのキャッシュの 総エントリ数は、指定された最大キャッシュ サイズを超えることはできません。

注: Web エージェントのキャッシュ設定の変更を有効にするには、Web サーバ を再起動する必要があります。

キャッシュ管理には、次のガイドラインが適用されます。

- キャッシュが満杯になると、最も直近で利用されていないエントリから新しい エントリに置き換えられます。
- リソースキャッシュの場合、ResourceCacheTimeout パラメータの値に達する と、エントリが削除されます。
- ユーザ セッション キャッシュの場合、レルムごとに設定したセッションのタイ ムアウト値に基づいてエントリが削除されます。

ポリシーを変更すると、SiteMinder はキャッシュ内のリソース情報を削除します。 また、管理 UI を使用して、ユーザ キャッシュとリソース キャッシュを手動で消去 することもできます。

注: 詳細については、ポリシー サーバ ドキュメントを参照してください。

# <span id="page-205-1"></span><span id="page-205-0"></span>リソース エントリをキャッシュに保存しておく時間の制御

以下のパラメータを使用して、リソース エントリをキャッシュに保存しておく時間 の長さを変更することができます。

#### ResourceCacheTimeout

リソース エントリがキャッシュに保存される秒数を指定します。 時間間隔 の値を超えると、Web エージェントはキャッシュされたエントリを削除しま す。その後、保護されているリソースにユーザがアクセスしようとすると、 Web エージェントはポリシー サーバに問い合わせます。

#### デフォルト: 600(10 分)

注: このパラメータの値を変更した場合は、変更を適用するために Web サーバを再起動する必要があります。

リソース エントリをキャッシュに保存しておく時間を変更するには、 ResourceCacheTimeout パラメータを目的の秒数に設定します。

### <span id="page-206-1"></span><span id="page-206-0"></span>リソース キャッシュの最大サイズの設定

以下のパラメータを使用して、Web ページなど、Web エージェントが追跡するリ ソース キャッシュ エントリの最大数を設定することができます。

#### MaxResourceCacheSize

Web エージェントがそのリソース キャッシュ内で保持するエントリの最大 数を指定します。 エントリには以下の情報が含まれます。

- リソースが保護されるかどうかに関するポリシー サーバのレスポンス
- レスポンスで返される追加属性

最大値に達すると、新しいリソース レコードが最も古いリソース レコード と置き換わります。

これらをより大きな数値に設定する場合は、十分なシステム メモリがある ことを確認してください。

OneView モニタを使用して Web エージェント統計を表示している場合 は、ResourceCacheCount に表示される値が MaxResourceCacheSize パ ラメータで指定された値より大きいことがあります。 これはエラーではあ りません。 Web エージェントは、MaxResourceCacheSize パラメータを 1 つのガイドラインとして使用します。また、値は状況により異なります。こ れは、MaxResourceCacheSize パラメータはリソース キャッシュ内の平均 サイズのエントリの最大数を示すためです。 実際のキャッシュ エントリは、 あらかじめ識別された平均サイズより大きかったり小さかったりする可能 性があります。したがって、実際の最大エントリ数は指定された値より多 い場合や少ない場合があります。

注: フレームワーク エージェントなど、共有メモリを使用する Web エー ジェントの場合、キャッシュは MaxResourceCacheSize の値に基づいて 一定サイズが事前に割り当てられ、それより増えることはありません。

デフォルト: (Domino Web サーバ) 1000

デフォルト: (IIS および Sun Java System Web サーバ) 700

デフォルト: (Apache Web サーバ) 750

#### リソース キャッシュの最大サイズを設定するには、以下の手順に従います。

- 1. MaxResourceCacheSize パラメータの値を、目的のリソース最大数に設定し ます。
- 2. フレームワーク エージェントでは、変更を適用するために Web サーバを再 起動する必要があります。

リソース キャッシュの最大サイズが変更されます。

## <span id="page-207-1"></span><span id="page-207-0"></span>リソース キャッシュの無効化

動的な一意の URL を使用するアプリケーションを保護している場合は、リソース キャッシュを無効にすることをお勧めします。 アプリケーションによって使用され る URL が一意であるため、それらはキャッシュから読み取られません。

リソース キャッシュを無効にするには、MaxResourceCacheSize の値をゼロに変 更します。

### <span id="page-208-1"></span><span id="page-208-0"></span>ユーザ セッション キャッシュの最大サイズの設定

以下のパラメータを使用して、エージェントがセッション キャッシュ内で保持する ユーザの最大数を設定することができます。

#### MaxSessionCacheSize

エージェントがそのセッション キャッシュ内で保持するユーザの最大数 を指定します。 セッション キャッシュには、認証するユーザのセッション ID が正常に格納されます。 それらのユーザが同じセッション中に同じレ ルム内の別のリソースにアクセスした場合、エージェントはポリシー サー バをコールする代わりにセッション キャッシュの情報を使用します。 この 最大数に達すると、エージェントは最も古いユーザ レコードを新しい ユーザ レコードと置き換えます。

このパラメータの値は、持続期間にリソースにアクセスしてそれを使用す る予定のユーザの数に基づいて設定します。 これらをより大きな数値に 設定する場合は、十分なシステム メモリがあることを確認してください。

デフォルト: (Domino Web サーバ) 1000

デフォルト: (IIS および Oracle iPlanet Web サーバ) 700

デフォルト: (Apache Web サーバ) 750

#### ユーザ セッション キャッシュの最大サイズを設定する方法

- 1. MaxSessionCacheSize パラメータの値を必要なユーザの最大数に設定しま す。
- 2. フレームワーク エージェントでは、変更を適用するために Web サーバを再 起動する必要があります。

ユーザ セッション キャッシュの最大サイズが変更されました。

# <span id="page-209-1"></span><span id="page-209-0"></span>匿名ユーザのキャッシング

以下のパラメータを使用して、キャッシュに匿名ユーザの情報を格納するように Web エージェントを設定することができます。

#### CacheAnonymous

Web エージェントが匿名のユーザ情報をキャッシュするかどうかを指定 します。 このパラメータは、たとえば以下の状況に対して設定できます。

- Web サイトのユーザのほとんどが匿名ユーザで、それらのユーザの セッション情報を格納したい場合。
- 登録ユーザと匿名ユーザの両方が Web サイトにアクセスする場 合。

匿名ユーザの情報のみでキャッシュが満杯になり、登録ユーザ用の 領域がなくなってしまう可能性がある場合は、このパラメータを無効 にすることをお勧めします。

#### デフォルト: No

キャッシュに匿名ユーザの情報を格納するには、CacheAnonymous パラメータ の値を yes に設定します。

## <span id="page-210-1"></span><span id="page-210-0"></span>HOST ヘッダを送信しないテスティング ツールへの対応

SiteMinder Web エージェントでは、HTTP リクエスト内の HOST ヘッダの値を使用 して以下の設定を判断します。

- エージェント名
- サーバ名
- サーバの IP アドレス

HTTP バージョン 0.9 および 1.0 では HOST ヘッダを使用しないため、SiteMinder Web エージェントでは HTTP バージョン 1.1 リクエストのみを受け入れます。 そ のため、HOST ヘッダを送信しないテスト ツールで問題が生じています。Web エージェントでそれらのリクエストが拒否されるからです。

SiteMinder r12.0 SP3 では、HOST ヘッダ値を定義するための新しいエージェン ト設定パラメータがサポートされます。 Web エージェントでは、HOST ヘッダが含 まれないすべてのリクエストでこの値を使用します。

#### HOST ヘッダを送信しないテスティング ツールに対応する方法

- 1. 以下のいずれかのアイテムを開きます。
	- 中央設定を使用している場合は、エージェント設定オブジェクトを開きま す。
	- ローカル設定を使用している場合は、LocalConfig.confファイルを開きま す。
- 2. 以下のパラメータを追加します。

#### DefaultHostName

HOST ヘッダに対する値を定義します。 HTTP バージョン 0.9 または 1.0 リクエスト(HOST ヘッダなし)を送信するテスト/パフォーマンス ツールを 使用するには、エージェント設定オブジェクトまたは LocalConfig.conf ファイルにこのパラメータを追加します。 このパラメータが設定されてい ない場合、Web エージェントでは HTTP 1.1 リクエストのみを受け入れま す。

デフォルト: なし(空白)

#### 例: webserver.example.com

- 3. 上記のパラメータの値を適切なホスト名に設定します。 前述の例を参照して ください。
- 4. 以下のいずれかのアイテムを保存して閉じます。
- 中央設定を使用している場合は、エージェント設定オブジェクトを保存 して閉じます。
- ローカル設定を使用している場合は、LocalConfig.conf ファイルを保存 して閉じます。

Web エージェントでは、HOST ヘッダのない HTTP リクエストに対して代わり に DefaultHostName の値を使用します。

# <span id="page-212-0"></span>第 15 章: プロキシ サーバでの Web エー ジェントの使用

このセクションには、以下のトピックが含まれています。 プロキシ [サーバの背後にあるエージェントの設定](#page-212-0) (P. [213\)](#page-212-1) [セキュリティの考慮事項](#page-219-0) (P. [220\)](#page-219-1)

## <span id="page-212-1"></span>プロキシ サーバの背後にあるエージェントの設定

Web エージェントをプロキシ サーバの背後にインストールする場合、以下のパ ラメータを使用して、プロキシ サーバで動作する Web エージェントを設定できま す。

ProxyTrust

プロキシ サーバが実行した許可を信頼するよう、アクセス先サーバに対 応する Web エージェントに指示します。 アクセス先サーバに対応する Web エージェントがユーザを再度許可する必要がないため、これはより 効率的です。

#### デフォルト: no

#### ExpireForProxy

クライアントがコンテンツ(ページおよび潜在的なヘッダまたは cookie) をキャッシュしないようにします。 このパラメータの値が Yes に設定され た場合、Web エージェントは以下の HTTP ヘッダのいずれかを HTTP レ スポンスに挿入します。

- Expires
- Cache-control

コンテンツをキャッシュしない場合、後続の要求は引き続き転送されま す。

ExpireForProxy パラメータが yes に設定された場合、Web エージェント では、適切な ProxyHeaders<*suffix\_name*> パラメータに指定された文字 列を、エージェントが実行したリクエストの種類に基づいて、HTTP レスポ ンスに挿入します。

HTTP/1.1 リクエストの場合、エージェントは、以下のパラメータの値を ヘッダとしてレスポンスに挿入します。

- ProxyHeadersAutoAuth
- ProxyHeadersProtected
- ProxyHeadersUnprotected

HTTP/1.0 リクエストの場合、エージェントは、以下のパラメータの値を ヘッダとしてレスポンスに挿入します。

- ProxyHeadersAutoAuth10
- ProxyHeadersProtected10
- ProxyHeadersUnprotected10

#### デフォルト: No

注: このパラメータ名には 'proxy' という単語が含まれていますが、この パラメータの設定は、Web ブラウザ、またはこのパラメータ設定を使用 する SiteMinder エージェントが動作する Web サーバに接続するすべ てのクライアントの動作にも影響があります。

ページをキャッシュしないようプロキシに指示するために、Web エージェントは そのページに関する Expires ヘッダを追加します。 このヘッダは、過去の日付 に設定されています。そのため、HTTP 1.0 仕様で規定されているように、プロキ シがそのページをキャッシュすることは防止されます。 302 リダイレクトが発生し た場合、cache‐control: no‐cache(キャッシュ制御: キャッシュがありません)ヘッ ダが代わりに設定されます。 これは、コンテンツのキャッシングを防止しますが、 [マイクロソフト](http://support.microsoft.com/default.aspx?scid=kb;en-us;Q297822参照) サポートによる説明のとおり、Internet Explorer(IE)ブラウザを使用 している場合は、ブラウズ操作に悪影響を及ぼします。

302 リダイレクトに対して cache‐control: no‐cache を使用する場合、IE の中でイ ンプレース文書の表示を管理する ActiveX コンポーネントは、ファイルを検索す る際に、ブラウザのキャッシュを必要とします。 このヘッダは、ファイルをキャッ シュしないようブラウザに指示するので、この ActiveX コンポーネントはファイル を検索することができず、リクエストを正しく表示することに失敗します。 さらに、 Web エージェントの ExpireForProxy 設定項目を yes に設定すると、バックエンド サーバはプロキシに対し、リソースをキャッシュしないよう指示します。

#### プロキシ サーバの背後にあるエージェントを設定する方法

- 1. ProxyTust パラメータに yes を設定します。
- 2. ExpireForProxy パラメータに yes を設定します。

3. (任意)Cache‐Control および ExpireForProxy(HTTP)ヘッダの値をカスタマイ ズします。

プロキシ サーバの背後にあるエージェントが設定されます。

詳細情報:

Cache‐Control ヘッダ設定と ExpireForProxy [ヘッダ設定のカスタマイズ](#page-215-0) (P. [216](#page-215-1))

### <span id="page-215-1"></span><span id="page-215-0"></span>Cache-Control ヘッダ設定と ExpireForProxy ヘッダ設定のカスタマイズ

cache‐control と ExpireForProxy の各ヘッダをカスタマイズして、アプリケーション ファイル(.doc、.pdf など)のインプレース起動に影響を及ぼすことなく、Web リ ソースを安全にすることができます。 以下のコンテンツ タイプの特定の HTTP ヘッダを別途設定することによって、Web ブラウザまたはプロキシ サーバによっ てコンテンツがどのようにキャッシュされるかを制御することができます。

- 自動許可されている
- 保護されていない
- 保護されている

重要: RFC 2068 に準拠したこれらの設定の変更の影響がよくわからない場合 は、デフォルトの設定を使用することをお勧めします。 デフォルトの設定を変更 する予定がある場合は、ユーザがアイドル タイムアウトを追跡するためにセッ ションを確立した後で、保護されていないページにアクセスすると、SiteMinder セッション cookie が更新されることに注意してください。 したがって、保護されて いないページを、HTTP ヘッダをキャッシュするプロキシのキャッシュ対象とする ことは望ましくありません。

プロキシによるキャッシュを防ぐために、以下の特性が設定ヘッダに適用されま す。

- エージェントのアクティビティにかかわらず、すべてのリダイレクトで Cache‐Control: no‐cache ヘッダが設定されます。
- Web サーバは、使用されている HTTP プロトコル(1.0 または 1.1 以上)に基 づいて、プロキシ/クライアントに適切なヘッダを送り返します。

cache‐control: private や cache‐control: max‐age=60 のような複数のヘッダを使 用することに対応して、あらゆるパラメータは、複数の値を表す文字列を使用し て設定する必要があります。

次に、新しい設定について説明します。

- 1. ProxyHeadersDefaultTime ‐ デフォルトは 60 秒です。
- 2. ProxyHeadersTimeoutPercentage ‐ デフォルトは 10% です。
- 3. 以下の Cache‐Control ヘッダを使用できます。

ProxyHeadersAutoAuth
Web エージェント設定の ExpireForProxy パラメータが yes に設定されて いる場合、Web エージェントがクライアントへの HTTP レスポンスに挿入 する HTTP 1.1 ヘッダの値を指定します。 このヘッダの値によって、自動 許可されたリソースがキャッシュされるかどうか、またはキャッシュされる 期間が決定します。

#### デフォルト: Expires: Thu, 01 Dec 1994 16:00:00 GMT

例(推奨される設定): "Cache‐control: max‐age=60"

#### ProxyHeadersAutoAuth10

Web エージェント設定の ExpireForProxy パラメータが yes に設定されて いる場合、Web エージェントがクライアントへの HTTP レスポンスに挿入 する HTTP 1.0 ヘッダの値を指定します。 このヘッダの値によって、自動 許可されたリソースがキャッシュされるかどうか、またはキャッシュされる 期間が決定します。

#### デフォルト: Expires: Thu, 01 Dec 1994 16:00:00 GMT

例(推奨される設定): "Expires: Thu, 01 Dec 1994 16:00:00 GMT"

#### ProxyHeadersProtected

Web エージェント設定の ExpireForProxy パラメータが yes に設定されて いる場合、Web エージェントがクライアントへの HTTP レスポンスに挿入 する HTTP 1.1 ヘッダの値を指定します。 このヘッダの値によって、保護 されているリソースがキャッシュされるかどうか、またはキャッシュされる 期間が決定します。

#### デフォルト: Expires: Thu, 01 Dec 1994 16:00:00 GMT

Cache‐Control: no‐cache

例(推奨される設定): "Cache‐Control: private"

ProxyHeadersProtected="Cache‐Control: max‐age=60"

#### ProxyHeadersProtected10

Web エージェント設定の ExpireForProxy パラメータが yes に設定されて いる場合、Web エージェントがクライアントへの HTTP レスポンスに挿入 する HTTP 1.0 ヘッダの値を指定します。 このヘッダの値によって、保護 されているリソースがキャッシュされるかどうか、またはキャッシュされる 期間が決定します。

#### デフォルト: Expires: Thu, 01 Dec 1994 16:00:00 GMT

Cache‐Control: no‐cache

例(推奨される設定): "Expires: Thu, 01 Dec 1994 16:00:00 GMT"

#### ProxyHeadersUnprotected

Web エージェント設定の ExpireForProxy パラメータが yes に設定されて いる場合、Web エージェントがクライアントへの HTTP レスポンスに挿入 する HTTP 1.1 ヘッダの値を指定します。 このヘッダの値によって、保護 されていないリソースがキャッシュされるかどうか、またはキャッシュされ る期間が決定します。

#### デフォルト: Expires: Thu, 01 Dec 1994 16:00:00 GMT

Cache‐Control: no‐cache

例(推奨される設定): ProxyHeadersUnprotected="Cache‐Control: private"

ProxyHeadersUnprotected="Cache‐Control: max‐age=60"

#### ProxyHeadersUnprotected10

Web エージェント設定の ExpireForProxy パラメータが yes に設定されて いる場合、Web エージェントがクライアントへの HTTP レスポンスに挿入 する HTTP 1.0 ヘッダの値を指定します。 このヘッダの値によって、保護 されていないリソースがキャッシュされるかどうか、またはキャッシュされ る期間が決定します。

#### デフォルト: Expires: Thu, 01 Dec 1994 16:00:00 GMT

#### Cache‐Control: no‐cache

例(推奨される設定): "Expires: Thu, 01 Dec 1994 16:00:00 GMT"

複数のヘッダを設定する場合(たとえば、保護されていない HTTP/1.1 コンテン ツに対して、cache‐control ヘッダを推奨設定値にする場合)、以下のことに注意 してください。

- 設定パラメータを複数の箇所で記述する必*要があります*。また、それらの値 をカンマ(,)またはプラス記号(+)で区切ることはできません。
- これらの設定パラメータの値は HTTP レスポンス ヘッダの値なので、RFC 2616(HTTP/1.1 用)、RFC 1945(HTTP/1.0 用)、および RFC 822 に準拠する 必要があります。 HTTP/1.1 と HTTP/1.0 の両方が HTTP ヘッダの形式を RFC 822 メッセージの形式として指定します。つまり、「Name: Value」となります (Name の後にコロン、スペース、値が続きます)。

保護されていないリソースにユーザがアクセスした場合に、適切なキャッシュ期 限ヘッダを設定するよう Web エージェントが設定されていない場合、Web エー ジェントはデフォルトではそれらのヘッダを設定しません。したがって、Web ブラ ウザまたはプロキシサーバが SMSESSION cookie をキャッシュすることが許可さ れます。 このキャッシュされた cookie は、ユーザが他のセッション(別のユーザ コンテキスト)を開始すると、Web ブラウザまたはプロキシ サーバによって再利 用されるため、許可されていないインパーソネーション(偽装)が発生します。

#### 詳細情報:

プロキシ [サーバの背後にあるエージェントの設定](#page-212-0) (P. [213\)](#page-212-1)

### プロキシ ヘッダの使用に関する注意事項

■ Web エージェントがどのプロキシ ヘッダも送信しないように設定するには、 ProxyHeadersUnprotected の値を空白にします。 以下に例を示します。

#### ProxyHeadersUnprotected=""

注: 二重引用符(")を表示するには、引用符(')を使用します。 Web エージェントは、引用符を自動的に二重引用符へ変換します。

■ %% または %d という値(同じものとして取り扱われます)は、ProxyHeaders 行の中で記述することができます。 この値は、IdleTimeout および SessionTimeout のうち小さいものに対して、 ProxyHeadersTimeoutPercentage をかけた値へ置き換えられます。タイムア ウトが設定されていない場合、ProxyHeadersDefaultTime が使用されます。

- 標準的なヘッダ(1.1 およびそれ以降)と、HTTP 1.0 ヘッダーのそれぞれに 関して、バックエンド サーバへのリクエストを想定して、これらの値が正しく 設定されていることを確認してください。
- ExpireForProxv="YES" は、クエリ文字列の中で SMSESSION cookie を渡す、 cookie プロバイダによるリダイレクトを期限切れにします。

## セキュリティの考慮事項

ブラウザセッションは、ログアウトの後も持続します。そのため、SMSESSION cookie を削除した場合も、ユーザが同じブラウザセッションを使用して、既に キャッシュされたファイルを表示する作業を防止することはありません。 この問題 が発生する原因は、以下のとおりです。プロキシ サーバはログアウト要求を意 識せず、保護されたコンテンツ/保護されていないコンテンツのすべてが、タイム アウトになる(cache‐control: max‐age=60)までは、cache‐control: private ユーザ 用にそれらをキャッシュの中にとどめます。 したがって、1 つのページ内でその ようなリクエストを実行した場合、有効な SMSESSION cookie が返されます。 セ キュリティを保証する唯一の方法は、キープ アライブを無効にすること、または そのブラウザを閉じることです。

さらに、ローカルブラウザキャッシュは、private/max‐age の組み合わせから影響 を受けます。そのキャッシュは、複数のセッションにわたってローカルキャッシュ を参照するからです。 この理由で、保護されたリソースに関連する max‐age の 時間は、できるだけ短くする必要があります。

allowcacheheaders="FALSE" 設定ヘッダが使用されている(デフォルト)状況で、 if‐modified‐since と if‐none‐match の各要求ヘッダを利用する場合、プロキシ サーバがこれらのヘッダを参照することは妨げられません。 したがって、プロキ シ サーバによるリクエストに対して、これらの参照されたヘッダが有効になりま す。

以下をインストールすることにより、この課題を回避することもできます。

- プロキシ サーバ上に Web エージェント。
- リクエストからこれらのヘッダを削除する他のフィルタ。

HTTP 1.0 と、HTTP 1.1 またはそれ以降は、キャッシングを行うプロキシに対して 命令を指定する目的で、互いに異なるヘッダを使用します。そのため、接続の タイプに基づいて最適な取り扱いを保証するために、これらのバージョンを 1 つ の方法で設定する必要があります。

# <span id="page-220-0"></span>第 16 章: リバース プロキシ サーバの設定

このセクションには、以下のトピックが含まれています。

リバース プロキシ [ソリューションのタイプ](#page-220-0) (P. [221](#page-220-1)) SiteMinder でのリバース プロキシ [サーバの機能](#page-220-0) (P. [221](#page-220-2)) SiteMinder セキュア [プロキシサーバ](#page-230-0) (P. [231](#page-230-1))

# <span id="page-220-1"></span>リバース プロキシ ソリューションのタイプ

SiteMinder は、以下のリバース プロキシ ソリューションをサポートしています。

- Apache ベースのリバース プロキシ エージェント
- Oracle iPlanet ベースのリバース プロキシ エージェント
- SiteMinder セキュアプロキシサーバ

## <span id="page-220-2"></span>SiteMinder でのリバース プロキシ サーバの機能

Apache または Oracle iPlanet Web サーバがリバース プロキシ サーバとして機 能するように設定することができます。 リバース プロキシ サーバは、企業の代理 として、組織の内部ネットワークに要求を転送する機能を持つプロキシ サーバ です。 このプロキシ サーバにより、クライアントはバックエンド サーバ上にあるリ ソースにアクセスできるようになります。バックエンド サーバとは、ファイアウォー ルの背後にあるサーバのことです。

バックエンド サーバへのゲートウェイとして Apache または Oracle iPlanet リバー ス プロキシ サーバを使用する環境であれば、SiteMinder Web エージェントはこ れらのリソースを保護できます。 したがって、リソースが、バックエンドの SiteMinder Web エージェントによって保護されていないリソースも保護できるよ うになります。また、リソースはイントラネットや許可されたインターネットのユー ザに対しても安全です。

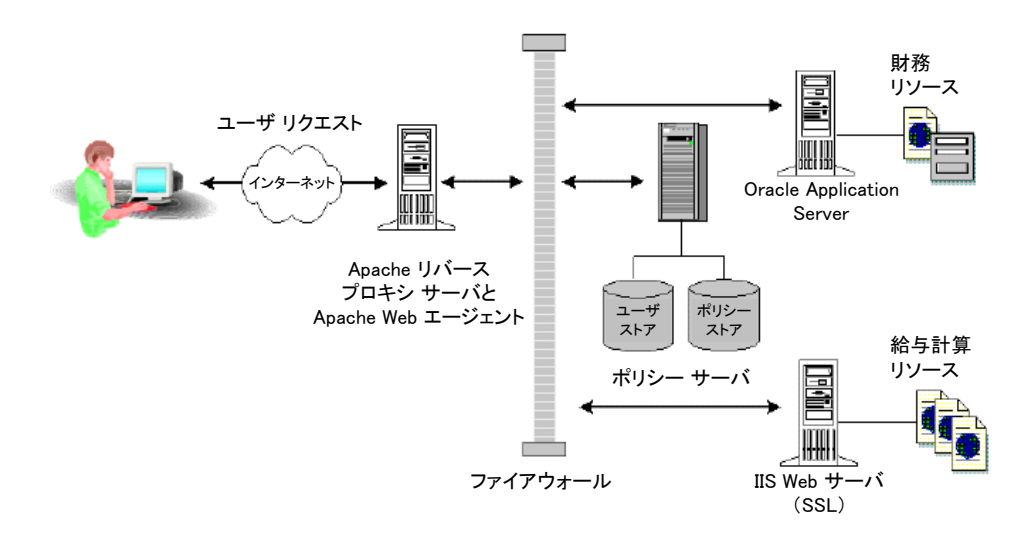

以下の図に、リバース プロキシ サーバを使用したネットワークを示します。

リバース プロキシ サーバを使用すると次の利点があります。

- cookieドメイン内のユーザは、シームレスにバックエンド サーバ上のリソース にアクセスできます。 他のドメインのユーザは、リバース プロキシ サーバの 認証(通常はファイアウォールの認証も)を受けないと、それらの同じバック エンド サーバにアクセスできません。
- ユーザは、同じドメイン名を使用して、いくつかのバックエンド サーバ上でホ ストされている別のリソースにアクセスできます。
- リバース プロキシ エージェントは、Apache または Oracle iPlanet Web サー バに対して他の SiteMinder Web エージェントと同じ機能をサポートします。
- SiteMinder エージェントを利用できないサーバ上にリソースが存在している 場合、Apache または Oracle iPlanet リバース プロキシ サーバをそのサーバ の手前に配置することができます。 これにより、Apache または Oracle iPlanet サーバの Web エージェントによってバックエンドのすべてのリソース が保護されます。

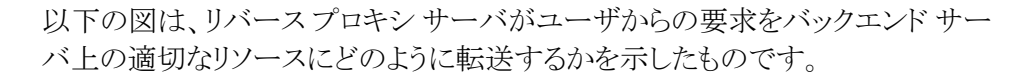

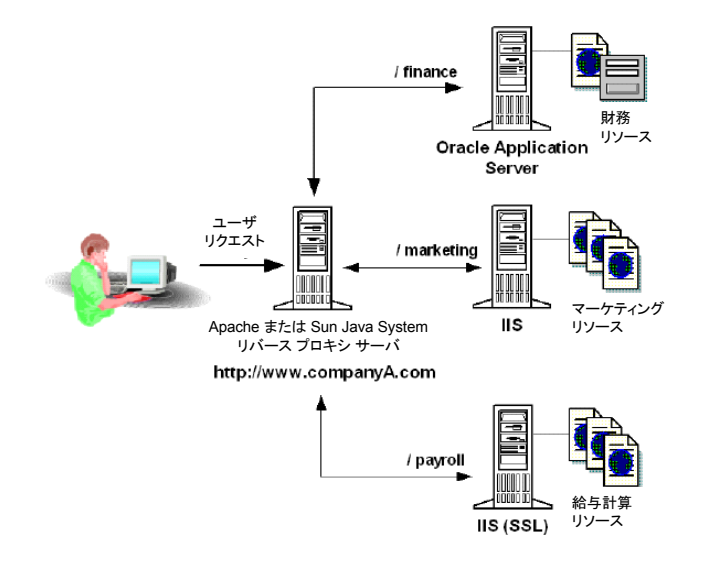

### SiteMinder リバース プロキシ展開の考慮事項

通常は、Apache または Oracle iPlanet リバース プロキシ エージェントを展開す る場合、Apache または Oracle iPlanet Web エージェントと保護対象リソースをホ ストするサーバとの間にファイアウォールが存在します。 また、ポリシー サーバ もファイアウォールの背後に配置する必要があります。

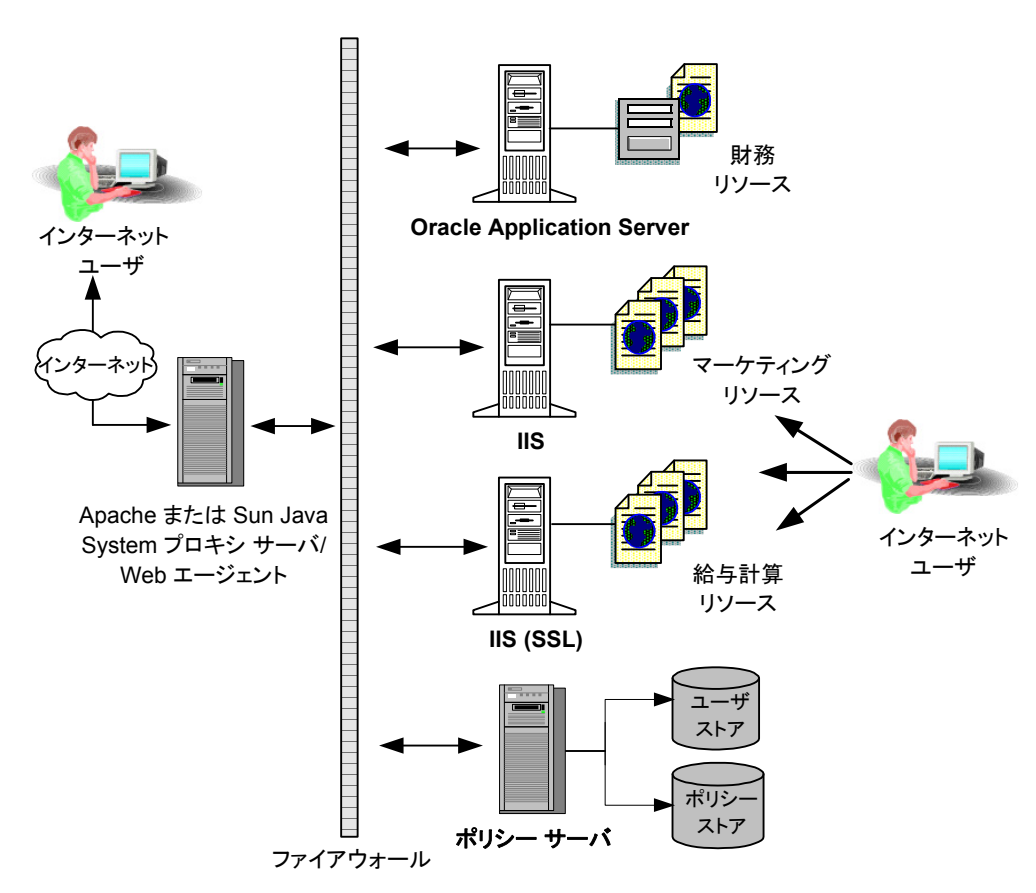

以下の図に、SiteMinder リバース プロキシの展開を示します。

SiteMinder リバース プロキシ エージェントを展開する際は、以下の点を考慮し てください。

- ポリシーがレスポンス属性を返すように設定されている場合、それらのレス ポンス変数は、リバース プロキシ サーバと保護対象リソースが存在するバッ クエンドの Web サーバの両方に送信されます。 保護対象リソースへの要求 が発生すると、ポリシー サーバはまず、レスポンス属性(CGI または HTTP 変 数)を Apache または Oracle iPlanet サーバ上のエージェントに送信します。 次に、エージェントは受信したレスポンス属性をリクエスト内に挿入し、バック エンド サーバに送信します。
- バックエンド サーバや保護対象アプリケーションに独自の認証機能が備 わっている場合、それらの認証機能は無効にしておく必要があります。 バッ クエンド認証を無効にすると、SiteMinder の認証が優先されるようになりま す。

重要: リバース プロキシのキャッシュを設定すると、SMSESSION cookie を含 め、すべての cookie がキャッシュに格納されます。 詳細については、 Apache または Oracle iPlanet Web サーバのドキュメントを参照してくださ い。

#### 詳細情報

HTTPS [ポートの定義](#page-154-0) (P. [155](#page-154-1))

#### Apache リバース プロキシ サーバを設定する方法

SiteMinder で Apache ベースのリバース プロキシ サーバを設定するには、以下 の手順に従います。

- 1. Apache リバースプロキシ サーバの 背後にある任意の Apache Web エー ジェントに関して、以下のパラメータの設定を更新します。
	- a. ProxyAgent の値を yes に設定し、このエージェントがリバース プロキシ エージェントとして機能することを指定します。
	- b. ProxyTimeout パラメータを、秒単位で何らかの値に設定します。

リバース プロキシはこの値を使用して、背後に展開された Web エー ジェントへの要求をタイム アウトにします。

c. リストから以下の値をすべて削除することにより、BadURLChars パラメー タを編集します。

%

d. (オプション)ProxyTrust パラメータを有効にします。

このパラメータを yes に設定すると、プロキシ エージェントの背後にある Web エージェントに対して、プロキシ エージェントから送信されるセッ ション情報を信頼し、 改めて検証しないよう指示します。 このパラメータ を有効にすると通信の効率が向上します。これは、プロキシ エージェン トからプロキシ サーバの呼び出しが 1 回のみになるためです。 プロキシ の背後にあるエージェントは、ポリシー サーバにアクセスする必要があ りません。

- e. SSL 用にセットアップされたポートを Apache サーバに示すために、 httpsports パラメータを設定します。
- 2. Apache Web サーバの httpd.conf ファイルに以下のディレクティブを追加し ます。

#### ProxyPass

リモート サーバからローカル サーバへのマッピングを許可します。 この ディレクティブの値は以下の形式を使用します。

*/local\_virtual\_path partial\_URL\_of\_remote\_server*

例: ProxyPass /realma/ http://server.example.org/realma/

#### ProxyPassReverse

HTTP リダイレクト レスポンス上での Apache サーバによるロケーション ヘッダの調整を許可します。 このディレクティブの値は以下の形式を使 用します。

*/local\_virtual\_path partial\_URL\_of\_remote\_server*

例: ProxyPassReverse /realma/ http://server.example.org/realma/

注: ディレクティブの詳細については、使用している Web サーバのマニュア ルを参照してください。

3. Apache Web サーバを再起動します。

#### Sun Java System 6.0 リバース プロキシ サーバの設定

SiteMinder で Oracle iPlanet 6.0 Web サーバをリバース プロキシとして使用する ことができます。

注: SiteMinder エージェント設定ウィザードは、Oracle iPlanet (以前の Sun Java System) Web サーバ上のデフォルトの obj.conf ファイルのみを変更します。 SiteMinder で他のインスタンスまたはリバース プロキシ展開を保護するには、デ フォルトの obj.conf ファイルから、対応する <instance\_name>-obj.conf ファイル に SiteMinder 設定をコピーします。 たとえば、Web サーバのインストール時に obj.conf ファイルが作成されましたが、その後 my\_server.example.com という名 前のサーバ インスタンスを追加したとします。 SiteMinder で my\_server.example.com 上のリソースを保護するには、obj.conf ファイルから my server.example.com-obj.conf ファイルに、ウィザードによって追加された SiteMinder 設定をコピーします。

#### Oracle iPlanet Web サーバをリバース プロキシとして設定する方法

1. 以下のディレクトリに移動します。

web\_server\_installation\_directory/plugins

2. 以下のサブディレクトリを作成します。

#### ¥passthrough¥bin

- 3. 以下のいずれかのファイルを passthrough¥bin ディレクトリに追加します。
	- passthrough.dll (Windows)
	- libpassthrough.so (UNIX)

注: Sun Java System Web Server 6.1 のリバース プロキシのアドオンを [Sun](https://cds.sun.com/is-bin/INTERSHOP.enfinity/WFS/CDS-CDS_SMI-Site/en_US/-/USD/ViewProductDetail-Start?ProductRef=SJWS6.1-ADDON-OCT0104-G-F@CDS-CDS_SMI) [Microsystems](https://cds.sun.com/is-bin/INTERSHOP.enfinity/WFS/CDS-CDS_SMI-Site/en_US/-/USD/ViewProductDetail-Start?ProductRef=SJWS6.1-ADDON-OCT0104-G-F@CDS-CDS_SMI) からダウンロードします。

#### 4. 以下のいずれかのセクションを

*web\_server\_installation\_directory*/config/magnus.conf ファイルに追加しま す。

#### **Windows**

Init fn="load‐modules"

shlib="*web\_server\_installation\_directory*/plugins/passthrough/bin/pass through.dll"

funcs="init‐passthrough,auth‐passthrough,check‐passthrough,service‐p assthrough" NativeThread="no"

Init fn="init‐passthrough"

UNIX

Init fn="load‐modules"

shlib="*web\_server\_installation\_directory*/plugins/passthrough/bin/libpa ssthrough.so"

funcs="init‐passthrough,auth‐passthrough,check‐passthrough,service‐p assthrough" NativeThread="no"

Init fn="init‐passthrough"

注: すべての行は Init で始まる必*要があります*。 続くどの設定も*同じ*行に入 力する必要があります。

5. 以下のセクションを config/instance\_name-obj.conf ファイルの先頭に追加 することにより、パススルー オブジェクトを作成します。

<Object name="passthrough"> ObjectType fn="force-type" type="magnus-internal/passthrough" Service type="magnus-internal/passthrough" fn="service-passthrough" servers="http://server\_name: port" Error reason="Bad Gateway" fn="send-error" uri="\$docroot/badgateway.html" </Object>

6. 以下のようなセクションを server\_install\_directory/config/obj.conf ファイル 内のデフォルト オブジェクトの先頭に追加することにより、転送する URI を設 定します。

NameTrans fn="assign-name" from="(/uri|/uri/\*)" name="passthrough"

URI は、リモート サーバ上で展開された Web アプリケーションのコンテキスト ルートです。また、パススルーは、以下の例に示される、obj.conf ファイルの <Object> の名前に相当します。

<Object name="default">

... NameTrans fn="assign-name" from="(/webapp1|/webapp1/\*)" name="passthrough" ... </Object>

名前の値は、手順5で使用したオブジェクト名の値と一致させる必要があり ます。

7. Web サーバを再起動します。

リバース プロキシが設定されます。

#### Sun Java System 7.0 リバース プロキシ サーバの設定

SiteMinder で Oracle iPlanet 7.0 Web サーバをリバース プロキシとして使用する ことができます。

注: SiteMinder エージェント設定ウィザードは、Oracle iPlanet (以前の Sun Java System) Web サーバ上のデフォルトの obj.conf ファイルのみを変更します。 SiteMinder で他のインスタンスまたはリバース プロキシ展開を保護するには、デ フォルトの obj.conf ファイルから、対応する <instance\_name>‐obj.conf ファイル に SiteMinder 設定をコピーします。 たとえば、Web サーバのインストール時に obj.conf ファイルが作成されましたが、その後 my\_server.example.com という名 前のサーバ インスタンスを追加したとします。 SiteMinder で my\_server.example.com 上のリソースを保護するには、obj.conf ファイルから my server.example.com-obj.conf ファイルに、ウィザードによって追加された SiteMinder 設定をコピーします。

#### Oracle iPlanet Web サーバをリバース プロキシとして設定する方法

1. 以下のディレクティブを *instance\_name*‐obj.conf ファイルに追加します。

#### NameTrans

以下の形式を使用して、ローカルおよびリモートの仮想パスを指定しま す。

NameTrans fn="map" from="*local\_virtual\_path*" name="reverse‐proxy‐/local\_virtual\_path" to="*remote\_virtual\_path*"

例: NameTrans fn="map" from="/realma" name="reverse‐proxy‐/reamla" to="http://realma" 2. 以下のディレクティブを obj.conf ファイルの末尾に追加します。

#### オブジェクト名

以下の形式を使用して、NameTrans ディレクティブ内で使用されるロー カルの仮想パスの名前とリモートの仮想パスの URL を指定します。

<Object name="reverse‐proxy‐/*local\_virtual\_path*">

Route fn="set‐origin‐server" server="http://*remote\_server\_URL*:*port*"

</Object>

例: <Object name="reverse‐proxy‐/reamla">

Route fn="set‐origin‐server" server="http://server.example.org:*port*"

</Object>

Object ppath

クライアントからサーバに与えられた部分的なパスを指定します。

例: <Object ppath="http:\*">

Service fn="proxy‐retrieve" method="\*"

</Object>

3. Web サーバを再起動します。

リバース プロキシが設定されます。

### <span id="page-230-1"></span><span id="page-230-0"></span>SiteMinder セキュア プロキシサーバ

より高度なリバース プロキシ ソリューションを必要とする場合は、SiteMinder セ キュア プロキシ サーバを使用できます。これには、Apache または Oracle iPlanet ベースの SiteMinder リバース プロキシ エージェントに比べて以下のよう な利点があります。

- Web サーバが組み込まれ完全にサポートされています。これには、SSL アク セラレータ カードのサポートや、キーと証明書の管理を行う GUI ツールなど が含まれます。
- 複数のセッション方式のサポート(cookie ベースと cookie なし)
- 以下のような、柔軟なプロキシ ルールのサポート。
	- URL に加えて、HTTP ヘッダと SiteMinder レスポンスに基づくルールを サポートしています。
	- 複雑なルールを簡単に取り扱うことができます。

セキュア プロキシ サーバにより、従来の SiteMinder アーキテクチャに新しいレ イヤが導入されました。 このレイヤはすべての要求を企業内の宛先サーバに転 送またはリダイレクトします。

セキュア プロキシ サーバが要求を処理する際、ユーザが要求した URL は SM\_PROXYREQUEST という HTTP ヘッダ変数内に保持されます。 セキュア プロ キシ サーバが要求をプロキシする前の、ユーザが要求したオリジナルの URL を 必要とする他のアプリケーションは、このヘッダを使用できます。

### セキュア プロキシ サーバによる SiteMinder 処理用の SM\_PROXYREQUEST HTTP ヘッダ

セキュア プロキシ サーバにより、従来の SiteMinder アーキテクチャに新しいレ イヤが導入されました。 このレイヤはすべての要求を企業内の宛先サーバに転 送またはリダイレクトします。

セキュア プロキシ サーバが要求を処理する際、ユーザが要求した URL は SM\_PROXYREQUEST という HTTP ヘッダ変数内に保持されます。 セキュア プロ キシ サーバが要求をプロキシする前の、ユーザが要求したオリジナルの URL を 必要とする他のアプリケーションは、このヘッダを使用できます。

# <span id="page-232-0"></span>第 17 章: 着信 URL の処理の制御

このセクションには、以下のトピックが含まれています。

URL 内のクエリ [データのデコード](#page-232-0) (P. [233](#page-232-1)) URL 内のクエリ [データの無視](#page-233-0) (P. [234\)](#page-233-1) リダイレクト URL [のクエリ文字列暗号化](#page-235-0) (P. [236\)](#page-235-1) URI [への無制限のアクセスの許可](#page-240-0) (P. [241](#page-240-1)) URL [の最大サイズの設定](#page-241-0) (P. [242](#page-241-1))

# <span id="page-232-1"></span>URL 内のクエリ データのデコード

ポリシー サーバを呼び出す前に、Web エージェントの Base64 アルゴリズムが URL のクエリ データをデコードするように設定する(それによってポリシー サー バは適切なリソースを参照します)には、以下のパラメータを使用します。

#### DecodeQueryData

ポリシー サーバをコールする前に、Web エージェントが URL 内のクエリ データをデコードするかどうかを指定します。 環境内で以下のタスクの いずれかを実行する必要がある場合は、このパラメータを yes に設定し ます。

- 正しい文字列に対してルール ファイラが機能していることを保証す る必要がある場合
- クエリ文字列内のデータに対して書き込みルールが機能しているこ とを保証する必要がある場合

#### デフォルト: No

ポリシー サーバをコールする前に、Web エージェントが URL のクエリ データを デコードするように設定するには、DecodeQueryData パラメータの値を yes に設 定します。

### <span id="page-233-1"></span><span id="page-233-0"></span>URL 内のクエリ データの無視

IgnoreQueryData パラメータは、Web エージェントが URL を取り扱う方法に影響 を及ぼします。 Web エージェントが URL 全体をキャッシュに格納せず、ルール 処理のためにクエリ文字列と一緒に URI をポリシー サーバに送信するように設 定すると、パフォーマンスが向上します。この場合は、以下のパラメータを使用 します。

#### IgnoreQueryData

Web エージェントが URL 全体(クエリ文字列を含む)をキャッシュに保管 し、ルール処理のために URI 全体をポリシー サーバに送信するかどう かを指定します。 完全な URL 文字列には、以下の例に示すように、URI、 フック(?)、およびクエリ データが含まれます。

#### *URI*?*query\_data*

デフォルトでは、リクエストの対象となった URL がキャッシュに保管されま す。 後続のリクエストでは、一致する URL がキャッシュで検索されます。 リクエスト内で URI が同一でもクエリデータが異なると、一致は失敗しま す。 クエリ データを無視すると、パフォーマンスが向上します。

IgnoreQueryData パラメータが yes の場合は、以下の処理が発生しま す。

- URL はフックの箇所で切り捨てられます。 URI だけがキャッシュされ、 ポリシー サーバへ送信されます。 クエリデータは、リダイレクトの適 正な状態を維持するために、他の場所で維持されます。
- フック(?)の前にある部分のみがポリシー サーバに送信されて、 ルールの処理が行われます。
- 以下の例に示す2つの URIは、同一のリソースとして処理されま す。

/myapp?data=1

#### /myapp?data=2

IgnoreQueryData パラメータが no の場合は、以下の処理が発生しま す。

- その場合、URL 全体がキャッシュされます。
- URI 全体がポリシー サーバに送信されてルールの処理が行われま す。
- 以下の例に示す URI は、異なるリソースとして処理されます。 /myapp?data=1

/myapp?data=2

#### デフォルト: No

Web エージェントが、処理のためにポリシー サーバに URI のみを送信するよう にするには、IgnoreQueryData パラメータの値を yes に設定します。

重要: URL クエリ データに依存するポリシーがある場合は、この設定を有効 にしないでください。

## <span id="page-235-1"></span><span id="page-235-0"></span>リダイレクト URL のクエリ文字列暗号化

Web エージェントは、FCC および SCC、パスワード サービス アプリケーション (CGI または JSP)、または cookie プロバイダなどの認証情報コレクタと通信する 場合、リダイレクト URL 内に平文で示されるプロトコル パラメータを使用します。

Web エージェントは、リダイレクト URL 内のすべての SiteMinder クエリ パラメー タを暗号化して、エージェント対話の保護を強化できるようになりました。Web エージェントが暗号化するのは、SiteMinder のコンポーネント間で送信される データのみで、SiteMinder 以外のアプリケーションへのリダイレクトは対象外で す。

クエリ文字列の暗号化が有効な場合、Web エージェントは、ブラウザに 302 リダ イレクト レスポンスを返すときにクエリ データを暗号化します。 302 レスポンスに より、ユーザは別の SiteMinder リソースにリダイレクトされます。

すべてのクエリ パラメータは smquerydata という単一のクエリ パラメータにまと められます。 SecureUrls パラメータが有効な場合、SiteMinder は、必要に応じて、 smquerydata パラメータが暗号化されていないすべてのリクエストに対するアク セスを拒否します。

以下のパラメータのいずれかが有効な場合、SecureUrls 機能はサポートされま せん。

#### FCCCompatMode

4.x の Web エージェントまたはサード パーティのアプリケーションによっ て保護されているリソースに対してフォームを提供するよう FCC/NTC を 有効にします。

注: SMUSRMSG は、FccCompatMode が yes に設定されている場合の み、カスタム認証方式でサポートされます。

デフォルト: (従来のエージェント) Yes

デフォルト: (フレームワーク エージェント) No

重要: このパラメータを no に設定すると、Netscape ブラウザのバージョ ン 4.x のサポートが削除されます。

LegacyEncoding

Web エージェントで、レガシー URL 内のすべてのドル記号(S)文字を強 制的にハイフン(‐)に置換します。 これにより、MSR、パスワード サービ ス、および DMS に対する下位互換性も保証されます。 このパラメータを no に設定すると、Web エージェントは文字列の SSMS を -SM- に変換し ます。 このパラメータを yes に設定すると、Web エージェントはドル記号 (\$)文字を変換しません。

デフォルト: (フレームワーク エージェント) No

デフォルト: (従来のエージェント) Yes

SecureUrls パラメータが yes に設定されている場合は、前述のパラメータの値が yes に設定されていても、Web エージェントはそれらの値を無視します。 この場 合、これらのパラメータの値は、以下の例に示すように、設定オブジェクトまたは 設定ファイル内での設定にかかわらず、エージェント ログでは no になります。

[12/Jul/2005:05:23:57-975-1-0] SecureUrls: 'YES' [12/Jul/2005:05:23:57-975-1-0] FccCompatMode: 'NO' [12/Jul/2005:05:23:57-975-1-0] LegacyEncoding: 'NO'

### リダイレクト URL のクエリ文字列暗号化と認証情報コレクタ

認証情報コレクタを使用して、リダイレクト URL のクエリ文字列を暗号化する場 合、認証情報コレクタは、クエリ データの暗号化に使用するキーを提供します。

フォーム認証方式の場合、クエリ文字列ディレクティブ smquerydata は FCC テン プレートの一部です。 FCC を提供する Web エージェントは、FCC がポスティング されると、このディレクティブを使用して、暗号化されたクエリ データを目的の Web エージェントに送信します。

使用されるディレクティブは、以下のとおりです。

<INPUT type='hidden' name='smquerydata' value='\$\$smquerydata\$\$'>

注: カスタム FCC を使用している場合、他の FCC ディレクティブ(TARGET など)と 共に、smquerydata ディレクティブをカスタム FCC に追加する必要があります。

SiteMinder r12.0 SP3 Web エージェントは、SecureUrls パラメータが有効である 場合、この機能をサポートする他の Web エージェントから提供される認証情報 コレクタとのみ連携できます。この機能は 5.x QMR 7 で導入されました。

### リダイレクト URL のクエリ文字列暗号化と FCC ベースのパスワード サービス

リダイレクト URL のクエリ文字列を暗号化する場合は、FCC ベースのパスワード サービスのみを使用できます。CGI ベースおよび JSP ベースのパスワード サー ビスは、暗号化クエリ パラメータでは使用できません。 SecureUrls パラメータを no に設定した場合、3 つのパスワード サービス バージョンをどれでも使用でき ます。

注: CGI および JSP パスワード サービスは 5.x QMR 7 以降はいずれ廃止予定の 機能とされていますが、現在もサポートされています。

### リダイレクト URL 内のクエリ文字列パラメータの暗号化

以下のパラメータにより、Web エージェントはリダイレクト URL 内のすべての SiteMinder クエリ パラメータを暗号化できます。

#### **SecureURLs**

Web エージェントがリダイレクト URL 内の SiteMinder クエリ パラメータを 暗号化するかどうかを指定します。 この設定を使用して、高度な認証方 式であるパスワード サービスによって保護されている要求されたリソー スのセキュリティを強化したり、要求が cookie プロバイダを呼び出すとき のセキュリティを強化したりすることができます。

重要: Web エージェントは、SiteMinder コンポーネント間で送信された データを暗号化するだけです。 リダイレクトのために SiteMinder 以外の アプリケーションに送信されるデータは暗号化されません。

以下の SiteMinder 認証情報コレクタおよびアプリケーションは SecureUrls 機能をサポートします。

- HTML フォーム認証
- 証明書およびフォーム認証
- SSL認証
- 証明書またはフォーム認証
- NTLM 認証
- ACE 認証
- SafeWord 認証
- ユーザによる自己登録
- cookie プロバイダによるマルチドメイン シングル サインオン
- FCC ベースのパスワード サービス(CGI または JSP ベースではない)

#### デフォルト: No

リダイレクト URL 内のクエリ文字列パラメータを暗号化する方法

- 1. SecureURLs パラメータの値を yes に設定します。
- 2. シングル サインオン環境内のリダイレクト URL 内のクエリ文字列パラメータを 暗号化する場合、シングル サインオン環境内のすべての Web エージェント の SecureURL パラメータが同じ値に設定されていることを確認します。
- 3. カスタム FCC を使用している場合、他の FCC ディレクティブ(TARGET など)と 共に、smquerydata ディレクティブをカスタム FCC に追加します。

クエリ文字列パラメータは SiteMinder リダイレクト URL 内で暗号化されま す。

## <span id="page-240-1"></span><span id="page-240-0"></span>URI への無制限のアクセスの許可

SiteMinder で保護しない URI がある場合は、以下のパラメータを設定することに よって、それらの URI への無制限のアクセスを無視して許可するように Web エージェントに命令できます。

#### IgnoreUrl

保護されていない URL 内の URI を指定します。 URI と関連付けられたリ ソースにアクセスしようとしたユーザは、認証を要求されません。 Web エージェントは、スラッシュが 3 つ登場した後で、それ以降の URI 部分 を無視します。 たとえば、このパラメータを以下の値に設定したとしま す。

http://www.example.com/directory

Web エージェントは以下の URI を無視します。 directory

指定された URI が別のドメインにあっても、出現場所にかかわらず Web エージェントはそれを無視します。 たとえば、Web エージェントは、以下 の URL のすべてに事前に表示された URI を無視します。

http://www.example.com/directory http://www.example.net/directory http://www.example.org/directory

注: この値では、大文字と小文字が区別されます。

デフォルト: デフォルトなし

例: (ローカル設定ファイル内の複数の URI)

IgnoreUrl="http://www.example.com/directory"

IgnoreUrl="http://www.example.com/directory2"

例: (ドメインを指定せずに URI のみを使用)

IgnoreUrl="/*resource*/"

URI への無制限のアクセスを許可するには、以下のタスクのいずれかを実行し ます。

- 中央設定では、無視する URI を持つ完全修飾ドメイン名をエージェント 設定オブジェクトに追加します。 URI が複数ある場合は、パラメータに複 数値の設定を使用します。
- ローカル設定では、ローカル設定ファイルで完全修飾ドメイン名とURI ごとに個別の行を追加します。

指定された URI を使用するリソースは、Web エージェントによって無視され、 それらのリソースへのアクセスが自動的に付与されます。

## <span id="page-241-1"></span><span id="page-241-0"></span>URL の最大サイズの設定

以下のパラメータを使用して、Web エージェントが処理できる最大 URL サイズを 増加することができます。

#### MaxUrlSize

Web エージェントが処理できる URL の最大サイズ(バイト単位)を指定し ます。 Web サーバによって、URL の長さ制限は異なるため、このパラ メータを設定する前に Web サーバ ベンダーのマニュアルを確認してく ださい。

#### デフォルト: 4096 B

最大 URL サイズを変更するには、MaxUrlSize パラメータに指定されたバイトの 数を変更します。

# <span id="page-242-0"></span>第 18 章: URL 監視によるセキュリティの適 用

このセクションには、以下のトピックが含まれています。

URL [監視の概要](#page-242-0) (P. [243](#page-242-1)) [保護されていないリソースのファイル拡張子を無視することによるオーバーヘッ](#page-243-0) [ドの削減](#page-243-0) (P. [244\)](#page-243-1) [期間や拡張のないリソースを保護する方法](#page-244-0) (P. [245](#page-244-1)) [拡張子のないリソースの保護](#page-245-0) (P. [246\)](#page-245-1) [アプリケーションのセキュリティ保護](#page-246-0) (P. [247](#page-246-1)) 複雑な URI [の処理](#page-247-0) (P. [248\)](#page-247-1) 無効な URL [文字の指定](#page-248-0) (P. [249](#page-248-1)) [無効なフォーム文字の指定](#page-251-0) (P. [252](#page-251-1)) [無効なクエリ文字の指定](#page-252-0) (P. [253](#page-252-1))

### <span id="page-242-1"></span>URL 監視の概要

Web エージェントには、Web サイトの正常な運用を中断させようとしたり、サイト のセキュリティ機構を回避して情報に不正にアクセスしようとしたりするユーザか らの攻撃に対する防備機能が備わっています。

Web エージェントでは、リソースリクエストの URL を監視して、対象となるリソース のセキュリティポリシーを実行します。 SiteMinder Web エージェントが URL を解 釈および解析する方法は、リソースが置かれている Web サーバの方法と異なり ます。 このような違いがあるため、パフォーマンスが微妙に異なり、セキュリティ の問題が発生する可能性があります。また、場合によっては無許可のユーザが リソースにアクセスできることもあります。 Web サイトの設計および SiteMinder Web エージェントの設定では、これらの問題を考慮する必要があります。

# <span id="page-243-1"></span><span id="page-243-0"></span>保護されていないリソースのファイル拡張子を無視することに よるオーバーヘッドの削減

以下のパラメータを使用して、特定のタイプのリソースの要求を無視するように Web エージェントに指示することにより、SiteMinder のオーバーヘッドを縮小で きます。

#### IgnoreExt

Web エージェントが SiteMinder ポリシーを確認せずに Web サーバに 要求を渡すリソースのタイプを指定します。SiteMinder ポリシーによって 保護されるレルムにアイテムが存在する場合でも、Web エージェントは このパラメータによって指定されたそのアイテムへのアクセスを許可しま す。

以下の条件のどちらかを満たすリソースに対する要求を無視することが できます。

- リソースが、Web エージェントに対して無視するよう指定した拡張子 で終わっている場合。
- 保護されているリソースを表す URI にピリオド(.)が1つだけ含まれ ている場合。

たとえば、要求されたリソースの URI が /my.dir/ である場合、Web エージェントは要求を直接 Web サーバへ渡します。

デフォルト: .class、.gif、.jpg、.jpeg、.png、.fcc、.scc、.sfcc、.ccc、.ntc

重要:IgnoreExt パラメータを設定する場合は注意してください。 セキュ リティの問題には、検討が必要なものがいくつかあります。

デフォルトでは、エージェントは、スラッシュ(/)で区切られた複数のピリオドを含 むリソースに対する要求を*無視しません*。 Web エージェントは、以下の例に示 された手順に従って、リソースの要求を処理します。

- 1. 拡張子 .gif が IgnoreExt パラメータに追加されます。 拡張子が .gif のリソー スの要求は、Web エージェントによって無視されます。
- 2. 要求は以下の URI に対して行われます。

/dir1/app.pl/file1.gif,

3. 一部の Web サーバが file1.gif リソースにサービスを提供する代わりにアプリ ケーションとして /dir1/app.pl を実行するので、Web エージェントはポリシー サーバに対して /dir1/app.pl/file1.gif をチェックします。

Web サーバに問い合わせずに /dir1/app.pl/file1.gif へのアクセスを付与す ることにより、セキュリティ違反が発生した可能性があります。

保護されていないリソースのファイル拡張子を無視することによってオーバー ヘッドを削減するには、IgnoreExt パラメータの値に無視するリソースの拡張子を 追加します。

### <span id="page-244-1"></span><span id="page-244-0"></span>期間や拡張のないリソースを保護する方法

サーブレットなど、期間のない URL があります。 拡張のない URL もあります。 こ れらの状況は両方ともセキュリティリスクをもたらします。 以下の手順で、これら のリスクを実証します。

- 1. 使用している環境には、保護されたリソースである、/mydir/servlets という ディレクトリが含まれています。
- 2. Web エージェントは拡張子が .gif のリソースに対する要求を無視するように 設定されています。
- 3. 不正なユーザが、以下の例に示されるように URL の最後に拡張子 .gif と共 に架空のファイルの名前を追加します。

#### /mydir/servlets/file.gif

4. Web エージェントは拡張子 .gif を無視し、不正なユーザに /mydir/servelets ディレクトリへのアクセス権を与えます。

セキュリティのリスク回避が最優先事項である場合、エージェントがどの拡張子 も無視できないようにしてください。その際、次のような結果が生じることを考慮 してください。

- Web エージェントがページ上にあるイメージの URL をすべて評価するので、 パフォーマンスが低下することがあります。
- 以前は認証が不要だったリソースに関してユーザが認証を要求されることが あるため、Web サイトの動作が変わることがあります。

期間がない URL を保護するには、以下のオプションがあります。

- OverrideIgnoreExtFilter 機能を使用するよう、エージェントを設定します。
- 保護されているリソースに、Web エージェントが無視するよう設定されている 拡張子が付いていないことを確認します。

# <span id="page-245-1"></span><span id="page-245-0"></span>拡張子のないリソースの保護

不正なユーザが拡張子のないリソースへのアクセスを取得するのを防ぐために、 以下のパラメータを使用することができます。

#### OverrideIgnoreExtFilter

Web エージェントがすべての URI と比較する目的で使用するために、 複数の文字列から成る 1 つのリストを指定します。 これは、通常は拡張 子が Web エージェントによって無視されるリソース、または拡張子のな いファイルやアプリケーションの保護に役立ちます。 URI がリスト内の文 字列の 1 つと一致する場合、Web エージェントはポリシー サーバへの 問い合わせを行い、そのリソースが保護されているかどうかを決定しま す。

パスを厳密に指定するのではなく一般的な文字列を指定することをお 勧めします。 一群のリソースを保護するために部分的な文字列を含め ることもできます。 たとえば、指定された文字列が /servlet/ の場合、以 下のリソースが保護されます。

- /dira/app1/servlet/app
- /dirb/servlet/app1
- /dirc/mydir/servlet/app2

デフォルト: デフォルトなし

拡張子のないリソースを保護するには、OverrideIgnoreExtFilter パラメータの値 に保護するリソース(期間のない)の文字列を追加します。 エージェント設定オ ブジェクトを使用している場合は、文字列を追加するために複数値オプションを 使用します。 ローカル設定ファイルを使用している場合は、各文字列を個別の 行に追加します。

# <span id="page-246-1"></span><span id="page-246-0"></span>アプリケーションのセキュリティ保護

無許可のユーザは、Web エージェントが無視するように設定されている拡張子 を含む虚偽のファイル名を URL の最後に追加することができます。 追加すると、 無許可のユーザがそのリソースにアクセスできるようになります。 そのような試行 へのアクセスを Web エージェントに拒否させるには、以下のパラメータを使用し ます。

#### SecureApps

エージェントが、権限のないユーザからの URL を許可することを防ぎま す。 Web エージェントが、特定の拡張子で終わるファイルに対するリク エストを無視するように設定されている場合は、偽の URL を作成してリ ソースにアクセスしようとする攻撃を受ける可能性があります。

たとえば、以下の URL を持つリソースがあるとします。

#### /scripts/myapp

以下の例のような偽の URL を作成して、アクセス権を取得しようとする攻 撃を受ける可能性があります。

/scripts/myapp/junk.jpg

SecureApps パラメータの値が no の場合に、Web エージェントが .jpg ファイルのリクエストを無視するように設定されていると、 /scripts/myapp/junk.jpg のリクエストは自動的に許可されます。

SecureApps パラメータの値が yes の場合は、Web エージェントは、リ ソースが正当であるか、URL が偽であるかの検出を試みます。

#### デフォルト: No

アプリケーションを保護するには、SecureApps パラメータの値を yes に設定しま す。

### <span id="page-247-1"></span><span id="page-247-0"></span>複雑な URI の処理

DisableDotDotRule パラメータは、Web エージェントが、スラッシュ(/)で区切ら れた 2 つのドットを含む URI を自動的に許可するかどうかを判別します。

DisableDotDotRule が yes に設定されている場合、エージェントは二重ドット ルールを適用しません。 たとえば、以下の URI を考えます。

■ /dir1/app.pl/file1.gif

Web エージェントは、IgnoreExt パラメータを使用して、リソースを自動許可 するかどうかを判別します。

■ /dir1/okay.button.gif

エージェントはこの URI を無視できます。これは、2 つのドットはスラッシュ (/)で区切られていないためです。 二重ドット ルールは、この場合は適用さ れません。

DisableDotDotRule が no に設定されていると(デフォルト)、Web エージェントは 二重ドットルールを適用します。 Web エージェントは以下の URI に対する要求 の認証を要求し、要求をポリシー サーバに渡します。

■ /dir1/app.pl/file1.gif

この URI は二重ドット ルールに当てはまります。これは、2 つのドットはスラッ シュで区切られているためです。

Web サーバは、/dir1/app.pl をターゲット リソースと見なし、/file1.gif を追加 のパス情報と見なすことができます(一般に、このパス情報は、CGI ヘッダで PATH\_INFO として表示可能です)。

■ /dir1/okay.button.gif

エージェントはこの URI を無視することができます。これは、二重ドット ルー ルは実施されているのに、2 つのドットがスラッシュ(/)で区切られていない ため、ルールが適用されないからです。

重要: 許可されていないアクセスが発生することのないように、IgnoreExt パラ メータおよび DisableDotDotRule パラメータは併用しないでください。 たとえば、 /dir1/app.pl の保護が必要であるにもかかわらず、DisableDotDotRule パラメー タを yes に設定すると、エージェントは URI /dir1/app.pl/file1.gif を無視します。 これは、二重ドットルールを無効にし、.gif を IgnoreExt パラメータに含めたため です。 その結果、許可されていないユーザが保護されたアプリケーション /dir1/app.pl にアクセスできるようになります。

### <span id="page-248-1"></span><span id="page-248-0"></span>無効な URL 文字の指定

URL リクエストの一部として使用できない一連の文字を指定することができます。 それらの文字は、エージェントにより、無効な URL 文字として扱われます。 このリ スト内で指定されている文字または文字列を含む URL リクエストは、Web エー ジェントによって拒否されます。 URL のうち、「?」文字より前の部分に対して、こ のチェックが実施されます。 悪意のある Web クライアントがそのような文字を使 用して SiteMinder ルールを回避する場合があるので、Web エージェントはその ような文字が含まれる URL リクエストを拒否します。

Web エージェントが無効な URL 文字を含んでいる URL リクエストを拒否する場 合、Web サーバは以下のメッセージのいずれかで応答します。

- 内部サーバ エラー
- Web ページが見つからないエラー (404)

エージェントが要求をどのように処理するかについては、Web エージェント ログ を確認してください。

以下のパラメータを使用して文字を指定します。

#### BadUrlChars

URL リクエストに使用できない文字シーケンスを指定します。 Web エー ジェントは、このパラメータよって指定された文字シーケンスに対して、 「?」文字の前にある URL 内の文字を確認します。 指定された文字のい ずれかが見つかった場合、Web エージェントは要求を拒否します。

以下の文字を指定できます。

- 円記号(¥)
- ダブルスラッシュ(//)
- ピリオドとスラッシュ(./)
- スラッシュとピリオド(/.)
- スラッシュとアスタリスク(/\*)
- アスタリスクとピリオド(\*.)
- ティルダ(**~**)
- %2d
- %20
- %00‐%1f
- %7f‐%ff
- %25

複数の値はカンマで区切ります。 スペースは*使用しないでください*。

無効な URL 文字は、その前に疑問符(?)が付いている場合にのみ、CGI パラメータの中で使用できます。

#### デフォルト: <、>、&、;

制限:

- 実際に文字を指定するか、その文字の URL エンコード形式を入力 することができます。 たとえば、文字 a を入力するか、または、その エンコード値である %61 を入力できます。
- 最大 4096 文字まで指定できます (区切り文字として使用するカンマ を含みます)。
- また、文字の範囲をハイフンで区切って指定することもできます。 構文は *starting\_character*‐*ending\_character* です。 たとえば、一連 の文字として「a‐z」と入力できます。
- 引用符(")を URL エンコード値 %22 でを指定します。ASCII は使用 できません。

無効な URL 文字を指定するには、BadURLChars パラメータの値をブロックする 文字が含まれるように編集します。

注: Apache 2.0 リバース プロキシ サーバおよび Outlook Web Access(OWA)を 設定する際は、必ず BadURLChars パラメータをオフにしてください。 OWA では、 電子メール件名中の文字が、BadURLChars パラメータでリストされていたとしても、 無制限に許可されてしまうからです。

#### 詳細情報

リバース プロキシ [ソリューションのタイプ](#page-220-0) (P. [221](#page-220-1))

### IIS 6.0 サーバと BadURLChars 設定

IIS 6.0 Web サーバの SiteMinder Web エージェントは、ISAPI 拡張として機能し ます。 HTTP リクエストを受信すると、最初に IIS 6.0 Web サーバは Web エージェ ントに転送する前に必ずリクエストを処理します。

IIS 6.0 Web サーバは、URL の無効な文字をフィルタリングしてから、リクエストを Web エージェントに渡すことができます。 サーバは URI を、HTML ページまたは CGI アプリケーションのような物理 Web リソースにマッピングします。 そのため、 マッピング処理中に URI が変更された場合、Web エージェントは元の URI の特 定の文字を表示できないことがあります。 Web エージェントは、Web サーバから 渡されたリソースに対してのみ動作します。 このことは BadURLChars パラメータ に文字を含める際に考慮する必要があります。

注: 一部の文字をフィルタリングした後、IIS 6.0 Web サーバは、リクエストを Web エージェントに渡す代わりに、エラー ページを返すことがあります。

## <span id="page-251-1"></span><span id="page-251-0"></span>無効なフォーム文字の指定

クロスサイト スクリプティング攻撃では一般に以下の文字が使用されます。

- 左山形かっこと右山形かっこ(<と>)
- アンパサンド(&)
- 引用符(")

認証チャレンジ中にユーザにフォームを提示するためにスクリプティング くコー ドを使用する場合、前述の文字が HTML フォームに送信される前に、これらの 文字をリテラル HTML としてエンコードするよう以下のパラメータを使用して Web エージェントを設定します。

#### BadFormChars

フォーム上で出力として使用する前に、Web エージェントがリテラル HTML 文字としてエンコードする文字を指定します。 ディレクティブの置 換文字列のみが未処理の HTML としてエンコードされます。フォーム テ ンプレート(login.fcc テンプレートなど)のソース行は変更されません。 ソース行を変更せずに維持することで、スクリプティング コードを含む動 的なデータがフォーム内のデータとしてブラウザに戻されることを防ぎま す。

デフォルト: 無効(リテラル エンコーディングなし)

 $[6]$ : <、>、&、%22

制限:

- 次の文字のみが許可されます: <、>、&、%22
- 実際に文字を指定するか、その文字の URL エンコード形式を入力 することができます。 たとえば、文字 a を入力するか、または、その エンコード値である %61 を入力できます。
- 最大 4096 文字まで指定できます(区切り文字として使用するカンマ を含みます)。
- また、文字の範囲をハイフンで区切って指定することもできます。 構文は *starting\_character*‐*ending\_character* です。 たとえば、一連 の文字として「a‐z」と入力できます。
- 引用符(")を URL エンコード値 %22 でを指定します。ASCII は使用 できません。

BadFormChars パラメータを設定する方法
1. BadFormChars パラメータを先頭の # 文字を削除することによって有効にし ます。

前述の文字がすべてを含まれた BadFormChars パラメータが有効になりま す。

2. (任意)使用しないすべての文字をリストから削除します。 残りの文字がカン マで互いに区切られていることを確認します。

# 無効なクエリ文字の指定

URL のクエリ文字列部分に特定の文字を禁止するには、以下のパラメータを設 定します。

BadQueryChars

Web エージェントによって、URL のクエリ文字列部分('?' の後)で禁止さ れる文字を指定します。

デフォルト: 空(クエリ文字列に禁止される文字はありません)

制限:

- 実際に文字を指定するか、その文字の URL エンコード形式を入力 することができます。 たとえば、文字 a を入力するか、または、その エンコード値である %61 を入力できます。
- 最大 4096 文字まで指定できます(区切り文字として使用するカンマ を含みます)。
- また、文字の範囲をハイフンで区切って指定することもできます。 構文は *starting\_character*‐*ending\_character* です。 たとえば、一連 の文字として「a‐z」と入力できます。
- 引用符(")を URL エンコード値 %22 でを指定します。ASCII は使用 できません。
- 例: %25 は、クエリ内の URL エンコード文字をブロックします。

Web エージェントは、URL のクエリ文字列内の文字を BadQueryChars パラメー タに定義された文字の ASCII 値と比較することにより、クエリ文字列に禁止され た文字が含まれているかどうかを検索します。 たとえば、以下のように処理され ます。

1. BadQueryChars パラメータに、以下に示すパーセント記号(%)の URL エン コード値が含まれているとします。

%25

2. Web エージェントは、以下のクエリ文字列が含まれる HTTP リクエストを受信 します。

xxx=%0d

- 3. Web エージェントでは前述の例にある URL を検査しますが、URL エンコード 値はデコードしません。 たとえば、Web エージェントによって前述の例(手 順 2)がキャリッジ リターンではなくリテラル文字列 %0d として解釈されま す。
- 4. Web エージェントは BadQueryChars パラメータの値を検索し、それらを ASCII 値に変換します。 たとえば、手順 1 の %25 はパーセント記号(%)に変 換されます。
- 5. Web エージェントは、URL 内の各文字を、BadQueryChars パラメータからデ コードされた ASCII 値と比較します。
- 6. その結果、ASCII パーセント記号(%)が以下の両方の場所に存在するため、 Web エージェントによってリクエストがブロックされます。
	- URL のクエリ文字列
	- BadQueryChars パラメータのデコードされた(ASCII)値

クエリ文字列から特定の文字をブロックするには、BadQueryChars パラメータの 値にブロックする文字を含めます。

# 第 19 章: 攻撃の防止

このセクションには、以下のトピックが含まれています。

クロスサイト [スクリプティングからの](#page-255-0) Web サイトの保護 (P. [256](#page-255-1)) クロスサイト [スクリプティングをチェックするための](#page-256-0) Web エージェントの設定 (P. [257\)](#page-256-1) CSS [のデフォルト文字セットの上書き](#page-256-0) (P. [257\)](#page-256-2) HTTP [専用属性を備えた](#page-257-0) cookie での情報の保護 (P. [258\)](#page-257-1) [セキュリティ侵害を防止するための](#page-257-0) IP アドレスの比較 (P. [258\)](#page-257-2) DNS DOS [攻撃の防止](#page-258-0) (P. [259\)](#page-258-1)

# <span id="page-255-1"></span><span id="page-255-0"></span>クロスサイト スクリプティングからの Web サイトの保護

クロスサイト スクリプティング(CSS)攻撃が発生するのは、ブラウザからの入力テ キスト(通常は、ポストされたデータ、または URL 内のクエリ パラメータから得ら れたデータ)がブラウザによって表示される場合です。このとき、有効で実行可 能なスクリプトを形成することが可能な文字を、フィルタ処理なしでブラウザ内で 表示してしまうことが問題です。

疑いを抱いていないユーザに対して、攻撃用 URL を提示できます。 ユーザが その URL をクリックした場合、アプリケーションはブラウザに対して表示を返すこ とがあります。その表示の中には、入力文字と共に、クエリ文字列の中に含まれ ている無効な文字に関するエラー メッセージがあります。 ブラウザ上でこれらの パラメータに関する表示が実施された場合、望まれていなかったスクリプトがそ のブラウザ上で実行される事態が発生する可能性があります。

たとえば、検索エンジンの Web ページでユーザが「news」と入力した場合、ア プリケーションは通常、空白のフィールド、または以下のような応答を返すことが あります。

news の検索結果は以下のとおりです:

攻撃用 URL への応答として、ブラウザは次のような応答を受け取ることがありま す。

#### news<script>BadProgram</script>

二重引用符が(")が ASCII 文字として入力された場合、BadCSSChars パラメータ はそれを解釈しません。 二重引用符を無効なクロスサイト スクリプティング文字 として含める場合は、ASCII 文字と同等の 16 進数値である %22 を入力します。 以下に例を示します。

BadCSSChars="%22"

# <span id="page-256-1"></span><span id="page-256-0"></span>クロスサイト スクリプティングをチェックするための Web エー ジェントの設定

URL の中で、実行可能なスクリプトの一部になる可能性のある文字をチェックす るよう Web エージェントに指示するには、CSSChecking パラメータを yes に設定 します。 このパラメータを有効にすることにより、Web エージェントはクエリ文字 列を含め URL 全体をスキャンします。そして、次のようなデフォルト文字セットの エスケープバージョンと、エスケープされていないバージョンの両方を探しま す。

- 左山形かっこと右山形かっこ(<および >)
- 引用符(')

# <span id="page-256-2"></span>CSS のデフォルト文字セットの上書き

デフォルトのクロスサイト スクリプティング文字セットを上書きするには、 BadCSSChars パラメータに関して、必要な文字セットを入力します。 希望する文 字すべてからなる文字列全体を入力してください。 たとえば、BadCSSChars パラ メータを <,> に設定した場合、Web エージェントは左山形かっこと右山形かっこ のみを検索します。

文字セットに関する問題を検出すると、Web エージェントはアクセス拒否メッ セージをユーザに返し、エージェント エラー ログに以下のメッセージを記録しま す。

Caught Possible Cross Site Scripting Violation in URL. Exiting with HTTP 403 ACCESS FORBIDDEN.

一部のアプリケーションは、Web サーバ プラットフォームにかかわりなく、クエリ 文字列の中で引用符を使用することを必要とします。 たとえば、iNotes Web Access のような特定の Domino アプリケーションは、引用符を使用することを必 要とします。

クエリ文字列の中で引用符を必要とするアプリケーションを使用するには、 BadCssChars パラメータから引用符を削除してください。

このパラメータに何も変更を加えないままにした場合、Web エージェントはデ フォルトの文字セットをチェックします。

注: クロスサイト スクリプティングの詳細については、「CERT [Advisory](http://www.cert.org/advisories/CA-2000-02.html参照)」を参照し てください。

# <span id="page-257-1"></span><span id="page-257-0"></span>HTTP 専用属性を備えた cookie での情報の保護

クロスサイト スクリプティング攻撃に対する保護に役立つように、Web エージェン トに、次のパラメータを使用して、作成するすべての cookie に HTTP 専用属性を 設定させることができます。

#### UseHTTPOnlyCookies

Web エージェントが作成する cookie で HTTP のみの属性を設定するよ うに Web エージェントに指示します。 Web エージェントが、ユーザのブ ラウザにこの属性を持つ cookie を返すと、その cookie の内容はスクリプ トで読み取ることができなくなります。これは、cookie を最初に設定した Web サイトのスクリプトにも当てはまります。 これにより、cookie 内の機 密情報を、権限のないサード パーティがスクリプトを使用して読み取る ことを防ぐことができます。

#### デフォルト: No

cookie 内の情報を保護するには、UseHTTPOnlyCookies パラメータの値を yes に 設定します。

# <span id="page-257-2"></span>セキュリティ侵害を防止するための IP アドレスの比較

無許可のシステムでは、パケットを監視して cookie を不正に入手し、その cookie を使って別のシステムにアクセスすることができます。 無許可のシステム によるセキュリティ侵害を防止するために、永続的な cookie と過渡的な cookie を使用する IP チェックを有効または無効にすることができます。

IP チェック機能により、Web エージェントは、最後のリクエストから受信した cookie に保存されている IP アドレスと現在のリクエストの IP アドレスとを比較して、 その 2 つが一致するかどうかを確認できます。 一致しない場合、Web エージェ ントはリクエストを拒否します。

IP チェックを実装する目的で使用される 2 つのパラメータは、PersistentIPCheck と TransientIPCheck です。 これらを次のように設定します。

- PersistentCookies を有効にした場合、PersistentIPCheck を yes に設定しま す。
- PersistentCookies を有効にしなかった場合、TransientIPCheck を yes に設 定します。

SiteMinder ID cookie は、IP チェックの影響を受けません。

# <span id="page-258-1"></span><span id="page-258-0"></span>DNS DOS 攻撃の防止

IP アドレスに誤りのある有効な HTTP リクエストを攻撃者が送信した場合、Web エージェントはその IP アドレスを完全修飾ドメイン名に解決しようとします。 HTTP リクエストのボリュームが十分に大きい場合、サービス妨害状態が Web エージェントと場合によっては DNS サーバに影響を与える可能性があります。 以下のパラメータは、Web エージェントが DNS 参照を実行するかどうかを制御 します。

DisableDNSLookups

Web エージェントが DNS の検索を実行することを防ぎます。

DNS DOS 攻撃を防ぐには、DisableDNSLookups パラメータの値を yes に設定し ます。

重要:このパラメータの値を yes に設定したときは、cookie ベースの機能が適 切に動作するように、完全修飾ドメイン名を使用する必要があります。

# 第 20 章: フォームによるユーザの認証

このセクションには、以下のトピックが含まれています。

[認証情報コレクタが要求を処理する方法](#page-261-0) (P. [262\)](#page-261-1) 認証とシングル [サインオンを目的とした認証情報コレクタの使用方法](#page-262-0) (P. [263\)](#page-262-1)

# <span id="page-261-1"></span><span id="page-261-0"></span>認証情報コレクタが要求を処理する方法

Web エージェントと認証情報コレクタによって保護されているリソースに対して ユーザがリクエストを行った場合、SiteMinder はそのリクエストを以下のように処 理します。

注: このプロセスは、FCC、SFCC、SCC、および NTC のコレクタのみに当てはまりま す。 シングル サインオンを目的とする cookie プロバイダには当てはまりません。

- 1. ユーザは、保護されたリソースへのリクエストを行います。
- 2. そのリソースを保護している Web エージェントはポリシー サーバへの問い 合わせを行い、フォーム、高度な SSL、または Windows の認証方式により、 そのリソースが保護されていることを検出します。
- 3. その Web エージェントは、そのユーザを適切な認証情報コレクタへリダイレ クトします。また、その認証情報コレクタを表す URL に、ターゲット リソースと 自らの暗号化済みエージェント名を含むクエリ データを追加します。
- 4. 以下のいずれかのイベントが発生します。
	- FCC はフォームを表示し、ユーザ認証情報を収集します。
	- 認証情報が利用できない場合、SFCC はフォームを表示し、ユーザ認証 情報を収集します。
	- SCC はユーザ認証情報を収集します。
	- NTC はユーザの NT 認証情報を収集します。
- 5. 認証情報コレクタは、ユーザをポリシー サーバに直接ログインさせます。 つ いで、ポリシー サーバは 1 つのセッションを作成します。
- 6. 認証情報コレクタはセッション cookie をユーザのブラウザに書き込み、その ユーザを、元の Web エージェントへリダイレクトして返します。
- 7. Web エージェントはセッションを検証し、ユーザがそのリソースにアクセスす ることを許可します。

r5.x、r6.x、および r12 の認証情報コレクタの動作は、4.x の認証情報コレクタと は異なります。 4.x のエージェントとそれ以降のエージェントで構成される「混在 環境」では、4.x の Web エージェントと通信できるように、r5.x、r6.x、または r12 の認証情報コレクタを設定する方法を検討する必要があります。

注: SSL 認証方式の詳細については、ポリシー サーバのマニュアルを参照して ください。

# <span id="page-262-1"></span><span id="page-262-0"></span>認証とシングル サインオンを目的とした認証情報コレクタの使 用方法

SiteMinder の認証情報コレクタは、Web エージェント内のアプリケーションです。 特定のユーザ認証情報を収集してユーザを認証します。 認証情報コレクタが 収集する認証情報は、保護されたリソースからなる特定のグループに関して設 定された認証方式のタイプを基礎としています。 認証情報コレクタは、フォーム、 SSL、WIN の各認証方式と、複数の cookie ドメインにおけるシングル サインオン で使用されます。

使用可能な認証情報コレクタのタイプは、以下のとおりです。

#### フォーム認証情報コレクタ(FCC)

認証を要求する際にユーザに対して表示される HTML フォームに基づいて、 認証情報を収集します。 FCC が表示するフォームは、ファイル拡張 .fcc で 終わるテンプレートに基づいています。 たとえば、Web エージェントと共に、 login.fcc というフォームがインストールされます。このフォームをカスタマイズ し、ログインの目的で使用することができます。 このファイルは、標準の HTML タグ、および SiteMinder が必要とする固有の表記を使用して作成さ れます。

注: FCC ベースの認証を使用している場合、認証情報が空のままでフォー ムが提示されると、フレームワーク Web エージェントはリクエストを処理せず、 最初に要求された URL にリダイレクトします。このため、フレームワーク Web エージェントは、どの通信もポリシー サーバに送信しません。 トラディショナ ル Web エージェントの場合、要求は処理され、ポリシー サーバへ送信され て、OnAuthAttempt イベントが生成されます。

SSL 認証情報コレクタ(SCC)

SSL ベースの認証情報(SSL ベースの認証方式に必要な認証情報)を収集 します。SSL 経由のベーシック方式、または X509 証明書とベーシックの組み 合わせによる方式がこれに該当します。

注: SCC では、X.509 証明書とフォームの組み合わせによる方式や、X.509 証明書またはフォームの組み合わせによる方式は処理されません。 「X.509 証明書とフォームの組み合わせによる方式」を処理するのは FCC であり、 「X.509 証明書またはフォームによる方式」を処理するのは SFCC です。

cookie プロバイダ(CCC)

シングル サインオンのために複数の cookie ドメインで SiteMinder セッション を追跡します。 他のタイプの認証情報コレクタとは異なり、cookie プロバイダ は認証情報を収集しませんし、ユーザに対して認証を要求することもありま せん。 cookie プロバイダは、認証情報を処理しますが、この場合、セッショ ンは認証情報に基づいています。

デフォルト: SmMakeCookie.ccc

#### NTLM 認証情報コレクタ(NTC)

IIS Web サーバ上に保存されているリソースに関連する NT 認証情報を収集 します。この認証情報は、Internet Explorer ブラウザからアクセスされます。 この認証方式は、認証情報を要求する代わりに、ユーザの Windows NT ロ グイン名とパスワードを使用します。

SSL フォーム認証情報コレクタ(SFCC)

HTML フォームに基づいて認証情報を収集します(FCC と同様です)。ただし、 SFCC は、X509 証明書またはフォームの認証方式の場合にのみその情報を 収集します。

SFCC が表示するフォームは、.sfcc 拡張子で終わるテンプレートに基づいて います。 たとえば、Web エージェントと共に、login.sfcc というフォームがイン ストールされます。このフォームをカスタマイズし、ログイン フォームとして使 用することができます。

### 認証情報コレクタの MIME タイプ

各認証情報コレクタに対して、1 つの MIME タイプが関連付けられています。 そ の MIME タイプは、ユーザがリソースへのリクエストを行ったときに、どの認証情 報コレクタが認証を要求するかを表しています。 次の表は、各タイプを示してい ます。

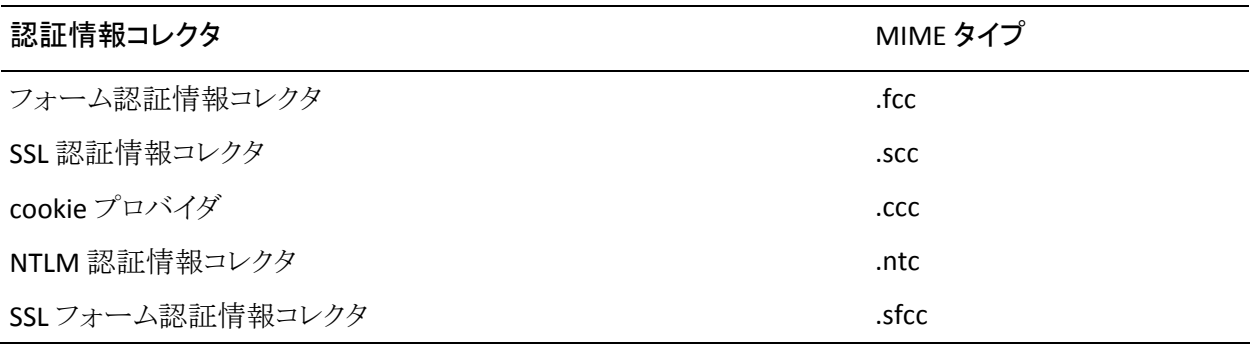

認証情報コレクタを使用する認証方式を設定する場合、または複数の cookie ド メイン間でシングル サインオンをセットアップする場合は、その認証方式または そのシングル サインオンの設定によって参照されるファイル拡張子として、該当 の MIME タイプが使用されます。たとえば、次のようになります。

複数の cookie ドメイン間でシングル サインオンを設定する場合、次のような 1 つの URL を入力して、cookie プロバイダを識別します。

http://myserver.company.com:80/siteminderagent/SmMakeCookie.ccc

SmMakeCookie.ccc は、デフォルトの cookie プロバイダの名前です。 この名 前を使用すること、または独自の名前を作成することができます。ただし、シ ングル サインオンを確立するには、拡張子として .ccc を使用する必要があり ます。

■ Windows 認証の場合、この方式を有効にするデフォルトのターゲット ファイ ルは、以下のとおりです。

#### /siteminderagent/ntlm/creds.ntc

ここでも、正しい MIME タイプを拡張子としているファイルを使用する必要が あります。

エージェントのインストール先である Web サーバ上に実際のファイルが存在し ていることを必要とする認証情報コレクタは、FCC と SFCC のみです。 これらのコ レクタは、フォームベースの認証方式を前提としています。 ユーザに対して提示 される HTML フォームを定義する上で、.fcc と .sfcc の各テンプレートが必要で す。

## 各認証情報コレクタ用の MIME タイプの設定

認証情報コレクタとして動作する Web エージェントをインストールするときは、い くつかの設定手順に従う必要があります。その結果、コレクタが動作するように なります。 この手順は、オペレーティング システムではなく、Web サーバ プラッ トフォームによって異なります。

#### IIS と Domino の各 Web サーバでのクレデンシャル コレクタのセットアップ

IIS と Domino の Web サーバでは、MIME タイプのマッピング(ファイル拡張子パ ラメータとして)が Web エージェント設定に必要になります。IIS および Domino Web サーバのクレデンシャル コレクタを設定する方法

1. 各クレデンシャル コレクタで使用する特定の MIME タイプをマップします。 次の表に示すデフォルト値を使用することをお勧めします。

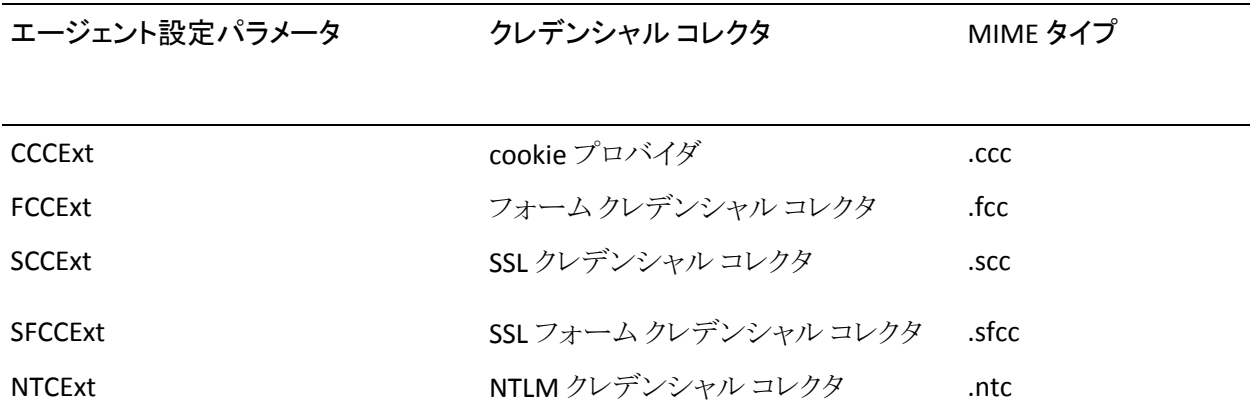

注: デフォルトの拡張子を使用しない場合、またはデフォルト値が他の目的 ですでに使用されている場合は、独自の拡張子を入力してください。Web エージェントはその値を優先します。 たとえば、FCC に対応する FCCExt を .myext に設定し、その拡張子を使用するように FCC テンプレートの名前 を変更して、たとえば login.myext にした場合、Web エージェントは .myext で終わる URL を、フォーム認証要求として認識します。

クレデンシャル コレクタが設定されます。

#### Sun Java System Web サーバでの認証情報コレクタのセットアップ

Windows または UNIX プラットフォーム上で動作する Oracle iPlanet Web サー バーの場合、Web エージェントをインストールする際に、MIME タイプが自動的 にセットアップされます。 他に必要な設定はありません。

#### Apache Web サーバでの認証情報コレクタのセットアップ

Windows または UNIX 上の Apache Web サーバでは、Web エージェントをイン ストールした後で httpd.conf ファイルに変更を加える必要があります。

特に、Web エージェントのインストール ロケーションと、フォーム テンプレートの 配置先となる Web エージェントのサンプル ディレクトリを Web サーバに対して 指示するエントリを Alias セクションに追加する必要があります。 各 MIME タイプ に関するエントリを AddHandler セクションに追加する必要もあります。

注: 詳細については、「SiteMinder Web エージェント インストール ガイド」を参 照してください。

#### 混在環境での認証情報コレクタの設定

5.x QMR 2 およびそれ以降では、フォーム(FCC/SFCC)、SSL (SCC)、および NTLM(NTC)の各認証情報コレクタは、4.x の認証情報コレクタとは異なる動作を します。 ユーザが認証情報を発行した場合、認証情報コレクタはユーザのブラ ウザ内で認証情報 cookie を作成する必要も、そのユーザを元の Web エージェ ントへ送り返す必要もありません。 代わりに、認証情報コレクタは、要求されたリ ソースを保護している Web エージェントの代わりに、そのユーザをポリシー サー バに直接ログインさせることができます。

注: cookie を設定するのではなく、認証情報コレクタを使用して直接ユーザをロ グインさせることを推奨します。 認証情報コレクタを使用したユーザのログインの 方が、ユーザの認証情報のセキュリティ保護が強化されます。これは、これらの 認証情報が cookie に格納された状態でネットワーク上を転送されないためです。 これは、混在環境で認証情報コレクタを設定する際の重要な考慮事項です。

認証情報コレクタはユーザをログインさせるために、要求されたリソースを保護し ている Web エージェントの名前と、ユーザが入力する認証情報を必要としま す。

エージェント名を把握するために、認証情報コレクタは以下のプロセスを使用し ます。

- 1. SMAGENTNAME クエリ パラメータを使用します。これを、元の Web エージェ ントは、ユーザを認証情報コレクタへリダイレクトする際に URL のクエリ文字 列に追加します。
- 2. URL に対してエージェント名が追加されていない場合、認証情報コレクタの エージェント設定ファイル、またはエージェント設定オブジェクトの中にある、 エージェント名からホスト名へのマッピングからエージェント名を取り出して 使用します。

各マッピングは、コレクタを使用して自らのリソースを保護しているホストの名 前と、その IP アドレスを指定します。 マッピングは、AgentName パラメータ 内で定義されています。

3. エージェント名マッピングが設定されていない場合は、エージェント名として、 ターゲット URL の完全修飾ホスト名を使用します。 完全修飾ホスト名は、 エージェントの設定内で AgentNamesAreFQHostNames パラメータを有効に することにより決定されます。

このパラメータは、デフォルトで無効になっています。その場合、認証情報コ レクタはエージェント名として、DefaultAgentName パラメータの値を使用し ます。

アップグレードを行う場合、認証情報コレクタのアルゴリズムと、4.x の Web エー ジェントとの通信を可能にする目的でそのアルゴリズムが FCC、SCC、SFCC、また は NTC の設定にどのような影響を及ぼしているかを考慮する必要があります。

#### 混在環境での FCC と NTC の使用

リクエストを処理する上で、FCC と NTC はユーザ認証情報、およびリクエストされ たリソースを保護している Web エージェントの名前を必要とします。 しかし、4.x の Web エージェントは、自らが送信する URL の一部としてエージェント名を渡 すことはありません。FCC および NTC へのポストを行うサード パーティのエー ジェントも、同様にエージェント名を渡さない可能性があります。

FCC と NTC を 4.x の Web エージェントと組み合わせて使用する場合は、以下の 設定オプションが役立ちます。

■ 互換モードを使用する ‐ 4.x の Web エージェントまたはサードパーティのア プリケーションによって保護されているリソースに対してフォームを提供する ように r5.x、r6.x、または r12.0 SP3 の FCC/NTC を有効にするには、 FCCCompatMode パラメータを有効にします。 トラディショナル Web エー ジェントでは、FCCCompatMode パラメータはデフォルトで有効です。フレー ムワーク エージェントでは、FCCCompatMode パラメータはデフォルトで無効 です。

このパラメータを有効にすると、r5.x、r6.x、または r12.0 SP3 のエージェント は、フォームと NTLM の認証情報コレクションを、4.x のエージェントと同様の 方法で扱うようになります。つまり、フォームまたは NTLM の認証情報 cookie がユーザのブラウザに書き込まれ、そのユーザはリダイレクトされてエージェ ントへ戻ってから、ポリシー サーバにログインできるようになります。 この結 果、Web エージェントの相互運用が可能になります。

FCCCompatMode パラメータの値が no に設定されている場合、4.x のエー ジェントとの互換性は無効になります。 r5.x、r6.x、または r12.0 SP3 環境の 場合のみ、このパラメータの値を no に設定してください。

重要: このパラメータを no に設定すると、Netscape ブラウザのバージョン 4.x のサポートが削除されます。

■ エージェント名のマッピングを指定する ‐ FCC のみ。 後方互換性を無効にし た(FCCCompatMode パラメータの値を no に設定した)場合は、AgentName パラメータを、その FCC を使用してリソースを保護している各ホストの名前と IP アドレスにマップします。 これらのマッピングは、FCC のエージェント設定 ファイル、またはポリシー サーバ上にある、その FCC に対応するエージェン ト設定オブジェクトの中でセットアップします。

マッピングの例 :

myagent, 123.1.12.1

myagent, www.sitea.com

■ ホスト名をエージェント名として使用する - FCC のみ。アルゴリズム内の最初 の 2 つのオプションが適していない場合は、AgentNamesAreFQHostNames パラメータの値を yes に設定することができます。 これは、ターゲット URL の 中にある完全修飾ホスト名をエージェント名として使用するよう FCC に指示 します。 たとえば、URL 文字列の中に、次の内容が含まれているとします。

url?A=1&Target=http://www.nete.com/index.html

Target 文字列のうち、www.nete.com の部分がエージェント名として提供さ れます。

デフォルトでは、このパラメータは no に設定されます。その結果、 DefaultAgentName パラメータの値がエージェント名として使用されます。

以下の表に、r5.x、r6.x、または r12.0 SP3 と 4.x の FCC および NTC を設定する 場合のガイドラインを示し、混在環境でのそれぞれがどのように動作するかにつ いて説明します。

#### 注:

- NTLM クレデンシャル コレクタは、IIS 以外の Web サーバから IIS Web サー バへユーザをリダイレクトすることができます。
- フレームワーク Web エージェントに関しては、FCC 互換モードが無効になっ ている状態に関する説明のみを参照してください。

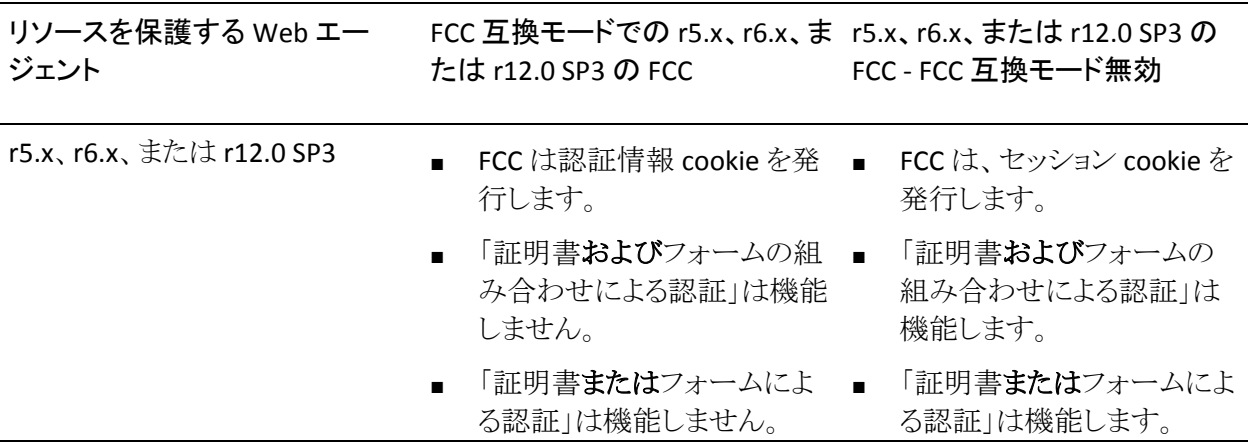

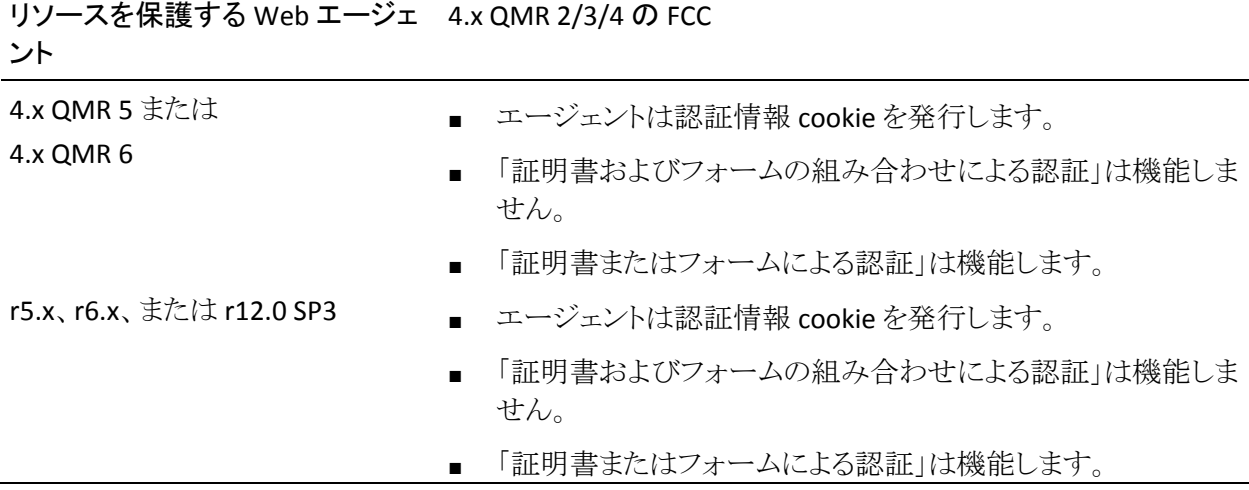

注: SSL 認証方式の詳細については、ポリシー サーバのマニュアルを参照して ください。

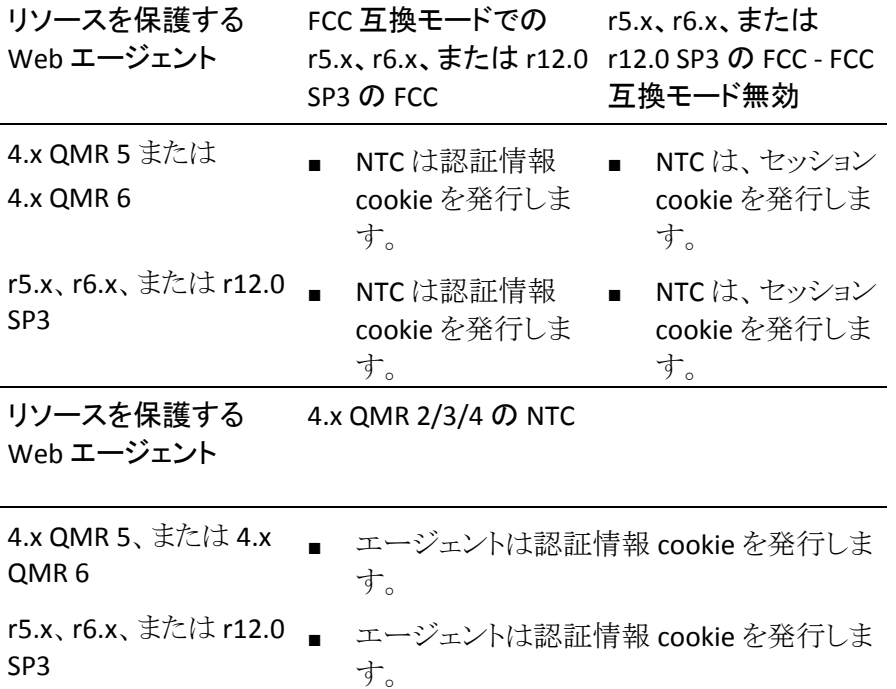

#### 混在環境での SCC の使用

4.x の Web エージェントと r5.x、r6.x、または r12.0 SP3 の SCC の相互運用を可 能にするには、以下の手順のいずれかに従います。

- エージェント名のマッピングを指定する: AgentName パラメータを、SCC を使 用してリソースを保護している各ホストの名前とその IP アドレスにマップしま す。 これらのマッピングは、SCC のエージェント設定ファイル、またはポリ シー サーバ上にある、その SCC に対応するエージェント設定オブジェクトの 中でセットアップします。
- ホスト名をエージェント名として使用する: エージェント名のマッピングを指 定しない場合は、AgentNamesAreFQHostNames パラメータを Yes に設定す ることができます。 これは、ターゲット URL の中にある完全修飾ホスト名を エージェント名として使用するよう SCC に指示します。

たとえば、次のような URL 文字列が発生したとします。

url?A=1&Target=http://www.nete.com/index.html

Target 文字列のうち、www.nete.com の部分がエージェント名として提供さ れます。

デフォルトでは、このパラメータは no に設定されます。その結果、 DefaultAgentName パラメータの値がエージェント名として使用されます。

以下の表に、混在環境で SCC として機能する 4.x のエージェントと r5.x、r6.x、ま たは r12.0 SP3 のエージェントがどのように動作するかを示します。

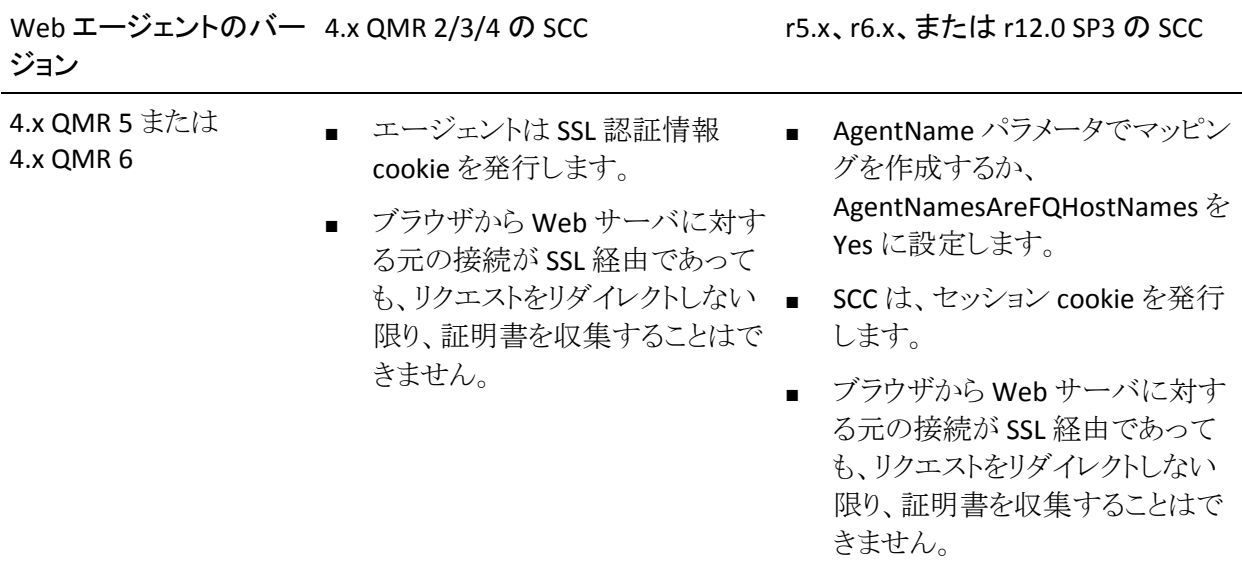

#### 認証とシングル サインオンを目的とした認証情報コレクタの使用方法

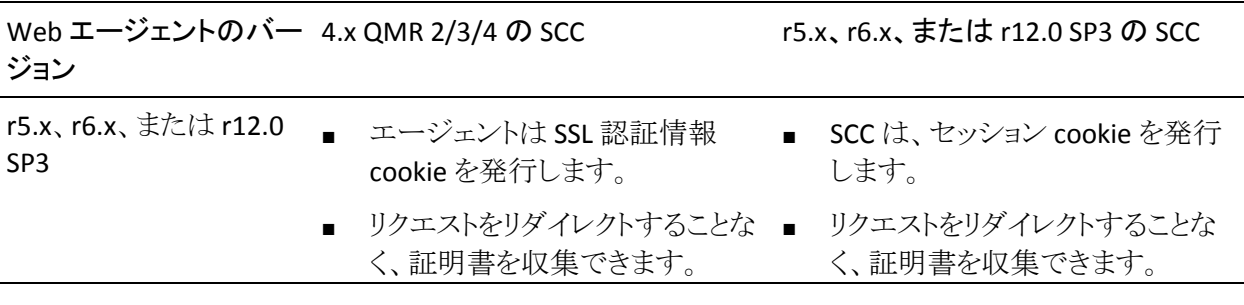

注: SSL 認証方式の詳細については、ポリシー サーバのマニュアルを参照して ください。

## シングル リソース ターゲットを使用するための FCC の設定

テンプレート ファイル login.fcc の中で、ターゲットをハード コード化することによ り、ユーザをシングル リソースへ振り向けるよう FCC を設定することもできます。

#### シングル リソース ターゲットを使用するように FCC を設定する方法

- 1. *agent\_home*/Samples にある login.fcc ファイルを開きます。
- 2. @target=target\_resource を FCC に追加します。
- 3. 次のエントリを追加します。

@smagentname=*agent\_name\_protecting\_resource*

例: @smagentname=mywebagent

- 4. EncryptAgentName パラメータを no に設定します。エージェント名をファイ ル内でハードコード化した後、そのエージェント名を暗号化する手法は存在 しないので、この設定が必要です。
- 5. この FCC を使用する他のすべてのエージェントに対して、 EncryptAgentName を no に設定します。
- 注: 詳細については、ポリシー サーバ ドキュメントを参照してください。

## フォーム キャッシュの利用によるパフォーマンスの向上

フォーム キャッシュは、フォーム テンプレート データを保管するための単一のリ ポジトリです。 テンプレート データをキャッシュに保管することにより、エージェン トは .fcc ファイルから同じデータを繰り返し読み取ることを回避できます。 した がって、フォーム認証要求を処理する場合、フォーム キャッシュにより、エー ジェントは FCC スレッドが使用するデータを短時間でフェッチできるようになりま す。

FCC 拡張子を持つリソースへのアクセスが発生すると、対応するテンプレート ファイルが FCC によって読み取られて処理されます。 Web エージェントはこのよ うな要求を 1 秒間に数百件受け取ります。

フォーム キャッシュは、簡単に読み取ることができるメモリにフォーム テンプレー トファイルを保管することで FCC の処理を支援します。 仮想メモリアクセスは ディスク アクセスよりも高速なので、FCC コンポーネントはフォームを短時間で処 理でき、ホスト サーバにかかる負荷が軽減されます。 処理時間の短縮により、 FCC が各 Web サーバの要求に応える能力が向上し、フォーム認証を効率化す ることができます。

#### フォーム キャッシュに保管されるデータ

フォーム キャッシュに保管されるデータはフォーム テンプレート テキストから成 り立ちます。このフォーム テンプレート テキストはデータ構造に事前に解析済み で、このデータ構造によって FCC による処理は効率化されます。

データ構造に含まれるものは、以下のとおりです。

- 国際化用のフォーム ロケール データ
- UTF-8フォーマットの未処理のテキスト、テンプレートディレクティブ情報、お よび要求環境からの置換用の関数/変数情報を含むデータ オブジェクトの 順序付きリスト

キャッシュに保管する前に FCC ファイルから未処理のテキストを事前に処理する ことで、FCC は冗長な操作を削減し、処理を効率化することができます。 データ オブジェクトの順序は、既存の FCC の機能デザインに従って維持する必要があ ります。 デザイン上、ディレクティブ、関数、および変数は、常に FCC ファイルの 上から下に順に処理されます。 FCC は、さまざまな順序付きリストをどう処理する かを認識して、所定の FCC テンプレートの目的とされる機能を適切にサポートし ます。

#### フォーム キャッシュの設定

フォームは、パフォーマンスを改善し、不要なネットワークトラフィックを削減する ためにキャッシュできます。 以下のパラメータを使用して、フォーム キャッシュの 設定を制御できます。

#### EnableFormCache

フォーム テンプレート キャッシュを制御します。 このパラメータを yes に 設定すると、フォーム認証のパフォーマンスが向上します。 キャッシュを 無効にするには、このパラメータを no に設定します。

#### デフォルト: yes

#### FormCacheTimeout

オブジェクトをキャッシュに保管しておくことのできる期間を秒数で指定 します。この期間を過ぎると、そのオブジェクトは無効と見なされます。 タイムアウト間隔を過ぎると、フォーム テンプレート ファイルの日時と、 キャッシュ オブジェクトが作成された時刻が比較されます。 キャッシュに 保管されたオブジェクトがシステムのディスク上のファイルよりも新しい場 合、タイムアウトはリセットされて、以下のタイムアウトまでオブジェクトは 保管されます。それ以外の場合、オブジェクトはキャッシュから削除され ます。

#### デフォルト: 600

#### フォーム キャッシュを設定する方法

- 1. EnableFormCache パラメータの値を yes に設定します。
- 2. フォーム キャッシュのタイムアウト間隔を変更する場合は、 FormCacheTimeout の値を希望の秒数に設定します。

フォーム キャッシュが設定されます。

## FCC レルム コンテキスト確認の無効化によるパフォーマンスの向上

フォーム認証時に、Web エージェントはポリシー サーバに対し IsProtected 呼 び出しを行って、要求されたリソースが保護されているかどうかを判断します。 こ の最初の呼び出しの後、Web エージェントは通常、ポリシー サーバに対する追 加の IsProtected 呼び出しを行います。 この 2 番目の呼び出しによってレルム コンテキストが確立され、Web エージェントは FCC を使用したユーザのログイン を許可し、保護されているリソースにアクセスできるようにします。 Web エージェ ントがこの追加呼び出しを行うかどうかは、以下のパラメータを使用して制御す ることができます。

#### FCCForceIsProtected

Web エージェントはポリシー サーバに対しもう一度 IsProtected 呼び出 しを行うかどうかを指定します。この 2 回目の呼び出しによってレルム コ ンテキストが確立され、Web エージェントはユーザのログインを許可し、 保護されているリソースにアクセスできるようにします。

このパラメータを no に設定すると、Web エージェントはポリシー サーバ への IsProtected の最初の呼び出しから取得されたレルム情報を代わり に使用します。

#### デフォルト: yes

FCC レルム コンテキスト確認を無効にすることによってパフォーマンスを向上さ せるには、FCCForceIsProtected パラメータの値を no に設定します。

## 認証情報コレクタのリダイレクトでの相対ターゲットの使用

リクエストを認証情報コレクタとターゲットリソースへ振り向ける際に、完全修飾 URL の代わりに相対 URI を使用するよう Web エージェントに指示することができ ます。 相対 URI を使用すると、Web エージェントと共に他のシステム上に存在し ている認証情報コレクタがリクエストを処理することを防止できます。

注:この設定項目は、cookie 認証情報コレクタ(CCC)を*除*く他のすべての認証 情報コレクタに適用されます。 CCC は、このパラメータの完全修飾ドメイン名を 使用する必要があります。 相対 URI を使用した場合、OnAuthAccept レスポンス は CCC で適切に動作しません。

通常、完全修飾 URL が認証情報コレクタの URL に付加されます。 以下に例を 示します。

url?A=1&Target=http://www.nete.com/index.html

相対 URI のみを使用するには、TargetAsRelativeURI パラメータを yes に設定し ます。 yes に設定した場合、認証情報コレクタの URL に付加されるターゲット パ ラメータは相対ターゲット( url?A=1&Target=/index.html など)になります。 その 場合、認証情報コレクタがリダイレクトを行って、ターゲットリソースを保護してい る Web エージェントへ戻すときは、相対リダイレクトになります。 また、Web エー ジェントは、スラッシュ(/)以外の文字で始まるすべてのターゲットを拒否します。

このパラメータのデフォルト値は no なので、常に完全修飾 URL が使用されま す。

# 有効なターゲット ドメインの定義

Web エージェントでは、悪意のある Web サイトにユーザをリダイレクトするフィッ シング攻撃から保護するため、以下のパラメータを使用できます。

#### ValidTargetDomain

クレデンシャル コレクタがユーザをリダイレクトすることを許可されるドメ インを指定します。 URL 内のドメインがこのパラメータ内で設定されたド メインに一致しない場合は、リダイレクトが拒否されます。

デフォルト: デフォルトなし

このパラメータは、フォーム クレデンシャル コレクタ(FCC)を含むすべての高度 な認証方式によってサポートされています。

処理の際、ValidTargetDomain パラメータはターゲットの有効なドメインを識別し ます。 ユーザをリダイレクトする前に、Web エージェントはリダイレクト URL の値 と、このパラメータ内のドメインを比較します。 このパラメータがない場合、Web エージェントはユーザを任意のドメインのターゲットにリダイレクトします。

ValidTargetDomain パラメータには、有効なドメインごとに 1 つの値を設定し、複 数の値を含めることもできます。

ローカル Web エージェント設定では、以下の例のように、ドメインごとに 1 行ず つ 1 つのエントリを指定します。

validtargetdomain=".xyzcompany.com"

validtargetdomain=".abccompany.com"

# 有効なフェデレーション ターゲット ドメインの定義

SiteMinder が Federation セキュリティ サービス SP として動作している場合、 SAML 2.0 トランザクション用に Identity Provider Discovery (IPD)プロファイルを 設定できます。 IPD によって、認証リクエストに対してどの IdP がアサーションを 生成するかをユーザが選択できるようになります。

検出プロセスで、悪意のある Web サイトにユーザがリダイレクトされるのを防ぐこ とができます。 認証リクエストを満たす IdP のドメインが検証されるよう Web エー ジェントを設定します。

検証プロセスを有効にするには、以下のパラメータの値を設定します。

#### ValidFedTargetDomain

(Federation のみ‐SAML 2.0) Identity Provider Discovery を実装した場 合に、フェデレーション環境の有効なドメインをすべてリスト表示します。

SiteMinder Identity Provider Discovery (IPD)サービスでリクエストを受 信すると、リクエストの IPDTarget クエリ パラメータを調べます。 このクエ リパラメータは、Discovery サービスでリクエストを処理した後にリダイレ クトする URL をリスト表示します。 IdP の場合、IPDTarget は SAML 2.0 シ ングル サインオン サービスです。 SP の場合、ターゲットは共通ドメイン cookie を使用するリクエスト アプリケーションです。

フェデレーション Web サービスでは、IPDTarget URL のドメインを、 ValidFedTargetDomain パラメータに指定されたドメインのリストと比較し ます。 URL ドメインが ValidFedTargetDomain に設定されたドメインの 1 つと一致する場合、IPD サービスは IPDTarget パラメータに示された URL にユーザをリダイレクトします。 このリダイレクトは SP の URL に対し て行われます。

ドメインが一致しない場合、IPD サービスはユーザ リクエストを拒否し、 ブラウザに 403 Forbidden が返されます。 また、FWS トレース ログおよ び affwebservices ログにエラーが報告されます。 これらのメッセージは、 IPDTarget のドメインが有効なフェデレーション ターゲット ドメインとして 定義されないことを示します。

ValidFedTargetDomain を設定しない場合、検証は行われず、ユーザは ターゲット URL にリダイレクトされます。

制限: フェデレーション ネットワーク内の有効なドメイン

デフォルト: デフォルトなし

ValidFedTargetDomain パラメータに有効なドメインを指定します。 この設定は複 数パラメータなので、複数のドメインを入力できます。

ローカル設定ファイルを変更している場合は、たとえば以下のように、ドメインを 別々にリスト表示します。

validfedtargetdomain=".examplesite.com"

validfedtargetdomain=".abccompany.com"

Identity Provider Discovery プロファイルの詳細については、「Federation Security Services Guide」を参照してください。

# FCC/SCC での完全修飾ホスト名としてのエージェント名の使用

AgentNamesAreFQHostNames パラメータを設定することで、フォームおよび SSL の各認証情報コレクタでターゲット URL の完全修飾ホスト名を Web エージェント 名として使用できるようになります。 たとえば、URL 文字列に以下が含まれてい るとします。

url?A=1&Target=http://www.nete.com/index.html

Target 文字列のうち、www.nete.com の部分が Web エージェント名として提供 されます。

次の場合、認証情報コレクタはこのパラメータを使用します。

- ターゲット Web エージェントが URL にエージェント名を追加しなかった場合 (これは、サード パーティのエージェントで発生することがあります)。
- AgentName パラメータ内で、エージェントからホスト名へのマッピングを設定 しなかった場合。

AgentNamesAreFQHostNames が no に設定されている場合、認証情報コレクタ は DefaultAgentName パラメータの値を、ターゲット Web エージェントの名前と して使用します。

## FCC と SCC で使用するためのエージェント ID と Web サーバのマッピング

AgentName パラメータとそれに関連付けられた IP アドレスによって、Web サー バ インターフェースと、ポリシー ストア内で定義済みのエージェント名の間の マッピングが実現されます。 Web エージェントは、適用対象となるルールとポリ シーの正しいセットを取得するために、適切なエージェント名のコンテキスト内で エージェント API 呼び出しを実行する必要があります。

Web エージェントが、フォームまたは SSL 認証情報コレクタとして機能している 場合は、要求されたリソースを保護している Web エージェントの名前と、要求を 処理するためのユーザの認証情報を必要とします。 デフォルトでは、 SiteMinder は、ユーザを Web エージェントから認証情報コレクタにリダイレクト する URL の中に、エージェント名を含めます。 しかし、他のアプリケーションを組 み合わせて使用している場合、AgentName パラメータを、そのコレクタを使用し ている各ホストの名前と IP アドレスにマップすることができます。 認証情報コレク タは、そのマッピングを使用して、エージェント名を解決します。

次に、AgentName パラメータの値のサンプルを示します。

- myagent1,123.1.1.12
- myagent, www.sitea.com

# フォームにポストされたデータの維持

SiteMinder 5.0 以降では、ポスト中にタイムアウトやその他の中断が発生しても、 ユーザがフォームに入力したデータは保存されます。 このことを「POST 維持」と 呼びます。 ユーザが認証情報を入力してフォームを送信した後、維持された データはアプリケーションに対して再ポストされます。

## フォームの POST 維持を目的とした .fcc ファイルの変更

v5.0 より前のリリースの SiteMinder から認証情報を取得するフォームを用意す ることもできます。 POST 時にデータを維持するには、ユーザがリソースにアクセ スしようとしときに表示する .fcc フォーム テンプレートに以下の行を追加します。

<input type=hidden name=postpreservationdata value="\$\$postpreservationdata\$\$">

注: POST 維持は、CGI および Perl ベースのパスワード サービス、ACE 認証、お よび FCC へのポストを行うカスタム認証方式のいずれでもサポートされていませ  $\lambda$ 

#### フレームワーク エージェントと従来のエージェントの間の POST 維持の有効化

フレームワーク エージェントは POST 維持データを従来のエージェントとは異な る方法で処理します。 SiteMinder 環境でフレームワーク エージェントと従来の エージェントが組み合わせて使用され、一方のタイプのエージェントによってホ ストされているリソースがもう一方のタイプのエージェントでホストされている フォーム認証情報コレクタ(FCC)によって保護される場合、以下のパラメータを 備えた適切なテンプレート ファイルを指定する必要があります。

#### PostPreservationFile

以下の POST 維持テンプレート ファイルのいずれかに対するパスを指 定することで、トラディショナル エージェントとフレームワーク エージェン トとの間の POST 維持データの転送を有効にします。

- tr2fw.pptemplate トラディショナル エージェントが稼働している サーバでホストされているリソースが、フレームワーク エージェント上 で実行されている FCC によって保護されていることを示します。
- fw2tr.pptemplate フレームワーク エージェントが稼働しているサー バでホストされているリソースが、トラディショナル エージェント上で 実行されている FCC によって保護されていることを示します。

デフォルト: デフォルトなし

例: *web\_agent\_home*/samples/forms/fw2tr.pptemplate

#### フレームワーク エージェントと従来のエージェントの間の POST 維持を有効にす る方法

- 1. 別のタイプのエージェント上で実行されている FCC によって保護されるリ ソースを決定します。
	- a. フレームワーク エージェントで実行されている FCC によって保護されるリ ソースをホストしている従来のエージェントのリストを作成します。
	- b. 従来のエージェントで実行されている FCC によって保護されるリソースを ホストしているフレームワーク エージェントのリストを作成します。
- 2. リソースをホストしている従来のエージェント(事前に手順 1a で列挙したも の)で、PostPreservationFile パラメータの値を tr2fw.pptemplate ファイルの パスに設定します。
- 3. リソースをホストしているフレームワーク エージェント(事前に手順 1b で列挙 したもの)で、PostPreservationFile パラメータの値を fw2tr.pptemplate ファ イルのパスに設定します。

4. 従来のエージェントと通信するフレームワーク Web エージェントのすべてで、 以下のパラメータの値を yes に設定します。

#### LegacyPostPreservationEncoding

Web エージェントが POST 維持データをエンコードするときに、以前のト ラディショナル Web エージェントと互換性のある方法を使用するか、新 規のフレームワーク Web エージェントと互換性のある方法を使用するか を指定します。 このパラメータの値が yes の場合は、トラディショナル Web エージェントと互換性のあるエンコーディングが使用されます。 こ のパラメータの値が no の場合は、フレームワーク Web エージェント<sup>の</sup> みと互換性のあるエンコーディングが使用されます。

#### デフォルト: No

5. ユーザのリソースをホストしている Web サーバを再起動します。

フレームワーク エージェントと従来のエージェントの間の POST 維持が有効 になります。

#### POST 維持の無効化

POST 維持を使用する必要がない場合は、以下のパラメータを使用してそれを 無効にすることができます。

#### PreservePostData

要求をリダイレクトする場合に Web エージェントが POST データを維持 するかどうかを指定します。 ユーザが、フォーム認証や証明書認証など、 高度な認証を受ける場合、POST データは認証フェーズの間、維持され ます。

#### デフォルト: yes

POST 維持を無効にするには、PreservePostData パラメータの値を no に設定し ます。

## SafeWord フォーム認証に対する safeword.fcc ファイルの使用

ポリシー サーバは、SafeWord 認証サーバに基づいてユーザを認証することが できます。この中には、SafeWord ハードウェア トークンを使用してログインする ユーザも含まれます。

SafeWord フォーム ベースの認証方式を使用するための前提条件の 1 つは、 SiteMinder Web エージェントのインストール先の Web サーバに、カスタマイズさ れた safeword.fcc ファイルが存在していることです。 この Web サーバは、管理 者が HTML フォーム認証を実装したのと同じ cookie ドメインの中に存在してい る必要があります。

safeword.fcc ファイルは、SafeWord 認証を実行する際にユーザが目にする フォームを定義します。 ポリシー サーバが認証コレクタへ送信する認証コード の値によって、ユーザに対して入力を要求するフォームが変化します。 safeword.fcc ファイルの中で、smauthreason ディレクティブが示しているように、 各認証コードに対応するさまざまなテキストを観察することができます。

組織に合わせて safeword.fcc ファイルをカスタマイズするために、フォームの HTML レイアウトを変更することができます。しかし、ユーザが特定のフォームに 対して入力する必要のある認証情報のタイプを変更することはできません。 ま た、フォームのロゴを変更することもできます。 このファイルは、ISO‐8859‐1 エン コードを使用しています。

サンプルの safeword.fcc ファイルは、以下のディレクトリ内に配置されていま す。

*web\_agent\_home*/Samples/Forms

注: 詳細については、ポリシー サーバ ドキュメントを参照してください。

## Passport 認証用の特別なフォーム テンプレートの使用

Web エージェント 5.x QMR1 以降では、Passport 認証方式用の loginusername.fcc という FCC ファイルが用意されるようになりました。 このフォー ムを使用するように SiteMinder が設定されている場合に、保護されているリソー スをユーザが要求すると、SiteMinder は以下の処理を行います。

- 1. サインインした Passport ユーザを、SiteMinder ユーザ ディレクトリからマップ されたユーザとして認識します。
- 2. 次のような特徴を備えたフォームを表示します。
	- マップ済みユーザのユーザ名を自動的に表示します。
	- 対応するパスワードの入力を要求します。

loginusername.fcc ファイルを使用するには、以下の手順に従います。

- 1. エージェントが無視する必要のある拡張子のリストから .fcc エントリを削除す ることにより、Web エージェントの IgnoreExt パラメータの値を編集します。
- 2. Passport(カスタム)認証方式を使用して、loginusername.fcc を保護します。 注: 詳細については、ポリシー サーバ ドキュメントを参照してください。
- 3. Passport 認証方式によって保護されたレルムごとに、ポリシー サーバ上で 1 つのレスポンスを作成します。 各レスポンスに対して、Web エージェントの レスポンス属性を以下のように設定します。
	- a. [属性]ドロップダウン リストから[WebAgent‐HTTP‐Header‐Variable]を選 択します。
	- b. [属性の種類] グループ ボックスで、[ユーザ属性]ラジオ ボタンを選択 します。
	- c. [属性名]フィールドに、ユーザ名またはユーザ ID に対応するユーザ ディレクトリ属性の名前を入力します。 たとえば、LDAP ディレクトリに、 Passport 所有者にマップされるユーザが含まれている場合は、uid と入 力します。
	- d. [変数名]フィールドに、LDAPUID のようなレスポンス変数の名前を入力 します。

注: 詳細については、ポリシー サーバ ドキュメントを参照してください。

4. [変数名]の値を反映するように loginusername.fcc フォームを編集します。 この例の設定では、変数名は LDAPUID です。

これらの高度な機能をエージェント設定ファイルまたはエージェント設定オブ ジェクトに追加することができます。

# ACE 認証でフォームを使用する方法

ACE 認証方式と共に SiteMinder フォームを使用する場合は、以下のいずれか を実行します。

■ 新しい認証方式を作成する場合は、以下のフォームをテンプレートとして使 用します。

web\_agent\_home¥samples\_default¥forms¥smaceauth.fcc

■ ACE を使用するように既存の認証方式を変更する場合は、forms.fcc ファイ ル内の他のディレクティブの下に以下のディレクティブを追加します。

@smacefcc=1

# 小文字の URL プロトコルの指定

RFC 2396 に準拠しないレガシー アプリケーションをフォーム ベース認証方式で 保護する場合、URL のプロトコル部分を小文字にする必要があれば、以下のパ ラメータを設定します。

#### LowerCaseProtocolSpecifier

リダイレクト URL のスキーム(プロトコル)部分で小文字のみを使用する かどうかを指定します。

#### デフォルト: No

#### 例: http、https

お使いの環境で URL に小文字のプロトコルを指定するには、 LowerCaseProtocolSpecifier パラメータの値を yes に設定します。
# <span id="page-288-0"></span>第 21 章: パスワード サービスの管理

このセクションには、以下のトピックが含まれています。

Web エージェントでパスワード [サービスを使用するためのサポートされている方](#page-288-0) [法](#page-288-0) (P. [289](#page-288-1)) FCC パスワード サービスと URL [クエリ暗号化](#page-289-0) (P. [290](#page-289-1)) CGI ベースのパスワード [サービス変更フォームのローカライズ](#page-298-0) (P. [299](#page-298-1)) <u>パスワード サービス [リダイレクトでの完全修飾](#page-299-0) URL の使用 (P. [300\)](#page-299-1)</u>

# <span id="page-288-1"></span>Web エージェントでパスワード サービスを使用するためのサ ポートされている方法

パスワード サービスをサポートするには、以下のいずれかの方法を使用するこ とができます。

- FCCベースの方法(POST 維持に必須)
- CGI ベースの方法(非推奨)

注: POST 維持は、CGI および Perl ベースのパスワード サービス、ACE 認証、お よび FCC へのポストを行うカスタム認証方式のいずれでもサポートされていませ  $\lambda$ 

ここでは、FCC ベースの方法をお勧めします。 CGI ベースのパスワード サービス は廃止される予定で、今後のリリースではサポートされません。

# <span id="page-289-1"></span><span id="page-289-0"></span>FCC パスワード サービスと URL クエリ暗号化

FCC パスワード サービス アプリケーションでは、URL 上のクエリデータを暗号化 することで、エージェントの対話を保護することができます。 クエリ データは、 FCC パスワード サービスでのみ暗号化することができます。 FCC パスワード サー ビスのファイルには以下のものがあります。

■ smpwservices.fcc

この FCC ファイルは Web エージェントと一緒にインストールされます。この ファイルの場所は以下のとおりです。

#### *web\_agent\_home*/samples/forms

パスワード サービスの呼び出し時に、パスワード ポリシーが設定されていな かった場合、ポリシー サーバの SiteMinder 管理者は、環境変数 NETE\_PWSERVICES\_REDIRECT を smpwservices.fcc の相対パスに設定する 必要があります。

パスは以下のとおりです。

/siteminderagent/forms/smpwservices.fcc

新しい FCC では、FCC ディレクティブ authreason および username に基づい てパスワード サービスのフォームが表示されます。

#### ■ smpwservices.unauth

このファイルは、パスワード サービス フォームの GET/POST アクション時に発 生したエラーを処理します。

このファイルは、POST 時に要求処理で障害が発生した場合に呼び出される その他の FCC 無許可ファイルと同じです。 この FCC は、空の TARGET 変数 などのエラー状況を処理します。 このエラー報告は、CGI ベースのパスワー ドサービスと同期させて、FCC POST によって生じるその他の不明なエラーを 処理することを目的としています。

#### ■ smpwservicesUS-EN.properties

この properties ファイルは、ユーザにわかりやすいメッセージをパスワード サービス フォームに表示するために smpwservices.fcc で使用されます。

この properties ファイルにはユーザにわかりやすいメッセージが収められて います。管理者は、パスワード サービスのフォームにどのメッセージを表示 するかに応じてこのファイルを変更することができます。 メッセージのフォー マットは name=value です。

### FCC パスワード サービスの設定

FCC パスワード サービスの設定は、CGI バージョンや JSP バージョンとほとんど同 じです。SiteMinder 管理者は、ユーザ ディレクトリまたはネームスペースに関連 付けるパスワード ポリシーを設定する必要があります。 ただし、必須の[リダイレ クト URL]フィールドには、smpwservices.fcc の相対パスを設定する必要がありま す。 このパスは以下のとおりです。

/siteminderagent/forms/smpwservices.fcc

リダイレクト パスを設定することにより、FCC パスワード サービスは正しく機能す るようになります。

注: 詳細については、ポリシーサーバドキュメントを参照してください。

### SiteMinder X.509 証明書および基本認証方式を使用する場合にユーザによるパ スワード変更を有効にする方法

ユーザが必要に応じていつでも自分のパスワードを変更できるように SiteMinder の FCC パスワード サービス機能を設定できます。 SiteMinder X.509 証明書および基本認証方式を使用している場合、HTTPS プロトコルで始まるパ スワード変更 URL を使用します。

SiteMinder X.509 証明書および基本的な認証方式を使用して、ユーザによるパ スワード変更を有効にするには、以下の手順に従います。

- 1. ユーザ ディレクトリにパスワード ポリシーをサポートする属性が含まれている ことを確認します。
- 2. 管理 UI を使用して以下のタスクを実行します。
	- a. FCC ベースのパスワード ポリシーを作成し、対象のリソースを保護しま す。
	- b. 権限のあるユーザがパスワードを変更できるようにパスワード ポリシーを 設定します。
- 3. 以下が含まれるパスワード変更 URL を FCC 形式で作成します。
	- HTTPS スキーム(プロトコル)
	- ログオン サーバの FQDN (例: http:*logonserver.example.com*)
	- FCC ベースのパスワード サービスの URI (例: siteminderagent/forms/smpwservices.fcc?)
	- SiteMinder エージェントの名前(SMAGENTNAME)
	- SiteMinder によって保護されるターゲットリソース(TARGET)。
- 4. 以下の例のように、1 つまたは複数の保護されていない Web ページにリン クとして URL を埋め込みます。

<a

href="https:logonserver.example.com/siteminderagent/forms/smpwservices.fcc?SM AUTHREASON=

34&SMAGENTNAME=\$\$smencode(smagentname)\$\$&TARGET=\$\$smencode(target)\$\$">Change Password</font></a>

- 5. 以下の手順でパスワード変更をテストします。
	- a. 手順 3 で作成したパスワード変更リンクがある Web ページを表示しま す。
	- b. パスワード変更リンクをクリックします。

パスワード変更フォームが表示されます。

- c. パスワード変更フォームに入力し、それをサブミットします。 パスワードの変更に成功した場合、確認ページが表示され、保護され ているターゲット リソースへのリンクが表示されます。
- d. リンクをクリックし、リソースが表示されることを確認します。
- e. ブラウザを閉じて再度開きます。 新しいパスワードを使用して、保護さ れているリソースへのアクセスを試みます。

新しいパスワードでリソースをアクセスできれば、パスワード変更は成功 です。

### FCC でのユーザによるパスワード変更を有効にする方法

ユーザが必要に応じていつでも自分のパスワードを変更できるように SiteMinder の FCC パスワード サービス機能を設定できます。

注: SiteMinder Web エージェント設定で SecureURLs パラメータの値も no に設 定されている場合のみ、以下のプロセスを実行します。

FCC でのユーザによるパスワード変更を有効にするには、以下の手順に従いま す。

- 1. ユーザ ディレクトリにパスワード ポリシーをサポートする属性が含まれている ことを確認します。
- 2. 管理 UI を使用して以下のタスクを実行します。
	- a. FCC ベースのパスワード ポリシーを作成し、対象のリソースを保護しま す。
	- b. 権限のあるユーザがパスワードを変更できるようにパスワード ポリシーを 設定します。
- 3. 以下が含まれるパスワード変更 URL を FCC 形式で作成します。
	- ログオン サーバの FQDN (例: http:*logonserver.example.com*)
	- FCC ベースのパスワード サービスの URI (例: siteminderagent/forms/smpwservices.fcc?)
	- SiteMinder エージェントの名前(SMAGENTNAME)
	- SiteMinder によって保護されるターゲット リソース(TARGET)。
- 4. 以下の例のように、1 つまたは複数の保護されていない Web ページにリン クとして URL を埋め込みます。

<a

href="http:logonserver.example.com/siteminderagent/forms/smpwservices.fcc?SMA UTHREASON=

34&SMAGENTNAME=\$\$smencode(smagentname)\$\$&TARGET=\$\$smencode(target)\$\$">Change Password</font></a>

- 5. 以下の手順でパスワード変更をテストします。
	- a. 手順 3 で作成したパスワード変更リンクがある Web ページを表示しま す。
	- b. パスワード変更リンクをクリックします。 パスワード変更フォームが表示されます。
	- c. パスワード変更フォームに入力し、それをサブミットします。

パスワードの変更に成功した場合、確認ページが表示され、保護され ているターゲット リソースへのリンクが表示されます。

- d. リンクをクリックし、リソースが表示されることを確認します。
- e. ブラウザを閉じて再度開きます。 新しいパスワードを使用して、保護さ れているリソースへのアクセスを試みます。

新しいパスワードでリソースをアクセスできれば、パスワード変更は成功 です。

### FCC でのユーザによるパスワード変更を有効にする方法(SecureURLs=Yes)

ユーザが必要に応じていつでも自分のパスワードを変更できるように SiteMinder の FCC パスワード サービス機能を設定できます。

注: SiteMinder Web エージェント設定で SecureURLs パラメータの値も yes に設 定されている場合のみ、以下のプロセスを実行します。

FCC でのユーザによるパスワード変更を有効にするには、以下の手順に従いま す。

- 1. ユーザ ディレクトリにパスワード ポリシーをサポートする属性が含まれている ことを確認します。
- 2. 管理 UI を使用して以下のタスクを実行します。
	- a. FCC ベースのパスワード ポリシーを作成し、対象のリソースを保護しま す。
	- b. 権限のあるユーザがパスワードを変更できるようにパスワード ポリシーを 設定します。
	- c. エージェント設定で ValidTargetDomain パラメータの値を、保護する ターゲット リソースのドメインに設定します。
- 3. 以下が含まれるパスワード変更 URL を FCC 形式で作成します。
	- ログオン サーバの FQDN (例: http:*logonserver.example.com*)
	- FCC ベースのパスワード サービスの URI (例: siteminderagent/forms/smpwservices.fcc?)
	- SiteMinder エージェントの名前 (SMAGENTNAME)
	- SiteMinder によって保護されるターゲットリソース(TARGET)。
- 4. Web サーバで以下のファイルを開きます。

web\_agent\_home/samples/forms/smpwservices.fcc

a. 次の行を検索します。

#### @smpwselfchange=0

b. 以下の例のように、この行の最後の値を 0 から 1 に変更します。

@smpwselfchange=1

- c. smpwservices.fcc ファイルを保存して閉じます。
- 5. 以下の例のように、手順 3 で作成した URL を、保護されていない Web ペー ジにリンクとして埋め込みます。

<a

href="http:logonserver.example.com/siteminderagent/forms/smpwservices.fcc?SMA UTHREASON=

34&SMAGENTNAME=\$\$smencode(smagentname)\$\$&TARGET=\$\$smencode(target)\$\$">Change Password</font></a>

- 6. 以下の手順でパスワード変更をテストします。
	- a. 手順 3 で作成したパスワード変更リンクがある Web ページを表示しま す。
	- b. パスワード変更リンクをクリックします。

パスワード変更フォームが表示されます。

- c. パスワード変更フォームに入力し、それをサブミットします。 パスワードの変更に成功した場合、確認ページが表示され、保護され ているターゲット リソースへのリンクが表示されます。
- d. リンクをクリックし、リソースが表示されることを確認します。
- e. ブラウザを閉じて再度開きます。 新しいパスワードを使用して、保護さ れているリソースへのアクセスを試みます。 新しいパスワードでリソースをアクセスできれば、パスワード変更は成功 です。

### FCC パスワード サービスを伴う SecureID 認証の設定

認証方式として SecureID を使用し、以下の両方の条件が環境内に存在する場 合は、管理 UI を使用して SecureID HTML フォーム テンプレートを変更する必要 があります。

- FCC パスワード サービス機能が設定されます。
- Web エージェントの SecureUrls パラメータの値が yes に設定されます。

SecureID はパスワード サービスを使用して実装されます。認証方式のテンプ レートを変更する必要があるのはこのためです。

FCC パスワード サービスを使用して SecureID 認証を設定するには、以下の例に 示されるように、SecureID テンプレートの[ターゲット]フィールドに smpwservices.fcc ファイルのパスを追加します。

/siteminderagent/forms/smpwservices.fcc

### FCC ベースのパスワード サービス変更フォームのローカライズ

FCC ベースのパスワード サービスのユーザ メッセージをローカライズすることが できます。 FCC ベースのパスワード サービスを変更するための以下の手順は、 どのロケールにも使用できます。

- 1. 新規ロケール用の新しい FCC フォルダを Web サーバに作成します。または、 すでにロケールに適したフォルダがある場合は、その既存のフォルダを使 用します。 フォルダの命名規約は forms*locale* です。
- 2. 新しいフォルダに、関連するパスワード サービス ファイルをコピーします。
- 3. ロケールに合わせてファイルを変更します。たとえば、英語のメッセージをロ ケールの言語に変更します。 ロケール内で使用するファイルに対してこの 手順を繰り返します。
- 4. 管理 UI で、[パスワード ポリシー]の[リダイレクト URL]フィールドの値を変 更します。

たとえば、日本語のユーザに FCC パスワード サービスを使用するには、 *web\_agent\_home*/samples にある以下のファイルをフォルダ formsja にコ ピーします。

- smpwservices.fcc (*web\_agent\_home>*/samples/forms 内)
- smpwservices.unauth(*web\_agent\_home*>/samples/forms 内)
- 新しい properties ファイル smpwservicesia.properties

# <span id="page-298-1"></span><span id="page-298-0"></span>CGI ベースのパスワード サービス変更フォームのローカライズ

パスワードサービス変更フォームに関連して、Web ブラウザから言語エンコード の読み込みが行われます。 パスワードサービスの CGI は、Web ブラウザから ACCEPT\_LANGUAGE 変数を読み込み、パスワード変更フォームをどの言語で表 示するかを決定します。

言語ごとに、変更フォームは異なるプロパティファイルを使用します。 プロパティ ファイルは、HTML ページ内で表示されるテキストの特定の要素を定義します。

次のプロパティファイルは、Web エージェントと共に自動的にインストールされま す。

- 英語: PasswordServicesUS‐EN.properties
- フランス語: PasswordServicesFR-FR.properties
- 日本語: PasswordServicesJP‐JP.properties

ACCEPT\_LANGUAGE 変数が、特定の言語に対応するプロパティファイルが存在 しないことを示している場合、英語のプロパティファイルが使用されます。

### 他の言語のプロパティ ファイルを作成および使用する方法

1. SiteMinder Web エージェントに付属しているプロパティ ファイルのいずれか を、希望の言語に翻訳します。 これらのファイルは、*web\_agent\_home*/pw 内にあります。

たとえば、PasswordServicesUS‐EN.properties ファイルをコピーし、等号(=) より右にあるすべての文字を翻訳します。

2. パスワード サービスの規約に従ってファイルの名前を変更します。ファイル の命名規約は PasswordServices*language*‐*country*.properties です。

注: RFC 3066 で、命名規約の一部として使用できる言語タグが定義されて います。 「[IETF](http://www.ietf.org/rfc/rfc3066.txt参照)」を参照してください。 さらに、ブラウザによって返された ACCEPT\_LANGUAGE 変数でその値として言語タグのみが使用される場合は、 ファイル名を PasswordServices*language.*properties に変更します。

ブラウザが正しい言語に設定されていることを確認してください。

1 つのブラウザで複数の言語を設定した場合、パスワード サービスは、その リストの中にある最初の言語だけを使用します。 パスワードサービスの CGI が、その言語に対応するプロパティ ファイルを見つけることができない場合、 英語のプロパティ ファイルが使用されます。 ブラウザに対して指定された他 の言語は無視されます。

# <span id="page-299-1"></span><span id="page-299-0"></span>パスワード サービス リダイレクトでの完全修飾 URL の使用

以下のパラメータを設定することによって、Web エージェントにパスワード サー ビス アプリケーションへのリダイレクト用の完全修飾 URL を使用させることができ ます。

#### ConstructFullPwsvcUrl

ユーザをパスワード サービス アプリケーションにリダイレクトするための 完全修飾ドメイン名を備えた URL を生成するように Web エージェントに 指示します。 これにより、特定の Web サーバ上のパスワード サービス アプリケーションをホストすることができます。 Web エージェントは、以下 の例のような URL を生成します。

HTTP://my.server.com:80/path/to/passwordservices.cgi

完全修飾 URL が使用されない場合、Web エージェントは、パスワード サービス アプリケーションが同じ Web サーバ上でホストされ、リダイレク ト用の相対 URL を使用すると想定します。

### デフォルト: No

たとえば、特定の Web サーバにすべてのパスワード サービスがある場合は、こ のパラメータを yes に設定します。 このパラメータを no に設定した場合は、パス ワード サービスと共に使用されるあらゆるカスタマイズされたコンテンツがすべ ての Web サーバにコピーされる必要があります。

パスワード サービスのリダイレクト用の完全修飾 URL を使用するには、 ConstructFullPwsvcUrl パラメータの値を yes に設定します。

# <span id="page-300-0"></span>第 22 章: Domino Web エージェント

このセクションには、以下のトピックが含まれています。

Domino [エージェントの概要](#page-300-0) (P. [301\)](#page-300-1) Domino Web [エージェントの設定](#page-305-0) (P. [306\)](#page-305-1) Domino [固有のエージェント機能の設定](#page-306-0) (P. [307](#page-306-1)) SiteMinder と Domino [認証の整合](#page-312-0) (P. [313](#page-312-1)) Lotus Notes [ドキュメントへのアクセスの制御](#page-315-0) (P. [316\)](#page-315-1) 認証を目的とした Domino [エージェントによる認証情報の収集](#page-316-0) (P. [317\)](#page-316-1) omino に関するユーザ [ディレクトリの指定](#page-316-0) (P. [317\)](#page-316-2) Domino [のポリシーの設定](#page-317-0) (P. [318](#page-317-1)) Domino Web [エージェントと](#page-323-0) WebSphere Application Server の連動 (P. [324\)](#page-323-1)

# <span id="page-300-1"></span>Domino エージェントの概要

Domino アプリケーション サーバはメッセージング/Web アプリケーション プラッ トフォームであり、セキュリティ保護されたアクセスを LotusNotes クライアントに対 して提供します。 Domino Web エージェントは、HTTP インタフェースである Domino アプリケーション サーバのみを保護し、HTML、JAVA、CGI などの Web リ ソースへのアクセス制御を行います。 Domino Web エージェントは Notes サー バを保護しません。

以下の図に、Domino Web エージェントが Domino サーバとどう統合されるかを 示します。

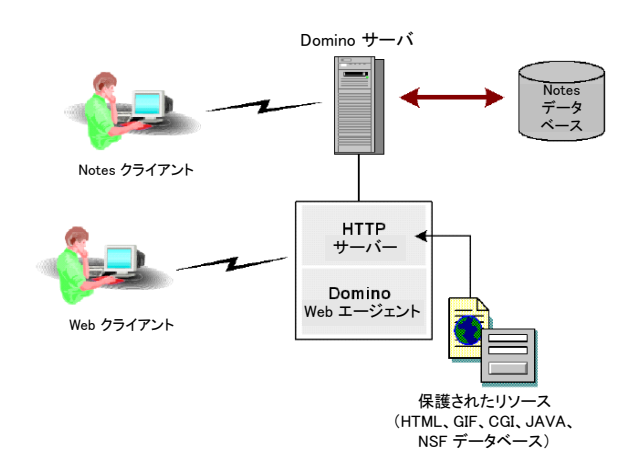

Domino では、データは複数の Notes データベース内に保存されます。 データ ベースに保存されるリソースとしては、ドキュメント、ビュー、フォーム、ナビゲータ など、さまざまな種類のオブジェクトが考えられます。 これらのオブジェクトには、 テキスト、ビデオ、グラフィック、オーディオなどのコンテンツを含めることができま す。

Notes オブジェクトを開くには URL を使用します。 データベース内の Notes オブ ジェクトを Web 経由で利用できるように、Domino はオブジェクトから Web ペー ジを動的に作成します。 データベース ビューの場合、Domino はビュー内の各 ドキュメントへの URL リンクも作成します。 Notes データベースからページを動的 に作成することにより、最新の情報をユーザに提供できます。

### Domino URL コマンド

Domino サーバ上のリソースへのインターネット経由でのユーザ アクセスは URL に基づきます。 このため、Domino URL の構文を理解することが重要になりま す。

ただし、Domino は以下のような標準 URL を解釈することができます。

http://www.mycompany.com/index.html

Domino の URL コマンドは、以下の構文にすることもできます。

http://host/database/Domino\_object?Action\_Argument

host

サーバの DNS エントリまたは IP アドレスを示します。

#### database

notes ¥data ディレクトリを基準とするパスまたはデータベース レプリカ ID で、データベース ファイル名を指定します。

### Domino\_object

ビュー、ドキュメント、フォーム、ナビゲータなど、データベース内のオブ ジェクトを指定します。

#### Action

Notes オブジェクトに対して実行する操作を示します。 たとえ

ば、?OpenDatabase、?OpenView、?OpenDocument、?OpenForm、?Rea dForm、?EditDocument などがあります。 URL にアクションが指定されて いない場合は、デフォルトが使用されます。

### デフォルト: ?Open

### Argument

オブジェクトが Domino サーバによってどのように提供されるかの詳細な 定義を提供します。 たとえば、アクションと引数

が ?OpenView&Expand=5 である場合、この引数は展開形式で表示する 際のビュー内の行数を指定しています。

financials.nsf という名前の Notes データベース内の特定のビューにアク セスする URL の例を次に示します。

http://www.anysite.com/financials.nsf/reports?OpenView

### Domino のエイリアス

Notes データベース規約の 1 つにオブジェクトのエイリアスの作成があります。 たとえばエイリアスでは、オブジェクト名の代わりに Notes ID またはレプリカ ID を 使ってリソースを識別できます。 エイリアスを使用すると、開発者のプログラミン グ作業が簡単になります。というのも、Notes リソースの名前を変更しても、コード を変更する必要がなくなるからです。

次の Domino URL はそれぞれ異なるエイリアスによって識別されていますが、す べて同一のリソースにアクセスします。

- http://www.domino.com/85255e01001356a8852554c20756?OpenView
- http://www.domino.com/85267E00075A80C/people?OpenView
- http://www.domino.com/\_\_852567E00075A80C.nsf/people?OpenView

Domino Web エージェントはデータベースリソースの識別方法に関係なく、 Domino 命名規約に従ったすべての ID を、リソースの名前に基づく標準の URL に変換します。 これにより、SiteMinder ポリシー ストアへのデータ入力が簡略化 されます。

たとえば以下の Domino URL は、names.nsf データベース内の people ビューを 指しています。 データベースとビューはそれぞれ、レプリカ ID と Notes ID で参 照されています。

- http://www.domino.com/85255e01001356a8852554c20756?OpenView
- http://www.domino.com/85267E00075A80C/people?OpenView

Domino Web エージェントはこれらの URL を次の標準 URL に変換します。

■ http://www.domino.com/names.nsf/people?OpenView

以下の図に、エイリアスから名前付きオブジェクトへの変換を示します。

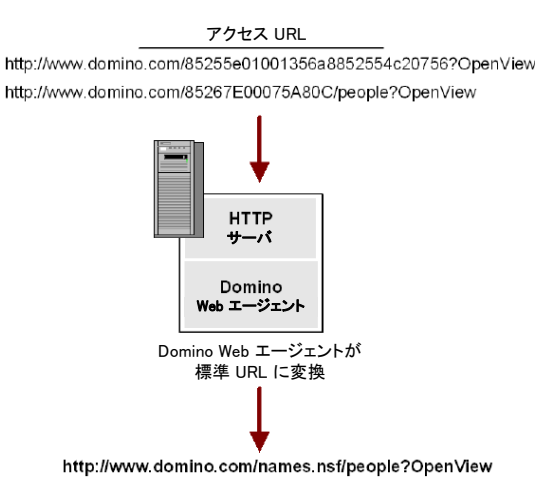

### <span id="page-305-0"></span>Notes ドキュメント名の変換

ビューやフォームと異なり、Notes ドキュメントは名前を持ちません。Notes ドキュ メントは、ドキュメント作成時に使用したフォームのリファレンスと共にデータベー スに保存されます。 ユーザがドキュメントにアクセスしようとしたときに、Domino Web エージェントがそのドキュメントを読み取り可能な名前に変換できなかった 場合、エージェントはそのドキュメントを生成したフォームの名前を使って URL を 作成します。 ただし、この規則はドキュメントにのみ適用されます。 元のフォー ムが存在しない場合、エージェントは埋め込まれたフォームを使用します。 どち らも存在しない場合、Domino の識別子 \$defaultForm によってドキュメントが保 護されます。

たとえば、次のような URL を受信したとします。

http://www.domino.com/names.nsf/8567489d60034we50938450098?Ope nDocument

この場合、エージェントは次の URL を使用します。

http://www.domino.com/names.nsf/Person?ReadForm

この例で、Person はドキュメントの名前です。

# <span id="page-305-1"></span>Domino Web エージェントの設定

Domino Web エージェントは、すべての Web エージェント標準設定を使って次 のことを実行できます。

- ポリシー サーバと通信する Web エージェントの設定
- 仮想サーバのエージェント ID の追加と削除
- Web エージェントの設定の変更
- シングル サインオンの設定
- エラー メッセージ ロギングの設定

これらの設定は、ポリシー サーバ上で集中的に、またはエージェント設定ファイ ル内でローカルに実行することができます。

標準的な機能に加えて、設定可能な Domino 特有のパラメータもあります。

# <span id="page-306-1"></span><span id="page-306-0"></span>Domino 固有のエージェント機能の設定

Web エージェント標準設定のほかに、Domino Web エージェントの場合に限っ て設定可能な Domino 固有の設定パラメータが存在します。 これらの設定によ り、Domino が SiteMinder と連携してユーザを認証して許可する方法が決まりま す。 この設定は、ポリシー サーバ上のエージェント設定オブジェクトに一元的に 設定するか、または Web サーバ上のエージェント設定ファイルにローカルに設 定できます。

注: Domino Web エージェントでは、ユーザ アクティビティの追跡に使用される 監査機能はサポートされません。

### Domino サーバによるユーザ認証

SiteMinder がすでにユーザの認証および許可を完了している場合でも、 Domino サーバはユーザの認証および許可を行う必要があります。 SiteMinder は Domino の認証プロセスと連携して Domino サーバにユーザ ID を提供します。 この ID は、ユーザとその権限の一覧が保存された Domino ディレクトリ内にも設 定されます。 Domino サーバはこの ID を使って、ユーザの認証およびデータ ベース リソースへのアクセス許可を行います。

注: ユーザ名は明確に解決される必要があります。そうしないと、Domino エー ジェントで認証リクエストが拒否されます。 その場合は、使用中のユーザ ディレ クトリに調整を加える必要が生じることがあります。

Domino エージェントは、ユーザ ID を次のいずれかとして、Domino サーバに提 供します。

- スーパーユーザ
- 実ユーザ
- デフォルト ユーザ

Domino サーバとの通信時に Domino Web エージェントが使用する ID を決定 するには、次のパラメータを設定します。

#### SkipDominoAuth

サーバ認証のために Domino サーバに渡す名前を指定します。

#### DominoSuperUser

Domino サーバ上のすべてのリソースにアクセスできるユーザを指定し ます。

### DominoDefaultUser

Notes データベースに対するデフォルトのアクセス権を持つユーザを指 定します。これは、そのユーザが一般的なアクセス権限を持っているこ とを意味します。

注: DominoSuperUser と DominoDefaultUser は、ローカルのエージェント設定 ファイルで設定することも、エージェント設定オブジェクトで一括設定することも できます。 エージェント設定ファイル内では、これらの設定項目の値は暗号化さ れています。 エージェント設定オブジェクト内では、それらの値を暗号化するか、 プレーンテキストのままにするかを選択できます。

### 詳細情報

SiteMinder [によるユーザ認証](#page-308-0) (P. [309](#page-308-1)) Domino スーパー [ユーザとしての認証](#page-309-0) (P. [310](#page-309-1)) [実ユーザまたはデフォルト](#page-309-0) ユーザとしての認証 (P. [310\)](#page-309-2)

### <span id="page-308-1"></span><span id="page-308-0"></span>SiteMinder によるユーザ認証

Domino ではなく SiteMinder でユーザの認証を行うには、SkipDominoAuth パラ メータを yes に設定します。

SkipDominoAuth に yes が設定され、スーパーユーザーが定義されていると、最 初に SiteMinder がユーザを識別して許可します。 次に、Domino Web エージェ ントがそのユーザをスーパーユーザーとして Domino サーバに通知します。 そ のユーザはスーパーユーザーなので、適切な ACL が割り当てられていることを 前提として、Domino サーバ上のすべてのリソースにアクセスできます。

ユーザが Domino ディレクトリに保存されていない場合にも、SkipDominoAuth パラメータに yes を設定する必要があります。これは、許可権限に使用すべき ID が Domino 内に存在しないためです。

SkipDominoAuth を no に設定した場合、Domino は実ユーザ名またはデフォル ト ユーザ名を使って独自にユーザを認証します。

以下の表は、SkipDominoAuth パラメータの設定がユーザの識別方法にどう影 響するかを示しています。

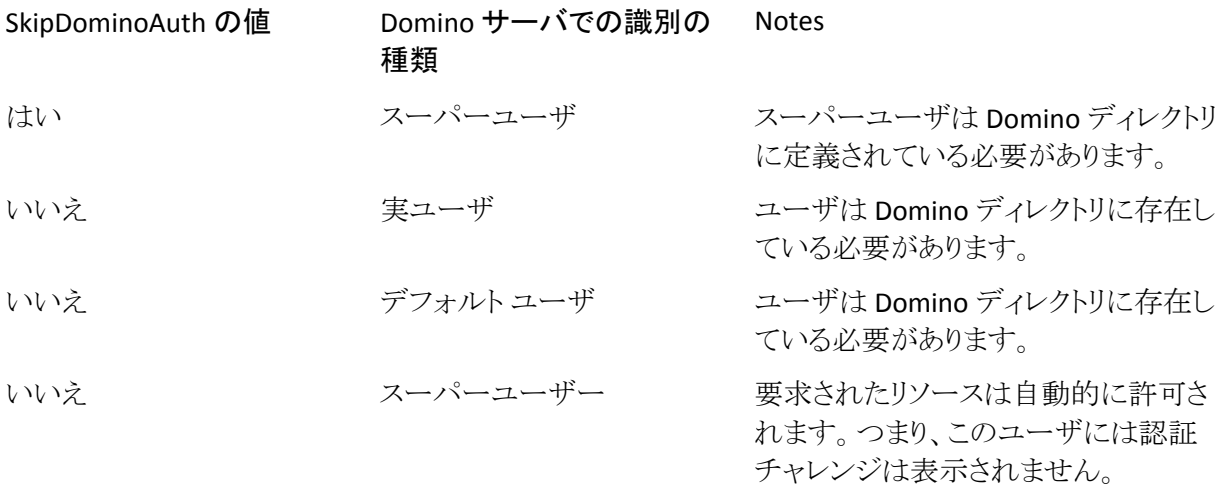

### <span id="page-309-1"></span><span id="page-309-0"></span>Domino スーパー ユーザとしての認証

Domino スーパー ユーザは、Domino サーバ上のすべてのリソースにアクセスで きるユーザです。 Web サイトやポータルの設計で SiteMinder の使用が考慮さ れている場合は、SiteMinder ポリシーを実装することによって、リソースおよびア プリケーションを保護します。 その結果、Domino サーバが独自のセキュリティ 機構を使ってユーザのアクセスを制限する必要性はなくなります。 この場合、 ユーザを Domino の認証目的ではスーパー ユーザとして識別することができま す。

ユーザをスーパー ユーザとして識別するには、SkipDominoAuth パラメータを有 効化し、DominoSuperUser パラメータに値を指定します。 このアクションにより、 Domino ではなく SiteMinder がユーザを認証するようになります。 指定したユー ザは、Domino ディレクトリ内にも存在している必要があります。

### <span id="page-309-2"></span>実ユーザまたはデフォルト ユーザとしての認証

対象ユーザが Domino ディレクトリに定義されている場合は、Domino はその ユーザ名を使ってユーザ認証を行います。 ただし、そのユーザが Domino ディ レクトリに存在せず、SiteMinder によって別のユーザ ディレクトリに対して認証 済みである場合は、Domino Web エージェントは Domino サーバに対してその ユーザを DominoDefaultUser として識別します。

デフォルト ユーザは Notes データベースに対するデフォルトのアクセス権を持 ちます。つまりこのユーザは、ACL で設定されている Domino のディポジッタ、 リーダ、作成者レベルのアクセス権などの一般アクセス権限を持つことになりま す。

Domino エージェントがこの値を使用するには、SkipDominoAuth パラメータに no を設定する必要があります。

SiteMinder で保護する必要のない Notes データベースが存在することがありま す。 SiteMinder によって保護されないリソースは、デフォルトの Domino ユーザ として認証されません。 代わりに、Domino サーバは(匿名アクセスが無効であ る場合)、ユーザに認証情報を求めるプロンプトを表示します。

### Domino デフォルト ユーザおよび Domino スーパー ユーザの変更

DominoDefaultUser および DominoSuperUser の各パラメータを変更するには、 以下の作業のいずれかを実行します。

■ ローカルで設定する場合は、エージェント設定オブジェクト内でこれらのパ ラメータを変更します。

DominoDefaultUser および DominoSuperUser の各設定は、エージェント設 定オブジェクト内で変更できます。 値を暗号化するか、プレーンテキストの ままにするかを選択できます。

注: 詳細については、ポリシー サーバ ドキュメントを参照してください。

■ encryptkey ツールを使用して、エージェント設定ファイル内のパラメータを 変更します。

エージェント設定ファイル内では、DominoDefaultUser および DominoSuperUser の各値を暗号化する必要があります。 したがって、 encryptkey ツールを使用して、これらの値を変更する必要があります。

重要: エージェント設定ファイルの中で、これらの設定項目を直接編集する ことは避けてください。

Encryptkey の使用による Domino デフォルト ユーザまたは Domino スーパー ユーザの設定

エージェント設定ファイル内で DominoSuperUser または DominoDefaultUser の値 を設定または変更するには、以下の手順に従います。

- 1. 以下のいずれかの操作を行います。
	- UNIX: Domino エージェントの bin ディレクトリに移動します。 以下に例 を示します。

/\$HOME/ca/SiteMinder/Web Agent/bin

■ Windows: コマンド プロンプトウィンドウを開き、Domino エージェントの Bin ディレクトリに移動します。 以下に例を示します。

C:¥Program Files¥ca¥SiteMinder Web Agent¥Bin

- 2. 以下の引数を指定して、encryptkey ツールを実行します。
	- DominoSuperUser の場合:

encryptkey ‐path *path\_to\_Agent\_config\_file*

‐dominoSuperUser *new\_value*

■ DominoDefaultUser の場合:

encryptkey ‐path *path\_to\_Agent\_config\_file*

‐dominoDefaultUser *new\_value*

以下に例を示します。

encryptkey ‐path "c:¥program files¥ca¥SiteMinder Web Agent¥Bin¥Lotus Domino5¥webagent.conf"

### ‐dominoSuperUser admin

注: エージェント設定ファイルのパスには、webagent.conf などのファイル名 を含める必要があります。 また、パス内の任意の値にスペースが含まれてい る場合、パス全体を引用符で囲む必要があります。

注: encryptkey ツールは、SiteMinder Web エージェント キットには含まれて いませんが、 Domino ユーザに役立つツールです。Domino ユーザはこの ツールを扱って、ローカル設定用の暗号化された DominoSuperUser 値を 生成することができます。 このツールのダウンロードについては、サポートに お問い合わせください。

### <span id="page-312-0"></span>FCC リダイレクト用 URL のマップ

URL 変換を受け入れるには、DominoMapUrlForRedirect パラメータを設定しま す。 このパラメータはデフォルトで有効になっています。

この設定パラメータが YES に設定されている場合、または存在しない場合、Web エージェントは URL を Domino サーバの表現からフォーム認証情報コレクタ (FCC)のリダイレクト用の URL 対応の名前にマップ(正規化)します。

このパラメータが NO に設定されている場合、Web エージェントは URL をマップ せず、Domino サーバの表現を使って FCC リダイレクトを実行します。

# <span id="page-312-1"></span>SiteMinder と Domino 認証の整合

次に、SiteMinder と Domino 認証の整合について説明します。

### SiteMinder ヘッダを使用した認証

DominoUseHeaderForLogin および DominoLookUpHeaderForLogin の各パラ メータを使用して、Domino ユーザを認証することもできます。

### DominoUseHeaderForLogin

SiteMinder のヘッダの値を Domino Web サーバに渡すように Domino Web エージェントに指示します。 Domino サーバはそのヘッダのデータを使用し て、自らのユーザ ディレクトリの中に存在しているユーザを識別します。

このパラメータは、ヘッダ名と同じ値に設定します。 たとえば、 DominoUseHeaderForLogin="HTTP\_SM\_USER" と指定した場合、Web エー ジェントはユーザのログイン名を Domino サーバに渡します。

### DominoLookUpHeaderForLogin

ユーザがリソースへのアクセスを要求したときに、そのユーザが Domino ユーザ ディレクトリ内で一意か、またはあいまいかを、Domino Web サーバ に問い合わせることを Domino Web エージェントに指示します。 Jones という 1 人のユーザがリソースへのアクセスを試み、ユーザ ディレクトリ内に Jones というユーザが複数存在しているときに、このチェックは役立ちます。 このパ ラメータが no に設定されている場合、Domino Web エージェントは Domino Web サーバに確認しません。

### デフォルト: yes

### Domino セッション認証の無効化

SiteMinder には、認証機能と許可機能が用意されているので、Domino のセッ ション認証機能は必要ありません。 Web エージェントがインストールされている 場合は、このセッション機能を無効にする必要があります。

場合によって、Domino のセッション認証を有効にしておくと、ユーザ セッション が不正な動作を引き起こすことがあります。 この動作の変化は、SiteMinder 対 応サイトのセキュリティには影響しません。 これは、SiteMinder と Domino のセッ ション管理ルールの AND 演算を反映しています。

### Domino Web エージェントによる FCC リダイレクト用 URL のマップ

フォーム認証方式を使用して Domino ビュー(.nsf)のリソースを保護している場 合は、フォーム認証情報コレクタにリダイレクトする前に、URL をマップする必要 があります。

リダイレクトの前に URL をマップするには、以下の手順に従います。

- 1. DominoNormalizeUrls パラメータに yes を設定します。
- 2. DominoMapUrlForRedirect パラメータに yes を設定します。

Domino の URL は、フォーム認証情報コレクタにリダイレクトされる前にマッ プされます。

### URL 正規化の無効化

URL 正規化の目的は、URL を Domino の表現から一般的なブラウザで使用され る URL 形式に変更することです。 Domino Web エージェントは Domino Web サーバの API を利用して Domino の URL を正規化します。

正規化プロセスの際、Domino サーバの API は、正規化された URL に復帰文字 (16 進数の 0x0D)または改行文字(16 進数の 0x0A)あるいはその両方を追加し て URL を定期的に返します。 これらの文字の追加は、特定の Notes データ ベース(.nsf)ファイルおよびこれらのファイル内のアクセス パターンに関連して いると考えられます。

以下の例に、復帰文字が追加された正規化後の URL を示します。

- URL: http://server.ca.com:80/agentrunner.nsf/be68f4545348400461332?OpenVi ew
- URL のマップ先: http://server.ca.com:80/agentrunner.nsf/AgentContext?OpenView
- URLの正規化: http://xxxxx.ca.com:port/agentrunner.nsf/0x0d/AgentContext?OpenView

必要に応じて、以下のパラメータを使用して、Domino リソース ID を含む URL が 正規化されないようにすることができます。

#### DominoNormalizeUrls

SiteMinder Web エージェントが、フォーム認証情報コレクタにリダイレク トする前に、Domino の URL を URL フレンドリ名に変換するかどうかを指 定します。

Domino の URL を変換するためには、MapUrlsForRedirect パラメータも yes に設定する必要があります。

DominoNormalizeUrls パラメータが no の場合は、MapUrlsForRedirect パラメータが yes に設定されていても、URL は正規化されません。

重要:DominoNormalizeUrls パラメータを no に設定した場合、Notes データベース内の個々のドキュメントを保護することはできません。 Domino Web サーバのデータベース全体またはサブディレクトリのみを 保護することができます。

### デフォルト: yes

正規化をオフにして URL が変更されないようにするには、DominoNormalizeUrls パラメータを no に設定します。

# <span id="page-315-1"></span><span id="page-315-0"></span>Lotus Notes ドキュメントへのアクセスの制御

Web エージェントでは、Domino 上の Lotus Notes ドキュメントの保護を詳細に 制御することができます。この保護は、以下のパラメータで制御します。

#### DominoLegacyDocumentSupport

Web エージェントが Domino 環境内の保護されている Lotus Notes ド キュメントに対するユーザ要求を処理する方法を指定します。 このパラ メータを yes に設定すると、要求されたドキュメントに対してのみ、ユー ザに ReadForm 許可が与えられます。

### デフォルト: No

Notes ドキュメントにアクセスしているときにユーザが要求したアクションを処理 するように Web エージェントを設定するには、DominoLegacyDocumentSupport パラメータを使用します。 この方法で、Domino の保護をより詳細に制御できま す。

Notes ドキュメントには、個別の名前がありません。 それらのドキュメントは、作成 の際に使用されたフォームへの参照と共に、データベース内に保存されていま す。 ユーザが何らかの Notes ドキュメントをリクエストした場合、Domino Web エージェントはそのリクエストを URL へ変換することにより、該当するフォームを 見つけます。 この URL の中に、Domino に対する元のアクションが含まれていま す。 フォームが見つからない場合は、何も使用されません。

以下に例を示します。

"http://server.domain.com/db.nsf?OpenDocument"

?OpenDocument や ?EditDocument など、ユーザがこの URL で指定されている ドキュメントに対して要求した Domino アクションを Web エージェントが実行する ようにするには、DominoLegacyDocumentSupport パラメータを no に設定しま す。

たとえば、次のような URL へのリクエストが発生したとします。

http://www.dominoserver.com/names.nsf/93487309489389877857843958 8098203985798349?EditDocument

Domino エージェントは、上記の URL を、次のように変換します。

http://www.dominoserver.com/names.nsf/Person?EditDocument

Person は、どのドキュメントを作成する際に使用されたフォームの名前であり、 元の URL の中では、NotesID によって指定されています。

<span id="page-316-0"></span>Notes ドキュメントにアクセスする際に、4.6 より前の動作を実行するよう Domino Web エージェントに指示するには、このパラメータを yes に設定します。これ は、?ReadForm アクションのみを許可することを意味します。 レガシー ドキュメン トサポートが有効になっている場合、Domino エージェントは上記の例の URL を、 次のように変換します。

http://www.dominoserver.com/names.nsf/Person?ReadForm

# <span id="page-316-1"></span>認証を目的とした Domino エージェントによる認証情報の収集

認証情報コレクタは、Web エージェント内にあるアプリケーションの 1 つで、 フォーム、SSL、Windows の各認証方式、および複数の cookie ドメインへのシン グル サインオンに関して、ユーザ認証情報を収集します。 認証情報コレクタが 収集する認証情報は、保護されたリソースからなる特定のグループに関して設 定された認証方式のタイプを基礎としています。

Domino Web エージェントを認証情報コレクタとして機能させるには、エージェ ント設定ファイルの中でファイル拡張子として表現されているさまざまな MIME タ イプを設定する必要があります。

認証情報コレクタは、一般的に自動認証されます。つまり、1 つのファイル拡張 子をこれらのパラメータに追加した時点で、その拡張子はデフォルトで IgnoreExt パラメータの中に含まれます。 Domino サーバは、これらの拡張子が ついたファイルを含む URL を正しく処理することができません。そのため、 Domino エージェントはそのようなファイルを無視する必要があります。

<span id="page-316-2"></span>注: 詳細については、ポリシー サーバ ドキュメントを参照してください。

# <span id="page-317-0"></span>omino に関するユーザ ディレクトリの指定

Domino ディレクトリはすべての Domino サーバと統合化されます。 Domino サーバの LDAP サービスを有効化すると、ポリシー サーバによるユーザ認証/許 可時に Domino ディレクトリを使用できます。 Domino の LDAP サービスを有効 化した場合、認証用に別のユーザ ディレクトリを設定する必要はありません。

LDAP サービスを有効化する方法については、Domino サーバのマニュアルを 参照してください。

### 詳細情報:

CA[への連絡先](#page-2-0) (P. [iii\)](#page-2-1)

## <span id="page-317-1"></span>Domino のポリシーの設定

Domino サーバでは、同一の Notes オブジェクトをさまざまな方法を使って表現 できます。 オブジェクトの識別には、名前、レプリカ ID、ユニバーサル ID、およ びエイリアスが使用できます。

Domino Web エージェントは、Domino サーバとの通信を効率的に行うために、 Notes リソースへのアクセス リクエストを処理する際にオブジェクト名のみを使用 します。 これにより、SiteMinder ポリシー ストアはエントリを認識できるようになり ます。

任意のリソースへのアクセス方法を URL で表現すると、次のようになります。

http://host/database.nsf/resource\_name?Open

### Domino サーバ リソースのルールの作成

ルールを作成するには、Notes データベースリソースのアクションについて考慮 する必要があります。 アクションが指定されていないリソースのデフォルトのアク ションは ?Open になります。 SiteMinder ポリシーに含まれるルールは、デフォル トのアクション ?Open、およ

び ?OpenDatabase、?OpenView、?OpenDocument、?OpenFrameset な ど、?Open の同等のアクションを考慮する必要があります。

Domino Web エージェントを使用すると、ポリシー管理者は、同一リソースを参 照する多くのエイリアスに対して 1 つのルールを作成することができます。 ルー ルを 1 つしか作成する必要がないのは、Domino エージェントは複数の Domino リソース表現を 1 つの URL に変換するためです。 SiteMinder ポリシーのルール を作成する際は、Domino エージェントのこの機能を検討することが重要です。

レルムとルールの作成には、管理 UI を使用します。

注: 詳細については、ポリシー サーバ ドキュメントを参照してください。

以下の図の URL は、db1.nsf という Notes データベースが存在する Acme の Domino サーバへのリンクです。 このデータベースには、2 つのファイル(ページ 1とページ2)が含まれています。

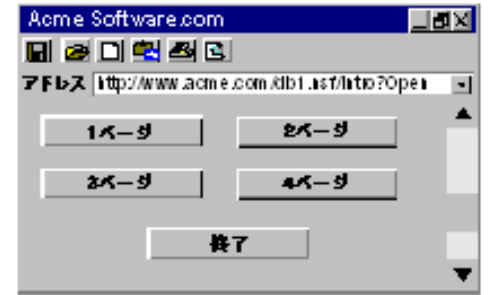

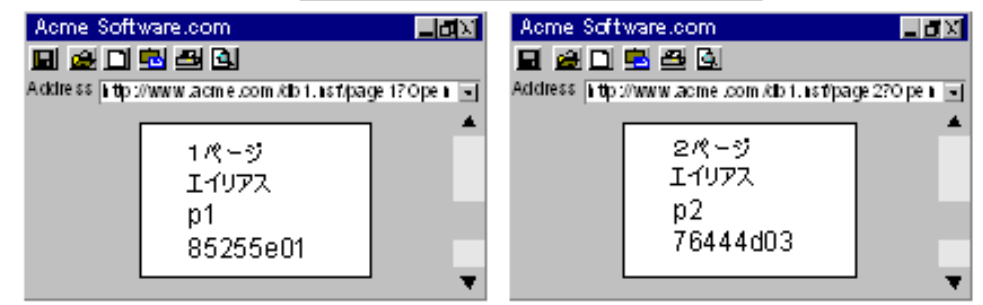

### 例 **1**: **1** つのドキュメントとそのすべてのエイリアスの保護

ページ 1 およびそのすべてのエイリアスへのアクセスに対して、レルム db1.nsf にルールを 1 つのみ作成します。 Domino エージェントは、異なるすべての命 名規則を解釈して 1 つの標準 URL 形式に変換することができます。

レルムおよびルールについて、次の手順に従います。

■ レルムの作成時に、ページ1が含まれているデータベースに以下のようにリ ソース フィルタを指定します。 たとえば、データベース内のすべてのファイ ルを保護するには、以下のように設定します。

### Resource filter: /db1.nsf/

ページ 1 に加えて、そのすべてのエイリアスを保護するには、以下のように 設定します。

### Resource filter: /db1.nsf/page1

■ ページ1の任意のアクションを保護するルールを作成するには、アスタリス ク(\*)を[ルールのプロパティ]ダイアログ ボックスの[リソース]フィールドに 入力します。 以下に例を示します。

#### Resource: \*

このワイルド カード \* は、ポリシーに結び付けられているユーザが、ページ 1 に対して ?Open、?EditDocument など任意のアクションを実行できることを 表します。

### 例 **2**: 同一データベース内の異なるドキュメントの保護

ページ 1 のほかに db1.nsf データベース内の ページ 2 を保護するには、以下 のような2番目のルールを作成する必要があります。

Resource Filter: /db1.nsf/page2

Resource: \*

### 例 **3**: 同一リソースに対する異なるアクションの保護

あるリソースのアクションを別々に保護するには、たとえば、特定のユーザだけ にアクション ?EditDocument を実行させ、その他のユーザにアクショ ン ?ReadForm を実行させる場合は、各リソースのアクションごとに異なるルール を次のように定義する必要があります。

■ ルール1

Resource Filter: /db1.nsf/page1

Resource: ?OpenView

■ ルール2

Resource Filter: /db1.nsf/page1

Resource: ?EditDocument

また、次のように 1 つのルールを使用することもできます。

Resource Filter: /db1.nsf/page

Resource: ?Open\*

注: [リソース]フィールドでは、?Open の前にスラッシュ(/)を付けません。

このリソースのエイリアスが存在する場合でも、このルール 1 つでオリジナルの ページとそのすべてのエイリアスが保護されます。

アクションごとにルールを作成する代わりに、次のように 1 つのルールを指 定して、すべてのアクションをカバーするワイルドカードを使用することもで きます。

#### Resource filter: /db1.nsf/page

Resource: ?Open\*

このルールを使用すると、次のようなリソースを保護することになります。

http://www.acme.com/db1.nsf/page\*?Open\*

注: ルールをリテラルにするには、正規表現を記述してください。

### Domino エージェントの完全ログオフ サポートの設定

完全ログオフでは、以下のパラメータで作成するカスタム ログオフ ページが使 用されます。

#### LogOffUri

完全なログ オフを有効にし、正常にログ オフした後にユーザに表示さ れる Web サーバ上のカスタム Web ページの場所を指定します。 ブラウ ザ キャッシュ内に格納できないようにこのページを設定する必要があり ます。 設定しなかった場合、ブラウザは、ユーザをログ オフせずに、そ のキャッシュからログオフ ページを表示する場合があります。 これは、 不正なユーザにセッションの支配権を握る機会を与える場合がありま す。

注: CookiePath パラメータが設定されているときは、LogOffUri パラメー タの値が同じ cookie パスを指している必要があります。 たとえば、 CookiePath パラメータの値が example.com に設定されている場合、 LogOffUri は example.com/logoff.html を指している必要があります。

デフォルト: デフォルトなし

制限: 完全修飾 URL は使用しないでください。相対 URI を使用する必 要があります。

例: /Web pages/logoff.html

#### 完全ログオフの設定方法

- 1. ユーザのログオフ用のカスタム HTTP アプリケーションを作成します。たとえ ば、ユーザを指定した URL にリダイレクトするための終了ボタンまたはサイン オフ ボタンを追加します。
- 2. HTML ログオフ ページが、ブラウザのキャッシュからではなく、確実に Web サーバからロードされるようにするには、ログオフ ページをブラウザ内に キャッシュできないように設定します。 たとえば、HTML ページの場合は、 ページに次のようなメタタグを追加します。

<META HTTP-EQUIV="Pragma" CONTENT="no-cache">

<META HTTP-EQUIV="Expires" CONTENT="-1">

重要: メタ タグは一部の Web ブラウザで機能しない場合があります。 その 場合、Cache‐Control HTTP ヘッダを使用します。

- 3. 以下の手順で LogOffURI パラメータを設定します。
	- a. 必要に応じて、ポンド記号(#)を削除します。

b. ユーザをログオフするカスタム HTTP ファイルの URI を入力します。 URL の絶対パスは入力しないでください。 完全ログオフが設定されます。

### Domino サーバに関するポリシーを作成する場合の考慮事項

Domino サーバ用の SiteMinder ポリシーを作成する場合は、以下の点を考慮し てください。

- ユーザは、親ドキュメントを持つフォームを開いてそのフォームのデフォルト 値を参照することができます。 親ドキュメントとは、そのドキュメントの作成時 に使用した元のフォームのことです。 アクセスが禁止されているフォームの デフォルト値をユーザが参照するのを防ぐには、SkipDominoAuth パラメー タに no を設定します。
- データベースを同一マシン上で複製した場合、各データベースを別々に保 護するには、対応するルールも複製する必要があります。
- Domino エージェントが Notes ドキュメントのエイリアスをフォームに関連付 けることができない場合、ドキュメントごとに異なるルールを指定してドキュメ ントを保護する必要があります。
- 特定の種類のデータベースドキュメントの場合、Domino サーバは URL コマ ンド内で、\$DefaultView、\$DefaultForm、\$DefaultNav、\$SearchForm などの 特殊な識別子を使用します。 Domino Web エージェントはこれらの識別子 を標準の URL に変換してからドキュメントにアクセスします。 \$defaultNav の 場合、Domino エージェントは ?OpenDatabase というアクションを実行します。 これらの種類の識別子用に、追加のルールを作成する必要はありません。
- Notes データベース内のリソースはリソースのエイリアスによって保護されま す。 エイリアスが存在しない場合は、リソース名またはコメントによって保護 されます。
- Notes では、種類の異なる複数のオブジェクトが、同一の名前またはエイリ アスを持つことができます。 ?Open\* などのように、?Open アクションでワイル ド カードを使用するルールを作成した場合、このルールによって、同一のエ イリアスまたは名前を共有するさまざまな種類のリソースがすべて保護され ることに注意してください。
- ドキュメントは、そのドキュメントの作成元フォームによって保護されます。 そ のフォームで使用されるアクションは ?ReadForm です。
- Domino エージェントは拡張子 .nsf のファイルを無視しません。 この拡張子 を IgnoreExt パラメータに追加しないでください。

# <span id="page-323-1"></span><span id="page-323-0"></span>Domino Web エージェントと WebSphere Application Server の連 動

Domino Web サーバは、リクエストが WebSphere サーバに転送される前に、そ れらのリクエストをインターセプトするフィルタ プラグインを提供することにより、 WebSphere Application Server のフロント エンドとして動作します。
# <span id="page-324-0"></span>第 23 章: 高度な認証方式の設定

このセクションには、以下のトピックが含まれています。

Passport 認証による IIS 6.0 の Web サーバ [リソースの保護](#page-324-0) (P. [325](#page-324-1)) Stronghold [からの証明書の削除\(](#page-325-0)Apache エージェントのみ) (P. [326](#page-325-1)) レガシー URL [エンコードの受け入れ](#page-325-0) (P. [326](#page-325-2))

### <span id="page-324-1"></span>Passport 認証による IIS 6.0 の Web サーバ リソースの保護

IIS 6.0 の Web サーバ リソースを Passport 認証で保護するためには、Passport 認証のための SiteMinder の設定手順に従うほかに、IIS 6.0 の Web サーバ自体 で Passport アプリケーションを有効にする必要があります。

#### Passport 認証を有効にする方法

- 1. IIS マネージャを開きます。
- 2. 適切な Web サイトで、Passport アプリケーションを有効にする必要がある ディレクトリまたはファイルを右クリックし、[プロパティ]を選択します。

[プロパティ]ダイアログ ボックスが開きます。

- 3. 以下のタスクのいずれかを実行します。
	- 手順2でディレクトリを右クリックした場合は、「ディレクトリ セキュリティ] タブをクリックします。
	- 手順2でファイルを右クリックした場合は、「ファイル セキュリティ]タブを クリックします。

該当するタブが開きます。

- 4. [編集]をクリックします。 [認証方法]ダイアログ ボックスが表示されます。
- 5. [.NET パスポート認証]チェック ボックスをオンにします。
- 6. [OK]をクリックします。 [認証方法]ダイアログが閉じます。
- 7. [OK]をクリックします。 ダイアログ ボックスが閉じ、選択したアイテムで Passport 認証が有効になり ます。

### <span id="page-325-1"></span><span id="page-325-0"></span>Stronghold からの証明書の削除(Apache エージェントのみ)

Stronghold Web サーバはクライアント証明書をローカルの一時ファイル内に書 き込みます。Web エージェントはこのファイルを使って証明書に基づく認証を行 います。 Stronghold サーバはこのファイルを使って、クライアント証明書の情報 を認証時に利用できるようにします。 ユーザが Web サイトにアクセスするたびに これらの証明書ファイルは大きくなって、サーバのディスク領域を消費します。 Web エージェントが証明書ファイルを使用し終わったら削除するように、エー ジェントを設定することができます。

証明書ファイルを削除するには、DeleteCerts パラメータを yes に設定します。

### <span id="page-325-2"></span>レガシー URL エンコードの受け入れ

CA によって使用されるレガシー URL エンコーディングでは、ドル記号(\$)文字を 使用します。 ドル記号が問題を引き起こす場合、以下のパラメータを使用して、 Web エージェントにドル記号の代わりにハイフン(‐)文字を使用させることができ ます。

#### LegacyEncoding

Web エージェントで、レガシー URL 内のすべてのドル記号(\$)文字を強 制的にハイフン(‐)に置換します。 これにより、MSR、パスワード サービ ス、および DMS に対する下位互換性も保証されます。 このパラメータを no に設定すると、Web エージェントは文字列の \$SM\$ を ‐SM‐ に変換し ます。 このパラメータを yes に設定すると、Web エージェントはドル記号 (\$)文字を変換しません。

デフォルト: (フレームワーク エージェント) No

デフォルト: (従来のエージェント) Yes

ドル記号の代わりにハイフンを使用してレガシー URL をエンコードするには、 LegacyEncoding パラメータの値を no に設定します。

# <span id="page-326-0"></span>第 24 章: シングル サインオンのセキュリ ティ ゾーン

このセクションには、以下のトピックが含まれています。

セキュリティ[ゾーンの定義](#page-326-0) (P. [327\)](#page-326-1) セキュリティ [ゾーンの概要](#page-327-0) (P. [328\)](#page-327-1) セキュリティ[ゾーンの設定](#page-335-0) (P.[336\)](#page-335-1)

### <span id="page-326-1"></span>セキュリティ ゾーンの定義

以下の用語は、シングル サインオン(SSO)セキュリティゾーンに関するもので す。

CAC(Centralized Agent Configuration、中央エージェント設定)

Web エージェントが、ポリシー ストアに定義された Web エージェント設定オ ブジェクトから自身の設定プロパティを取得するためのメカニズムを示しま す。

#### cookie プロバイダ

複数のドメインにまたがって Web エージェントにシングル サインオンを実装 するためのメカニズムを示します。 いずれかのドメインがマスタ ドメインとし て指定されます。その他のドメインの Web エージェントは、マスタ ドメイン内 の Web エージェントにリダイレクトされ、そのドメインの cookie が提供されま す。

SSO(Single Sign‐On、シングル サインオン)

一度認証されたユーザが、認証情報を再要求されないようにするためのメ カニズムを示します。

#### SSO ゾーン

任意の識別子(ゾーン名)によって定義される SSO のサブセットを示します。 単一の cookie ドメイン内でアプリケーション SSO をセグメント化するために 使用されます。 同一 SSO ゾーン内のすべてのアプリケーションは、相互間 で SSO を許可します。 SSO ゾーン間でのやり取りは、ゾーン信頼関係の定 義に従って許可するかどうかが決まります。

#### トラステッド SSO ゾーン

SSO に関してローカル ゾーンから信頼されている外部ゾーンを示します。

## <span id="page-327-1"></span><span id="page-327-0"></span>セキュリティ ゾーンの概要

ユーザは、同じ cookie ドメイン内に(単一のゾーンを表す)、または複数の cookie ドメインにまたがって(別々のゾーンを表す)、シングル サインオン セキュ リティ ゾーンを定義できます。 その結果、ユーザには同じゾーンの中ではシン グル サインオンが適用されますが、別のゾーンに入るときは、ゾーン間に定義さ れた信頼関係に応じて認証情報を再要求されることもあります。 トラステッド関 係に含まれているゾーンでは、グループ内のいずれかのゾーンで有効なセッ ションを持つユーザには認証情報が再要求されません。

シングル サインオン セキュリティ ゾーンは、SiteMinder Web エージェントによっ て完全に実装されます。 各ゾーンは、別々の Web エージェント インスタンス上 に存在する必要があります。 同じエージェント インスタンス上に複数のゾーンを 作成することはできません。

セキュリティ ゾーンは、Web エージェントによって生成された cookie によって識 別されます。 デフォルトで、Web エージェントは、SMSESSION という名前のセッ ション cookie と SMIDENTITY という名前の ID cookie を生成します。 セキュリティ ゾーンの設定時に、Web エージェントは固有の名前を持つセッション cookie と ID cookie を生成して、ゾーンのアフィリエイト関係を cookie 名に反映させること ができます。

### セキュリティ ゾーンの利点

SSO セキュリティ ゾーン機能は、SiteMinder 管理者が同じ cookie ドメイン内にあ るシングル サインオン環境をセグメント化する必要がある場合に使用することを 目的としています。 たとえば、CA.COM というドメインがあるとします。 標準の SiteMinder SSO 機能では、CA.COM 内の SiteMinder 保護下にあるすべてのア プリケーションは、SMSESSION cookie を使用してシングル サインオンを管理しま す。 以下のような、SSO セキュリティゾーンが存在しないシナリオを考えてみま す。

- 1. ユーザがアプリケーション(APP1)にアクセスします。 ユーザは SiteMinder から認証情報を要求されます。SiteMinder にログインすると、SMSESSION cookie が作成されます。
- 2. ユーザは 2 つ目のアプリケーション(APP2)にアクセスし、SiteMinder から認 証情報を再要求されます (ユーザは APP1 のユーザ認証情報を使用して APP2 にアクセスすることができないため、ルールに従って、SSO は適用され ません)。ユーザがログインすると、新しい SMSESSION cookie が作成され、 前の cookie は APP2 への新たなログイン セッションによって上書きされま す。
- 3. ここでユーザが APP1 に戻ると、さらにもう一度認証情報を要求されます。こ れは、ユーザは元の APP1 セッションを失っており、かつ、APP1 は APP2 セッションを受け入れないためです。 したがって、APP1 と APP2 の間で SSO は適用されず、非常に面倒な状況になります。

SSO セキュリティ ゾーンを使用すると、APP1 をゾーン Z1 に、APP2 をゾーン Z2 に置くことができます。 ここで、APP1 にログインすると Z1SESSION cookie が作成 され、APP2 にアクセスすると Z2SESSION cookie が得られます。 名前が異なるの で、cookie は互いを上書きすることがなくなります。したがって、上の例のように ユーザはアプリケーション間を移動するたびにログインする必要がなくなり、アプ リケーションごとに 1 回のログインで済むようになります。

SSO セキュリティ ゾーン機能が提供されるまでは、アプリケーションについて SSO を同様にグループ化する唯一の方法は、異なるネットワーク ドメインの作成を経 て、異なる cookie ドメイン(CA1.COM、CA2.COM、その他)を作成し、各種のマル チ cookie ドメイン設定を cookie プロバイダと併用することでした。 これは、多く の企業にとって望ましくない方法です。複数のネットワーク ドメインを使用すると、 相応の IT 保守およびサポートが必要になるからです。

### セキュリティ ゾーンの基本ユースケース

シングル サインオンは、制御された基準に応じて、設定可能な信頼関係を持つ いくつかのセキュリティゾーンに分けることができます。 たとえば、以下のゾーン A とゾーン B について考えてみます。

- ゾーン A の持つトラステッド ゾーンは、ゾーン A 自身のみです。
- ゾーン B は、ゾーン B 自身とゾーン A の 2 つのトラステッド ゾーンを持ちま す。

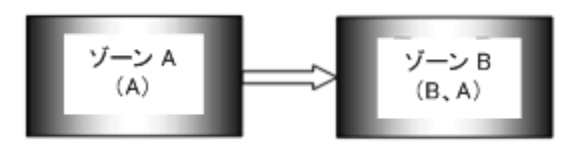

上の図の信頼関係は、矢印で示されています。つまり、ゾーン A で確立される ユーザ セッションは、ゾーン B のシングル サインオンに使用できます。

この例では、ゾーン A は管理者専用ゾーンであるのに対して、ゾーン B は共通 のアクセス ゾーンである可能性があります。 ゾーン A で認証された管理者は、 再認証を要求されることなくゾーン B へのアクセス権を取得できます。 ただし、 ゾーン B で認証されたユーザは、ゾーン A にアクセスしようとすると、再認証を 要求されます。

別のゾーン内のユーザ セッションは、相互に独立しています。 ユーザがゾーン B で最初に認証された場合は、ゾーン B で再度認証されます。 2 つの異なる セッションが作成されます。 実際は、ユーザは両方のセッションで異なる ID を持 ちます。 ユーザがゾーン A に戻ると、このゾーンで確立されたセッションが使用 されます。

ユーザが、まだセッションを確立していないゾーンでシングル サインオンを使用 して検証されると、どうなるかについて考えてみます。 ユーザがゾーン A で認証 されてから、初めてゾーン B にアクセスすると、ゾーン A のセッション情報に基 づいてユーザ セッションがゾーン B に作成され、場合によってはポリシー サー バによって更新されます。 ゾーン A のユーザ セッションは、ユーザがゾーン A に戻るまで更新されないことに注意してください。

### セキュリティ ゾーン間のユーザ セッション

シングル サインオン セキュリティゾーンは、すべて同一ドメインに属する必要は ありません。 実際は、ゾーンは複数のドメインにまたがることがあります。 ただし、 Web エージェントが検索できるのは、ローカル cookie ドメイン内のトラステッド ゾーンの cookie のみです。 適切な cookie が見つからない場合は、Web エー ジェントは自身のゾーンのみで cookie プロバイダへのリダイレクトを続行しま す。

### トラステッド ゾーンの順序

シングル サインオン セキュリティゾーンは、以下の1組のパラメータによって定 義されます。

- セキュリティゾーン名
- トラステッド ゾーンの番号付きリスト

トラステッド ゾーンがリストされている順序は重要です。 以下の例について考え てみます。

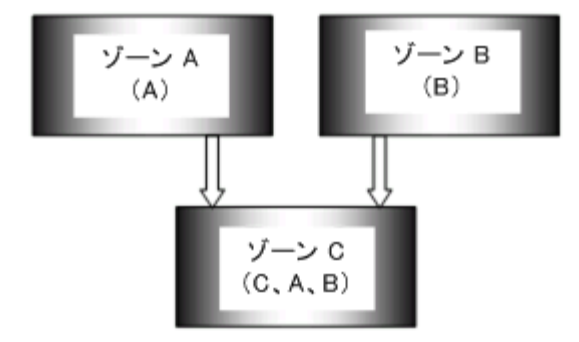

この図では、ゾーン C はゾーン A とゾーン B の両方を信頼しています。 ゾーン A とゾーン B はどちらも他のゾーンを信頼していませんが、すべてのゾーンが自 身を信頼しています。

ユーザがゾーン C で要求を行うと、Web エージェントは、ゾーンがリストされてい る順に、トラステッド ゾーンでセッションまたは ID cookie を検索します。 この例 では、ゾーン C には、C、A、および B が含まれたトラステッド ゾーン リストがあり ます。

発生する可能性があるイベントの順序を以下に示します。

- 1. Web エージェントは、ユーザがゾーン C でセッションを確立しているかどうか を最初に確認します。
- 2. セッションが見つからない場合は、Web エージェントは、ユーザがゾーン A でセッションを確立しているかどうかを確認します。
- 3. セッションが見つからない場合は、Web エージェントは、ユーザがゾーン B でセッションを確立しているかどうかを確認します。
- 4. 見つかった各 cookie からのセッションの指定は、正常にログインできるまで 認証要求を処理するために使用されます。
- 5. 認証が正常に行われると、Web エージェントは許可プロセスに進みます。
- 6. cookie が見つからないか、cookie が認証を渡していない場合は、エージェ ントは通常どおりユーザに認証情報を要求します。

ゾーンにアクセスする順序によって、ユーザの操作が異なる場合があることに注 意してください。 この例では、ユーザがゾーン B に最初にアクセスして、次に ゾーン C にアクセスする場合は、ゾーン B でのユーザの ID がゾーン C でも使用 されます。 ユーザがゾーン A に最初にアクセスして、次にゾーン B とゾーン C に アクセスする場合は、ユーザはゾーン C に移動する前にゾーン B で再認証を要 求されるにもかかわらず、ゾーン A でのユーザの ID が使用されます。

これは、異なる最大セッション タイムアウトとアイドル セッション タイムアウトが指 定されているセッションの有効期限が切れ始めたときにも当てはまります。 現在 の例では、ゾーン A とゾーン C で有効な cookie を持つユーザは、最初にゾーン C の cookie へのアクセス権を取得します。 ゾーン C の cookie の有効期限が切 れると、ゾーン A の cookie が使用されます (有効期限が切れていない場合)。 そのため、ユーザの ID は、認証情報の要求が行わることなく、ゾーン C の ID か らゾーン A の ID に変更されることがあります。

複数の Web エージェントが異なるトラステッド ゾーン リストを持つ場合でも、共 通のトラステッド ゾーン名を使用します。 この場合は、エージェントは相互を暗 黙的に信頼しますが、同一の外部ゾーンは信頼しません。 この機能を使用する と、シングル サインオンでアプリケーションをセグメント化できます。 Web エー ジェントは、シングル サインオン ゾーン名のみをサポートします。 このエージェ ントによって生成されるすべてのセッション、ID、および状態 cookie が、同一の シングル サインオン ゾーン名を使用します。 そのため、2 つのアプリケーション が同一のシングル サインオン信頼要件を共有していない場合、それらのアプリ ケーションは、それぞれ独自の Web エージェントとトラステッド ゾーン リストを持 つ別々の Web サーバ上でホストする必要があります。

注: 外部ゾーンとは、特定の Web エージェントによってサポートされるゾーン以 外のゾーンです。 たとえば、エージェントが SSOZoneName="Z1" として設定され ている場合は、その他すべてのゾーンはこのエージェントにとって外部ゾーンに なります。 これには、デフォルト ゾーンである「SM」も含まれます。

#### デフォルトのシングル サインオン ゾーンおよびトラステッド ゾーン リスト

セキュリティ ゾーン名を指定しない Web エージェント(SiteMinder 6.x QMR 5 よ り前のすべての Web エージェントなど)は、デフォルト ゾーンに属していると見 なされます。 後方互換性を確保するために、デフォルト ゾーンは、ゾーン名 SM が付いていると暗黙的に想定されます。 これによって、SiteMinder r12.0 SP3 Web エージェントは、設定変更せずにデフォルトで SMSESSION および SMIDENTITY をサポートすることができます。

トラステッド ゾーン リストを指定しない Web エージェントは、自身のシングル サ インオン ゾーン(指定されたゾーン名、またはゾーン名が指定されていない場 合はデフォルト ゾーン)のみを信頼します。

Web エージェントは、デフォルト ゾーンに加えて他のゾーンを信頼するように設 定できます。 また、指定されたゾーン名を使用できますが、他のトラステッド ゾーンはリストできません。 追加のトラステッド ゾーンが指定されているかどうか に関係なく、エージェントは常に自身のゾーンを最初に信頼します。 デフォルト 以外のゾーンを使用する Web エージェントがデフォルト ゾーンも信頼するよう にするには、トラステッド ゾーン リストに「SM」を追加する必要があります。

### 複数のユーザ セッションによる要求処理

Web エージェントは、トラステッド ゾーンの順序でユーザ セッションを検索しま す。 有効なユーザ セッションが見つかった場合は、Web エージェントはセッショ ン情報を使用して、ユーザ要求を処理します。 セッションが見つからない場合 は、Web エージェントは、信頼の順序で次に有効なユーザ セッションにフェー ルオーバします。

検査対象の別のセッションがある場合は、失敗した検証からのレスポンスは無 視されます。 別のものがない場合は、通常どおり処理されます。 これは、Web エージェントが処理対象のトラステッド セッションを 3 つ見つけた場合に、最初 の2つの検証に失敗すると、3番目(最後)のセッションの検証からのレスポンス のみが処理されることを意味します。

検証が正常に行われた場合は、Web エージェントはセッションの処理を停止し て、正常に行われた検証からのレスポンスの処理を即時に開始します。 エー ジェントが、検証対象のセッションを 3 つ持っている場合に、最初のセッションが 正常に検証されると、残りの 2 つは無視され、エージェントは正常に行われた最 初の検証に関するレスポンスの処理に移行します。

### ゾーン間の推移的な関係

シングル サインオン ゾーン間の信頼関係は、完全に推移的ではありません。 ゾーン A がゾーン B によって信頼され、ゾーン B がゾーン C によって信頼される 場合は、以下の図に示すように、ゾーン A は必ずしもゾーン C によって信頼さ れるとは限りません。

$$
\begin{array}{|c|c|c|c|c|}\hline\n\mathbf{y}-\mathbf{y}\mathbf{A} & & \mathbf{y}-\mathbf{y}\mathbf{B} & & \mathbf{y}-\mathbf{y}\mathbf{C} \\
\hline\n\mathbf{A} & & \mathbf{B} & \mathbf{B}\n\end{array}
$$

### シングル サインオン ゾーンの影響を受けるその他の Cookie

SiteMinder は、状態 cookie を使用して、認証と許可に関係するさまざまなイベ ントを管理します。 これらの cookie はすべて、デフォルトで先頭にシングル サイ ンオン セキュリティ ゾーンのプレフィックス SM が付いています。 新しいシング ル サインオン ゾーン名を指定すると、これらの cookie にも、指定されたデフォ ルト以外のゾーン名を反映するように名前が付けられます。 新しいシングル サ インオン ゾーンを定義することで影響を受ける cookie のリストを以下に示しま す。

- SMCHALLENGE
- SMDATA
- SMIDENTITY
- SMONDENIEDREDIR
- SMSESSION
- SMTRYNO

たとえば、ゾーン名 Z1 を指定すると、Web エージェントは、基本認証を行うため に Z1CHALLENGE=YES cookie の作成を開始します。 これによって、管理者は、 エージェントが相互に干渉しない単一の cookie ドメイン(たとえば、ca.com)で SiteMinder アプリケーションのシングル サインオンの島を作成できるようになりま す。 このシングル サインオンのトラステッド ゾーンのリストでは、予測可能な方法 で、これらの孤立したシングル サインオン ゾーン間でシングル サインオンを行う ことができます。

### シングル サインオン ゾーンと許可

シングル サインオン ゾーンを使用すると、変更を行わずに認証を正常に行った 後で、通常は次に許可が行われます。 検証プロセスで有効なセッションが識別 されると、残りの要求処理ではこのセッションが使用され、要求で識別されたそ の他のセッションはすべて無視されます。許可が失敗すると、正常に許可され る可能性があるセッションがほかにあるかどうかに関係なく、ユーザは再認証を 要求されます。

検証に合格した最初のトラステッド セッションは、許可に渡されるセッションです。 このセッションの許可が失敗すると、ユーザは認証情報を要求されます。

### <span id="page-335-1"></span><span id="page-335-0"></span>セキュリティ ゾーンの設定

2 つのシングル サインオン パラメータが、ポリシー ストア内の Web エージェント 設定オブジェクトに追加されました。 これらの設定は、ローカル設定ファイルで も使用される可能性があり、インストール時に作成されるサンプルのローカル設 定ファイルに追加されます。

注: 同一のエージェント設定オブジェクトを使用して設定される Web エージェン トはすべて、同一のシングル サインオン ゾーンに属します。

#### SSOZoneName

Web エージェントがサポートするシングル サインオン セキュリティー ゾーンの(大文字と小文字を区別する)名前を指定します。 このパラ メータの値は Web エージェントが作成する cookie の名前に先頭に付 けられます。 これは、それぞれの cookie ドメインと cookie を関連付ける のに役立ちます。 このパラメータが空でない場合、SiteMinder は以下 の規則を使用して、cookie を生成します。

#### *ZonenameCookiename*

デフォルト: 空(ゾーン名として SM を使用します。これは cookie に以下 のデフォルトの名前を与えます)

- SMSESSION
- SMIDENTITY
- SMDATA
- SMTRYNO
- SMCHALLENGE
- SMONDENIEDREDIR

制限: 単一値

例: Z1 に値を設定すると以下の cookie が作成されます。

- Z1SESSION
- Z1IDENTITY
- Z1DATA
- Z1TRYNO
- Z1CHALLENGE
- Z1ONDENIEDREDIR

#### SSOTrustedZone

シングル サインオン セキュリティ ゾーンの信頼の信頼された SSOZoneNames の順序づけられた(大文字と小文字を区別する)リストを 定義します。 必要に応じて、SM を使用してデフォルト ゾーンを追加し ます。 エージェントは常に、その他すべてのトラステッド シングル サイン オン ゾーンより、自身の SSOZoneName を信頼します。

デフォルト: 空(提供されている場合は SM または SSOZoneName)

制限: 複数値

### エージェントのシングル サインオン ゾーンの指定

#### SSOZoneName

Web エージェントがサポートするシングル サインオン セキュリティー ゾーンの(大文字と小文字を区別する)名前を指定します。 このパラ メータの値は Web エージェントが作成する cookie の名前に先頭に付 けられます。 これは、それぞれの cookie ドメインと cookie を関連付ける のに役立ちます。 このパラメータが空でない場合、SiteMinder は以下 の規則を使用して、cookie を生成します。

#### *ZonenameCookiename*

デフォルト: 空(ゾーン名として SM を使用します。これは cookie に以下 のデフォルトの名前を与えます)

- SMSESSION
- SMIDENTITY
- SMDATA
- SMTRYNO
- SMCHALLENGE
- SMONDENIEDREDIR

#### 制限: 単一値

例: Z1 に値を設定すると以下の cookie が作成されます。

- Z1SESSION
- Z1IDENTITY
- Z1DATA
- Z1TRYNO
- Z1CHALLENGE
- Z1ONDENIEDREDIR

Web エージェントがサポートするシングル サインオン ゾーンの名前を入力する には、SSOZoneName パラメータを使用します。 このパラメータでは、大文字と小 文字が区別されます。 指定されていない場合は、デフォルトで SM に設定され ます。 SSOZoneName パラメータの値が空ではない場合は、Web エージェントは、 以下の命名規則を使用して cookie を生成します。

#### *zone\_namecookie\_name*

ここで、*zone\_name* はパラメータ値で、*cookie\_name* は作成される cookie の一 般名です。

この規則の影響を受ける Cookie には、以下のものがあります。

- SESSION
- **IDENTITY**
- DATA
- TRYNO
- CHALLENGE
- **ONDENIEDREDIR**

ユーザが、まだセッションを確立していないシングル サインオン ゾーンで検証さ れる場合は、ポリシー サーバによって返されるセッションの指定が、そのゾーン の新規セッション cookie の作成に使用されます。

新しい cookie が作成されると、ユーザが、単に名前変更することによって別の ゾーンからの cookie を交換できないようにするために、そのゾーン パラメータは ゾーン名に設定されます。 cookie の検証エンジンは、ゾーン名が cookie の名 前で使用されているプレフィックスと一致するかどうかを検証します。 これが適 用されるのは、SESSION cookie と IDENTITY cookie のみです。

Web エージェントのサポート対象のシングル サインオン ゾーンの名前を指定す るには、SSOZoneName パラメータにゾーンの名前を追加します。

### 信頼とフェールオーバの順序

シングル サインオン ゾーンの信頼順序を指定するには、SSOTrustedZone パラ メータを使用します。 要求の処理時に、Web エージェントは、リストに表示され る順に、各ゾーンの SESSION cookie または IDENTITY cookie を検索します。

見つかった cookie はすべて通常どおり検証されます(暗号化解除され、有効な ホスト名、シングル サインオン ゾーン名、およびタイムアウトが指定されているか どうかがテストされます)。次に、有効な場合は、トラステッド セッションの番号付 きリストに格納されます。 認証される前は、ユーザのアクティブ セッション(およ びユーザ ID)は、有効なセッションの番号付きリストにおける最初のセッションで あると見なされます。

認証中に、Web エージェントはリスト内の最初のセッションを使用して、検証を 呼び出します。 検証が成功した場合、エージェントは先へ進んでユーザ ID を 確立し、アクティブな ID として確認します。 検証が失敗した場合、新たな検証 呼び出しで以下のセッションが使用されます。検証が成功するか、エージェント が指定のセッション数を使い果たすまで、同じことが繰り返されます。 どのセッ ションでも検証されていない場合、エージェントは通常どおりユーザに認証情報 を要求します。

いったん検証されると、エージェントは他のすべてのセッションを無視して、検証 済みのセッションのみに対する要求処理の残り部分について処理を進めます。 つまり、認証が失敗した場合、ユーザは直ちに認証情報を要求されることになり ます。 要求内の他のすべての既存セッションは使用されません。

# 付録 A: トラブルシューティング

このセクションには、以下のトピックが含まれています。

LLAWP [がすでに実行しているかまたはログ](#page-341-0) メッセージが適切なログ ファイルに [書き込まれていないためにエージェントが起動しない](#page-341-0) (P. [342](#page-341-1)) Web [サーバがユーザ名またはパスワードを要求しない](#page-342-0) (P. [343](#page-342-1)) Web [サーバが認証に失敗する](#page-342-0) (P. [343\)](#page-342-2) カスタム エラー [ページではなくサーバ](#page-343-0) エラー 500 が表示される (P. [344](#page-343-1)) 設定した属性が Web [アプリケーションに反映されない](#page-343-0) (P. [344\)](#page-343-2) エージェントがポリシー [サーバを無視するように設定された認証要求を送信す](#page-344-0) [る](#page-344-0) (P. [345](#page-344-1)) ブラウザが Cookie [を送信しない](#page-345-0) (P. [346\)](#page-345-1) Solaris/Sun Java System Web [エージェントがロードされないか、](#page-346-0)Web サーバが [起動しない](#page-346-0) (P. [347](#page-346-1)) WriteLine Failed [エラーが表示される](#page-346-0) (P. [347\)](#page-346-2) Solaris/Sun Java System Web [エージェントがポリシー](#page-347-0) サーバと通信しない (P. [348\)](#page-347-1) Web [エージェントを有効にすると、](#page-348-0)Apache Web サーバが起動/再起動しない (P. [349\)](#page-348-1) URL に % [文字が含まれている場合に](#page-349-0) Apache リバース プロキシ サーバが 500 [エラーを示す](#page-349-0) (P. [350\)](#page-349-1) Solaris 上の Sun Java System Web [エージェントがロードされない](#page-350-0) (P. [351\)](#page-350-1) iPlanet Web サーバで、SSL [を使用した基本認証の使用時に空のページが表示](#page-351-0) [される](#page-351-0) (P. [352](#page-351-1)) [フォームベースの認証要求後に](#page-352-0) Sun Java System Web サーバが再起動する (P. [353\)](#page-352-1) [認証要求が失敗する](#page-352-0) (P. [353\)](#page-352-2) Web [エージェントがクライアント要求を](#page-353-0) 2 度処理する (P. [354](#page-353-1)) OnAuthAccept ルールおよび [OnAuthAcceptText](#page-354-0) レスポンスを FCC で使用したと きにレスポンス [テキストが表示されない](#page-354-0) (P. [355](#page-354-1)) カスタム エラー [ページが表示されない](#page-355-0) (P. [356\)](#page-355-1)

# <span id="page-341-1"></span><span id="page-341-0"></span>LLAWP がすでに実行しているかまたはログ メッセージが適切 なログ ファイルに書き込まれていないためにエージェントが起 動しない

#### **UNIX** で有効

#### 症状:

以下のような問題が 1 つ以上あります。

- LLAWPプロセスがすでに実行されているため、Web エージェントが開始しま せん。
- Web エージェントは開始しますが、ログ メッセージが 2 番目のエージェント インスタンスのログ ファイルに書き込まれます。

#### 解決方法:

この問題は、同じコンピュータ上の複数のディスクが同じマウント ポイントを使用 する場合に発生する場合があります。 Web エージェントは、ディレクトリの inode を使用してシステム リソースを割り当てます。また、inode が同じである場合は、 リソースの衝突が発生してエラーが表示される結果になります。 この問題を修正 するには、以下の手順に従います。

- 1. Web サーバに新しいサブディレクトリを作成します(これにより、一意の inode が作成されます)。
- 2. Web エージェントの ServerPath パラメータに表示されているパスを変更して それが新しいサブディレクトリをポイントするようにします。

### <span id="page-342-1"></span><span id="page-342-0"></span>Web サーバがユーザ名またはパスワードを要求しない

#### 症状:

Web サーバがユーザ名とパスワードを要求しません。

#### 解決方法:

以下の手順を実行します。

- ポリシー サーバに、リソースが正しく定義されていることを確認します。
- Web エージェントが有効であることを確認します。
- レルムとルールが適切に定義されていることを確認します。

### <span id="page-342-2"></span>Web サーバが認証に失敗する

#### 症状:

Web サーバによりユーザ名とパスワードを要求されるが、認証に失敗します。

#### 解決方法:

以下の手順を実行します。

- ポリシー サーバに、リソースが正しく定義されていることを確認します。
- ユーザがポリシーに結び付けられていることを確認します。
- ポリシーにルールが適切に定義されていることを確認します。

# <span id="page-343-1"></span><span id="page-343-0"></span>カスタム エラー ページではなくサーバ エラー 500 が表示され る

#### **Windows** で有効

#### 症状:

サーバ エラーが発生したときに、カスタム エラー メッセージではなく、汎用的な 500 エラーがブラウザに表示されます。

#### 解決方法:

Microsoft Internet Explorer 内で[HTTP エラー メッセージを簡易表示する]オプ ションを無効にします。

注: 詳細については、Microsoft のドキュメントを参照するか、また は <http://support.microsoft.com/> に移動します。

### <span id="page-343-2"></span>設定した属性が Web アプリケーションに反映されない

#### 症状:

設定した属性が Web アプリケーションに反映されません。

#### 解決方法:

次のように、ポリシー サーバに、リソースが正しく定義されていることを確認しま す。

- CGI スクリプトの場合、アプリケーションから属性名のクエリを実行するときは、 属性名の前に **HTTP\_** というプレフィックスを付加する必要があります。たとえ ば、属性 CAN\_READ はポリシー サーバで HTTP\_CAN\_READ として定義する 必要があります。
- Java サーブレットの場合、属性名の前に HTTP が付いていないことを確認 します。
- ASPページの場合、ALL\_HTTP 変数を解析します。

SiteMinder テスト ツールを使用して、[Server Response]グループ ボックスの [Attributes]フィールドに属性が表示されているかどうかを確認します。

# <span id="page-344-1"></span><span id="page-344-0"></span>エージェントがポリシー サーバを無視するように設定された認 証要求を送信する

#### 症状:

エージェントが、無視するように設定された拡張のポリシー サーバに認証要求 を送信します。

#### 解決方法:

IgnoreExt の値を確認します。 文字列は、スペースは挿入せずにカンマで区切 ります。 URL にピリオドを含むセクションが複数ある場合、Web エージェントは、 必ず、認証リクエストを送信します。

# <span id="page-345-1"></span><span id="page-345-0"></span>ブラウザが Cookie を送信しない

#### 症状:

最初のサーバでの認証後、Web ブラウザから他の Web サーバに cookie が送 信されません。

#### 解決方法:

以下の例のように、シングル サインオンの CookieDomain フィールドに少なくとも 2 つのピリオドが含まれていること、それがサーバ名のサブセットになっているこ とを確認します。

mycompany.com cookie ドメインは、名前の末尾が .mycompany.com であるす べてのマシンで使用されます。 完全なドメイン名を使用しなくてもローカル Web サーバにアクセスできますが、この場合、Web ブラウザは cookie を送信できま せん。 この結果、URL http://www/index.html は Web ページを表示しますが、 cookie ドメインが一致しません。そのため、cookie は送信されません(再認証を 求められる場合もあります)。

たとえば、www.company.abc.uk のように国名を表すドメインを使用している場 合、URL にピリオドが 3 つあることを確認します。 また、以下の点にも注意してく ださい。

- ブラウザに、完全修飾ドメイン名が指定されていることを確認します。
- CookieDomain を none に設定した場合、Web エージェントは cookie を作成 しますが、それらの cookie は、作成元のサーバ上でのみ有効です。
- CookieDomain を空白のままにした場合、Web エージェントは CookieDomainScope パラメータの値に基づいて、HTTP\_HOST ヘッダから cookie ドメインを取得します。
- CookieDomainScope パラメータが 0 に設定されている場合、エージェントは 特定のサーバ専用の cookie を作成することなく、そのホストにとって最も具 体的な cookie ドメインを追跡します。 これは、ホスト myserver.netegrity.com に対応する cookie ドメインが netegrity.com であり、ホスト myserver.metals.ge.com に対応する cookie ドメインが .metals.ge.com であ ることを意味します。 CookieDomainScope が 2 に設定されている場合、 cookie ドメインはそれぞれ、.netegrity.com および .ge.com になります。

<span id="page-346-1"></span><span id="page-346-0"></span>Solaris/Sun Java System Web エージェントがロードされないか、 Web サーバが起動しない

#### 症状:

Solaris/Oracle iPlanet Web エージェントがロードされないか、Web サーバが起 動しません。obj.conf ファイルには該当する行が正しく入力されています。

#### 解決方法:

以下のファイル内で、サーバに関するエラー ログを確認します。

/https‐*server\_name*/logs/errors

### <span id="page-346-2"></span>WriteLine Failed エラーが表示される

#### 症状:

Windows/Oracle iPlanet Web エージェントを再インストールしたが、"Could not write hostname into the Webagent.conf file, error -1" という WriteLine Failed エ ラーが表示される。

#### 解決方法:

Web エージェントをアンインストールした後に、Web サーバ サブディレクトリから WebAgent.conf ファイルが削除されたことを確認します。

# <span id="page-347-1"></span><span id="page-347-0"></span>Solaris/Sun Java System Web エージェントがポリシー サーバと通 信しない

#### 症状:

Solaris/Oracle iPlanet Web エージェントが、ロードはされているがポリシーサー バと通信していません。

#### 解決方法:

以下の手順を実行します。

- エージェント設定ファイルに、EnableWebAgent パラメータが記述され、それ が yes に設定されていることを確認します。 デフォルトの設定値は no で す。
- エージェントがポリシー サーバに対して TCP 接続されていることを確認しま す。 Web エージェントとポリシー サーバ間にファイアウォールが構築されて いる場合、TCP ポート 44441、44442、44443 がファイアウォールによって双 方向ブロックされていないことを確認します。

# <span id="page-348-1"></span><span id="page-348-0"></span>Web エージェントを有効にすると、Apache Web サーバが起動/ 再起動しない

#### 症状:

Web エージェントを有効にすると、Apache Web サーバが起動または再起動し ません。

#### 解決方法:

Web サーバが起動しない場合は、以下を実行します。

- *apache\_server\_home*/logs/error\_log に格納されている Apache エラー ログ を確認し、SiteMinder エラーが発生しているかどうかを調べます。 Apache Web エージェントは、カーネルが許容するサイズを超える共有メモリまたは セマフォを割り当てようとしていることが考えられます。
- Apache Web エージェントに合わせて Solaris オペレーティング システムを調 整します。

注: 詳細については、「SiteMinder Web エージェント インストール ガイド」を 参照してください。

■ マルチ ユーザ アカウントを使って Apache Web サーバを起動すると、システ ム上にセマフォが残ってしまうことがあります。 残ってしまったセマフォを削 除するには、システムを再起動するか、ipcrm ‐s コマンドを使用します。 Web サーバの起動には、常に同じユーザ アカウントを使用することをお勧 めします。

Web サーバが再起動しない場合、restart コマンドは使用しないようにしてくださ い。 サーバの再起動には、stop および start コマンドを使用します。

# <span id="page-349-1"></span><span id="page-349-0"></span>URL に % 文字が含まれている場合に Apache リバース プロキ シ サーバが 500 エラーを示す

#### 症状:

私は、リバース プロキシ サーバとして Apache Web サーバを使用しています (ProxyPass ディレクティブは httpd.conf ファイル内で有効です)が、パーセント (%)文字が含まれている URL を要求すると HTTP 500 エラーが返されます。

#### 解決方法:

エージェント設定オブジェクトまたはローカル設定ファイル内で BadURLChars パ ラメータの値として使用される文字のリストから %25 を削除します。

### <span id="page-350-1"></span><span id="page-350-0"></span>Solaris 上の Sun Java System Web エージェントがロードされない

#### 症状:

Solaris 上の Oracle iPlanet Web エージェントがロードされないか、またはポリ シー サーバと通信していません。

#### 解決方法:

以下の手順を実行します。

■ WebAgent.so.1の Init ステートメントが、bj.conf ファイル内の、他の Init ス テートメントと同じセクションに記述されていることを確認します。 以下の例 のように、この行では、WebAgent.so.1 ファイルに有効なパスが含まれてい ること、2 つの関数(SiteMinder Agent と SmRequireAuth)が引用符で囲まれ、 (スペースなしの)カンマで区切られていることが必要です。

Init fn="load-modules" shlib="/usr/iPlanet/servers/https-myserver/config/WebAgent.so.1" funcs="SiteMinderAgent, SmRequireAuth"

- Web エージェントの名前が、ポリシー サーバ上にあるエージェント設定オブ ジェクトの中で指定されたものと一致していることを確認してください。
- EnableWebAgent パラメータが yes に設定されていることを確認します。
- AuthTrans ステートメントがデフォルトのオブジェクトに記述されており、 SiteMinderAgent 関数を参照していることを確認します。 以下の例のように、 obj.conf ファイルに別の AuthTrans 行が記述されていて、Web エージェント が動作していない場合は、それらの行をコメント アウトし、WebAgent AuthTrans 関数のみを使用します。

AuthTrans fn="SiteMinderAgent"

■ PathCheck ステートメントがデフォルトのオブジェクトに記述されていること、 その記述は、オブジェクトにおける他の PathCheck 行の後ろに挿入されて いることを確認します。 また、以下の例のように、SmRequireAuth 関数を参 照していることを確認します。

PathCheck fn="SmRequireAuth"

### <span id="page-351-1"></span><span id="page-351-0"></span>iPlanet Web サーバで、SSL を使用した基本認証の使用時に空 のページが表示される

#### 症状:

iPlanet Web サーバで、SSL を使用した基本認証の使用時に空のページが表示 されます。 (Microsoft Internet Explorer(MSIE)が SSL バージョン 3(SSLv3)およ び Transport を処理する方法)

Transport Layer Security(TLS)キープアライブ接続を処理する方法によって、 iPlanet Web などの Microsoft 以外の Web サーバとの相互運用性の問題が発 生します。 SSL(https://)接続を介して Web サーバにアクセスする場合、 Internet Explorer に、エラー メッセージまたは空のページが不適切に表示され ることがあります。

#### 解決方法:

iPlanet Web サーバ 6.0 SP2 は、この問題を回避するための新機能を導入しまし た。 以下の 2 つの対応策があります。

■ サーバの obj.conf ファイルで <Object name="default"> 行のすぐ下に以下 の行を追加します。

AuthTrans fn="match-browser" browser="\*MSIE\*" ssl-unclean-shutdown="true"

この行は、サーバに対して、MSIE ブラウザから SSLv3 接続を閉じるときに close\_notify アラートを送信しないように指示します。 close\_notify パケットは、 SSLv3 および TLS 仕様の必須コンポーネントですが、MSIE では誤って解釈 されます。

注: close\_notify パケットは、トランザクションの相手側に接続を閉じることを 通知するために、SSLv3 および TLS 接続で使用されます。 iPlanet Web サー バに対して close\_notify パケットを送信しないように指示すると、MSIE が切 断攻撃に対して脆弱になることがあります。

■ サーバの obj.conf ファイルで <Object name="default">行のすぐ下に以下 の行を追加します。

AuthTrans fn="match-browser" browser="\*MSIE\*" keep-alive="disabled"

この行は、サーバに対して、Internet Explorer ブラウザのキープアライブ接 続を無効にするように指示します。 キープアライブ接続を無効にすると、 サーバのパフォーマンスが低下することがあります。

# <span id="page-352-1"></span><span id="page-352-0"></span>フォームベースの認証要求後に Sun Java System Web サーバが 再起動する

#### **Solaris** で有効

#### 症状:

SiteMinder がフォームを使用して認証要求を行うと、Web サーバはそのコアを ダンプし、再起動します。

#### 解決方法:

magnus.conf ファイル内の StackSize パラメータの値を大きくします。

例: StackSize が 131072 に設定されている場合は、その設定を 262144 まで大 きくします。

## <span id="page-352-2"></span>認証要求が失敗する

#### 症状:

Web エージェントによって行われた認証要求が失敗します。

#### 解決方法:

キー ストアが利用可能であることを確認します。

注: 詳細については、ポリシー サーバ ドキュメントを参照してください。

### <span id="page-353-1"></span><span id="page-353-0"></span>Web エージェントがクライアント要求を 2 度処理する

**SunOne Web Server 6.1** 上の **SiteMinder Web** エージェント **r6.x QMR5** 以上で 有効

症状:

SunOne 6.1 Web サーバ上の Web エージェントを SiteMinder r6.x QMR5(また はそれ以上)にアップグレードした後、Web エージェントが以下の動作の 1 つ以 上を示します。

- クライアント要求が Web エージェントによって2度処理されます。 最初の要 求では HTTP 1.0 または 1.1 が使用され、2 度目の要求では HTTP 0.9 が使 用されます。
- Web エージェントが、予想外に、要求内の有効な要求変数(rq->vars)を HTTP ヘッダとして設定します。
- カスタムヘッダで、以前使用されていた HTTP\_NAME=Value 形式ではなく、 NAME=*Value* 形式が使用されるようになり、後者の形式のヘッダが使用され るアプリケーションが動作しなくなりました。

解決方法:

DisableDirectoryList パラメータの値を yes に設定します。

# <span id="page-354-1"></span><span id="page-354-0"></span>OnAuthAccept ルールおよび OnAuthAcceptText レスポンスを FCC で使用したときにレスポンス テキストが表示されない

#### 症状:

OnAuthAccept ルールが OnAcceptText レスポンスと組み合わされ、ユーザが SiteMinder FCC を使用して認証された場合、レスポンスのテキストが表示されま せん。

#### 解決方法:

FCC 互換モード(FCCCompatMode)パラメータを no の値(デフォルト)に設定す ると、この動作が発生します。値が no である場合、ユーザ認証は、レスポンスが トリガされるフォーム認証情報コレクタ(FCC)で行われますが、FCCが要求された リソースにユーザをリダイレクトするとテキストが失われます。 Web エージェント はユーザのセッションを検証しますが、これは認証イベントではないので、 OnAcceptText レスポンスはトリガされません。

この動作を変更するには、はいに FCCCompatMode パラメータの値を yes に設 定します。

## <span id="page-355-1"></span><span id="page-355-0"></span>カスタム エラー ページが表示されない

**Oracle Directory Enterprise Edition** (以前の **Oracle iPlanet Directory Server Enterprise Edition**)で有効

#### 症状:

以下のいずれかの設定パラメータを設定しましたが、代わりにサーバから汎用 的なエラー メッセージを受信しました。

#### **CSSErrorFile**

ユーザが可能なクロスサイト スクリプティング文字が含まれている URL を 開こうとした場合に、ユーザに表示するカスタム エラー メッセージ ファイ ルまたは URL の場所を指定します。

デフォルト: デフォルトなし

#### **ServerErrorFile**

サーバ エラーに遭遇したユーザに対してカスタム エラー ページを表示 するように Web エージェントに指示します。 このパラメータのファイル パスまたは URL を指定します。

デフォルト: デフォルトなし

#### 解決方法:

以下の手順を実行します。

- 1. Web サーバ上の instance\_name-obj.conf ファイルを開きます。
- 2. 次の行を検索します。

AuthTrans fn="SiteMinderAgent"

3. 以下の例のように、この行の末尾に UseOutputStreamSize="0" を追加しま す。

AuthTrans fn="SiteMinderAgent" UseOutputStreamSize="0"

4. ファイルを保存し、Web サーバを再起動します。

# <span id="page-356-0"></span>付録 B: Web エージェント設定パラメータ

このセクションには、以下のトピックが含まれています。

[エージェント設定パラメータ](#page-356-0) (P. [357\)](#page-356-1) Apache [サーバにのみ使用されるエージェント設定パラメータ](#page-431-0) (P. [432\)](#page-431-1) Domino [サーバでのみ使用されるエージェント設定パラメータ](#page-433-0) (P. [434\)](#page-433-1) IIS [サーバでのみ使用されるエージェント設定パラメータ](#page-435-0) (P. [436\)](#page-435-1) Oracle iPlanet Web [サーバのみで使用されるエージェント設定パラメータ](#page-437-0) (P. [438\)](#page-437-1)

# <span id="page-356-1"></span>エージェント設定パラメータ

以下に、Web エージェントの設定パラメータをアルファベット順に示します。

#### AcceptTPCookie

Web エージェントがサードパーティ(SiteMinder 以外)の Web エージェ ントによって作成されたセッション(SMSESSION) cookie を受け取ることを 可能にします。 サードパーティ エージェントは、SiteMinderSDK を使用 して、SMSESSION cookie を生成したり読み取ったりします。

デフォルト: デフォルトなし

#### AgentConfigObject

ローカル エージェント設定ファイル内にエージェント設定オブジェクト (ポリシー サーバに格納された)の名前を定義します。 このパラメータは エージェント設定オブジェクトでは使用されません。

デフォルト: デフォルトなし

注: このパラメータの値を変更した場合は、変更を適用するために Web サーバを再起動する必要があります。

#### AgentName

Web エージェントの ID を定義します。エージェント名は、その名前と、 エージェントをホストしている各 Web サーバ インスタンスの IP アドレス の間で、マッピングを確立します。

このパラメータに対して値が設定されていない場合、または列挙された 値の中の一致を Web エージェントが検索しない場合、Web エージェン トは、DefaultAgentName パラメータ内で設定されている値を代わりに使 用します。

注: このパラメータは複数の値を持つことができます。 エージェント設定 オブジェクト内でこのパラメータを設定する場合は、複数値オプションを 使用します。 ローカル設定ファイルでは、パラメータ名に続いて各値を ファイルの個別の行に追加します。

#### デフォルト: デフォルトなし

制限: 32-127 の範囲内に 7 ビット ASCII 文字が含まれている必要があり、 1 つ以上の印刷可能文字が含まれている必要があります。 アンパサン ド(&)およびアスタリスク(\*)文字は含めることができません。 大文字と 小文字は区別されません。 たとえば、MyAgent と myagent という名前は、 同じように処理されます。

例: myagent1,192.168.0.0

例: myagent, www.sitea.com

#### AgentNamesAreFQHostNames

FCC と SCC で Web エージェント名としてターゲット URL の完全修飾ホス ト名の使用を有効にします。

#### デフォルト: No

#### AgentWaitTime

Low Level Agent Worker Process(LLAWP)が使用可能になるまで、Web エージェントが何秒待つかを指定します。 指定した時間を過ぎると、 Web エージェントはポリシー サーバに接続しようとします。

このパラメータの設定は、LLAWP 接続に関連するエージェント スタート アップ エラーを解決するのに役立つ場合があります。 デフォルト値で設 定を開始し、エージェントが正常に開始されるまで、5 秒ずつ間隔を増 やすことをお勧めします。

エージェント設定オブジェクトまたは LocalConfig.conf ファイルにこのパ ラメータを設定することが望ましくない場合は、代わりに WebAgent.conf ファイルに設定することもできます。

#### デフォルト: 5

例: プライマリおよびセカンダリのポリシー サーバを使用している場合 は、30 から 40 の値で開始してみてください。

#### 制限: なし

注: ネットワーク遅延の問題が発生している場合、このパラメータをフ レームワーク エージェントで使用できます。

#### AllowCacheHeaders

Web エージェントで、保護されたリソースに対するリクエストを Web サー バに渡す前に、リクエストから以下のキャッシュ関連 HTTP ヘッダを削除 するか動かを指定します。

- if-modified-since
- if‐none‐match

この設定は、ブラウザでキャッシュされたページをするかどうかに影響し ますが、自動許可されたリソース(IgnoreExt パラメータの値によって一 致したリソースを含む)には影響しません。 自動許可されるリソースの キャッシュは、Web サーバおよびブラウザの設定によって決定されま す。

このパラメータには、以下の値を設定できます。

■ Yes -- エージェントはキャッシュ関連の HTTP ヘッダを削除しません。 セッションを検証するためには SMSESSION cookie が引き続き追跡 されます。 セッションが期限切れになると、Web エージェントは、 キャッシュに格納されているリソースで、if‐modified‐since HTTP ヘッ ダに示される時間以降 Web サーバによって変更されていないリ ソースについて、更新された SMSESSION cookie を 304 「変更なし」 のレスポンスで送信します。

重要: このパラメータが yes に設定された場合、Web サーバ上のアプリ ケーションによってパーソナライズされたページで、適切なキャッシュ制 御ヘッダを設定されていないページは、ブラウザまたは HTTP に一時的 にキャッシュされる可能性があります。 これは、予期しない動作を引き起 こす可能性があり、ブラウザが機密データをディスクに保存することを可 能にします。

- No-エージェントは、保護されているリソースのリクエストからのみ、 キャッシュ関連の HTTP ヘッダを削除します。 Web サーバでは、リク エストを無条件として取り扱い、キャッシュ検証操作は実行されませ  $h_n$
- None -- Web エージェントは、保護されているリソースおよび保護さ れていないリソースについて、キャッシュ関連のヘッダをすべて削除 します。

終了したセッションの場合、AllowCacheHeaders パラメータの値にかか わらず、ブラウザはキャッシュされたコンテンツを使用しません。

このパラメータの設定は以下のパラメータに影響します。
■ LogOffURI -- LogOffURI パラメータも使用している場合、 AllowCacheHeaders パラメータの値を no に設定することをお勧めし ます。そうしないと、キャッシュされたログオフ ページがユーザに提 示され、そのセッションが適切に終了されません。

## デフォルト: No

## 制限: Yes、No、None

#### AllowLocalConfig

ローカル設定ファイルを読み取って Web エージェントの設定パラメータ を取得するように、ポリシー サーバ上のエージェント設定オブジェクトに 指示します。 このパラメータはエージェント設定オブジェクトでのみ使用 されます。

このパラメータの複数の値をエージェント設定オブジェクトに追加して、 ローカル設定ファイルで変更可能なパラメータを制御することもできま す。 複数の値がこのパラメータに設定される場合、それらは以下の順序 で処理されます。

- 同じエージェント設定オブジェクト内の他の設定パラメータに ves の 値が存在する場合は、yes が優先されます。 他の設定パラメータは ローカル設定ファイル内で変更できる唯一のパラメータです。
- 同じエージェント設定オブジェクト内の他の設定パラメータに no の 値が存在する場合は、no が優先されます。 これにより、エージェン ト設定オブジェクトの他の設定パラメータのいずれも削除せずに、 迅速かつ完全にローカル設定を無効にすることができます。
- ves と no の複数の値が同じエージェント設定オブジェクトに存在す る場合は、no が優先されます。 これにより、エージェント設定オブ ジェクトの他の設定パラメータのいずれも削除せずに、迅速かつ完 全にローカル設定を無効にすることができます。

# デフォルト: No

例: yes、EnableAuditing、EnableMonitoring (前の 2 つのパラメータに ついてのみ、ローカル制御が可能です)

#### AppendIISServerLog

認証されたユーザ名と IIS サーバ ログに対する SiteMinder トランザク ション ID を個別の行に追加するように Web エージェントに指示します。

## デフォルト: No

注: このパラメータは IIS 6.0 Web エージェントにのみ適用されます。

#### BadCSSChars

Web エージェントがクロスサイト スクリプティング攻撃の可能性として解 釈する URL 文字を指定します。

# デフォルト: <、'、>

- 実際に文字を指定するか、その文字の URL エンコード形式を入力 することができます。 たとえば、文字 a を入力するか、または、その エンコード値である %61 を入力できます。
- 最大 4096 文字まで指定できます(区切り文字として使用するカンマ を含みます)。
- また、文字の範囲をハイフンで区切って指定することもできます。 構文は *starting\_character*‐*ending\_character* です。 たとえば、一連 の文字として「a‐z」と入力できます。
- 引用符(")を URL エンコード値 %22 でを指定します。ASCII は使用 できません。

### BadFormChars

フォーム上で出力として使用する前に、Web エージェントがリテラル HTML 文字としてエンコードする文字を指定します。 ディレクティブの置 換文字列のみが未処理の HTML としてエンコードされます。フォーム テ ンプレート(login.fcc テンプレートなど)のソース行は変更されません。 ソース行を変更せずに維持することで、スクリプティング コードを含む動 的なデータがフォーム内のデータとしてブラウザに戻されることを防ぎま す。

デフォルト: 無効(リテラル エンコーディングなし)

 $[6]$ : <、>、&、%22

- 次の文字のみが許可されます: <、>、&、%22
- 実際に文字を指定するか、その文字の URL エンコード形式を入力 することができます。 たとえば、文字 a を入力するか、または、その エンコード値である %61 を入力できます。
- 最大 4096 文字まで指定できます(区切り文字として使用するカンマ を含みます)。
- また、文字の範囲をハイフンで区切って指定することもできます。 構文は *starting\_character*‐*ending\_character* です。 たとえば、一連 の文字として「a‐z」と入力できます。
- 引用符(")を URL エンコード値 %22 でを指定します。ASCII は使用 できません。

BadQueryChars

Web エージェントによって、URL のクエリ文字列部分('?' の後)で禁止さ れる文字を指定します。

デフォルト: 空(クエリ文字列に禁止される文字はありません)

- 実際に文字を指定するか、その文字の URL エンコード形式を入力 することができます。 たとえば、文字 a を入力するか、または、その エンコード値である %61 を入力できます。
- 最大 4096 文字まで指定できます(区切り文字として使用するカンマ を含みます)。
- また、文字の範囲をハイフンで区切って指定することもできます。 構文は *starting\_character*‐*ending\_character* です。 たとえば、一連 の文字として「a‐z」と入力できます。
- 引用符(")を URL エンコード値 %22 でを指定します。ASCII は使用 できません。
- 例: %25 は、クエリ内の URL エンコード文字をブロックします。

#### BadUrlChars

URL リクエストに使用できない文字シーケンスを指定します。 Web エー ジェントは、このパラメータよって指定された文字シーケンスに対して、 「?」文字の前にある URL 内の文字を確認します。 指定された文字のい ずれかが見つかった場合、Web エージェントは要求を拒否します。

以下の文字を指定できます。

- 円記号(¥)
- ダブルスラッシュ(//)
- ピリオドとスラッシュ(./)
- スラッシュとピリオド(/.)
- スラッシュとアスタリスク(/\*)
- アスタリスクとピリオド(\*.)
- ティルダ(**~**)
- %2d
- %20
- %00-%1f
- %7f‐%ff
- %25

複数の値はカンマで区切ります。スペースは使用しないでください。

無効な URL 文字は、その前に疑問符(?)が付いている場合にのみ、CGI パラメータの中で使用できます。

デフォルト: <、>、&、;

- 実際に文字を指定するか、その文字の URL エンコード形式を入力 することができます。 たとえば、文字 a を入力するか、または、その エンコード値である %61 を入力できます。
- 最大 4096 文字まで指定できます(区切り文字として使用するカンマ を含みます)。
- また、文字の範囲をハイフンで区切って指定することもできます。 構文は *starting\_character*‐*ending\_character* です。 たとえば、一連 の文字として「a‐z」と入力できます。
- 引用符(")を URL エンコード値 %22 でを指定します。 ASCII は使用 できません。

### CacheAnonymous

Web エージェントが匿名のユーザ情報をキャッシュするかどうかを指定 します。 このパラメータは、たとえば以下の状況に対して設定できます。

- Web サイトのユーザのほとんどが匿名ユーザで、それらのユーザの セッション情報を格納したい場合。
- 登録ユーザと匿名ユーザの両方が Web サイトにアクセスする場 合。

匿名ユーザの情報のみでキャッシュが満杯になり、登録ユーザ用の 領域がなくなってしまう可能性がある場合は、このパラメータを無効 にすることをお勧めします。

# デフォルト: No

注: このパラメータの値を変更した場合は、変更を適用するために Web サーバを再起動する必要があります。

### **CCCExt**

cookie プロバイダ認証情報コレクタの MIME タイプを指定します。

このパラメータは以下のパラメータに影響します。

■ CookieProvider

# デフォルト: .ccc

#### ConformToRFC2047

Web エージェントが RFC 2047 に準拠しているかどうかを示します。 この パラメータが見当たらない場合、Web エージェントはデフォルトの動作 に従います。

# デフォルト: yes

#### ConstructFullPwsvcUrl

ユーザをパスワード サービス アプリケーションにリダイレクトするための 完全修飾ドメイン名を備えた URL を生成するように Web エージェントに 指示します。 これにより、特定の Web サーバ上のパスワード サービス アプリケーションをホストすることができます。 Web エージェントは、以下 の例のような URL を生成します。

#### HTTP://my.server.com:80/path/to/passwordservices.cgi

完全修飾 URL が使用されない場合、Web エージェントは、パスワード サービス アプリケーションが同じ Web サーバ上でホストされ、リダイレク ト用の相対 URL を使用すると想定します。

### デフォルト: No

#### CookieDomain

Web エージェントのインストール時に指定した Web エージェントの cookie ドメインを定義します。 この場合、完全修飾ドメイン名を指定する 必要があります。つまり、ドメインには、少なくとも 2 つのピリオドが含ま れている必要があります。 たとえば、.myorg.com という cookie ドメインは 以下のサーバと一致します。

- w1.myorg.com
- w2.myorg.com
- w3.sales.myorg.com

このドメイン内のすべての Web サーバは、ユーザのブラウザとの間で cookie を送受信できます。 同一 cookie ドメイン内のサーバは、cookie を使用してユーザの認証情報を確認します。

# デフォルト: 空白

## 例: .mycompany.com

注: この値では、大文字と小文字が区別されます。

#### CookieDomainScope

ドメイン名のセクション(ピリオドで区切られた領域)の数を指定します。

# デフォルト: 0

例: division.myorg.com という cookie ドメインの、 server.division.myorg.com という名前のドメインの場合は、 CookieDomainScope を 3 に設定します。

#### CookiePath

以下のセカンダリ エージェント ブラウザ cookie の cookie パスを指定し ます。

- xxSESSION
- xxIDENTITY
- xxDOMINODATA
- xxCHALLENGE(SSL\_CHALLENGE\_DONE を含む)
- xxDATA
- xxSAVEDSESSION

たとえば、このパラメータを /BasicAuth に設定すると、前述のリスト内の セカンダリ エージェントはすべて、パスとして /BasicAuth を使用して作 成されます。 指定しない場合は、デフォルト値が使用されます。

4.x のエージェントとの後方互換性を維持するため、CookiePath は認証 情報 cookie (xxxxCRED など)には追加*されません*。

以下の cookie は*常に*ルートパス(/)を使用します。

- ONDENIEDREDIR
- TRYNO

CookiePathScope パラメータが 0 より大きい場合は、CookiePath パラ メータの設定が上書きされます。

# デフォルト: /(ルート)

## CookiePathScope

以下のセカンダリ エージェント cookie の cookie パスの範囲を指定しま す。

- xxSESSION
- xxIDENTITY
- xxDOMINODATA
- xxCHALLENGE(SSL\_CHALLENGE\_DONE を含む)
- xxDATA
- xxSAVEDSESSION

CookiePathScope が 0 より大きい場合は、CookiePath パラメータの設定 が上書きされます。

# デフォルト: 0

### CookieProvider

cookie プロバイダとして動作している Web エージェントがある Web サーバの URL を(完全修飾ドメイン名を使用して)を指定します。 cookie プロバイダ名には、拡張子 .ccc が必要です。

■ IIS、Sun Java System、Domino Web サーバでは、以下の URL 構文 を使用します。

http://*server.domain:port*/siteminderagent/SmMakeCookie.ccc

■ Apache および Apache ベースの Web サーバでは、以下の URL 構 文を使用します。

http://*server.domain:port*/SmMakeCookie.ccc

このパラメータは以下のパラメータに影響します。

- CCCExt
- SessionUpdatePeriod

デフォルト: デフォルトなし

例: (IIS、Sun Java System、および Domino Web サーバ) http://server1.myorg.com:80/siteminderagent/SmMakeCookie.ccc

例: (Apache および Apache ベースの Web サーバ) http://server1.myorg.com:80/SmMakeCookie.ccc

## CookieValidationPeriod

エージェントがセッション cookie 受け取る期間を(秒単位で)指定します。 この期間を過ぎると、セッション cookie は受け取られません。 このフィー ルドが使用されていないか、ゼロに設定されている場合、アイドル タイム アウトおよび最大セッション タイムアウト値に達すると、セッション cookie は期限切れになります。

# デフォルト: 空白

## **CSSChecking**

Web エージェントが、実行可能スクリプトの一部である場合がある、 (BadCSSChars パラメータのリストによって定義された)エスケープ文字と エスケープされていない文字の URL (クエリ文字列を含む)を確認する かどうかを指定します。

# デフォルト: yes

### **CSSErrorFile**

ユーザが可能なクロスサイト スクリプティング文字が含まれている URL を 開こうとした場合に、ユーザに表示するカスタム エラー メッセージ ファイ ルまたは URL の場所を指定します。

デフォルト: デフォルトなし

注: Oracle Directory Enterprise Edition (以前の Sun Java System Directory Server Enterprise Edition)のバージョン 7.x 以降でこのパラ メータを設定する場合、Web サーバ上の instance\_name‐obj.conf ファ イルを変更します。

# 詳細情報:

カスタム [エラー処理の指定](#page-157-0) (P. [158\)](#page-157-1) [エラー処理をセットアップする方法](#page-159-0) (P. [160](#page-159-1)) カスタム エラー [ページが表示されない](#page-355-0) (P. [356\)](#page-355-1)

Custom401ErrorFile

401(権限不足)のブラウザ エラーが発生した場合に表示する、カスタマ イズされた HTML ページを指定します。

デフォルト: デフォルトなし

## CustomIpHeader

Web エージェントがリクエスタの IP アドレスを検索する HTTP ヘッダを指 定します。 このパラメータに値が設定されていない場合は、デフォルト は空の文字列になります。 最大長はないため、値は、有効な HTTP ヘッ ダ値を含む任意の文字列(たとえば、HTTP\_ORIGINAL\_IP)にできます。

デフォルト: デフォルトなし

#### DecodeQueryData

ポリシー サーバをコールする前に、Web エージェントが URL 内のクエリ データをデコードするかどうかを指定します。 環境内で以下のタスクの いずれかを実行する必要がある場合は、このパラメータを yes に設定し ます。

- 正しい文字列に対してルール ファイラが機能していることを保証す る必要がある場合
- クエリ文字列内のデータに対して書き込みルールが機能しているこ とを保証する必要がある場合

## デフォルト: No

#### DefaultAgentName

AgentName パラメータに指定されたエージェント名がない IP アドレスま たはインターフェースのリクエストを受け取った場合に Web エージェント が使用する名前を定義します。

仮想サーバを使用している場合、各仮想サーバに別々の Web エー ジェントを定義する代わりに、DefaultAgentName を使用することによっ て、SiteMinder 環境を迅速にセットアップできます。

重要: DefaultAgentName パラメータに値を指定しない場合は、 AgentName パラメータにすべてのエージェント ID をリストする必要があ ります。 そうしないと、ポリシー サーバは Web エージェントにポリシーを 結び付けることができません。

#### デフォルト: デフォルトなし

制限: 32‐127 の範囲内に 7 ビット ASCII 文字が含まれている必要があり、 1 つ以上の印刷可能文字が含まれている必要があります。 アンパサン ド(&)およびアスタリスク(\*)文字は含めることができません。 大文字と 小文字は区別されません。 たとえば、MyAgent と myagent という名前は、 同じように処理されます。

### DefaultHostName

HOST ヘッダに対する値を定義します。 HTTP バージョン 0.9 または 1.0 リクエスト(HOST ヘッダなし)を送信するテスト/パフォーマンス ツールを 使用するには、エージェント設定オブジェクトまたは LocalConfig.conf ファイルにこのパラメータを追加します。 このパラメータが設定されてい ない場合、Web エージェントでは HTTP 1.1 リクエストのみを受け入れま す。

デフォルト: なし(空白)

例: webserver.example.com

## 詳細情報:

HOST [ヘッダを送信しないテスティング](#page-210-0) ツールへの対応 (P. [211](#page-210-1))

## DefaultPassword

プロキシ ユーザとして IIS リソースにアクセスするために使用される関連 する Windows ユーザのためのデフォルトのパスワードを指定します。

重要:このパラメータを暗号化する場合は、エージェント設定オブジェ クトの中心に設定します。 このパラメータがローカル設定ファイルに設 定されると、それは暗号化されず、安全性が低下します。

デフォルト: デフォルトなし

注: このパラメータは IIS Web エージェントにのみ適用されます。

## DefaultUserName

プロキシ ユーザとして IIS リソースにアクセスするために使用される Windows ユーザの名前を指定します。 SiteMinder で保護されている IIS Web サーバのリソースにアクセスするユーザが、必要なサーバ アク セス権限を持つユーザではないことがあります。 たとえば、UNIX システ ム上の LDAP ユーザ ディレクトリに格納されているユーザは、IIS Web サーバの Windows システムへのアクセス権限がない場合があります。

Web エージェントが SiteMinder によってアクセスを許可されたユーザの プロキシユーザ アカウントとして機能するためには、NT 管理者によって 割り当てられたこの NT ユーザ アカウントを使用する必要があります。

# デフォルト: デフォルトなし

注: このパラメータは IIS Web エージェントにのみ適用されます。

### DeleteCerts

Web エージェントで使用されなくなったときに Stronghold サーバに格納 されている証明書を削除するかどうかを指定します。

## デフォルト: No

注: このパラメータは Apache Web エージェントにのみ適用されます。

### DisableAuthSrcVars

Web エージェントが以下のデフォルト SiteMinder 認証ソースの HTTP ヘッダ変数を無効にするかどうかを指定します。

- SM\_AUTHDIRNAME
- SM\_AUTHDIRSERVER
- SM\_AUTHDIRNAMESPACE
- SM\_AUTHDIROID

注: 個々の変数を無効にすることはできません。 いくつかの変数のカテ ゴリのみ無効にできます。

# デフォルト: No

## DisableDirectoryList

最初に認証情報を要求せずに、ユーザがディレクトリの内容を表示また は参照することを Web エージェントが認めるかどうかを指定します。 こ れは、以下の条件がすべて当てはまる場合に発生します。

- レルムがルートリソース(/)を保護するように設定されている。
- ディレクトリのデフォルト Web ページ (index.html など)が名前変更 または削除されている。

# デフォルト: No

注: このパラメータは Sun Java System エージェントにのみ適用されます。

### DisableDNSLookups

Web エージェントが DNS の検索を実行することを防ぎます。

重要:このパラメータの値を yes に設定したときは、cookie ベースの機能が 適切に動作するように、完全修飾ドメイン名を使用する必要があります。

### DisableDotDotRule

Web エージェントがスラッシュ(/)で区切られた 2 つの期間が含まれる URL へのアクセスをブロックするかどうかを指定します。

このパラメータの設定は以下のパラメータに影響します。

- IgnoreExt
- デフォルト: なし(ルールが適用されます)

### DisableSessionVars

Web エージェントが以下のデフォルト SiteMinder ユーザ セッションの HTTP ヘッダ変数を無効にするかどうかを指定します。

- SM\_SERVERSESSIONID
- SM\_SERVERSESSIONSPEC
- SM\_SERVERIDENTITYSPEC
- SM\_SESSIONDRIFT
- **SM\_TIMETOEXPIRE**

注: 個々の変数を無効にすることはできません。 いくつかの変数のカテ ゴリのみ無効にできます。

## デフォルト: No

## DisableUserNameVars

Web エージェントが以下のデフォルトの SiteMinder ユーザ名の HTTP ヘッダ変数を無効にするかどうかを指定します。

- SM\_USER
- SM\_USERDN
- SM\_DOMINOCN

注: 個々の変数を無効にすることはできません。いくつかの変数のカテ ゴリのみ無効にできます。

# デフォルト: No

#### デフォルトの HTTP [ヘッダ変数の無効化](#page-138-0) (P. [139](#page-138-1))

#### DominoDefaultUser

Domino Web エージェントが SiteMinder が事前に Domino サーバへの 別のディレクトリに対して認証したユーザを識別する名前を指定します。

重要:このパラメータがローカル設定ファイルに格納される場合は、暗 号化する必要があります。 このパラメータを暗号化するには、 encryptkey ツールを使用します。 パラメータを変更する場合は、ローカ ル設定ファイルを直接編集すしないでください。

# デフォルト: デフォルトなし

注: このパラメータは Domino Web エージェントのみ適用されます。

#### DominoLegacyDocumentSupport

Web エージェントが Domino 環境内の保護されている Lotus Notes ド キュメントに対するユーザ要求を処理する方法を指定します。 このパラ メータを yes に設定すると、要求されたドキュメントに対してのみ、ユー ザに ReadForm 許可が与えられます。

# デフォルト: No

注: このパラメータは Domino Web エージェントのみ適用されます。

#### DominoLookUpHeaderForLogin

ユーザがリソースへのアクセスを要求した場合に、Domino Web エー ジェントはそのユーザが Domino ユーザ ディレクトリ内で一意であるか あいまいであるかを、Domino Web サーバに問い合わせます。 これは、 リソースへのアクセスを要求するユーザの名前がユーザ ディレクトリ内 の他のユーザと同じである場合に役立ちます。

# デフォルト: No

注: このパラメータは Domino Web エージェントのみ適用されます。

#### DominoMapUrlForRedirect

フォーム認証情報コレクタ(FCC)にリダイレクトするために、URL を Domino サーバの表現から URL フレンドリ名にマップ(正規化)するよう に Web エージェントに指示します。 FCC は、要求された Domino リソー スに対する要求を処理することができます。 このパラメータがない場合 は、デフォルトの動作が発生します。 このパラメータが no の場合、Web エージェントは URL をマップせず、元の Domino サーバの表現を使用し て FCC リダイレクトを実行します。

また、DominoNormalizeUrls パラメータも yes に設定する必要があります。 そうしないと、URL は正規化されません。

## デフォルト: yes

注: このパラメータは Domino Web エージェントのみ適用されます。

### DominoNormalizeUrls

SiteMinder Web エージェントが、フォーム認証情報コレクタにリダイレク トする前に、Domino の URL を URL フレンドリ名に変換するかどうかを指 定します。

Domino の URL を変換するためには、MapUrlsForRedirect パラメータも yes に設定する必要があります。

DominoNormalizeUrls パラメータが no の場合は、MapUrlsForRedirect パラメータが yes に設定されていても、URL は正規化されません。

重要:DominoNormalizeUrls パラメータを no に設定した場合、Notes データベース内の個々のドキュメントを保護することはできません。 Domino Web サーバのデータベース全体またはサブディレクトリのみを 保護することができます。

# デフォルト: yes

注: このパラメータは Domino Web エージェントのみ適用されます。

### DominoSuperUser

Domino サーバ上のすべてのリソースへのアクセス権があるユーザを識 別し、SiteMinder に正常にログインしたすべてのユーザが Domino SuperUser として Domino にログインすることを確認します。

- この値は暗号化できます。
- このパラメータは以下のパラメータに影響します。
- SkipDominoAuth
- デフォルト: デフォルトなし

注: このパラメータは Domino Web エージェントのみ適用されます。

#### DominoUseHeaderForLogin

SiteMinder のヘッダの値を Domino Web サーバに渡すよう Domino Web エージェントに指示します。 Domino サーバはそのヘッダのデータ を使用して、自らのユーザ ディレクトリの中に存在しているユーザを識 別します。

## デフォルト: デフォルトなし

注: このパラメータは Domino Web エージェントのみ適用されます。

#### EnableAuditing

ユーザ セッション キャッシュに格納される正常に行われたすべての ユーザ許可に関する情報を Web エージェントが記録するかどうかを指 定します。 ユーザ許可を有効にすると、Web エージェントがポリシー サーバへ問い合わせを行わずにキャッシュの情報を使用しても、ユー ザ許可情報は記録されます。 ユーザがリソースにアクセスすると、Web エージェントはユーザ名とアクセス情報を固有の Web サーバ ログファイ ルに記録します。

# デフォルト: No

### EnableFormCache

フォーム テンプレート キャッシュを制御します。 このパラメータを yes に 設定すると、フォーム認証のパフォーマンスが向上します。 キャッシュを 無効にするには、このパラメータを no に設定します。

# デフォルト: yes

EnableIntroscopeApiSupport

SiteMinder Web エージェントに関する情報を収集し、プラグインを使用 して CA Wily Introscope に送ります。 このパラメータは以下の設定を使 用します。

- yes に設定されたとき、Wily プラグインは、データを収集するために API をコールします。
- no に設定されたとき、Wily プラグインはデータを備えた HTTP ヘッ ダを作成します。
- both に設定されたとき、Wily プラグインは API をコールし、かつ データを備えた HTTP ヘッダを作成します。
- none に設定されたとき、データは収集されません。

# デフォルト: no

制限: yes、both、no、none

例: (HTTP ヘッダ) sm‐wa‐perf‐counters = *server\_name*.example.com:6180,86117203,86118343,1,0,0,1,0,0,1,0,0, 0,0,0,1,0,0,0,0,0,0,0,1125,0,15,1,1,750,750,

## EnableMonitoring

SiteMinder Web エージェントが監視情報をポリシー サーバに送信する かどうかを指定します。

# デフォルト: No

EnableOtherAuthTrans

SiteMinder で他の AuthTrans 機能の使用を許可します。

# デフォルト: No

注: このパラメータは Sun Java System エージェントにのみ適用されま す。

# EnableWebAgent

Web エージェントをアクティブにし、それがポリシー サーバと通信するこ とを可能にします。 すべての設定パラメータの変更を完了してから、こ のパラメータを yes に設定します。

# デフォルト: No

注: このパラメータはローカル設定ファイルでのみ使用されます。

#### EncryptAgentName

URL により、ユーザがフォーム、SSL、または NTLM 認証情報コレクタへリ ダイレクトされる場合に Web エージェントがその URL に自らの名前を追 加するときに、エージェント名を暗号化するかどうかを制御します。 この パラメータは、認証情報コレクタが URL を受け取った時点で、その名前 を復号化するかどうかを制御する役割も果たします。

# デフォルト: yes

### EnforceRealmTimeouts

Web エージェントが、ユーザがアクセスする最初のレルムのセッション タイムアウト値をユーザがシングル サインオンを使用してアクセスする後 続のレルムのセッション タイムアウト値で上書きするかどうか決定します。 このパラメータを yes に設定した場合、Web エージェントは SMSESSION cookie を検証する際に返されたセッション タイムアウトを参照し、ユーザ の検証を行う後続のレルムに関しては、そのタイムアウト値を優先します。 このパラメータを設定した場合、エージェントは元のログイン セッション のタイムアウトを優先します。 ユーザが新しいレルムへ移動した場合、 Web エージェントは、後続のレルムではなく、最初のレルムから取得し たアイドル タイムアウトまたはセッション タイムアウトを適用します。

## デフォルト: No

#### ExpiredCookieURL

(省略可)セッション cookie の期限切れ後にエージェントがユーザをリダ イレクトする先の URL を指定します。 セッションの作成日も CookieValidationPeriod も設定されていない場合、エージェントはこの設 定を無視し、cookie を通常どおり処理します(後方互換性)。

### ExpireForProxy

クライアントがコンテンツ(ページおよび潜在的なヘッダまたは cookie) をキャッシュしないようにします。 このパラメータの値が Yes に設定され た場合、Web エージェントは以下の HTTP ヘッダのいずれかを HTTP レ スポンスに挿入します。

- Expires
- Cache-control

コンテンツをキャッシュしない場合、後続の要求は引き続き転送されま す。

ExpireForProxy パラメータが yes に設定された場合、Web エージェント では、適切な ProxyHeaders<*suffix\_name*> パラメータに指定された文字 列を、エージェントが実行したリクエストの種類に基づいて、HTTP レスポ ンスに挿入します。

HTTP/1.1 リクエストの場合、エージェントは、以下のパラメータの値を ヘッダとしてレスポンスに挿入します。

- ProxyHeadersAutoAuth
- ProxyHeadersProtected
- ProxyHeadersUnprotected

HTTP/1.0 リクエストの場合、エージェントは、以下のパラメータの値を ヘッダとしてレスポンスに挿入します。

- ProxyHeadersAutoAuth10
- ProxyHeadersProtected10
- ProxyHeadersUnprotected10

# デフォルト: No

注: このパラメータ名には 'proxy' という単語が含まれていますが、この パラメータの設定は、Web ブラウザ、またはこのパラメータ設定を使用 する SiteMinder エージェントが動作する Web サーバに接続するすべ てのクライアントの動作にも影響があります。

プロキシ [サーバの背後にあるエージェントの設定](#page-212-0) (P. [213\)](#page-212-1) Cache‐Control ヘッダ設定と ExpireForProxy [ヘッダ設定のカスタマイズ](#page-215-0) (P. [216](#page-215-1)) プロキシ [ヘッダの使用に関する注意事項](#page-218-0) (P. [219](#page-218-1))

### FCCCompatMode

4.x の Web エージェントまたはサード パーティのアプリケーションによっ て保護されているリソースに対してフォームを提供するよう FCC/NTC を 有効にします。

注: SMUSRMSG は、FccCompatMode が yes に設定されている場合の み、カスタム認証方式でサポートされます。 デフォルト: (従来のエージェント) Yes

デフォルト: (フレームワーク エージェント) No

重要: このパラメータを no に設定すると、Netscape ブラウザのバージョ ン 4.x のサポートが削除されます。

## 詳細情報:

[フォームの認証要求に関する](#page-151-0) SM\_AGENT\_ATTR\_USRMSG レスポンスの使用 (P. [152\)](#page-151-1) リダイレクト URL [のクエリ文字列暗号化](#page-235-0) (P. [236\)](#page-235-1) [混在環境での](#page-268-0) FCC と NTC の使用 (P. [269](#page-268-1))

## **FCCExt**

IIS または Domino Web サーバ上の認証情報コレクタに対する MIME 値 を指定します。

# デフォルト: .fcc

IIS と Domino の各 Web [サーバでのクレデンシャル](#page-265-0) コレクタのセットアップ (P. [266\)](#page-265-1)

## FCCForceIsProtected

Web エージェントはポリシー サーバに対しもう一度 IsProtected 呼び出 しを行うかどうかを指定します。この 2 回目の呼び出しによってレルム コ ンテキストが確立され、Web エージェントはユーザのログインを許可し、 保護されているリソースにアクセスできるようにします。

このパラメータを no に設定すると、Web エージェントはポリシー サーバ への IsProtected の最初の呼び出しから取得されたレルム情報を代わり に使用します。

# デフォルト: yes

# 詳細情報:

FCC レルム [コンテキスト確認の無効化によるパフォーマンスの向上](#page-275-0) (P. [276](#page-275-1))

## ForceCookieDomain

ドメインが指定されていない URL リクエスト内や IP アドレスのみで構成さ れている URL リクエスト内のホスト名に cookie ドメインを追加するように Web エージェントに強制します。 このパラメータを ForceFQHost パラ メータと組み合わせると、機能を追加できます。

# デフォルト: No

cookie [ドメインの強制](#page-112-0) (P. [113\)](#page-112-1) [完全修飾ドメイン名の強制](#page-115-0) (P. [116](#page-115-1))

#### ForceFQHost

完全修飾ドメイン名を使用するように Web エージェントに強制します。 このパラメータは設定されたドメイン ネーム システム(DNS)サービスを 使用して、URL リクエストの中に存在しているホスト名に対して、cookie ド メインを強制的に追加します。エージェントではなく DNS サービスを使 用します。 Web エージェントは、URL の一部が含まれたリクエストを受信 すると、元の URI に指定されている同じ転送先リソースにそのリクエスト をリダイレクトします。 リダイレクト要求では、完全修飾ホスト名が使用さ れます。完全修飾ホスト名は、設定されている DNS サービスを使用して Web エージェントが決定するものです。 このパラメータを ForceCookieDomain パラメータと組み合わせて使用すると、機能を追加 できます。

# デフォルト: No

例: Web エージェントが http://host1/page.html から要求を受け取ると、 それは http://host1.myorg.com/page.html で応答します。 Web エー ジェントが http://123.113.12.1/page.html などの要求を受け取ると、そ れは http://host1.myorg.com/page.html で応答します。

注: これらの例のように変換されるのは、適切な DNS 検索テーブルが設 定されている場合のみです。 部分的なドメインが入力された場合、DNS 検索がそのドメインを解決できるかどうかによって、結果は異なります。 解決の結果が無効なホストである場合、エラーになります。 多くの場合、 そのような要求は Web サーバに届くことすらできません。

cookie [ドメインの強制](#page-112-0) (P. [113\)](#page-112-1) [完全修飾ドメイン名の強制](#page-115-0) (P. [116](#page-115-1))

### ForceIISProxyUser

Web エージェントが IIS プロキシ アカウントを使用して、IIS Web サーバ 上の要求されたリソースへのアクセスを、IIS Web サーバにアクセスする のに十分な権限が通常は不足しているユーザに許可するかどうかを指 定します。

このパラメータは以下のパラメータに影響します。

- DefaultUserName
- DefaultPassword

## デフォルト: No

注: このパラメータは IIS Web エージェントにのみ適用されます。

# 詳細情報:

IIS Web エージェントで REMOTE\_USER [変数を取り込む方法](#page-132-0) (P. [133\)](#page-132-1) IIS プロキシ ユーザ [アカウントの使用\(](#page-162-0)IIS のみ) (P. [163](#page-162-1))

## FormCacheTimeout

オブジェクトをキャッシュに保管しておくことのできる期間を秒数で指定 します。この期間を過ぎると、そのオブジェクトは無効と見なされます。 タイムアウト間隔を過ぎると、フォーム テンプレート ファイルの日時と、 キャッシュ オブジェクトが作成された時刻が比較されます。 キャッシュに 保管されたオブジェクトがシステムのディスク上のファイルよりも新しい場 合、タイムアウトはリセットされて、以下のタイムアウトまでオブジェクトは 保管されます。それ以外の場合、オブジェクトはキャッシュから削除され ます。

# デフォルト: 600

フォーム [キャッシュの設定](#page-274-0) (P. [275](#page-274-1))

### GetPortFromHeaders

Web サーバ サービス構造からポート番号を取得する代わりに、HTTP HOST リクエスト ヘッダからポート番号を取得するように Web エージェン トに指示します。

# デフォルト: No

注: このパラメータは、Apache Web エージェントにとって必須です。

# 詳細情報:

## [ポート番号に関する](#page-68-0) HTTP HOST 要求の使用 (P. [69](#page-68-1))

## HostConfigFile

トラステッド ホスト コンピュータがポリシー サーバに正常に登録された後 に作成される SMHost.conf ファイル(IIS 6.0 または Apache のエージェン ト内)のパスを指定します。 コンピュータ上のすべての Web エージェン トが SMHost.conf ファイルを共有します。

デフォルト: デフォルトなし

注: このパラメータを変更した場合は、変更を適用するために Web サーバを再起動する必要があります。

[フレームワーク](#page-32-0) エージェントの WebAgent.conf ファイル (P. [33\)](#page-32-1) [変更時にサーバの再起動を必要とするパラメータ](#page-24-0) (P. [25](#page-24-1)) [ローカル設定ファイルのみにあるパラメータ](#page-34-0) (P. [35](#page-34-1))

#### HTTPHeaderEncodingSpec

HTTP ヘッダ値およびすべてのカスタム HTTP‐COOKIE レスポンスのエン コードのために、Web エージェントが使用する仕様を選択します。 この パラメータの値では以下の構文が使用されます。

### *encoding\_spec*, *wrapping\_spec*

ラッピング仕様(RFC‐2047)を含めることはオプションですが、使用するこ とをお勧めします。

デフォルト: デフォルトなし(ブランクにした場合、Web エージェントでは ラッピングのない UTF‐8 エンコーディングが使用されます)

例: Shift‐JIS、RFC‐2047

## 詳細情報:

HTTP [ヘッダのエンコード仕様の設定](#page-149-0) (P. [150\)](#page-149-1)

## **HttpsPorts**

ユーザが Web サーバへの SSL 接続を使用しているかどうかを Web エージェントがリスンする安全なポートを指定します。 このパラメータの 値を指定する場合、安全な要求を提供するすべての Web サーバの対 象となるすべてのポートを含める必要があります。 値を指定しなかった 場合、Web エージェントは HTTP スキームをサーバのコンテキストから読 み取ります。

サーバが、(HTTPS を HTTP へ変換する) HTTPS アクセラレータの背後に ある場合、ブラウザはその要求を SSL 接続として扱います。

# デフォルト: 空白

# 例: 80

例: (複数のポート) 80,8080,8083

HTTPS [ポートの定義](#page-154-0) (P. [155](#page-154-1)) SiteMinder リバース [プロキシ展開の考慮事項](#page-223-0) (P. [224\)](#page-223-1)

### IdleTimeoutURL

セッションのアイドル タイムアウトが発生したときに、Web エージェントが ユーザをリダイレクトする先の URL を指定します。

例: http://example.mycompany.com/sessionidletimeoutpage.html

注: IdleTimeoutURL は、非永続セッションにのみ使用してください。永 続セッションに対して設定した場合は無効になります。

## 詳細情報:

セッション [タイムアウト後のユーザのリダイレクト](#page-108-0) (P. [109\)](#page-108-1)

### IgnoreCPForNotprotected

保護されていないリソースの要求に関して、cookie プロバイダがクエリを 行わないようにします。 このパラメータを no に設定すると、Web エー ジェントによってすべての要求が cookie プロバイダに送られます。 従来 の(非フレームワーク)エージェントでは、このパラメータの値が Web エージェントのログ ファイルに表示されるように cookie プロバイダを設 定する必要があります。

# デフォルト: No

[保護されていないリソースにおける](#page-111-0) cookie プロバイダの無視 (P. [112\)](#page-111-1)

#### IgnoreExt

Web エージェントが SiteMinder ポリシーを確認せずに Web サーバに 要求を渡すリソースのタイプを指定します。SiteMinder ポリシーによって 保護されるレルムにアイテムが存在する場合でも、Web エージェントは このパラメータによって指定されたそのアイテムへのアクセスを許可しま す。

以下の条件のどちらかを満たすリソースに対する要求を無視することが できます。

- リソースが、Web エージェントに対して無視するよう指定した拡張子 で終わっている場合。
- 保護されているリソースを表す URI にピリオド(.)が1つだけ含まれ ている場合。

たとえば、要求されたリソースの URI が /my.dir/ である場合、Web エージェントは要求を直接 Web サーバへ渡します。

デフォルト: .class、.gif、.jpg、.jpeg、.png、.fcc、.scc、.sfcc、.ccc、.ntc

重要:IgnoreExt パラメータを設定する場合は注意してください。 セキュ リティの問題には、検討が必要なものがいくつかあります。

Web [エージェントで無視する仮想サーバの指定](#page-78-0) (P. [79](#page-78-1)) HTTP ヘッダ [リソースのキャッシュ方法の制御](#page-147-0) (P. [148\)](#page-147-1) [保護されていないリソースのファイル拡張子を無視することによるオーバーヘッ](#page-243-0) [ドの削減](#page-243-0) (P. [244\)](#page-243-1) 複雑な URI [の処理](#page-247-0) (P. [248\)](#page-247-1)

#### IgnoreHost

Web エージェントで無視するあらゆる仮想サーバの完全修飾ドメイン名 を指定します。 そのような仮想サーバ上にあるリソースは自動許可され、 どのクライアントが要求を行ったかにかかわらず、Web エージェントは常 にそれらのリソースへのアクセスを許可します。 許可は、ポリシーではな く Web エージェントの設定に基づいて決定されます。

IgnoreExt や IgnoreURL の各設定など、自動許可に関する他の項目より 先に、無視されるホストに関する上記のリストが最初にチェックされます。 したがって、無視されるホスト上にあるリソースに関しては、ダブルドット ルールがポリシー サーバに対する許可の呼び出しをトリガすることはあ りません。しかし、拡張子に関するルールがそのようなリソースを無視す ることはありません。

IgnoreHost パラメータに対する URL エントリのホスト部分は、Web エー ジェントが読み取る、要求されたリソースのホスト ヘッダと完全に一致す る必要があります。

注: この値では、大文字と小文字が区別されます。

URL で特定のポートを使用する場合、ポートを指定する必要がありま す。

一元管理されたエージェントでは、いくつかのサーバを表わすために エージェント設定オブジェクトで複数値パラメータを使用します。 ローカ ル設定ファイルで設定されたエージェントでは、ファイル内の個別の行 に各ホストを列挙します。

例: (指定したポートと共に表示される URL)

IgnoreHost="myserver.example.org:8080"

例: (ローカル設定ファイル)

IgnoreHost="my.host.com"

IgnoreHost="your.host.com"

デフォルト: デフォルトなし

## Web [エージェントで無視する仮想サーバの指定](#page-78-0) (P. [79](#page-78-1))

#### IgnoreQueryData

Web エージェントが URL 全体(クエリ文字列を含む)をキャッシュに保管 し、ルール処理のために URI 全体をポリシー サーバに送信するかどう かを指定します。 完全な URL 文字列には、以下の例に示すように、URI、 フック(?)、およびクエリ データが含まれます。

## *URI*?*query\_data*

デフォルトでは、リクエストの対象となった URL がキャッシュに保管されま す。 後続のリクエストでは、一致する URL がキャッシュで検索されます。 リクエスト内で URI が同一でもクエリデータが異なると、一致は失敗しま す。 クエリ データを無視すると、パフォーマンスが向上します。

IgnoreQueryData パラメータが yes の場合は、以下の処理が発生しま す。

- URL はフックの箇所で切り捨てられます。 URI だけがキャッシュされ、 ポリシー サーバへ送信されます。 クエリデータは、リダイレクトの適 正な状態を維持するために、他の場所で維持されます。
- フック(?)の前にある部分のみがポリシー サーバに送信されて、 ルールの処理が行われます。
- 以下の例に示す2つの URI は、同一のリソースとして処理されま す。

/myapp?data=1

/myapp?data=2

IgnoreQueryData パラメータが no の場合は、以下の処理が発生しま す。

- その場合、URL 全体がキャッシュされます。
- URI 全体がポリシー サーバに送信されてルールの処理が行われま す。
- 以下の例に示す URI は、異なるリソースとして処理されます。

/myapp?data=1

/myapp?data=2

デフォルト: No

重要: URL クエリ データに依存するポリシーがある場合は、この設定を有効 にしないでください。

#### 詳細情報:

URL 内のクエリ [データの無視](#page-233-0) (P. [234\)](#page-233-1)

#### IgnoreUrl

保護されていない URL 内の URI を指定します。 URI と関連付けられたリ ソースにアクセスしようとしたユーザは、認証を要求されません。 Web エージェントは、スラッシュが3つ登場した後で、それ以降の URI 部分 を無視します。 たとえば、このパラメータを以下の値に設定したとしま す。

http://www.example.com/directory

Web エージェントは以下の URI を無視します。

directory

指定された URI が別のドメインにあっても、出現場所にかかわらず Web エージェントはそれを無視します。 たとえば、Web エージェントは、以下 の URL のすべてに事前に表示された URI を無視します。

http://www.example.com/directory http://www.example.net/directory http://www.example.org/directory

注: この値では、大文字と小文字が区別されます。

デフォルト: デフォルトなし

例: (ローカル設定ファイル内の複数の URI)

IgnoreUrl="http://www.example.com/directory"

IgnoreUrl="http://www.example.com/directory2"

例: (ドメインを指定せずに URI のみを使用)

IgnoreUrl="/*resource*/"

URI [への無制限のアクセスの許可](#page-240-0) (P. [241](#page-240-1)) Web [エージェントで無視する仮想サーバの指定](#page-78-0) (P. [79](#page-78-1))

#### LegacyCookieProvider

フレームワーク エージェントが cookie プロバイダに POST 要求を送るか どうかを制御します。 フレームワーク エージェントが cookie プロバイダと して動作する従来のエージェントに POST 要求を送ると、リダイレクトされ た要求は代わりに GET になって失敗します。 no に設定すると、フレー ムワーク エージェントは cookie プロバイダに POST 要求を送ります。 yes に設定すると、フレームワーク エージェントは cookie プロバイダに POST 要求を送りません。

集中的なエージェント設定を使用している場合は、このパラメータを エージェント設定オブジェクトに追加する必要があります。 このパラメー タは、すでにローカル設定ファイル内に存在します。

デフォルト: なし(送信された POST 要求)

注: このパラメータはフレームワーク エージェントにのみ適用されます。

### 詳細情報:

POST 要求における cookie [プロバイダの無視\(フレームワーク](#page-112-0) エージェントの [み\)](#page-112-0) (P. [113\)](#page-112-2)

#### LegacyEncoding

Web エージェントで、レガシー URL 内のすべてのドル記号(\$)文字を強 制的にハイフン(‐)に置換します。 これにより、MSR、パスワード サービ ス、および DMS に対する下位互換性も保証されます。 このパラメータを no に設定すると、Web エージェントは文字列の \$SM\$ を ‐SM‐ に変換し ます。 このパラメータを yes に設定すると、Web エージェントはドル記号 (\$)文字を変換しません。

デフォルト: (フレームワーク エージェント) No

デフォルト: (従来のエージェント) Yes

#### 詳細情報:

レガシー URL [エンコードの受け入れ](#page-325-0) (P. [326](#page-325-1)) リダイレクト URL [のクエリ文字列暗号化](#page-235-0) (P. [236\)](#page-235-1)

フレームワーク [エージェントと従来のエージェントの間の](#page-282-0) POST 維持の有効化 (P. [283\)](#page-282-1)

#### LegacyTransferEncodingBehavior

Web エージェントが使用するメッセージ エンコーディングのタイプを指 定します。 このパラメータの値が no の場合、転送エンコーディング (transfer‐encoding)がサポートされます。

このパラメータの値が yes の場合、コンテンツ エンコーディングがサ ポートされます。 transfer‐encoding ヘッダは無視され、content‐length ヘッダのみがサポートされます。

# デフォルト: No

■ 重要: このパラメータの値を yes に設定すると、Federation や、4 KB より 長い POST データの維持といった機能が動作せず、大きな証明書が認 識されない場合があります。

注: このパラメータは Apache Web エージェントにのみ適用されます。

#### 詳細情報:

Apache Web [エージェントでのレガシー](#page-68-0) アプリケーションの使用 (P. [69\)](#page-68-2)

#### LegacyVariables

Web エージェントが HTTP ヘッダ名でアンダースコアを使用するかどう かを指定します。 一部の Web サーバ(Sun Java System など)では、 HTTP ヘッダでアンダースコア文字を使用すると、一部のアプリケーショ ンで問題が発生します。

このパラメータを no に設定すると、以下の例に示されるように、HTTP ヘッダでアンダースコアは使用されません。

#### **SMHeaderName**

このパラメータを yes に設定すると、以下の例に示されるように、HTTP ヘッダでアンダースコアが使用されます。

SM HeaderName

デフォルト: (従来のエージェント) Yes

デフォルト: (フレームワーク エージェント) No

### HTTP [ヘッダのレガシー変数の有効化](#page-153-0) (P. [154](#page-153-1))

#### LoadPlugin

IIS 6.0 および Apache 2.0 Web エージェントのためにロードされるプラグイン を指定します。 プラグインはさまざまな種類のエージェント機能をサポートし ます。

デフォルト: デフォルトなし

重要:WebAgent.conf ファイルに他のパラメータを追加しません。

以下のプラグインを使用できます。

#### **HttpPlugin**

Web エージェントが HTTP エージェントとして動作するかどうかを指定し ます。

# デフォルト: Enabled

#### SAMLAffiliatePlugin

Web エージェントと SAML アフィリエイト エージェントの間の通信を許可 します(Federation セキュリティ サービスを購入している場合)。

## デフォルト: Disabled

#### Affiliate10Plugin

Web エージェントと 4.x アフィリエイト エージェントの間の通信を許可し ます。 これは SAML アフィリエイト エージェントでは使用されません。

## デフォルト: Disabled

#### localconfigfile

LocalConfig.conf ファイルの場所を指定します。このファイルにはエー ジェント構成設定の大部分が含まれます。

## デフォルト: デフォルトなし

#### LogAppend

既存のログ ファイルの最後に新しいログ情報を追加します。 このパラ メータを no に設定した場合、ロギングが有効になるたびに、ログ ファイ ル全体が上書きされます。

# デフォルト: No

LogFile

Web エージェントがログを記録するかどうかを指定します。 ローカル設 定ファイル内でこのパラメータを yes に設定すると、エージェント設定オ ブジェクトの AllowLocalConfig パラメータを no に設定しても、ロギングは 有効になります。

# デフォルト: No

#### LogFileName

ログ ファイルの完全パス(ファイル名を含む)を指定します。

# デフォルト: No

#### 例: /export/iPlanet/servers/https‐jsmith/logs/WebAgent.log

#### LogFileSize

ログファイルのサイズ制限(メガバイト単位)を指定します。 現在のログ ファイルがこの制限に到達すると、新しいログ ファイルが作成されます。 新しいログ ファイルは、以下の命名規則のうちの 1 つを使用します。

- フレームワーク エージェントでは、新しいログ ファイルの名前は、元 の名前にシーケンス番号が追加されたものになります。 たとえば、 サイズ制限に到達すると、myfile.log という名前のログ ファイルは myfile.log.1 に名前が変更されます。
- 従来のエージェントでは、新しいログファイルの名前は、元の名前 に日付とタイムスタンプが追加されたものになります。 たとえば、サ イズ制限に到達すると、myfile.log という名前のログ ファイルは myfile.log.09‐18‐2003‐16‐07‐07 に名前が変更されます。

古いファイルは手動でアーカイブするか削除する必要があります。

デフォルト: 0(ロールオーバーなし)

例: 80

#### LogFilesToKeep

保持する Web エージェント ログ ファイルの数を指定します。 以下の場 合に新しいログ ファイルが作成されます。

- Web エージェントが起動したとき。
- ログファイルのサイズ制限(LogFileSize パラメータの値で指定)に達 したとき。

このパラメータの値を変更しても、保持数を超える既存のログ ファイル は自動的に削除されません。 たとえば、システムに 500 個のログ ファイ ルが格納されているときに、それらのファイルのうち 50 個のみを保持す ることを指定しても、Web エージェントは、残りの 450 個のファイルを削 除しません。

このパラメータの値を 0 に設定すると、すべてのログ ファイルが保持さ れます。

# デフォルト: 0

### LogLocalTime

ログがグリニッジ標準時(GMT)とローカル時間のどちらを使用するかを 指定します。 GMT を使用するには、この設定を no に変更します。この パラメータが存在しない場合は、デフォルト設定が使用されます。

# デフォルト: yes

## LogOffUri

完全なログ オフを有効にし、正常にログ オフした後にユーザに表示さ れる Web サーバ上のカスタム Web ページの場所を指定します。 ブラウ ザ キャッシュ内に格納できないようにこのページを設定する必要があり ます。 設定しなかった場合、ブラウザは、ユーザをログ オフせずに、そ のキャッシュからログオフ ページを表示する場合があります。 これは、 不正なユーザにセッションの支配権を握る機会を与える場合がありま す。

注: CookiePath パラメータが設定されているときは、LogOffUri パラメー タの値が同じ cookie パスを指している必要があります。 たとえば、 CookiePath パラメータの値が example.com に設定されている場合、 LogOffUri は example.com/logoff.html を指している必要があります。

デフォルト: デフォルトなし

制限: 完全修飾 URL は*使用しないでください*。相対 URI を使用する必 要があります。

# 例: /Web pages/logoff.html
#### LowerCaseHTTP

Web エージェントが大文字と小文字のどちらの HTTP ヘッダを使用する かを指定します。 一部の Web サーバでは大文字と小文字が区別され る場合があります。 大文字ヘッダを指定するには、このパラメータを no に設定します。

# デフォルト: yes

注: このパラメータは、IIS エージェントには*適用されません*。

### LowerCaseProtocolSpecifier

リダイレクト URL のスキーム(プロトコル)部分で小文字のみを使用する かどうかを指定します。

# デフォルト: No

# 例: http、https

注: このパラメータはフレームワーク エージェントにのみ適用されます。

# 詳細情報:

小文字の URL [プロトコルの指定](#page-286-0) (P. [287](#page-286-1))

### MasterCookiePath

cookie プロバイダによって作成されたプライマリ ドメイン セッション cookie のパスを指定します。 たとえば、このパラメータが /siteminderagent に設定されている場合、cookie プロバイダが作成する すべてのセッション cookie のパスに /siteminderagent が含まれます。 cookie プロバイダ エージェントにこのパラメータが設定されていない場 合は、デフォルト値が使用されます。

デフォルト: /(ルート)

#### MaxResourceCacheSize

Web エージェントがそのリソース キャッシュ内で保持するエントリの最大 数を指定します。 エントリには以下の情報が含まれます。

- リソースが保護されるかどうかに関するポリシー サーバのレスポンス
- レスポンスで返される追加属性

最大値に達すると、新しいリソース レコードが最も古いリソース レコード と置き換わります。

これらをより大きな数値に設定する場合は、十分なシステム メモリがある ことを確認してください。

OneView モニタを使用して Web エージェント統計を表示している場合 は、ResourceCacheCount に表示される値が MaxResourceCacheSize パ ラメータで指定された値より大きいことがあります。 これはエラーではあ りません。 Web エージェントは、MaxResourceCacheSize パラメータを 1 つのガイドラインとして使用します。また、値は状況により異なります。こ れは、MaxResourceCacheSize パラメータはリソース キャッシュ内の平均 サイズのエントリの最大数を示すためです。 実際のキャッシュ エントリは、 あらかじめ識別された平均サイズより大きかったり小さかったりする可能 性があります。したがって、実際の最大エントリ数は指定された値より多 い場合や少ない場合があります。

注: フレームワーク エージェントなど、共有メモリを使用する Web エー ジェントの場合、キャッシュは MaxResourceCacheSize の値に基づいて 一定サイズが事前に割り当てられ、それより増えることはありません。

デフォルト: (Domino Web サーバ) 1000

デフォルト: (IIS および Sun Java System Web サーバ) 700

デフォルト: (Apache Web サーバ) 750

注: このパラメータの値を変更した場合は、変更を適用するために Web サーバを再起動する必要があります。

#### MaxSessionCacheSize

エージェントがそのセッション キャッシュ内で保持するユーザの最大数 を指定します。 セッション キャッシュには、認証するユーザのセッション ID が正常に格納されます。 それらのユーザが同じセッション中に同じレ ルム内の別のリソースにアクセスした場合、エージェントはポリシー サー バをコールする代わりにセッション キャッシュの情報を使用します。 この 最大数に達すると、エージェントは最も古いユーザ レコードを新しい ユーザ レコードと置き換えます。

このパラメータの値は、持続期間にリソースにアクセスしてそれを使用す る予定のユーザの数に基づいて設定します。 これらをより大きな数値に 設定する場合は、十分なシステム メモリがあることを確認してください。

デフォルト: (Domino Web サーバ) 1000

デフォルト: (IIS および Oracle iPlanet Web サーバ) 700

デフォルト: (Apache Web サーバ) 750

注: このパラメータの値を変更した場合は、変更を適用するために Web サーバを再起動する必要があります。

#### MaxTimeoutURL

セッションの最大タイムアウトが発生したときに、Web エージェントが ユーザをリダイレクトする先の URL を指定します。

例: http://example.mycompany.com/maxtimeoutpage.html

デフォルト: デフォルトなし

#### MaxUrlSize

Web エージェントが処理できる URL の最大サイズ(バイト単位)を指定し ます。 Web サーバによって、URL の長さ制限は異なるため、このパラ メータを設定する前に Web サーバ ベンダーのマニュアルを確認してく ださい。

### デフォルト: 4096 B

#### NTCExt

NTLM 認証情報コレクタと関連付けられた MIME タイプを指定します。 NTC は、Windows 認証方式によって保護されているリソースに関連する NT 認証情報を収集します。 この方式は、Internet Explorer ブラウザから アクセスされる IIS Web サーバ上のリソースに適用できます。

このパラメータに複数の拡張子を持たせることもできます。 エージェント 設定オブジェクトを使用している場合は、複数値オプションを選択しま す。 ローカル設定ファイルを使用している場合は、各拡張子をカンマで 区切ります。

# デフォルト: .ntc

### OverlookSessionForMethods

Web エージェントがこのパラメータ内に列挙されたメソッドに対してすべ ての HTTP リクエストのリクエスト メソッドを比較するかどうかを指定します。 一致した場合、Web エージェントは SMSESSION cookie の作成も更新も 行いません。 さらに、cookie プロバイダ(設定されている場合)はそのリ クエストに対して更新されません。

デフォルト: デフォルトなし

### OverlookSessionForMethodUri

Web エージェントが、すべての HTTP リクエストの URI を、このパラメータ に示されている URI と比較するかどうかを指定します。 一致した場合、 Web エージェントは SMSESSION cookie の作成も更新も行いません。 さ らに、cookie プロバイダ(設定されている場合)はそのリクエストに対して 更新されません。

デフォルト: デフォルトなし

### OverlookSessionForUrls

Web エージェントが、すべての HTTP リクエストの URLs を、このパラメー タに示されている URLs と比較するかどうかを指定します。 一致した場合、 Web エージェントは SMSESSION cookie の作成も更新も行いません。 さ らに、cookie プロバイダ(設定されている場合)はそのリクエストに対して 更新されません。

# デフォルト: デフォルトなし

例: /MyDocuments/index.html のような相対 URL を使用します。 絶対 URL(http://fqdn.host/MyDocuments/index.html)は使用しません。

#### OverrideIgnoreExtFilter

Web エージェントがすべての URI と比較する目的で使用するために、 複数の文字列から成る 1 つのリストを指定します。 これは、通常は拡張 子が Web エージェントによって無視されるリソース、または拡張子のな いファイルやアプリケーションの保護に役立ちます。 URI がリスト内の文 字列の 1 つと一致する場合、Web エージェントはポリシー サーバへの 問い合わせを行い、そのリソースが保護されているかどうかを決定しま す。

パスを厳密に指定するのではなく一般的な文字列を指定することをお 勧めします。 一群のリソースを保護するために部分的な文字列を含め ることもできます。 たとえば、指定された文字列が /servlet/ の場合、以 下のリソースが保護されます。

- /dira/app1/servlet/app
- /dirb/servlet/app1
- /dirc/mydir/servlet/app2
- デフォルト: デフォルトなし

# P3PCompactPolicy

カスタム レスポンスがプライバシ優先プロジェクト用のプラットフォーム (P3P)レスポンス ヘッダに準拠するかどうかを決定します。 P3P コンパク トポリシーは、P3P の用語に基づく特定の要素を表すトークンを使用しま す。 P3PCompactPolicy パラメータを適切なポリシー構文に設定した場 合、Web エージェントに関して P3P レスポンス ヘッダが指定されている 状況で、正しい P3P レスポンス ヘッダを使用して、カスタム レスポンスが 設定されることを保証できます。

デフォルト: デフォルトなし

例: NON DSP COR CURa TAI (これらはそれぞれ、none、disputes、 correct、current/always、および tailoring を表します)

注: このパラメータは Apache 1.3 または Domino の Web エージェントで はサポートされていません。

#### PersistentCookies

エージェントが複数のブラウザ セッションのシングル サインオンを許可 するかどうかを指定します。 これが有効な場合、1 つのブラウザ セッショ ン中に認証するユーザは後続のブラウザ セッションに対してシングル サインオン機能を保持します。

autoauthorizeoptions パラメータの値を yes に設定した場合、 PersistentCookies パラメータの値は no に設定します。

さらに、永続的な cookie を有効にするためには、TransientIDCookies パ ラメータを no に設定する必要があります。

このパラメータは以下のパラメータに影響します。

- TransientIDCookies
- PersistentIPCheck

# デフォルト: No

# 詳細情報:

シングル [サインオンの設定方法](#page-92-0) (P. [93](#page-92-1)) [永続的](#page-94-0) cookie の設定 (P. [95\)](#page-94-1) [セキュリティ侵害を防止するための](#page-257-0) IP アドレスの比較 (P. [258\)](#page-257-1)

### PersistentIPCheck

最後の要求から受信した IP アドレス(永続的な cookie に保存されてい る)と現在の要求の IP アドレスとを比較して、その 2 つが一致するかどう かを確認するように Web エージェントに指示します。 IP アドレスが一致 しない場合、Web エージェントは要求を拒否します。

注: SiteMinder ID cookie は IP チェックの影響を受けません。

このパラメータに影響します。

■ PersistentCookies

# デフォルト: yes

#### PostPreservationFile

以下の POST 維持テンプレートファイルのいずれかに対するパスを指 定することで、トラディショナル エージェントとフレームワーク エージェン トとの間の POST 維持データの転送を有効にします。

- tr2fw.pptemplate トラディショナル エージェントが稼働している サーバでホストされているリソースが、フレームワーク エージェント上 で実行されている FCC によって保護されていることを示します。
- fw2tr.pptemplate フレームワーク エージェントが稼働しているサー バでホストされているリソースが、トラディショナル エージェント上で 実行されている FCC によって保護されていることを示します。

#### デフォルト: デフォルトなし

#### 例: *web\_agent\_home*/samples/forms/fw2tr.pptemplate

#### PreserveHeaders

新しいヘッダが生成されたときに Web エージェントが既存の HTTP ヘッ ダを置き換えずに保存するかどうかを指定します。 Sun Java System、 Domino、および Apache Web エージェントではこのパラメータを yes を 設定します。

### デフォルト: No

#### PreservePostData

要求をリダイレクトする場合に Web エージェントが POST データを維持 するかどうかを指定します。 ユーザが、フォーム認証や証明書認証など、 高度な認証を受ける場合、POST データは認証フェーズの間、維持され ます。

#### デフォルト: yes

#### ProxyAgent

Web エージェントがリバース プロキシ エージェントとして動作するかどう かを指定します。

このパラメータの値が yes である場合、フロントエンド サーバ上の SiteMinder Web エージェントは SM\_PROXYREQUEST HTTP ヘッダ内の ユーザによって要求された元の URL を維持します。 保護されているリ ソースと保護されていないリソースが要求された場合は常に、このヘッダ が作成されます。 バックエンド サーバは、元の URL に関する情報を取 得するためにこのヘッダを読み取ることができます。

#### デフォルト: No

注: このパラメータは Apache Web エージェントにのみ適用されます。

#### ProxyDefinition

リクエスタ IP アドレスを解決するためにカスタム HTTP ヘッダを使用する 必要があるプロキシ(キャッシュ デバイスなど)の IP アドレスを指定しま す。

デフォルト: デフォルトなし

制限: 文字列には IP アドレスが含まれている必要があります。 サーバ 名または完全修飾 DNS ホスト名は使用しないでください。

#### ProxyHeadersAutoAuth

Web エージェント設定の ExpireForProxy パラメータが yes に設定されて いる場合、Web エージェントがクライアントへの HTTP レスポンスに挿入 する HTTP 1.1 ヘッダの値を指定します。 このヘッダの値によって、自動 許可されたリソースがキャッシュされるかどうか、またはキャッシュされる 期間が決定します。

# デフォルト: Expires: Thu, 01 Dec 1994 16:00:00 GMT

例(推奨される設定): "Cache‐control: max‐age=60"

Cache‐Control ヘッダ設定と ExpireForProxy [ヘッダ設定のカスタマイズ](#page-215-0) (P. [216](#page-215-1)) プロキシ [サーバの背後にあるエージェントの設定](#page-212-0) (P. [213\)](#page-212-1)

### ProxyHeadersAutoAuth10

Web エージェント設定の ExpireForProxy パラメータが yes に設定されて いる場合、Web エージェントがクライアントへの HTTP レスポンスに挿入 する HTTP 1.0 ヘッダの値を指定します。 このヘッダの値によって、自動 許可されたリソースがキャッシュされるかどうか、またはキャッシュされる 期間が決定します。

### デフォルト: Expires: Thu, 01 Dec 1994 16:00:00 GMT

例(推奨される設定): "Expires: Thu, 01 Dec 1994 16:00:00 GMT"

Cache‐Control ヘッダ設定と ExpireForProxy [ヘッダ設定のカスタマイズ](#page-215-0) (P. [216](#page-215-1)) プロキシ [サーバの背後にあるエージェントの設定](#page-212-0) (P. [213\)](#page-212-1)

### ProxyHeadersProtected

Web エージェント設定の ExpireForProxy パラメータが yes に設定されて いる場合、Web エージェントがクライアントへの HTTP レスポンスに挿入 する HTTP 1.1 ヘッダの値を指定します。 このヘッダの値によって、保護 されているリソースがキャッシュされるかどうか、またはキャッシュされる 期間が決定します。

### デフォルト: Expires: Thu, 01 Dec 1994 16:00:00 GMT

Cache‐Control: no‐cache

例(推奨される設定): "Cache‐Control: private"

#### ProxyHeadersProtected="Cache‐Control: max‐age=60"

プロキシ [サーバの背後にあるエージェントの設定](#page-212-0) (P. [213\)](#page-212-1) Cache‐Control ヘッダ設定と ExpireForProxy [ヘッダ設定のカスタマイズ](#page-215-0) (P. [216](#page-215-1))

#### ProxyHeadersProtected10

Web エージェント設定の ExpireForProxy パラメータが yes に設定されて いる場合、Web エージェントがクライアントへの HTTP レスポンスに挿入 する HTTP 1.0 ヘッダの値を指定します。 このヘッダの値によって、保護 されているリソースがキャッシュされるかどうか、またはキャッシュされる 期間が決定します。

### デフォルト: Expires: Thu, 01 Dec 1994 16:00:00 GMT

### Cache‐Control: no‐cache

例(推奨される設定): "Expires: Thu, 01 Dec 1994 16:00:00 GMT"

プロキシ [サーバの背後にあるエージェントの設定](#page-212-0) (P. [213\)](#page-212-1) Cache‐Control ヘッダ設定と ExpireForProxy [ヘッダ設定のカスタマイズ](#page-215-0) (P. [216](#page-215-1))

#### ProxyHeadersUnprotected

Web エージェント設定の ExpireForProxy パラメータが yes に設定されて いる場合、Web エージェントがクライアントへの HTTP レスポンスに挿入 する HTTP 1.1 ヘッダの値を指定します。 このヘッダの値によって、保護 されていないリソースがキャッシュされるかどうか、またはキャッシュされ る期間が決定します。

### デフォルト: Expires: Thu, 01 Dec 1994 16:00:00 GMT

Cache‐Control: no‐cache

例(推奨される設定): ProxyHeadersUnprotected="Cache‐Control: private"

#### ProxyHeadersUnprotected="Cache‐Control: max‐age=60"

プロキシ [サーバの背後にあるエージェントの設定](#page-212-0) (P. [213\)](#page-212-1) Cache‐Control ヘッダ設定と ExpireForProxy [ヘッダ設定のカスタマイズ](#page-215-0) (P. [216](#page-215-1))

#### ProxyHeadersUnprotected10

Web エージェント設定の ExpireForProxy パラメータが yes に設定されて いる場合、Web エージェントがクライアントへの HTTP レスポンスに挿入 する HTTP 1.0 ヘッダの値を指定します。 このヘッダの値によって、保護 されていないリソースがキャッシュされるかどうか、またはキャッシュされ る期間が決定します。

### デフォルト: Expires: Thu, 01 Dec 1994 16:00:00 GMT

#### Cache‐Control: no‐cache

例(推奨される設定): "Expires: Thu, 01 Dec 1994 16:00:00 GMT"

注: このパラメータ名には 'proxy' という単語が含まれていますが、この パラメータの設定は、Web ブラウザ、またはこのパラメータ設定を使用 する SiteMinder エージェントが動作する Web サーバに接続するすべ てのクライアントの動作にも影響があります。

#### 詳細情報:

プロキシ [サーバの背後にあるエージェントの設定](#page-212-0) (P. [213\)](#page-212-1) Cache‐Control ヘッダ設定と ExpireForProxy [ヘッダ設定のカスタマイズ](#page-215-0) (P. [216](#page-215-1))

#### ProxyTimeout

要求に応答するためにリバース プロキシの背後に展開された Web エージェントをリバース プロキシが待機する秒数を指定します。

### デフォルト: デフォルトなし

注: このパラメータは Apache Web エージェントにのみ適用されます。

### SiteMinder リバース [プロキシ展開の考慮事項](#page-223-0) (P. [224\)](#page-223-1)

#### ProxyTrust

プロキシ サーバが実行した許可を信頼するよう、アクセス先サーバに対 応する Web エージェントに指示します。 アクセス先サーバに対応する Web エージェントがユーザを再度許可する必要がないため、これはより 効率的です。

# デフォルト: no

### 詳細情報:

プロキシ [サーバの背後にあるエージェントの設定](#page-212-0) (P. [213\)](#page-212-1) SiteMinder リバース [プロキシ展開の考慮事項](#page-223-0) (P. [224\)](#page-223-1)

#### PSPollInterval

ポリシー変更に関する情報または動的に更新されたキーを取得するた めに Web エージェントがポリシー サーバと通信する間隔(秒単位)を指 定します。 数値が大きい(間隔が長い)ほど、ネットワーク トラフィックは 減少します。 数値が小さい(間隔が短い)ほど、ネットワーク トラフィック は増加します。

# デフォルト: 30

制限: 1

[エージェントがポリシーまたはキーの更新をチェックする頻度の変更](#page-59-0) (P. [60](#page-59-1)) Web [エージェントとダイナミック](#page-22-0) キーのロールオーバー (P. [23\)](#page-22-1)

### RemoteUserVar

Web エージェントに対し、HTTP‐WebAgent‐Header‐Variable レスポンス 属性の値に基づいて REMOTE USER 変数の値を設定するように指示し ます。 このパラメータは、レガシー アプリケーションと統合するために使 用します。 レスポンス変数の名前のみを入力します。

例: 「user=aperson」のような HTTP‐WebAgent‐Header‐Variable を返す には、RemoteUserVar パラメータを「user」に設定します。

デフォルト: デフォルトなし

# 詳細情報:

REMOTE\_USER 変数を設定するように Web [エージェントを設定する](#page-133-0) (P. [134\)](#page-133-1)

### ReqCookieErrorFile

RequireCookies パラメータが yes に設定されているときに基本的な認証 情報を備えた cookie がブラウザによって返されない場合に、ユーザがリ ダイレクトされるカスタマイズされたエラー ページを指定します。

例: http://yourcompany.com/need\_cookies.htm

カスタム [エラー処理の指定](#page-157-0) (P. [158\)](#page-157-1) [エラー処理をセットアップする方法](#page-159-0) (P. [160](#page-159-1))

#### RequireCookies

SiteMinder が cookie を必要とするかどうかを指定します。 SiteMinder では以下を実行するために cookie を使用します。

- シングル サインオン環境を保護する
- セッション タイムアウトを追跡する
- アイドル タイムアウトを追跡する

重要: cookie を要求するように Web エージェントを設定する場合、 ユーザ側では、Web ブラウザに HTTP cookie を受け取るように設定する ことが必要です。 ブラウザが cookie を受け取らない場合は、エージェン トからエラーメッセージが返され、すべての保護されたリソースに対する ユーザのアクセスが拒否されます。

# デフォルト: yes

### 詳細情報:

シングル [サインオンの設定方法](#page-92-0) (P. [93](#page-92-1)) [基本認証用の](#page-93-0) cookie が必要です。 (P. [94\)](#page-93-1) カスタム [エラー処理の指定](#page-157-0) (P. [158\)](#page-157-1)

### ResourceCacheTimeout

リソース エントリがキャッシュに保存される秒数を指定します。 時間間隔 の値を超えると、Web エージェントはキャッシュされたエントリを削除しま す。その後、保護されているリソースにユーザがアクセスしようとすると、 Web エージェントはポリシー サーバに問い合わせます。

# デフォルト: 600(10 分)

注: このパラメータの値を変更した場合は、変更を適用するために Web サーバを再起動する必要があります。

Web [エージェント](#page-204-0) キャッシュ (P. [205\)](#page-204-1) リソース [エントリをキャッシュに保存しておく時間の制御](#page-205-0) (P. [206](#page-205-1)) [変更時にサーバの再起動を必要とするパラメータ](#page-24-0) (P. [25](#page-24-1))

### SaveCredsTimeout

ユーザ認証情報が含まれている永続的な cookie が保存される時間数 を指定します。 この時間中に、Web エージェントは、cookie 内に保存さ れたデータでユーザを認証します。 この時間を過ぎると、cookie は削除 され、Web エージェントは再度ユーザ認証を試みます。

デフォルト: 720(30 日)

# 詳細情報:

[保存された認証情報のタイムアウトの設定](#page-106-0) (P. [107](#page-106-1))

**SCCExt** 

SSL 認証情報コレクタの MIME タイプを指定します。

デフォルト: .scc

IIS と Domino の各 Web [サーバでのクレデンシャル](#page-265-0) コレクタのセットアップ (P. [266\)](#page-265-1)

#### **SecureApps**

エージェントが、権限のないユーザからの URL を許可することを防ぎま す。 Web エージェントが、特定の拡張子で終わるファイルに対するリク エストを無視するように設定されている場合は、偽の URL を作成してリ ソースにアクセスしようとする攻撃を受ける可能性があります。

たとえば、以下の URL を持つリソースがあるとします。

### /scripts/myapp

以下の例のような偽の URL を作成して、アクセス権を取得しようとする攻 撃を受ける可能性があります。

/scripts/myapp/junk.jpg

SecureApps パラメータの値が no の場合に、Web エージェントが .jpg ファイルのリクエストを無視するように設定されていると、 /scripts/myapp/junk.jpg のリクエストは自動的に許可されます。

SecureApps パラメータの値が yes の場合は、Web エージェントは、リ ソースが正当であるか、URL が偽であるかの検出を試みます。

# デフォルト: No

#### [アプリケーションのセキュリティ保護](#page-246-0) (P. [247](#page-246-1))

#### SecureURLs

Web エージェントがリダイレクト URL 内の SiteMinder クエリ パラメータを 暗号化するかどうかを指定します。 この設定を使用して、高度な認証方 式であるパスワード サービスによって保護されている要求されたリソー スのセキュリティを強化したり、要求が cookie プロバイダを呼び出すとき のセキュリティを強化したりすることができます。

重要: Web エージェントは、SiteMinder コンポーネント間で送信された データを暗号化するだけです。 リダイレクトのために SiteMinder 以外の アプリケーションに送信されるデータは暗号化されません。

以下の SiteMinder 認証情報コレクタおよびアプリケーションは SecureUrls 機能をサポートします。

- HTMLフォーム認証
- 証明書およびフォーム認証
- SSL認証
- 証明書またはフォーム認証
- NTLM 認証
- ACE 認証
- SafeWord 認証
- ユーザによる自己登録
- cookie プロバイダによるマルチドメイン シングル サインオン
- FCC ベースのパスワード サービス(CGI または JSP ベースではない)

### デフォルト: No

シングル [サインオンと併用する場合の](#page-117-0) SecureUrls の設定 (P. [118\)](#page-117-1) リダイレクト URL [のクエリ文字列暗号化](#page-235-0) (P. [236\)](#page-235-1) リダイレクト URL [のクエリ文字列暗号化と](#page-237-0) FCC ベースのパスワード サービス (P. [238\)](#page-237-1) リダイレクト URL [内のクエリ文字列パラメータの暗号化](#page-238-0) (P. [239\)](#page-238-1)

#### **ServerErrorFile**

サーバ エラーに遭遇したユーザに対してカスタム エラー ページを表示 するように Web エージェントに指示します。 このパラメータのファイル パスまたは URL を指定します。

デフォルト: デフォルトなし

### 詳細情報:

カスタム [エラー処理の指定](#page-157-0) (P. [158\)](#page-157-1) [エラー処理をセットアップする方法](#page-159-0) (P. [160](#page-159-1)) カスタム エラー [ページではなくサーバ](#page-343-0) エラー 500 が表示される (P. [344](#page-343-1)) カスタム エラー [ページが表示されない](#page-355-0) (P. [356\)](#page-355-1)

#### **ServerPath**

Web エージェントが Web サーバの複数インスタンスを使用するように設 定されている場合に、各 Web サーバ インスタンスの一意のパスを指定 します。 ServerPath は、Web エージェントのキャッシュ、ロギング、およ び状態監視のリソースに関して、一意の識別情報を作成します。

# デフォルト: 空白

例: 4 つの Web サーバ インスタンスがあり、それぞれが Web エージェ ントをロードする場合、各サーバの WebAgent.conf ファイルの ServerPath パラメータには一意の値を設定する必要があります。 ServerPath パラメータは *server\_instance\_root*/logs など、Web サーバの ログ ファイルが保管されるディレクトリに設定できます。

注: このパラメータは Apache と Sun Java System エージェントにのみ適 用されます。

[フレームワーク](#page-32-0) エージェントの WebAgent.conf ファイル (P. [33\)](#page-32-1) 複数の Web サーバ インスタンスを持つ Web [エージェントの管理](#page-61-0) (P. [62](#page-61-1)) Windows [システムに関する](#page-62-0) ServerPath パラメータの設定 (P. [63](#page-62-1)) UNIX [システムに関する](#page-62-0) ServerPath パラメータの設定 (P. [63](#page-62-2)) ServerPath [パラメータを必要とする追加設定](#page-63-0) (P. [64](#page-63-1))

### SessionGracePeriod

SiteMinder セッション(SMSESSION) cookie が再生成されない秒数を指 定します。 以下の条件がすべて満たされる場合、cookie は再生成され ません。

- URL SMSESSION cookie が存在しない。
- 現在の時刻と受け取った SMSESSION cookie の最終アクセス時刻の 差が SessionGracePeriod 以下である。
- 現在の時刻と受け取った cookie がアイドルになった時刻の間隔が 2つの猶予期間を超えている。 たとえば猶予期間が 25 分でアイド ル タイムアウトが 60 分である場合、セッションがアイドルになる前に 残っている時間が 2 つの猶予期間(50 分)に満たないなので、 SiteMinder は 10 分後にセッション cookie を再生成します。

デフォルト: 30

# 詳細情報:

[セッション猶予期間の変更](#page-105-0) (P. [106](#page-105-1))

# SessionUpdatePeriod

新しい cookie を設定する目的で、Web エージェントが要求を cookie プ ロバイダにリダイレクトする頻度(秒単位)を指定します。 マスタ cookie を更新すると、SiteMinder セッションのアイドル タイムアウトが原因でそ の cookie が期限切れになる確率を低下させることができます。

# デフォルト: 60

cookie [プロバイダの指定](#page-96-0) (P. [97](#page-96-1)) [セッション更新期間の変更](#page-97-0) (P. [98\)](#page-97-1)

#### SetRemoteUser

いくつかのレガシー アプリケーションが必要とする場合がある REMOTE\_USER 変数の値を指定します。

# デフォルト: No

# 詳細情報:

IIS Web エージェントで REMOTE USER [変数を取り込む方法](#page-132-0) (P. [133\)](#page-132-1) REMOTE\_USER 変数を設定するように Web [エージェントを設定する](#page-133-0) (P. [134\)](#page-133-1) IIS 6.0 サーバ [ログでのユーザ名およびトランザクション](#page-180-0) ID の記録 (P. [181\)](#page-180-1)

### **SFCCExt**

SSL フォーム認証情報コレクタの MIME タイプを指定します。

# デフォルト: .sfcc

# 詳細情報:

IIS と Domino の各 Web [サーバでのクレデンシャル](#page-265-0) コレクタのセットアップ (P. [266\)](#page-265-1)

### SkipDominoAuth

Domino の認証メカニズムを使用する代わりにユーザを認証するように SiteMinder Web エージェントに指示します。 ユーザが Domino ディレク トリに保存されていない場合にも、このパラメータを yes に設定する必要があります。

このパラメータは以下のパラメータに影響します。

■ DominoSuperUser

# デフォルト: yes

注: このパラメータは Domino Web エージェントのみ適用されます。

Domino [サーバによるユーザ認証](#page-306-0) (P. [307](#page-306-1)) SiteMinder [によるユーザ認証](#page-308-0) (P. [309](#page-308-1)) Domino スーパー [ユーザとしての認証](#page-309-0) (P. [310](#page-309-1)) [実ユーザまたはデフォルト](#page-309-0) ユーザとしての認証 (P. [310\)](#page-309-2) Domino [サーバに関するポリシーを作成する場合の考慮事項](#page-322-0) (P. [323](#page-322-1))

### SSOTrustedZone

シングル サインオン セキュリティ ゾーンの信頼の信頼された SSOZoneNames の順序づけられた(大文字と小文字を区別する)リストを 定義します。 必要に応じて、SM を使用してデフォルト ゾーンを追加し ます。 エージェントは常に、その他すべてのトラステッド シングル サイン オン ゾーンより、自身の SSOZoneName を信頼します。

デフォルト: 空(提供されている場合は SM または SSOZoneName)

# 制限: 複数値

### [信頼とフェールオーバの順序](#page-339-0) (P. [340\)](#page-339-1)

#### SSOZoneName

Web エージェントがサポートするシングル サインオン セキュリティー ゾーンの(大文字と小文字を区別する)名前を指定します。 このパラ メータの値は Web エージェントが作成する cookie の名前に先頭に付 けられます。 これは、それぞれの cookie ドメインと cookie を関連付ける のに役立ちます。 このパラメータが空でない場合、SiteMinder は以下 の規則を使用して、cookie を生成します。

#### *ZonenameCookiename*

デフォルト: 空(ゾーン名として SM を使用します。これは cookie に以下 のデフォルトの名前を与えます)

- SMSESSION
- **SMIDENTITY**
- SMDATA
- SMTRYNO
- SMCHALLENGE
- SMONDENIEDREDIR

### 制限: 単一値

- 例: Z1 に値を設定すると以下の cookie が作成されます。
- Z1SESSION
- Z1IDENTITY
- Z1DATA
- Z1TRYNO
- Z1CHALLENGE
- Z1ONDENIEDREDIR

トラステッド [ゾーンの順序](#page-330-0) (P. [331](#page-330-1)) セキュリティ[ゾーンの設定](#page-335-0) (P. [336\)](#page-335-1) [エージェントのシングル](#page-337-0) サインオン ゾーンの指定 (P. [338\)](#page-337-1)

#### StoreSessioninServer

使い捨てのセッション cookie を使用するかどうか指定します。 StoreSessioninServer パラメータの値が yes の場合は、使い捨てのセッ ション cookie が作成され、セッション サーバに格納されます。 cookie プ ロバイダおよび Web エージェントは、セッション サーバの cookie にアク セスします。

cookie プロバイダおよび Web エージェントは、URL 内のセッション cookie を、セッション サーバ上に格納された使い捨てのセッション cookie に対応する GUID に置き換えます。

StoreSessioninServer パラメータの値が no の場合、セッション cookie は URL で直接渡されます。

# デフォルト: No

#### SuppressServerHeader

IIS Web エージェントがレスポンスでサーバ HTTP ヘッダを返すことを防 ぎます。 このパラメータの値が no の場合、Web エージェントはレスポン スと一緒にサーバ ヘッダを送信し、IIS Web サーバはそれをクライアント に渡します。 このパラメータの値が yes の場合、Web エージェントは、レ スポンスでサーバ ヘッダを送信しません。

### デフォルト: No

注: このパラメータは IIS Web エージェントにのみ適用されます。

URLScan [ユーティリティを使用する場合のサーバ](#page-67-0) HTTP ヘッダの削除 (P. [68\)](#page-67-1)

### TargetAsRelativeURI

要求を認証情報コレクタとターゲット リソースへ振り向ける際に、完全修 飾 URL の代わりに相対 URI を使用するよう Web エージェントに指示し ます。 相対 URI を使用すると、Web エージェントと共に他のシステム上 に存在している認証情報コレクタがリクエストを処理することを防止でき ます。 このパラメータを有効にすると、Web エージェントは、スラッシュ (/)以外の文字で始まるすべてのターゲットを拒否します。

注:この設定項目は、cookie 認証情報コレクタ(CCC)を除く他のすべ ての認証情報コレクタに適用されます。 CCC は、このパラメータの完全 修飾ドメイン名を使用する必要があります。 相対 URI を使用した場合、 OnAuthAccept レスポンスは CCC で適切に動作しません。

# デフォルト: No

### 詳細情報:

[認証情報コレクタのリダイレクトでの相対ターゲットの使用](#page-276-0) (P. [277](#page-276-1))

### **TraceAppend**

ロギングが有効になるたびにファイル全体を書き直す代わりに、既存の ログ ファイルの最後に新しいログ情報を追加します。

# デフォルト: No

# 詳細情報:

トレース [ロギングの設定](#page-190-0) (P. [191\)](#page-190-1)

### TraceConfigFile

監視するコンポーネントとイベントを決定する WebAgentTrace.conf 設定 ファイルの場所を指定します。

デフォルト: デフォルトなし

例: C:¥Program Files¥ca¥webagent¥config¥WebAgentTrace.conf

トレース [ロギングの設定](#page-190-0) (P. [191\)](#page-190-1)

TraceDelimiter

トレース ファイル内のフィールドを区切るカスタム文字を指定します。 デフォルト: デフォルトなし 例: |

詳細情報:

トレース [ロギングの設定](#page-190-0) (P. [191\)](#page-190-1)

**TraceFile** 

トレース ロギングを有効にします。

デフォルト: No

詳細情報:

トレース [ロギングの設定](#page-190-0) (P. [191\)](#page-190-1)

TraceFileName

トレース ログ ファイルの完全パスを指定します。

デフォルト: デフォルトなし 例: C:¥Program Files¥ca¥webagent¥log¥trace.log

詳細情報:

トレース [ロギングの設定](#page-190-0) (P. [191\)](#page-190-1)

**TraceFileSize** 

トレース ファイルの最大サイズを指定します(メガバイト単位)。 この制限 に到達すると、Web エージェントは新しいファイルを作成します。

デフォルト: 0(新しいログ ファイルは作成されません)

例: 20(MB)

トレース [ロギングの設定](#page-190-0) (P. [191\)](#page-190-1)

#### TraceFilesToKeep

保持する Web エージェント トレース ログ ファイルの数を指定します。 以下の場合に新しいトレース ログが作成されます。

- Web エージェントが起動したとき。
- トレースログのサイズ制限(TraceFileSize パラメータの値で指定)に 達したとき。

このパラメータの値を変更しても、保持数を超える既存のトレース ログは 自動的に削除されません。たとえば、システムに 500個のトレースログ が格納されているときに、それらのファイルのうち 50 個のみを保持する ことを指定しても、Web エージェントは、残りの 450 個のトレース ログを 削除しません。

このパラメータの値を0に設定すると、すべてのトレースログが保持さ れます。

# デフォルト: 0

### 詳細情報:

保存されるトレース ログ [ファイルの数の制限](#page-201-0) (P. [202](#page-201-1))

### TraceFormat

トレース ファイルがメッセージを表示する方法を指定します。 以下の<sup>い</sup> ずれかのオプションを選択します。

- default 角かっこ「「を使用してフィールドを囲みます。
- fixed 固定幅のフィールドに使用します。
- delim 選択した文字を使用してフィールドを区切ります。
- xml XML-like タグを使用します。 Web エージェントには、DTD (Document Type Definition、文書タイプ定義)や、他のスタイルシー トは付属していません。

デフォルト: default(角かっこ)

トレース [ロギングの設定](#page-190-0) (P. [191\)](#page-190-1)

### TrackSessionDomain

セッション cookie の中にセッション cookie の対象ドメインを暗号化して 格納するように Web エージェントに指示します。 後続のリクエストでセッ ション cookie が提示されると、Web エージェントは、セッション cookie 内 にある対象ドメインを、要求されたリソースのドメインと比較します。 ドメイ ンが一致*しない*場合、Web エージェントはリクエストを拒否します。

たとえば、このパラメータの値が yes に設定されているときに、 operations.example.com での使用を目的とするセッション cookie が finance.example.com で提示された場合、Web エージェントはその cookie を拒否します。

デフォルト: no

# 詳細情報:

### セッション cookie [ドメインの検証](#page-99-0) (P. [100\)](#page-99-1)

### TransientIDCookies

エージェント ID(SMIDENTITY)cookie が一時的か永続的かを指定します。 複数のブラウザ セッションにわたってユーザにシングル サインオン機能 を与えるためには永続的な cookie を使用します。 SiteMinder セッション が期限切れになっていない限り、ユーザは再認証する必要がありませ  $h_n$ 

個別のブラウザ セッションごとにシングル サインオン環境に対して再認 証する場合は、一時的な cookie を使用します。

このパラメータは以下のパラメータに影響します。

- TransientIPCheck
- PersistentIPCheck

デフォルト: No

識別 cookie [の制御](#page-104-0) (P. [105](#page-104-1)) [永続的](#page-94-0) cookie の設定 (P. [95\)](#page-94-1)

### **TransientIPCheck**

最後の要求から受信した IP アドレス(一時的な cookie に保存されてい る)と現在の要求の IP アドレスとを比較して、その 2 つが一致するかどう かを確認するように Web エージェントに指示します。 IP アドレスが一致 しない場合、Web エージェントは要求を拒否します。

注: SiteMinder ID cookie は IP チェックの影響を受けません。

このパラメータに影響します。

■ TransientIDCookies

### デフォルト: No

### 詳細情報:

[セキュリティ侵害を防止するための](#page-257-0) IP アドレスの比較 (P. [258\)](#page-257-1)

#### UseAnonAccess

プロキシ ユーザの認証情報を使用するのではなく、匿名ユーザとして Web アプリケーションを実行するように IIS Web エージェントに指示しま す。

### デフォルト: No

注: このパラメータは IIS Web エージェントにのみ適用されます。

IIS Web エージェントで REMOTE\_USER [変数を取り込む方法](#page-132-0) (P. [133\)](#page-132-1) 匿名ユーザ [アクセスの有効化](#page-163-0) (P. [164\)](#page-163-1)

#### UseHTTPOnlyCookies

Web エージェントが作成する cookie で HTTP のみの属性を設定するよ うに Web エージェントに指示します。 Web エージェントが、ユーザのブ ラウザにこの属性を持つ cookie を返すと、その cookie の内容はスクリプ トで読み取ることができなくなります。これは、cookie を最初に設定した Web サイトのスクリプトにも当てはまります。 これにより、cookie 内の機 密情報を、権限のないサード パーティがスクリプトを使用して読み取る ことを防ぐことができます。

デフォルト: No

#### HTTP [専用属性を備えた](#page-257-0) cookie での情報の保護 (P. [258\)](#page-257-2)

#### UseNetBIOSforIISAuth

IIS 6.0 Web エージェントが IIS ユーザ認証のために、ユーザ プリンシパ ル名(UPN)と NetBIOS 名のどちらを IIS 6.0 Web サーバに送信するかを 指定します。

注: このパラメータは、Active Directory ユーザ ストアがポリシー サーバ に関連付けられている場合のみ有効です。

このパラメータを有効にした場合は、SiteMinder の認証時にポリシー サーバが Active Directory からユーザ DN、UPN、および NetBIOS 名を 抽出し、このデータを IIS 6.0 Web エージェントに送り返します。

管理 UI でユーザ ディレクトリに対して[Use Authenticated User's Security Context]オプションを選択したかどうか、および UseNetBIOSforIIAuth パラメータをどのように設定したかに応じて、ユー ザのログオン認証情報は以下のように送信されます。

- UseNetBIOSforIISAuth パラメータが no に設定されている場合、IIS 6.0 Web エージェントは UPN 名を送信します。
- UseNetBIOSforIISAuth パラメータが ves に設定されている場合、 Web エージェントは NetBIOS 名を送信します。

IIS Web サーバは、Web エージェントから受け取った認証情報を使用し てユーザを認証します。

### デフォルト: No

注: このパラメータは IIS Web エージェントにのみ適用されます。

### IIS [認証での](#page-164-0) NetBIOS 名または UPN の使用 (P. [165\)](#page-164-1)

### UseSecureCookies

安全な(HTTPS)接続を使用して、Web サーバに cookie を送信します。 このパラメータを使用することで、ブラウザと Web サーバの間のセキュリ ティを向上させることができます。

この設定が有効な場合、シングル サインオン環境のユーザは、SSL Web サーバから非 SSL Web サーバに移動するときに再認証する必要があり ます。 セキュア cookie は、従来の HTTP 接続を介して渡すことはできま せん。

デフォルト: No

# 詳細情報:

安全な cookie [の設定](#page-102-0) (P. [103](#page-102-1))

### UseSecureCPCookies

UseSecureCPCookies が Yes に設定されていると、cookie プロバイダは、 セキュア cookie の使用も設定されている(つまり、UseSecureCookies も 有効である)別の cookie ドメイン内の Web エージェントにのみ cookie を送信します。

この設定と UseSecureCookies が両方とも有効な場合、複数ドメインのシ ングル サインオン環境内のユーザは、SSL の Web サーバから別の cookie ドメインの非 SSL の Web サーバに移動するときに、再認証する 必要があります。 セキュア cookie は、従来の HTTP 接続を介して渡すこ とはできません。

# デフォルト: No

### [複数ドメインにわたる安全な](#page-103-0) cookie の設定 (P. [104\)](#page-103-1)

#### UseServerRequestIp

仮想 Web サーバの物理 IP アドレスに従って AgentName を解決するよ うに Web エージェントに指示します。 Web サーバが仮想サーバ マッピ ングに IP アドレスを使用する場合は、このパラメータを使用してセキュリ ティを向上させます。 このパラメータが no の場合、Web エージェントは、 クライアントのリクエストの HTTP ホスト ヘッダ内のホスト名に従って AgentName を解決します。

Domino サーバでは、このパラメータは、Domino 6.x でのみサポートさ れています。 他の Domino バージョン上のエージェントに対してこのパ ラメータを有効にすると、Web エージェントはデフォルトのエージェント 名を使用します。

SSL 通信と仮想ホストを使用するように IIS Web エージェントが設定され ている場合は、このパラメータを yes に設定する必要があります。 IIS で は、SSL を有効にした状態で、ホスト名を使用して仮想ホスト マッピング を行うことはできません。

デフォルト: No

ValidFedTargetDomain

(Federation のみ‐SAML 2.0) Identity Provider Discovery を実装した場 合に、フェデレーション環境の有効なドメインをすべてリスト表示します。

SiteMinder Identity Provider Discovery (IPD)サービスでリクエストを受 信すると、リクエストの IPDTarget クエリ パラメータを調べます。 このクエ リパラメータは、Discovery サービスでリクエストを処理した後にリダイレ クトする URL をリスト表示します。 IdP の場合、IPDTarget は SAML 2.0 シ ングル サインオン サービスです。 SP の場合、ターゲットは共通ドメイン cookie を使用するリクエスト アプリケーションです。

フェデレーション Web サービスでは、IPDTarget URL のドメインを、 ValidFedTargetDomain パラメータに指定されたドメインのリストと比較し ます。 URL ドメインが ValidFedTargetDomain に設定されたドメインの 1 つと一致する場合、IPD サービスは IPDTarget パラメータに示された URL にユーザをリダイレクトします。 このリダイレクトは SP の URL に対し て行われます。

ドメインが一致しない場合、IPD サービスはユーザ リクエストを拒否し、 ブラウザに 403 Forbidden が返されます。 また、FWS トレース ログおよ び affwebservices ログにエラーが報告されます。 これらのメッセージは、 IPDTarget のドメインが有効なフェデレーション ターゲット ドメインとして 定義されないことを示します。

ValidFedTargetDomain を設定しない場合、検証は行われず、ユーザは ターゲット URL にリダイレクトされます。

制限: フェデレーション ネットワーク内の有効なドメイン

デフォルト: デフォルトなし

#### 詳細情報:

[有効なフェデレーション](#page-278-0) ターゲット ドメインの定義 (P. [279\)](#page-278-1)

#### ValidTargetDomain

クレデンシャル コレクタがユーザをリダイレクトすることを許可されるドメ インを指定します。 URL 内のドメインがこのパラメータ内で設定されたド メインに一致しない場合は、リダイレクトが拒否されます。

デフォルト: デフォルトなし

[有効なターゲット](#page-277-0) ドメインの定義 (P. [278](#page-277-1))

# Apache サーバにのみ使用されるエージェント設定パラメータ

以下に、Apache Web エージェントにのみ使用される設定パラメータをアルファ ベット順に示します。

#### DeleteCerts

Web エージェントで使用されなくなったときに Stronghold サーバに格納 されている証明書を削除するかどうかを指定します。

# デフォルト: No

#### GetPortFromHeaders

Web サーバ サービス構造からポート番号を取得する代わりに、HTTP HOST リクエスト ヘッダからポート番号を取得するように Web エージェン トに指示します。

### デフォルト: No

### **HttpsPorts**

ユーザが Web サーバへの SSL 接続を使用しているかどうかを Web エージェントがリスンする安全なポートを指定します。 このパラメータの 値を指定する場合、安全な要求を提供するすべての Web サーバの対 象となるすべてのポートを含める必要があります。 値を指定しなかった 場合、Web エージェントは HTTP スキームをサーバのコンテキストから読 み取ります。

サーバが、(HTTPS を HTTP へ変換する) HTTPS アクセラレータの背後に ある場合、ブラウザはその要求を SSL 接続として扱います。

# デフォルト: 空白

例: 80

例: (複数のポート) 80,8080,8083
#### LegacyTransferEncodingBehavior

Web エージェントが使用するメッセージ エンコーディングのタイプを指 定します。 このパラメータの値が no の場合、転送エンコーディング (transfer‐encoding)がサポートされます。

このパラメータの値が yes の場合、コンテンツ エンコーディングがサ ポートされます。 transfer‐encoding ヘッダは無視され、content‐length ヘッダのみがサポートされます。

## デフォルト: No

#### ProxyAgent

Web エージェントがリバース プロキシ エージェントとして動作するかどう かを指定します。

このパラメータの値が yes である場合、フロントエンド サーバ上の SiteMinder Web エージェントは SM\_PROXYREQUEST HTTP ヘッダ内の ユーザによって要求された元の URL を維持します。 保護されているリ ソースと保護されていないリソースが要求された場合は常に、このヘッダ が作成されます。 バックエンド サーバは、元の URL に関する情報を取 得するためにこのヘッダを読み取ることができます。

#### デフォルト: No

#### ProxyTimeout

要求に応答するためにリバース プロキシの背後に展開された Web エージェントをリバース プロキシが待機する秒数を指定します。

#### デフォルト: デフォルトなし

#### **ServerPath**

Web エージェントが Web サーバの複数インスタンスを使用するように設 定されている場合に、各 Web サーバ インスタンスの一意のパスを指定 します。 ServerPath は、Web エージェントのキャッシュ、ロギング、およ び状態監視のリソースに関して、一意の識別情報を作成します。

#### デフォルト: 空白

例: 4 つの Web サーバ インスタンスがあり、それぞれが Web エージェ ントをロードする場合、各サーバの WebAgent.conf ファイルの ServerPath パラメータには一意の値を設定する必要があります。 ServerPath パラメータは *server\_instance\_root*/logs など、Web サーバの ログファイルが保管されるディレクトリに設定できます。

# Domino サーバでのみ使用されるエージェント設定パラメータ

以下のリストは、Domino Web エージェントでのみ使用される設定パラメータをア ルファベット順で示したものです。

#### DominoDefaultUser

Domino Web エージェントが SiteMinder が事前に Domino サーバへの 別のディレクトリに対して認証したユーザを識別する名前を指定します。

重要:このパラメータがローカル設定ファイルに格納される場合は、暗 号化する必要があります。 このパラメータを暗号化するには、 encryptkey ツールを使用します。 パラメータを変更する場合は、ローカ ル設定ファイルを直接編集すしないでください。

#### デフォルト: デフォルトなし

#### DominoLegacyDocumentSupport

Web エージェントが Domino 環境内の保護されている Lotus Notes ド キュメントに対するユーザ要求を処理する方法を指定します。 このパラ メータを yes に設定すると、要求されたドキュメントに対してのみ、ユー ザに ReadForm 許可が与えられます。

#### デフォルト: No

#### DominoLookUpHeaderForLogin

ユーザがリソースへのアクセスを要求した場合に、Domino Web エー ジェントはそのユーザが Domino ユーザ ディレクトリ内で一意であるか あいまいであるかを、Domino Web サーバに問い合わせます。 これは、 リソースへのアクセスを要求するユーザの名前がユーザ ディレクトリ内 の他のユーザと同じである場合に役立ちます。

## デフォルト: No

#### DominoMapUrlForRedirect

フォーム認証情報コレクタ(FCC)にリダイレクトするために、URL を Domino サーバの表現から URL フレンドリ名にマップ(正規化)するよう に Web エージェントに指示します。 FCC は、要求された Domino リソー スに対する要求を処理することができます。 このパラメータがない場合 は、デフォルトの動作が発生します。 このパラメータが no の場合、Web エージェントは URL をマップせず、元の Domino サーバの表現を使用し て FCC リダイレクトを実行します。

また、DominoNormalizeUrls パラメータも yes に設定する必要があります。 そうしないと、URL は正規化されません。

#### デフォルト: yes

DominoNormalizeUrls

SiteMinder Web エージェントが、フォーム認証情報コレクタにリダイレク トする前に、Domino の URL を URL フレンドリ名に変換するかどうかを指 定します。

Domino の URL を変換するためには、MapUrlsForRedirect パラメータも yes に設定する必要があります。

DominoNormalizeUrls パラメータが no の場合は、MapUrlsForRedirect パラメータが yes に設定されていても、URL は正規化されません。

重要:DominoNormalizeUrls パラメータを no に設定した場合、Notes データベース内の個々のドキュメントを保護することはできません。 Domino Web サーバのデータベース全体またはサブディレクトリのみを 保護することができます。

#### デフォルト: yes

#### DominoSuperUser

Domino サーバ上のすべてのリソースへのアクセス権があるユーザを識 別し、SiteMinder に正常にログインしたすべてのユーザが Domino SuperUser として Domino にログインすることを確認します。

この値は暗号化できます。

このパラメータは以下のパラメータに影響します。

■ SkipDominoAuth

デフォルト: デフォルトなし

DominoUseHeaderForLogin

SiteMinder のヘッダの値を Domino Web サーバに渡すよう Domino Web エージェントに指示します。 Domino サーバはそのヘッダのデータ を使用して、自らのユーザ ディレクトリの中に存在しているユーザを識 別します。

デフォルト: デフォルトなし

#### SkipDominoAuth

Domino の認証メカニズムを使用する代わりにユーザを認証するように SiteMinder Web エージェントに指示します。 ユーザが Domino ディレク トリに保存されてないない場合にも、このパラメータを yes に設定する必要があります。

このパラメータは以下のパラメータに影響します。

■ DominoSuperUser

デフォルト: yes

# IIS サーバでのみ使用されるエージェント設定パラメータ

以下のリストは、IIS Web エージェントでのみ使用される設定パラメータをアル ファベット順で示したものです。

#### AppendIISServerLog

認証されたユーザ名と IIS サーバ ログに対する SiteMinder トランザク ション ID を個別の行に追加するように Web エージェントに指示します。

#### デフォルト: No

注: このパラメータは IIS 6.0 Web エージェントにのみ適用されます。

#### DefaultPassword

プロキシ ユーザとして IIS リソースにアクセスするために使用される関連 する Windows ユーザのためのデフォルトのパスワードを指定します。

重要:このパラメータを暗号化する場合は、エージェント設定オブジェ クトの中心に設定します。 このパラメータがローカル設定ファイルに設 定されると、それは暗号化されず、安全性が低下します。

デフォルト: デフォルトなし

#### DefaultUserName

プロキシ ユーザとして IIS リソースにアクセスするために使用される Windows ユーザの名前を指定します。 SiteMinder で保護されている IIS Web サーバのリソースにアクセスするユーザが、必要なサーバ アク セス権限を持つユーザではないことがあります。 たとえば、UNIX システ ム上の LDAP ユーザ ディレクトリに格納されているユーザは、IIS Web サーバの Windows システムへのアクセス権限がない場合があります。

Web エージェントが SiteMinder によってアクセスを許可されたユーザの プロキシユーザ アカウントとして機能するためには、NT 管理者によって 割り当てられたこの NT ユーザ アカウントを使用する必要があります。

デフォルト: デフォルトなし

#### ForceIISProxyUser

Web エージェントが IIS プロキシ アカウントを使用して、IIS Web サーバ 上の要求されたリソースへのアクセスを、IIS Web サーバにアクセスする のに十分な権限が通常は不足しているユーザに許可するかどうかを指 定します。

このパラメータは以下のパラメータに影響します。

- DefaultUserName
- DefaultPassword

#### デフォルト: No

#### SuppressServerHeader

IIS Web エージェントがレスポンスでサーバ HTTP ヘッダを返すことを防 ぎます。 このパラメータの値が no の場合、Web エージェントはレスポン スと一緒にサーバ ヘッダを送信し、IIS Web サーバはそれをクライアント に渡します。 このパラメータの値が yes の場合、Web エージェントは、レ スポンスでサーバ ヘッダを送信しません。

#### デフォルト: No

#### UseAnonAccess

プロキシ ユーザの認証情報を使用するのではなく、匿名ユーザとして Web アプリケーションを実行するように IIS Web エージェントに指示しま す。

## デフォルト: No

UseNetBIOSforIISAuth

IIS 6.0 Web エージェントが IIS ユーザ認証のために、ユーザ プリンシパ ル名(UPN)と NetBIOS 名のどちらを IIS 6.0 Web サーバに送信するかを 指定します。

注: このパラメータは、Active Directory ユーザ ストアがポリシー サーバ に関連付けられている場合のみ有効です。

このパラメータを有効にした場合は、SiteMinder の認証時にポリシー サーバが Active Directory からユーザ DN、UPN、および NetBIOS 名を 抽出し、このデータを IIS 6.0 Web エージェントに送り返します。

管理 UI でユーザ ディレクトリに対して[Use Authenticated User's Security Context]オプションを選択したかどうか、および UseNetBIOSforIIAuth パラメータをどのように設定したかに応じて、ユー ザのログオン認証情報は以下のように送信されます。

- UseNetBIOSforIISAuth パラメータが no に設定されている場合、IIS 6.0 Web エージェントは UPN 名を送信します。
- UseNetBIOSforIISAuth パラメータが ves に設定されている場合、 Web エージェントは NetBIOS 名を送信します。

IIS Web サーバは、Web エージェントから受け取った認証情報を使用し てユーザを認証します。

デフォルト: No

# Oracle iPlanet Web サーバのみで使用されるエージェント設定 パラメータ

以下に、Oracle iPlanet Web エージェントにのみ使用される設定パラメータをア ルファベット順に示します。

#### DisableDirectoryList

最初に認証情報を要求せずに、ユーザがディレクトリの内容を表示また は参照することを Web エージェントが認めるかどうかを指定します。 こ れは、以下の条件がすべて当てはまる場合に発生します。

- レルムがルートリソース(/)を保護するように設定されている。
- ディレクトリのデフォルト Web ページ (index.html など)が名前変更 または削除されている。

#### デフォルト: No

#### EnableOtherAuthTrans

SiteMinder で他の AuthTrans 機能の使用を許可します。

#### デフォルト: No

#### **ServerPath**

Web エージェントが Web サーバの複数インスタンスを使用するように設 定されている場合に、各 Web サーバ インスタンスの一意のパスを指定 します。 ServerPath は、Web エージェントのキャッシュ、ロギング、およ び状態監視のリソースに関して、一意の識別情報を作成します。

#### デフォルト: 空白

例: 4 つの Web サーバ インスタンスがあり、それぞれが Web エージェ ントをロードする場合、各サーバの WebAgent.conf ファイルの ServerPath パラメータには一意の値を設定する必要があります。 ServerPath パラメータは *server\_instance\_root*/logs など、Web サーバの ログファイルが保管されるディレクトリに設定できます。

# <span id="page-440-0"></span>付録 C: エラー コード

Web エージェントは問題が発生したときにエラーコードを生成します。これによ り、SiteMinder 操作における問題の診断が可能になります。 たとえば、Web エージェントが SiteMinder 認証サーバに接続できない場合、エラー コード 20‐0002 が表示されます。

Web エージェント エラー コードは、以下の方法で表示されます。

- Web ブラウザ
- カスタム サーバ エラー ページ

カスタム エラー処理を設定すると、Web エージェントは、指定の URL または(カ スタム エラー ページを表示するように)カスタマイズした HTML ファイルに対して、 エラー コードを渡します。

このセクションには、以下のトピックが含まれています。

[さまざまな](#page-440-0) HTTP 500 サーバ エラー コード (P. [441](#page-440-1)) HTTP [ヘッダ解析エラー](#page-445-0) コード (P. [446](#page-445-1)) SiteMinder [通信エラーコード](#page-447-0) (P. [448\)](#page-447-1) SiteMinder パスワード サービス [エラーコード](#page-449-0) (P. [450](#page-449-1))

# <span id="page-440-1"></span>さまざまな HTTP 500 サーバ エラー コード

このセクションでは、その他のサーバ エラー コードをリストします。

00-0001

#### 原因:

IP アドレスからエージェント名を特定できない

#### 処置:

エージェント設定を参照し、Web サーバが提供する各 HOST アドレスに対応し て AgentName がマップされていること、または DefaultAgentName が正しく設定 されていることを確認します。

#### 原因:

問題のある文字が URL 内に存在するか、BadUrlChars パラメータ内で定義され た文字が URL 内で検出されました。

#### 処置:

以下のいずれかの操作を行います。

- 問題のある文字を URL から削除します
- その文字を BadUrlChars パラメータのリストから削除します。その結果、その URL はブロックされなくなります。

#### 00-0004

#### 原因:

SSLCRED cookie がエラーのステータスを示している。

#### 処置:

SCC (安全な認証情報コレクタ)として動作している Web エージェントを調査し、 その設定を確認します。

通常、このエラーが発生するのは、SCC エージェントが自らの環境から認証情報 を取得できない場合のみです。 これは設定エラーの可能性を示しています。

#### 00-0005

#### 原因:

FORMCRED cookie がエラーのステータスを示している。

#### 処置:

FCC (フォーム認証情報コレクタ)として動作している Web エージェントを調査し、 その設定を確認します。

通常、このエラーが発生するのは、FCC エージェントが自らの環境から認証情報 を取得できない場合のみです。 これは設定エラーの可能性を示しています。

#### 原因:

NTLM 保護されたリソースが、期待されているリソース キャッシュの中で見つから なかった。

#### 処置:

Windows 認証方式のセットアップを調査し、設定を確認します。

00-0007

#### 原因:

ASCII エンコード エラーが存在する。 これは Web エージェントの内部エラーで す。

#### 処置:

Web サーバと Web エージェントを調査し、不安定であることが疑われるサービ スを診断します。

Web エージェントのログ ファイルと設定ファイルを参照できるように用意して、カ スタマ サポートに問い合わせます。

#### 00-0008

#### 原因:

SSL 認証が失敗した。 このエラーは、不適切な証明書が存在すること、またはそ のユーザが認証されていないことを示します。

#### 処置:

他の証明書を使用するか、SSL 認証方式の設定を調査し、疑わしい原因を探し ます。

#### 00-0009

#### 原因:

SSL 認証情報が不適切または見つからない。

#### 処置:

他の証明書、またはユーザ名とパスワードのペアを使用します。 SSL 認証方式 の設定を調査し、疑わしい原因を探します。

#### 原因:

アクセスが拒否されました。 このエラーは、アクセスがブロックされたことに起因 する、一般的な障害を示しています。

#### 処置:

Web エージェントとポリシー サーバのログを調査し、障害の根本的な原因を判 断します。

#### 00-0011

#### 原因:

認証情報コレクタのエラー。このエラーは、アクセスがブロックされたことに起因 する、フォームベースまたは SSL ベースの高度な認証に関する一般的な障害を 示しています。

#### 処置:

以下の手順を実行します。

- Web エージェントとポリシー サーバのログを確認し、障害の根本的な原因 を判断します。
- 高度な認証方式のセットアップを調査し、原因を調べます。

#### 00-0012

#### 原因:

暗号化エラー。 これは Web エージェントの内部エラーを示唆しています。

#### 処置:

以下の手順を実行します。

- Web サーバと Web エージェントを調査し、不安定であることが疑われる サービスを診断します。
- キー ストアのセットアップを参照し、適切なエージェント キーが使用されて いることを確認します。
- カスタマサポートに問い合わせ、Web エージェントのログファイルと設定 ファイルを参照用に送ります。

#### 原因:

エージェント設定エラー。 起動時に 1 つ以上のエラーが発生し、Web エージェ ントの有効な設定を行うことができませんでした。

#### 処置:

以下の手順を実行します。

- Windows 環境では、[アプリケーション]イベントログを参照し、詳細を把握 します。
- Apache エージェントでは、Apache エラー ログを参照して、詳細を把握しま す。
- Oracle iPlanet UNIX エージェントでは、シェルのプロンプトから Oracle iPlanet を起動し、STDERR によって表示される中から、疑わしいエラーを探 します。
- SmHost.conf ファイルが存在している(ホストが正しく登録された)こと、およ び正しいエントリが記録されていることを確認します。
- エージェント設定ファイル内に、有効な SmHost.conf ファイルを指す、1つ の有効な HostConfigFile エントリが存在していることを確認します。
- AgentConfigObject が、1つの有効な値を保持していることを確認します。

#### 00-0014

#### 原因:

ユーザをログ アウトできなかった。

#### 処置:

詳細については以下のファイルを確認してください。

- Web エージェントログ ファイル
- Web エージェント トレース ファイル
- ポリシー サーバ ログ ファイル
- ポリシー サーバ トレース ファイル

#### <span id="page-445-0"></span>原因:

SiteMinder アカウンティング サービスは監査要求に SM\_AGENTAPI\_NO で応答 しました。

#### 処置:

詳細については以下のファイルを確認してください。

- ポリシー サーバ ログ ファイル
- ポリシー サーバトレースファイル

#### 00-0016

#### 原因:

FQ ホスト名を解決できない。

#### 処置:

Web エージェントのログを確認して、エージェントが解決しようとしているホスト名 を特定します。 ホスト名が正しい場合は、エージェントが実行される Web サー バの DNS 設定を確認します。

#### 00-0017

#### 原因:

無効なリダイレクトターゲットが見つかった。

#### 処置:

このメッセージをレポートしている Web エージェントのログ ファイルを調べて、処 理されている URL(通常は FCC または他の高度な認証 URL)を特定し、TARGET CGI パラメータの値が有効であると考えられるかどうかを判断します。

# <span id="page-445-1"></span>HTTP ヘッダ解析エラー コード

このセクションでは、HTTP ヘッダの解析に関連するエラー コードをリストします。

## 原因:

'SERVER\_NAME' HTTP 変数を読み込むことができない。

#### 処置:

Web ブラウザおよび Web サーバが HTTP 1.0 に準拠していることを確認します。

#### 10-0002

#### 原因:

'URL' HTTP 変数を読み込むことができない。

#### 処置:

Web ブラウザおよび Web サーバが HTTP 1.0 に準拠していることを確認します。

#### 10-0003

#### 原因:

'method' HTTP 変数を読みこむことができない。

#### 処置:

Web ブラウザおよび Web サーバが HTTP 1.0 に準拠していることを確認します。

#### 10-0004

# 原因: 'host' HTTP 変数を読み込むことができない。

#### 処置:

Web ブラウザおよび Web サーバが HTTP 1.0 に準拠していることを確認します。

#### 10-0005

## 原因:

'URI' HTTP 変数を読み込むことができない。

#### 処置:

Web ブラウザおよび Web サーバが HTTP 1.0 に準拠していることを確認します。

<span id="page-447-0"></span>原因:

URL が長すぎる。

#### 処置:

MaxUrlSize パラメータの設定を大きくします。デフォルトの設定値は 4,096 バイ トです。

# <span id="page-447-1"></span>SiteMinder 通信エラーコード

このセクションでは、通信エラーに関連するエラー コードをリストします。

20-0001

原因:

SiteMinder アカウンティング サーバに接続できないか、ポリシー サーバの予期 できないエラーが発生した。

#### 処置:

以下の手順を実行します。

- ポリシー サーバのログを参照し、エラーの詳細を調べます。
- ポリシー サーバに ping を行い、Web エージェントとポリシー サーバの接続 状態を確認します。 エージェントとポリシー サーバ間にファイアウォールが 構築されている場合、以下のサービス ポートがブロックされていないことを 確認します。
	- 44441(アカウンティング)
	- 44442(認証)
	- 44443(許可)

#### 原因:

SiteMinder 認証サーバに接続できないか、ポリシー サーバの予期できないエ ラーが発生した。

#### 処置:

以下の手順を実行します。

- ポリシー サーバのログを参照し、エラーの詳細を調べます。
- ポリシー サーバに ping を行い、Web エージェントとポリシー サーバの接続 状態を確認します。 エージェントとポリシー サーバ間にファイアウォールが 構築されている場合、以下のサービス ポートがブロックされていないことを 確認します。
	- 44441(アカウンティング)
	- 44442(認証)
	- 44443(許可)

#### 20-0003

原因:

SiteMinder 許可サーバに接続できないか、ポリシー サーバの予期できないエ ラーが発生した。

#### 処置:

以下の手順を実行します。

- ポリシー サーバのログを参照し、エラーの詳細を調べます。
- ポリシー サーバに ping を行い、Web エージェントとポリシー サーバの接続 状態を確認します。 エージェントとポリシー サーバ間にファイアウォールが 構築されている場合、以下のサービス ポートがブロックされていないことを 確認します。
	- 44441(アカウンティング)
	- 44442(認証)
	- 44443(許可)

# <span id="page-449-1"></span><span id="page-449-0"></span>SiteMinder パスワード サービス エラーコード

このセクションでは、パスワード サービスに関連するエラー コードをリストしま す。

30-0026

原因:

パスワード サービスのリダイレクト URL が使用できない。

処置:

パスワード サービスのリダイレクト URL が設定されていることを確認します。

# <span id="page-450-0"></span>付録 D: 暗号化キーのロールオーバー メッ セージ

このセクションには、以下のトピックが含まれています。

[\[情報\]管理者:キー更新属性](#page-450-0) 'KEY\_UPDATE\_LAST' の受信 (P. [451](#page-450-1)) [\[情報\]管理者:キー更新属性](#page-450-0) 'KEY\_UPDATE\_CURRENT' の受信 (P. [451\)](#page-450-2) [\[情報\]管理者:キー更新属性](#page-451-0) 'KEY\_UPDATE\_NEXT' の受信 (P. [452\)](#page-451-1) 「情報]管理者:キー更新属性 'KEY\_UPDATE\_PERSISTENT' の受信 (P. [452](#page-451-2)) [\[情報\]管理者:](#page-451-0) キー更新属性 'LAST' の処理完了 (P. [452\)](#page-451-3) [\[情報\]管理者:](#page-451-0) キー更新属性 'CURRENT' の処理完了 (P. [452](#page-451-4)) [\[情報\]管理者:](#page-452-0) キー更新属性 'NEXT' の処理完了 (P. [453](#page-452-1)) [\[情報\]管理者:](#page-452-0) キー更新属性 'PERSISTENT' の処理完了 (P. [453\)](#page-452-2) 管理者: キー更新属性 'LAST' [を処理できない](#page-452-0) (P. [453](#page-452-3)) 管理者: キー更新属性 'CURRENT' [を処理できない](#page-452-0) (P. [453\)](#page-452-4) 管理者: キー更新属性 'NEXT' [を処理できない](#page-453-0) (P. [454\)](#page-453-1) 管理者: キー更新属性 'PERSISTENT' [を処理できない](#page-453-0) (P. [454](#page-453-2))

#### <span id="page-450-1"></span>[情報]管理者:キー更新属性 'KEY\_UPDATE\_LAST' の受信

#### 原因:

Web エージェントで、ポリシー サーバから LAST キー属性を更新するコマンドを 受信しました。

#### 処置:

なし

#### <span id="page-450-2"></span>[情報]管理者:キー更新属性 'KEY\_UPDATE\_CURRENT' の受信

#### 原因:

Web エージェントで、ポリシー サーバから CURRENT キー属性を更新するコマン ドを受信しました。

#### 処置:

#### <span id="page-451-1"></span><span id="page-451-0"></span>[情報]管理者:キー更新属性 'KEY\_UPDATE\_NEXT' の受信

#### 原因:

Web エージェントで、ポリシー サーバから NEXT キー属性を更新するコマンドを 受信しました。

#### 処置:

なし

#### <span id="page-451-2"></span>[情報]管理者:キー更新属性 'KEY\_UPDATE\_PERSISTENT' の受信

#### 原因:

Web エージェントで、ポリシー サーバから PERSISTENT キー属性を更新するコマ ンドを受信しました。

#### 処置:

なし

#### <span id="page-451-3"></span>[情報]管理者: キー更新属性 'LAST' の処理完了

#### 原因:

Web エージェントで指定されたキーがロールオーバされました。

#### 処置:

なし

### <span id="page-451-4"></span>[情報]管理者: キー更新属性 'CURRENT' の処理完了

#### 原因:

Web エージェントで指定されたキーがロールオーバされました。

#### 処置:

#### <span id="page-452-1"></span><span id="page-452-0"></span>[情報]管理者: キー更新属性 'NEXT' の処理完了

原因:

Web エージェントで指定されたキーがロールオーバされました。

処置:

なし

#### <span id="page-452-2"></span>[情報]管理者: キー更新属性 'PERSISTENT' の処理完了

原因:

Web エージェントで指定されたキーがロールオーバされました。

処置:

なし

#### <span id="page-452-3"></span>管理者: キー更新属性 'LAST' を処理できない

原因:

Web エージェントで指定されたキーをロールオーバできませんでした。

処置:

なし

#### <span id="page-452-4"></span>管理者: キー更新属性 'CURRENT' を処理できない

原因:

Web エージェントで指定されたキーをロールオーバできませんでした。

処置:

## <span id="page-453-1"></span><span id="page-453-0"></span>管理者: キー更新属性 'NEXT' を処理できない

原因:

Web エージェントで指定されたキーをロールオーバできませんでした。

処置:

なし

## <span id="page-453-2"></span>管理者: キー更新属性 'PERSISTENT' を処理できない

原因:

Web エージェントで指定されたキーをロールオーバできませんでした。

処置:

# 索引

# [

[情報]管理者:キー更新属性 'KEY\_UPDATE\_LAST' の受信 ‐ 451

## 0

‐0001 ‐ 441 ‐0002 ‐ 442 ‐0004 ‐ 442 ‐0005 ‐ 442 ‐0006 ‐ 443 ‐0007 ‐ 443 ‐0008 ‐ 443 ‐0009 ‐ 443 ‐0010 ‐ 444 ‐0011 ‐ 444 ‐0012 ‐ 444 ‐0013 ‐ 445 ‐0014 ‐ 445 ‐0015 ‐ 446 ‐0016 ‐ 446 ‐0017 ‐ 446

# 1

‐0001 ‐ 447 ‐0002 ‐ 447 ‐0003 ‐ 447 ‐0004 ‐ 447 ‐0005 ‐ 447 ‐0007 ‐ 448

# 2

20‐0001 ‐ 448 20‐0002 ‐ 449 20‐0003 ‐ 449

## 3

30‐0026 ‐ 450

# 4

404 Not Found エラーの管理(IIS 6.0 エージェン  $\diamond$ ) - 65

# A

ACE 認証でフォームを使用する方法 ‐ 287 Agent Connection Manager のトレース ログによ る詳細なエージェント接続データの収集 ‐ 203 Apache 2.x サーバ上での HttpsPorts パラメータ の使用 ‐ 156 Apache Web エージェントでのレガシー アプリ ケーションの使用 ‐ 69 Apache Web エージェントの特殊な設定 ‐ 68 Apache Web サーバでの認証情報コレクタの セットアップ ‐ 267 Apache Web サーバ ログへのトランザクション ID の記録 ‐ 180 Apache サーバにのみ使用されるエージェント 設定パラメータ ‐ 432 Apache ベースのリバース プロキシ httpsports、設定 ‐ 224 ProxyAgent、設定 ‐ 224 ProxyTimeout、設定 ‐ 224 Apache リバース プロキシ サーバを設定する方 法 ‐ 226 ASP スクリプト、HTTP ヘッダの抽出 ‐ 142

# C

CA Wily Introscope を使用した Web エージェン トの監視 ‐ 58 Cache‐Control ヘッダ設定と ExpireForProxy ヘッダ設定のカスタマイズ ‐ 216 CA 製品リファレンス ‐ iii CA への連絡先 ‐ iii CCC 説明 ‐ 263

「認証情報コレクタ zzz ‐ 263 CCCExt パラメータ、設定 ‐ 266 CGI ベースのパスワード サービス変更フォーム のローカライズ ‐ 299 ConformToRFC2047 パラメータ、設定 ‐ 151 Connection API 設定ファイル ‐ 42 cookie サードパーティのサポート ‐ 112 CookiePathScope 設定の機能 ‐ 125 cookie ドメイン解決の実装 ‐ 114 cookie ドメインの強制 ‐ 113 cookie ドメインの指定 ‐ 96 cookie ドメインの自動解決 ‐ 115 cookie ドメインの変更 ‐ 117 cookie 認証情報コレクタ、 「CCC」を参照 ‐ 263 cookie プロバイダ ドメイン ‐ 88 cookie プロバイダの指定 ‐ 97 cookie 要求エラー、説明 ‐ 158 CSS のデフォルト文字セットの上書き ‐ 257 Custom401ErrorFile パラメータ、設定 ‐ 159 CustomIpHeader パラメータ、設定 ‐ 145

## D

DisableDotDotRule パラメータ、設定 ‐ 248 DNS DOS 攻撃の防止 ‐ 259 Domino URL コマンド ‐ 303 Domino Web エージェント ‐ 301 URL コマンド ‐ 304 スーパーユーザの指定 ‐ 307 デフォルト ユーザの指定 ‐ 310 認証プロセス ‐ 307 ユーザの指定 ‐ 310 Domino Web エージェントと WebSphere Application Server の連動 ‐ 324 Domino Web エージェントによる FCC リダイレク ト用 URL のマップ ‐ 314 Domino Web エージェントの設定 ‐ 306 DominoDefaultUser パラメータ、設定 ‐ 311 DominoSuperUser パラメータ、設定 ‐ 311

Domino アプリケーションサーバ Domino ディレクトリの使用 ‐ 318 ポリシーの設定 ‐ 318 Domino エージェントの概要 ‐ 301 Domino エージェントの完全ログオフ サポートの 設定 ‐ 322 Domino 固有のエージェント機能の設定 ‐ 307 Domino サーバでのみ使用されるエージェント 設定パラメータ ‐ 434 Domino サーバに関するポリシーを作成する場 合の考慮事項 ‐ 323 Domino サーバによるユーザ認証 ‐ 307 Domino サーバ リソースのルールの作成 ‐ 319 Domino スーパー ユーザとしての認証 ‐ 310 Domino セッション認証の無効化 ‐ 314 Domino デフォルト ユーザおよび Domino スー パー ユーザの変更 ‐ 311 Domino のエイリアス ‐ 304 Domino のポリシーの設定 ‐ 318

# E

Encryptkey の使用による Domino デフォルト ユーザまたは Domino スーパー ユーザの設 定 ‐ 312

# F

FCC 説明 ‐ 263 「認証情報コレクタ zzz ‐ 263 FCC/SCC での完全修飾ホスト名としてのエー ジェント名の使用 ‐ 280 FCCExt パラメータ、設定 ‐ 266 FCC でのユーザによるパスワード変更を有効に する方法 ‐ 294 FCC でのユーザによるパスワード変更を有効に する方法(SecureURLs=Yes) ‐ 296 FCC と SCC で使用するためのエージェント ID と Web サーバのマッピング ‐ 281 FCC パスワード サービスと URL クエリ暗号化 ‐ 290

FCC パスワード サービスの設定 ‐ 291 FCC パスワード サービスを伴う SecureID 認証の 設定 ‐ 297 FCC ベースのパスワード サービス変更フォーム のローカライズ ‐ 298 FCC リダイレクト用 URL のマップ ‐ 313 FCC レルム コンテキスト確認の無効化によるパ フォーマンスの向上 ‐ 276

#### H

HOST ヘッダを送信しないテスティング ツール への対応 ‐ 211 HTTPS ポートの定義 ‐ 155 HTTP 専用属性を備えた cookie での情報の保 護 ‐ 258 HTTP ヘッダ解析エラー コード ‐ 446 HTTP ヘッダと cookie 変数 ‐ 131 HTTP ヘッダのエンコード仕様の設定 ‐ 150 HTTP ヘッダの抽出(ASP を使用) ‐ 142 HTTP ヘッダの抽出(NSAPI を使用) ‐ 140 HTTP ヘッダの抽出(PERL を使用) ‐ 141 HTTP ヘッダの抽出(シェル スクリプトを使用) ‐ 140 HTTP ヘッダの保存 ‐ 147 HTTP ヘッダのレガシー変数の有効化 ‐ 154 HTTP ヘッダ リソースのキャッシュ方法の制御 ‐

# I

148

IgnoreCPForNotprotected パラメータ 設定 ‐ 112 IIS 6.0 Web エージェント 404 Not Found エラー ‐ 65 SharePoint Portal Server ‐ 122 IIS 6.0 仮想 Web サイトを保護するための SiteMinder ワイルドカード マッピングの追加 ‐ 77 IIS 6.0 エージェントと SharePoint Portal Server 2003 の統合 ‐ 122 IIS 6.0 サーバと BadURLChars 設定 ‐ 251

IIS 6.0 サーバ ログでのユーザ名およびトランザ クション ID の記録 ‐ 181 IIS Web エージェントで REMOTE\_USER 変数を 取り込む方法 ‐ 133 IIS Web エージェントの特別な設定 ‐ 65 IIS サーバでのみ使用されるエージェント設定パ ラメータ ‐ 436 IIS でのユーザ アクセスの管理 ‐ 163 IIS と Domino の各 Web サーバでのクレデン シャル コレクタのセットアップ ‐ 266 IIS 認証での NetBIOS 名または UPN の使用 ‐ 165 IIS プロキシ ユーザ アカウントの使用(IIS のみ) ‐ 163 Information Card 認証方式のための FCC のテ ンプレートの設定 ‐ 175 Information Card 認証方式を実装する方法 ‐ 173 Internet Explorer に対する自動ログオンの設定 ‐ 170 IPC セマフォ関連メッセージ出力の Apache エ ラー ログへの制限 ‐ 70 iPlanet Web サーバで、SSL を使用した基本認 証の使用時に空のページが表示される ‐ 352 IP アドレス検証の設定 ‐ 145 IP アドレスによるエージェント ID の解決 ‐ 81

# L

LLAWP がすでに実行しているかまたはログ メッ セージが適切なログ ファイルに書き込まれて いないためにエージェントが起動しない ‐ 342 LocalConfig.conf ファイルの場所(フレームワー ク エージェント) ‐ 34 LogAppend パラメータ、設定、エラーログ ‐ 186 LogFileName パラメータ 設定、エラーログ ‐ 186 LogFileSize パラメータ 設定、エラーログ ‐ 186 LogLocalTime 設定、エラーログ ‐ 186 LogLocalTime パラメータ、設定、トレース ログ ‐ 191

Lotus Notes ドキュメントへのアクセスの制御 ‐ 316

## N

nCipher 暗号化モジュール ‐ 73 Notes ドキュメント名の変換 ‐ 306 NTC 「認証情報コレクタ zzz ‐ 263 NTCExt パラメータ、設定 ‐ 266 NTLM 認証情報コレクタの指定 ‐ 172 NT チャレンジ/レスポンス 設定 ‐ 166 NT チャレンジ/レスポンス認証を設定する方法  $($ IIS のみ) - 166

# O

omino に関するユーザ ディレクトリの指定 ‐ 318 OnAuthAccept ルールおよび OnAuthAcceptText レスポンスを FCC で使用し たときにレスポンス テキストが表示されない ‐ 355 OneView モニタによる Web エージェントの監視 ‐ 59 OPTIONS メソッドを使用するリソースへの自動ア クセス許可 ‐ 91 Oracle iPlanet Web サーバ ログのトランザクショ ン ID の記録 ‐ 179 Oracle iPlanet Web サーバでの複数の AuthTrans 関数の処理 ‐ 157 Oracle iPlanet Web サーバのみで使用される エージェント設定パラメータ - 439 Oracle iPlanet Web サーバ上でのディレクトリ参 照の制限 ‐ 71

# P

Passport 認証による IIS 6.0 の Web サーバ リ ソースの保護 ‐ 325 Passport 認証用の特別なフォーム テンプレート の使用 ‐ 286 PERL、HTTP ヘッダの抽出 ‐ 141

POST 維持の無効化 ‐ 284 POST 要求における cookie プロバイダの無視 (フレームワーク エージェントのみ) ‐ 113 ProxyAgent パラメータ、設定 ‐ 224 ProxyDefinition パラメータ、設定 ‐ 145 ProxyTimeout パラメータ、設定 ‐ 224 ProxyTrust パラメータ、設定 ‐ 224

# R

REMOTE USER 変数を設定するように Web エージェントを設定する ‐ 134 RemoteUserVar パラメータ、設定 ‐ 134 RequireCookieErrorFile パラメータ、設定 ‐ 158 RFC 2047 への準拠の無効化 ‐ 151

# S

SafeWord サーバによる認証方式 ‐ 285 SafeWord フォーム認証に対する safeword.fcc ファイルの使用 ‐ 285 SCC 説明 ‐ 263 「認証情報コレクタ zzz ‐ 263 SCCExt パラメータ、設定 ‐ 266 SDK サードパーティ cookie のサポート ‐ 112 ServerPath パラメータを必要とする追加設定 ‐ 64 **SFCC** 説明 ‐ 263 「認証情報コレクタ zzz ‐ 263 「認証情報コレクタ」も参照 - 263 SFCCExt パラメータ、設定 ‐ 266 SharePoint Portal Server ‐ 122 SiteMinder Web エージェントでのプライバシ優 先プロジェクト用のプラットフォーム(P3P)のコ ンパクト ポリシーの使用 ‐ 83 SiteMinder X.509 証明書および基本認証方式 を使用する場合にユーザによるパスワード変 更を有効にする方法 ‐ 292 SiteMinder セキュア プロキシサーバ ‐ 231

SiteMinder でのリバース プロキシ サーバの機 能 ‐ 221 SiteMinder と Domino 認証の整合 ‐ 313 SiteMinder によるユーザ認証 ‐ 309 SiteMinder のデフォルトの HTTP ヘッダ ‐ 136 SiteMinder のデフォルトの HTTP ヘッダを使用 するアプリケーションの例 ‐ 140 SiteMinder パスワード サービス エラーコード ‐ 450 SiteMinder ヘッダを使用した認証 ‐ 313 SiteMinder ホスト設定ファイル ‐ 45 SiteMinder リバース プロキシ展開の考慮事項 ‐ 224 SiteMinder 通信エラーコード ‐ 448 smkey データベースへの Web Server 証明書の エクスポート ‐ 174 SMSESSION cookie サードパーティ cookie のサポート ‐ 112 Solaris/Sun Java System Web エージェントがポリ シー サーバと通信しない ‐ 348 Solaris/Sun Java System Web エージェントが ロードされないか、Web サーバが起動しない ‐ 347 Solaris 上の Sun Java System Web エージェント がロードされない ‐ 351 SSL フォーム認証情報コレクタ ‐ 263 SSL ベースの認証情報コレクタ、 「SCC」を参照 ‐ 263 Stronghold からの証明書の削除(Apache エー ジェントのみ) ‐ 326 Sun Java System 6.0 リバース プロキシ サーバの 設定 ‐ 227 Sun Java System 7.0 リバース プロキシ サーバの 設定 ‐ 229 Sun Java System Web サーバでの認証情報コレ クタのセットアップ ‐ 266 Sun Java System リバース プロキシ httpsports、設定 ‐ 224 ProxyAgent、設定 ‐ 224

## T

TraceAppend パラメータ、設定 ‐ 191

TraceDelim パラメータ、設定 ‐ 191 TraceFileSize パラメータ、設定 ‐ 191 TraceFormat パラメータ、設定 ‐ 191

# U

UNIX システムに関する ServerPath パラメータの 設定 ‐ 63 URI、複雑な URI の処理 ‐ 248 URI への無制限のアクセスの許可 ‐ 241 URLScan ユーティリティを使用する場合のサー バ HTTP ヘッダの削除 ‐ 68 URL 監視によるセキュリティの適用 ‐ 243 URL 監視の概要 ‐ 243 URL 正規化の無効化 ‐ 315 URL 内のクエリ データのデコード ‐ 233 URL 内のクエリ データの無視 ‐ 234 URL に % 文字が含まれている場合に Apache リ バース プロキシ サーバが 500 エラーを示す ‐ 350 URL の最大サイズの設定 ‐ 242 UseServerRequestIp パラメータ 設定 ‐ 81

## W

Web エージェントでのレスポンス属性の機能 ‐ 129 Web エージェントでパスワード サービスを使用 するためのサポートされている方法 ‐ 289 Web エージェントで無視する仮想サーバの指 定 ‐ 79 WebAgent.conf ファイルのロケーション ‐ 32 Web アプリケーション開発用メカニズム ‐ 128 Web アプリケーションの保護 ‐ 127 Web エージェント ‐ 17 Web エージェントがクライアント要求を 2 度処 理する ‐ 354 Web エージェントがリソースを保護する方法 ‐ 17 Web エージェント キャッシュ ‐ 205 Web エージェント設定パラメータ ‐ 357

Web エージェント設定パラメータのデフォルト設 定 ‐ 53 Web エージェント設定ファイル ‐ 46 Web エージェントで使用される設定ファイル ‐ 41 Web エージェントとダイナミック キーのロール オーバー - 23 Web エージェントとポリシー サーバが連携する 什組み - 19 Web エージェントとポリシー サーバ間の通信を 管理する方法 ‐ 57 Web エージェント トレース設定ファイル ‐ 44 Web エージェントの起動と停止 ‐ 73 Web エージェントの設定 ‐ 28 Web エージェントの設定による P3P コンパクト ポリシーへの対応 ‐ 66, 83 Web エージェントのタイプ(トラディショナルおよ びフレームワーク) ‐ 24 Web エージェントの無効化 ‐ 74 Web エージェントの有効化 ‐ 73 Web エージェントを有効にすると、Apache Web サーバが起動/再起動しない ‐ 349 Web サーバ ログの構成(Apache) ‐ 179 ログの構成(IIS) ‐ 178 ログの設定(Sun Java System) ‐ 179 Web サーバが認証に失敗する ‐ 343 Web サーバがユーザ名またはパスワードを要 求しない ‐ 343 Windows NT、タイムゾーンの設定 ‐ 21 Windows 認証方式の仮想ディレクトリの設定  $(IIS 6.0) - 169$ Windows システムに関する ServerPath パラメー タの設定 ‐ 63 WriteLine Failed エラーが表示される ‐ 347

# あ

アプリケーションのセキュリティ保護 ‐ 247 暗号化キーのロールオーバー メッセージ ‐ 451 暗号化ハードウェア サポート ‐ 73 安全な cookie の設定 ‐ 103

以前のリリースの Web エージェントによる IP ア ドレス検証 ‐ 146 永続的 cookie の設定 ‐ 95 エージェント 「Web エージェント zzz ‐ 32 エージェント cookie の cookie パスの指定 - 123 エージェントが SiteMinder の cookie を読み取 る方法 ‐ 22 エージェントがポリシー サーバを無視するよう に設定された認証要求を送信する ‐ 345 エージェントがポリシーまたはキーの更新を チェックする頻度の変更 ‐ 60 エージェント接続管理設定ファイル ‐ 41 エージェント設定パラメータ ‐ 357 エージェント設定ファイルを編集する方法 ‐ 36 エージェントで機能する IIS 6.0 セキュリティ コン テキストの有効化 ‐ 67 エージェントのシングル サインオン ゾーンの指 定 ‐ 338 エージェント名とデフォルト エージェント名識別 情報の設定 ‐ 54 エージェント名の暗号化 ‐ 56 エージェント名の一致の確認 - 56 エラー コード ‐ 441 エラー処理をセットアップする方法 ‐ 160 エラー ロギングのセットアップと有効化 - 186 エラー ログとトレース ログ ‐ 184

# か

拡張子のないリソースの保護 ‐ 246 各認証情報コレクタ用の MIME タイプの設定 ‐ 265 カスタム 401 ページに関する注意 ‐ 159 カスタム エラー処理の指定 ‐ 158 カスタム エラー処理の設定 ‐ 159 カスタム エラー ページが表示されない ‐ 356 カスタム エラー ページではなくサーバ エラー 500 が表示される ‐ 344 カスタム ヘッダによる IP アドレスの検証方法 ‐ 144 仮想サーバ

IP アドレスを使用したエージェントの検索 ‐ 81 Web エージェントで無視 ‐ 79 仮想サーバ サポートをセット アップする方法 ‐ 75 仮想サーバの Web エージェント ID の割り当て ‐ 78 仮想サーバの設定 ‐ 75 監査 ログ ‐ 178 監査によるユーザ アクティビティまたはアプリ ケーション使用状況の追跡 ‐ 177 完全修飾ドメイン名の強制 ‐ 116 完全ログオフの仕組み ‐ 118 完全ログオフの設定 ‐ 119 管理者: キー更新属性 'CURRENT' を処理でき ない ‐ 453 管理者: キー更新属性 'LAST' を処理できない -453 管理者: キー更新属性 'NEXT' を処理できない ‐ 454 管理者: キー更新属性 'PERSISTENT' を処理で きない ‐ 454 キーストア ‐ 24 期間や拡張のないリソースを保護する方法 ‐ 245 起動イベントのログ ‐ 183 基本 Web エージェント設定 ‐ 53 基本認証用の cookie が必要です。 ‐ 94 キャッシュ 管理 ‐ 205 空にする ‐ 205 クロスサイト スクリプティングからの Web サイトの 保護 ‐ 256 クロスサイト スクリプティングをチェックするため の Web エージェントの設定 ‐ 257 検証期間と期限切れになった cookie URL での 悪用からのセッション cookie の保護 ‐ 111 攻撃の防止 - 255 高度な認証方式の設定 ‐ 325 異なるタイムゾーンにある Web エージェントとポ リシー サーバについての考慮事項 ‐ 21

小文字の URL プロトコルの指定 ‐ 287 混在環境での FCC と NTC の使用 ‐ 269 混在環境での SCC の使用 ‐ 272 混在環境での認証情報コレクタの設定 ‐ 267

# さ

サーバ固有の Web エージェントの設定 ‐ 65 さまざまな HTTP 500 サーバ エラー コード ‐ 441 時間 ゾーン、設定(Windows NT) ‐ 21 識別 cookie の制御 ‐ 105 実ユーザまたはデフォルト ユーザとしての認証 ‐ 310 [情報]管理者: キー更新属性 'CURRENT' の処 理完了 ‐ 452 [情報]管理者:キー更新属性 'KEY\_UPDATE\_CURRENT' の受信 ‐ 451 [情報]管理者:キー更新属性 'KEY\_UPDATE\_NEXT' の受信 ‐ 452 [情報]管理者:キー更新属性 'KEY UPDATE PERSISTENT' の受信 - 452 [情報]管理者: キー更新属性 'LAST' の処理完  $\top$  - 452 [情報]管理者: キー更新属性 'NEXT' の処理完  $\top$  - 453 [情報]管理者: キー更新属性 'PERSISTENT' の 処理完了 ‐ 453 シングル サインオンとエージェント キー管理 ‐ 92 シングル サインオン cookie プロバイダの説明 ‐ 263 エージェント キー管理 ‐ 92 完全ログオフの設定 ‐ 120 設定の概要 ‐ 93 単一ドメイン ‐ 86 複数ドメイン ‐ 87 保護レベル - 90 シングル サインオン(SSO) ‐ 85 シングル サインオン ゾーンと許可 ‐ 335 シングル サインオン ゾーンの影響を受けるその 他の Cookie ‐ 335

シングル サインオンでの完全ログオフの設定方 法 ‐ 120 シングル サインオンと認証方式の保護レベル -90 シングル サインオンと併用する場合の SecureUrls の設定 ‐ 118 シングル サインオンのセキュリティゾーン - 327 シングル サインオンの設定方法 ‐ 93 シングル リソース ターゲットを使用するための FCC の設定 ‐ 273 信頼とフェールオーバの順序 ‐ 340 スーパーユーザ、Domino サーバの ID ‐ 307 セキュア プロキシ サーバによる SiteMinder 処 理用の SM\_PROXYREQUEST HTTP ヘッダ – 231 セキュリティ侵害を防止するための IP アドレス の比較 ‐ 258 セキュリティゾーン間のユーザ セッション - 331 セキュリティ ゾーンの概要 ‐ 328 セキュリティゾーンの基本ユースケース - 330 セキュリティ ゾーンの設定 ‐ 336 セキュリティ ゾーンの定義 ‐ 327 セキュリティ ゾーンの利点 ‐ 329 セキュリティの考慮事項 ‐ 220 セッション cookie ドメインの検証 ‐ 100 セッション cookie の作成または更新の防止 ‐ 101 セッション更新期間の変更 ‐ 98 セッション タイムアウト後のユーザのリダイレクト ‐ 109 セッション猶予期間の変更 ‐ 106 設定した属性が Web アプリケーションに反映さ れない ‐ 344 ゾーン間の推移的な関係 ‐ 334 た

トラステッド ゾーン リスト ‐ 333 デフォルト ユーザ、Domino サーバの ID ‐ 310 匿名ユーザ アクセスの有効化 ‐ 164 匿名ユーザのキャッシング ‐ 210 匿名レルム間でのユーザ ID の追跡 ‐ 92 トラステッド ゾーンの順序 ‐ 331 トラブルシューティング ‐ 341 トランザクション ID ‐ 178 監査 ‐ 178 サーバ ログへの追加(Apache) ‐ 179 サーバ ログへの追加(IIS) ‐ 178 サーバ ログへの追加(Sun Java System) ‐ 179 トランスポート層インターフェース(TLI)ロギング の有効化 ‐ 188 トレース設定ファイル ‐ 44 トレース メッセージ データ フィールド ‐ 196 トレース メッセージ データ フィールド フィルタ ‐ 199 トレース ロギングの設定 ‐ 191 トレース ロギングをセットアップする方法 ‐ 190 トレース ログ コンポーネントとサブコンポーネン ト ‐ 194 トレース ログのコンテンツの決定 ‐ 200 な 認証されたユーザ名をアプリケーションに渡す 方法 ‐ 132 認証情報コレクタ タイプ ‐ 263

中央設定の実装 ‐ 30

説明 ‐ 139 無効化 ‐ 139

デフォルトの HTTP ヘッダ

使い捨てのセッション cookie の有効化 ‐ 99

デフォルトの HTTP ヘッダ変数の無効化 ‐ 139 デフォルトのシングル サインオン ゾーンおよび

認証情報コレクタが要求を処理する方法 ‐ 262 認証情報コレクタの MIME タイプ ‐ 264 認証情報コレクタのリダイレクトでの相対ター ゲットの使用 ‐ 277

# 単一ドメインでのシングル サインオンの仕組み

‐ 86

中央設定 ‐ 29

中央設定とローカルの設定の組み合わせ ‐ 40

チャレンジ/レスポンス認証方式の設定 ‐ 171

着信 URL の処理の制御 ‐ 233

認証ソース変数 無効化(IIS) - 139 認証とシングル サインオンを目的とした認証情 報コレクタの使用方法 ‐ 263 認証方式 SafeWord サーバ ‐ 285 認証要求が失敗する - 353 認証を目的とした Domino エージェントによる認 証情報の収集 ‐ 317 ネットワーク遅延への対応 ‐ 61

#### は

パーソナライゼーション、レスポンス属性を使用 ‐ 129 パスワード サービスの管理 ‐ 289 パスワード サービス リダイレクトでの完全修飾 URL の使用 ‐ 300 パフォーマンスの調整 ‐ 205 ファイル拡張子 .NTC のマップ ‐ 168 フォーム キャッシュに保管されるデータ ‐ 274 フォーム キャッシュの設定 ‐ 275 フォーム キャッシュの利用によるパフォーマンス の向上 ‐ 274 フォームにポストされたデータの維持 ‐ 281 フォームによるユーザの認証 ‐ 261 フォームの POST 維持を目的とした .fcc ファイル の変更 ‐ 282 フォームの認証要求に関する SM\_AGENT\_ATTR\_USRMSG レスポンスの使 用 - 152 フォームベースの認証要求後に Sun Java System Web サーバが再起動する ‐ 353 複雑な URI の処理 ‐ 248 複数ドメインにわたる安全な cookie の設定 ‐ 104 複数の cookie ドメインにおけるシングル サイン オン ‐ 88 複数の Web サーバ インスタンスを持つ Web エージェントの管理 ‐ 62 複数のドメインにおけるシングル サインオン -87 複数のユーザ セッションによる要求処理 ‐ 334

複数レルム間でタイムアウトを適用する方法 ‐ 108 ブラウザが Cookie を送信しない ‐ 346 フレームワーク エージェントと従来のエージェン トの間の POST 維持の有効化 ‐ 283 フレームワーク エージェントの WebAgent.conf ファイル ‐ 33 プロキシ サーバでの Web エージェントの使用 ‐ 213 プロキシ サーバの背後にあるエージェントの設 定 ‐ 213 プロキシ ヘッダの使用に関する注意事項 ‐ 219 ヘッダでの小文字 HTTP の使用(Oracle iPlanet、 Apache、Domino Web サーバ) ‐ 149 ヘッダ変数とエンド ユーザ IP アドレス検証 ‐ 143 変更時にサーバの再起動を必要とするパラメー タ ‐ 25 ポート番号に関する HTTP HOST 要求の使用 ‐ 69 保護されていないリソースにおける cookie プロ バイダの無視 ‐ 112 保護されていないリソースのファイル拡張子を 無視することによるオーバーヘッドの削減 -244 保護レベル シングル サインオン ‐ 90 保存された認証情報のタイムアウトの設定 - 107 保存されるトレース ログ ファイルの数の制限 ‐ 202 保存されるログ ファイルの数の制限 ‐ 189

# ま

無効な URL 文字の指定 ‐ 249 無効なクエリ文字の指定 ‐ 253 無効なフォーム文字の指定 ‐ 252 メソッドと URI に基づいたセッション cookie の作 成または更新の防止 ‐ 102

# や

有効なターゲット ドメインの定義 ‐ 278

- 有効なフェデレーション ターゲット ドメインの定 義 ‐ 279
- ユーザ アクティビティの追跡 ‐ 177
- ユーザ セッション キャッシュの最大サイズの設 定 ‐ 209
- ユーザ セッション変数
	- 無効化 ‐ 139
- ユースケース 47
- ユース ケース 1: 1 つのエージェントで 1 つのリ ソースを保護する ‐ 48
- ユース ケース 1 を実装する方法 ‐ 48
- ユース ケース 2: 複数のエージェントで 1 つの ドメイン内の複数のアプリケーションを保護す る ‐ 48
- ユース ケース 2 を実装する方法 ‐ 49
- ユース ケース 3: フレームワーク エージェントと トラディショナル エージェントで 1 つのドメイン 内の複数のアプリケーションを保護する ‐ 49
- ユース ケース 3 を実装する方法 ‐ 50
- ユース ケース 4: フレームワーク エージェントと トラディショナル エージェントで複数のドメイン における複数のアプリケーションを保護する -51
- ユース ケース 4 を実装する方法 ‐ 52
- ユース ケース展開の前提条件を満たす方法 ‐ 47

# ら

リソース エントリをキャッシュに保存しておく時 間の制御 ‐ 206 リソース キャッシュ 空にする ‐ 205 リソース キャッシュの最大サイズの設定 ‐ 207 リソース キャッシュの無効化 ‐ 208 リダイレクト URL 内のクエリ文字列パラメータの 暗号化 - 239 リダイレクト URL のクエリ文字列暗号化 ‐ 236 リダイレクト URL のクエリ文字列暗号化と FCC ベースのパスワード サービス ‐ 238 リダイレクト URL のクエリ文字列暗号化と認証情 報コレクタ ‐ 237

- リバース プロキシ サーバの設定 ‐ 221 リバース プロキシ ソリューションのタイプ ‐ 221 レガシー URL エンコードの受け入れ ‐ 326 レスポンス属性 パーソナライゼーション ‐ 19, 129 レスポンス属性のキャッシュ ‐ 131 ローカル エージェント設定 ‐ 31 ローカル エージェント設定ファイル ‐ 43 ローカル設定の実装 ‐ 37 ローカル設定パラメータの変更の制限 - 39 ローカル設定ファイルのみにあるパラメータ ‐ 35 ログの設定 ‐ 183
- ログ ファイルに表示されるパラメータ値 ‐ 185